# **8 FG**

# **8-канальная система радиоуправления с возможностью выбора многоканального/семиканального режима FASST-2,4 ГГц**

# **РУКОВОДСТВО ПО ЭКСПЛУАТАЦИИ**

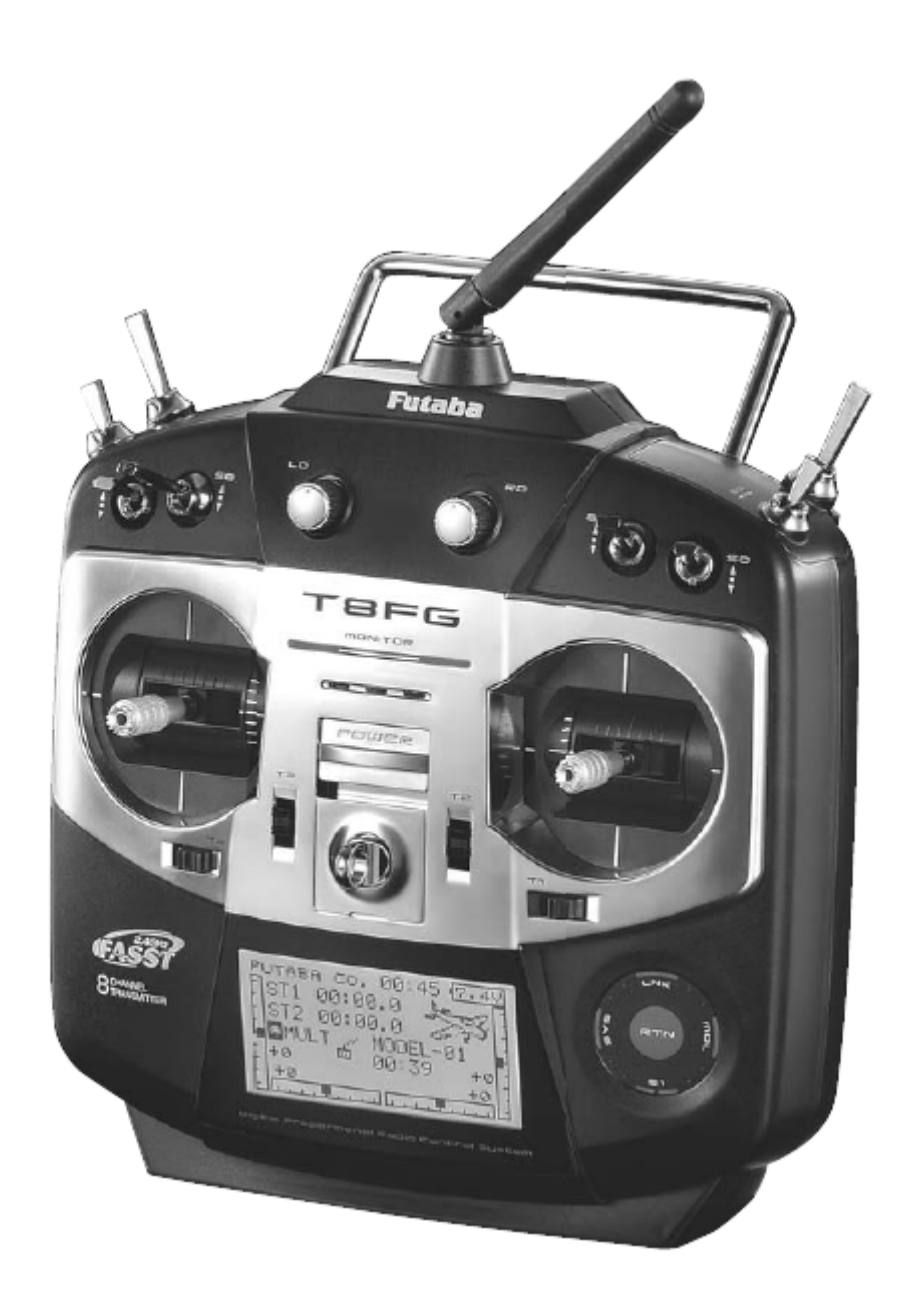

# **СОДЕРЖАНИЕ**

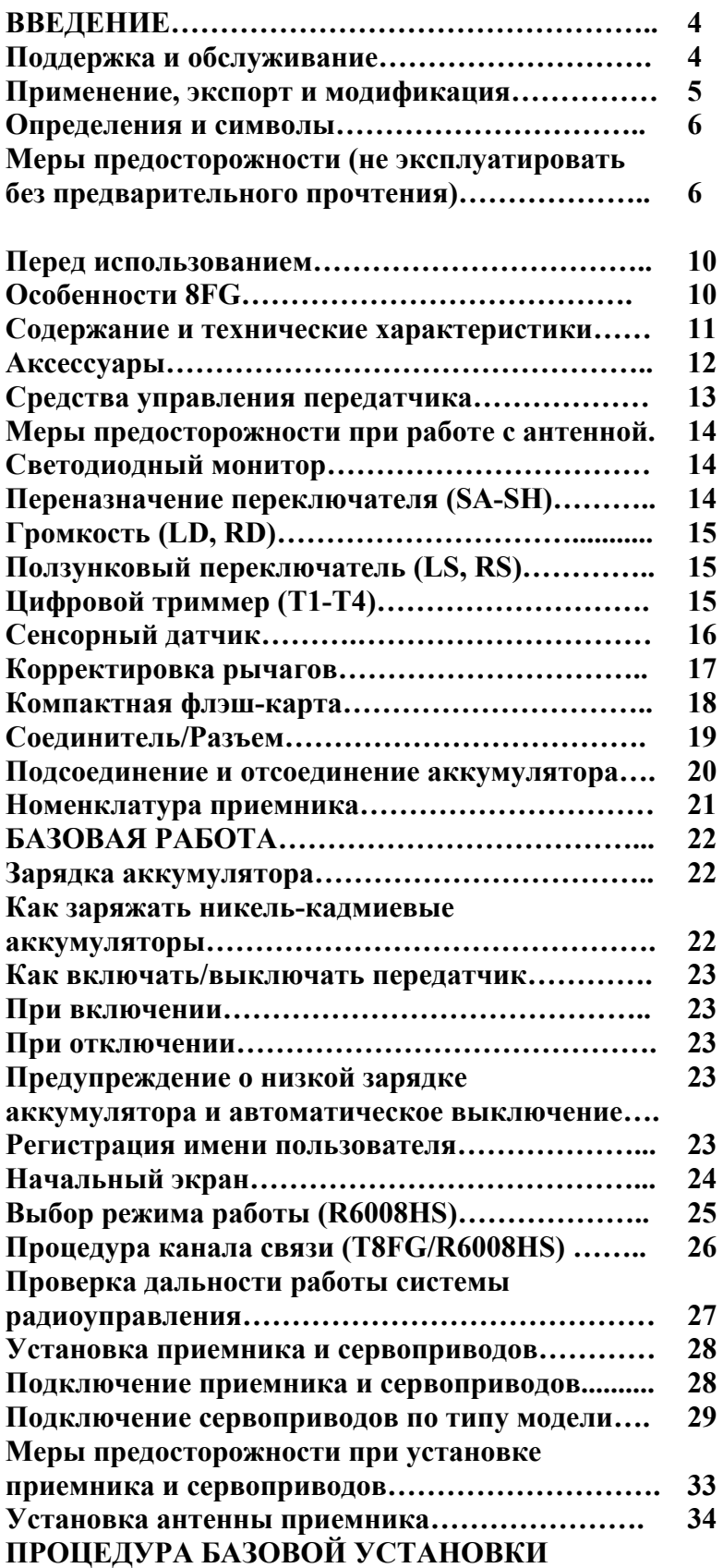

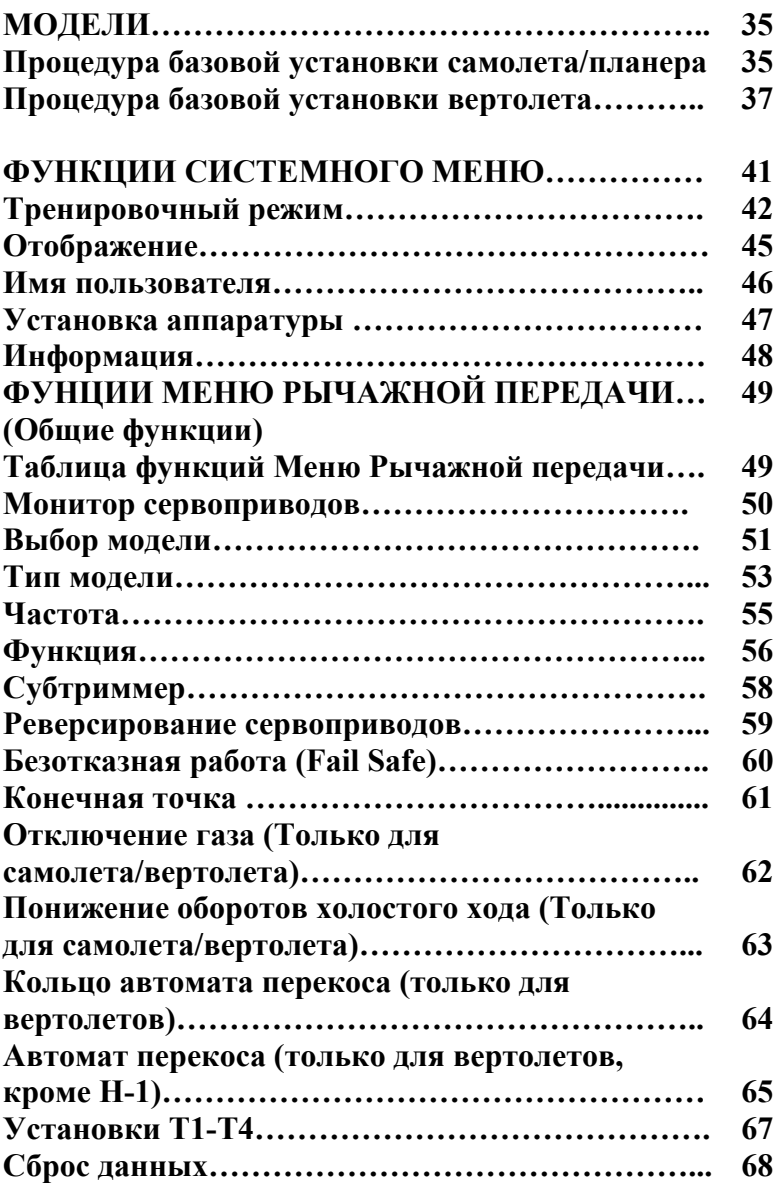

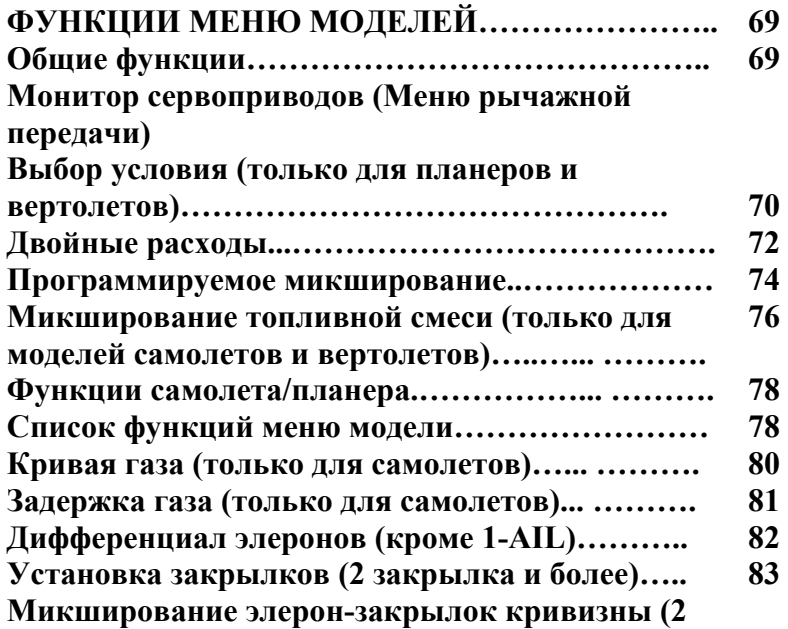

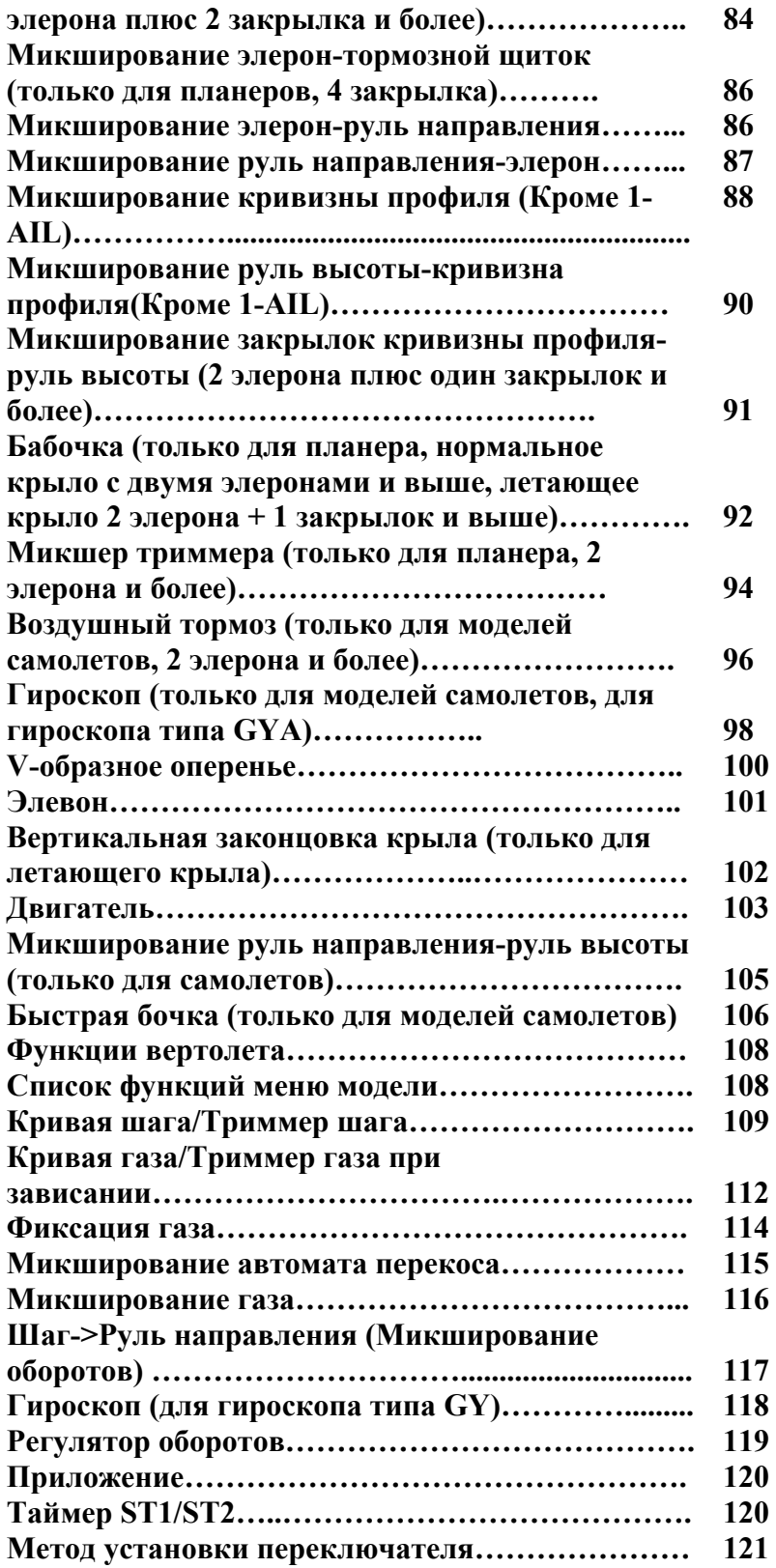

Спасибо за покупку цифровой пропорциональной системы радиоуправления серии Futaba FASST-2,4 ГГц 8FG. (FASST – Продвинутая технология разнесенного спектра компании Futaba). Эта функция чрезвычайно универсальна и может быть использована как новичками, так и профессионалами. Чтобы Вы получили истинное удовольствие от использования данной R/C системы, пожалуйста, внимательно ознакомьтесь с содержанием данной инструкции. Если у Вас возникнут какие-либо трудности при использовании Вашей системой, для разрешения всех вопросов, пожалуйста, используйте данную инструкцию-справочник, смотрите раздел FAQ (часто задаваемые вопросы) на нашем сайте, консультируйтесь с представителями торговой организации, где была приобретена система или обращайтесь непосредственно в Сервисный центр компании Futaba.

При изменениях процедур производства, информация, содержащаяся в данном руководстве может изменяться без предварительного уведомления.

Поддержка и обслуживание: Рекомендуется ежегодно сдавать оборудование Futaba на техническое обслуживание в период «межсезонья» полетов моделей для обеспечения безопасной эксплуатации.

# **СЕВЕРНАЯ АМЕРИКА**

К Вашим услугам Сервисный центр компании Futaba. Пожалуйста, регулярно посещайте раздел FAQ нашего сайта (http://www.futaba-rc.com\faq\). Эта страница содержит самую свежую информацию о программировании, использовании, и т.д. для R/C системы 8FG. Любые технические обновления и исправления в руководстве для США будут доступны на нашем сайте. Если Вы не найдете необходимой информации на сайте, используйте email (контактные эл.адреса компании Вы можете найти в разделе FAQ нашего сайта), для быстрой и удобной связи с нашими техническими экспертами.

Нет доступа в Интернет? Воспользуйтесь многочисленными интернет-кафе, библиотеками и пр. для обеспечения себя Интернетом, так как наиболее свежая информация находится именно на нашем сайте. Если же Вы по каким-либо причинам не имеете доступа к нашей информации в электронном формате, к Вашим услугам наши технические эксперты, с которыми Вы можете связаться по телефону или факсу в рабочие дни с 08-00 до 17-00 (Центральный часовой пояс).

#### ДЛЯ СЕРВИСНОГО ОБСЛУЖИВАНИЯ:

Futaba Service Center 3002 N. Apollo Drive, Suite 1 Champaign, IL 61822 Phone: 217-398-0007 service@futaba-rc.com

# ДЛЯ ТЕХНИЧЕСКОЙ ПОДДЕРЖКИ (ПРОГРАММИРОВАНИЕ И ВОПРОСЫ ПОЛЬЗОВАТЕЛЕЙ) Пожалуйста, см. сначала ответы на большинство вопросов здесь: www.futaba-rc.com ФАКС: 217-398-7721 ТЕЛ.: 217-398-8970 доп. 2

# **ДРУГИЕ СТРАНЫ**

Пожалуйста, консультируйтесь с представителями торговой организации (дилером), где была приобретена система Futaba, на предмет консультации по Вашим вопросам, проблемам или потребностям в техобслуживании.

# **Стр. 5**

#### **Назначение, экспорт и технические модификации системы**

1. Это изделие может использоваться для моделей самолетов, лодок или автомобилей. Система предназначена для использования только в любительских целях. Данная система подпадает под регулирующие акты Министерства радио/телесвязи и имеет ограничения в использовании согласно японскому законодательству.

# 2. Меры предосторожности при экспорте:

(A) когда данная система экспортируется из страны изготовления, ее использование должно быть согласовано с законодательством страны, где система будет использоваться. Возможно, следует получить соответствующее разрешение контролирующих органов страны на использование системы. Если Вы покупали данную систему от экспортера вне Вашей страны, неуполномоченного дилера Futaba в Вашей стране, пожалуйста, уточняйте во время покупки системы у продавца правовые нормы использования системы.

(B) Использование этой системы с другими техническими устройствами может быть также ограниченно в соответствии с экспортными и торговыми правилами. Данное устройство может использоваться только для пилотирования радиоуправляемых моделей.

3. Изменение, регулировка и замена деталей: Компания Futaba не несет ответственности за нерегламентированную модификацию системы, регулировку и замену деталей на данной системе. Любые такие модификации влекут за собой снятие гарантийных обязательств со стороны нашей компании.

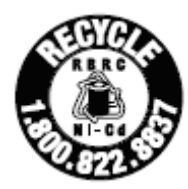

RBRC™ наклейка на никелево-кадмиевой батарее, идущая с данной системой обозначает, что Futaba корпорация добровольно участвует в программе, целью которой является сборка и переработка использованных аккумуляторов на территории Соединенных Штатов. RBRC™ программа

является альтернативным способом утилизации использованных никель-кадмиевых аккумулятора, без выбрасывания их на свалки, что законодательно запрещено в некоторых штатах.

Вы можете обратиться в ваш региональный центр рециркуляции относительно того, куда можно сдать использованный аккумулятор. Пожалуйста, звоните 1-800-8-BATTERY для получения информации относительно утилизации НК аккумуляторов в вашем регионе. Корпорация Futaba непосредственно участвует в данной программе на территории Америки и рассматривает данную программу как неотъемлемые меры по защите нашей окружающей среды и сохранению природных ресурсов.

# **Стр. 6**

Следующие нормативы касаются приемника (для США)

Эта система попадает под действие части 15 из правил FCC. Согласно данной части правил FCC, система разработана с учетом следующих положений:

(1) Это устройство не должно создавать нежелательные помехи в работе других электронных устройств

и

(2) Это устройство должно быть устойчиво любым помехам, включая помехи, которые могут вызвать неправильную работу системы.

Заявление по помехам Федерального комитета по связи (FCC) (для США) Данное оборудование было протестировано и соответствует ограничениям по классу цифровых устройств Класса В, с соответствии с Правилами FCC. Эти ограничения предназначены для предоставления разумной защиты против вредных воздействий в жилых районах.

Данное оборудование вырабатывает, использует и может излучать радиочастотную энергию и, не будучи установленной и использованной в соответствии с инструкциями, может вызвать опасные помехи для радиосвязи. Однако нет гарантии того, что помехи не будут действовать при конкретной установке. Если данное оборудование будет вызвать вредные помехи радио или телевизионному приему, что можно определит выключением и включением оборудования, пользователь должен попытаться исправить помехи, используя следующие меры:

- Реориентация или перемещения принимающей антенны.
- Увеличение разноса между оборудованием и приемником.
- Подключение оборудования к схеме, отличной от той, к которой подключен приемник.
- Консультация с продавцом или опытном радиотехником.

# **Внимание:**

Непрерывное соответствие требованиям FCC

Любые изменения или модификации приобретателем, явно не утвержденные для данного устройства, может лишить пользователя права эксплуатировать оборудование.

# **Радиочастотное облучение**

Для соответствия требованиям соответствия FCC в части излучения радиочастотных волн, должно поддерживаться расстояние, как минимум, 20 см между антенной данного устройства и всеми людьми.

Данное устройство не может располагаться или эксплуатироваться совместно с другой антенной или передатчиком.

# **Значение специальных обозначений**

Обращайте особое внимание на безопасность, если встретите следующие знаки:

**ОПАСНО** – Процедуры, которые могут привести к опасным условиям и вызвать смерть или серьезные увечья при их несоблюдении.

**ПРЕДУПРЕЖДЕНИЕ** – Процедуры, которые могут привести к опасному условию или вызвать смерть или серьезное увечье пользователя, если не будут правильно выполняться, или процедуры, где велика вероятность поверхностного телесного повреждения или физического ущерба.

**ВНИМАНИЕ** - Процедуры, при несоблюдении которых существует незначительная возможность получить серьезное увечье или физический ущерб.

 $\mathbf{\Omega}$  - Запрещено.  $\mathbf{\Theta}$  - Обязательно

Предупреждение: Держите электронные компоненты вне досягаемости от маленьких детей.

#### **Безопасность полетов**

Для обеспечения Вашей безопасности и безопасности других людей просим Вас соблюдать следующие меры предосторожности:

• Регулярно проводите техническое обслуживание. Хотя в 8FG блоки памяти модели защищены энергонезависимой памятью EEPROM (которая не требует периодической замены), и не зависят от аккумулятора, необходимо проводить регулярную проверку. Мы рекомендуем ежегодно направлять Вашу систему в сервисный центр Futaba в «нелетный» сезон для полной проверки и технического обслуживания.

Используйте функцию безотказной работы (Fail-Safe) для установки газа в положение малых оборотов в случае потери сигнала или отказа аккумулятора приемника.

Мощность двигателя будет автоматически снижена, чтобы можно было ограничить возможность травмы или повреждения собственности. См. раздел Процедура установки режима безотказной работы.

#### **Стр. 7**

#### **Никель-кадмиевый аккумулятор приемника**

• Заряжайте аккумуляторы! (См. Зарядка никель-кадмиевых аккумуляторов). Всегда заряжайте аккумуляторы передатчика и приемника в течение, как минимум, 8 часов перед каждым сеансом запуска модели. Батарея с низким зарядом быстро потеряет свой заряд, что приведет к потере управления и катастрофе. В начале сеанса запуска, осуществите сброс таймера, а при пилотировании обращайте внимание на длительность использования.

**Внимание!** Начальная зарядка новых никель-кадмиевых аккумуляторов приемника должна вестись, как минимум, 15 часов, используя медленное зарядное устройство, поставляемое вместе с радио системой. Это позволит «натренировать» аккумуляторы таким образом, что следующую зарядку можно будет осуществлять при помощи быстрого зарядного устройства по Вашему выбору. Если начальная зарядка аккумуляторов будет осуществляться при помощи быстрого зарядного устройства, аккумуляторы могут не достигнуть полной емкости и Вы будете осуществлять полет на аккумуляторах, которые заряжены лишь частично.

#### **Где следует запускать модель**

Мы рекомендуем Вам запускать модель только на поле, специально предназначенном для этого. Вы можете узнать о клубах и полях для моделистов, обратившись к ближайшему продавцу моделей или связавшись с Академией Авиамоделистов США.

Вы также можете обратиться в национальную Академию Авиамоделистов (АМА), в которой зарегистрировано более 2500 клубов по всей стране. Через один их этих клубов можно договориться о программах обучения под руководством инструктора или о застрахованном обучении новичка. Свяжитесь с Академией Авиамоделистов (АМА) по адресу или бесплатному телефону, указанным ниже.

Academy of Model Aeronautics 5151 East Memorial Drive AMA Muncie, IN 47302-9252 Тел. (800) 435-9262 Факс (765) 741-0057 Или по Интернету http:\\www.modelaircraft.org

# **Инструкции по безопасной эксплуатации никель-металлогидридных/никелькадмиевых аккумуляторов**

**ВАЖНО!** Используйте только специальное зарядное устройство компании Futaba, поставляемое в комплекте, или другие зарядные устройства, одобренные Futaba для зарядки НМГ аккумуляторов в передатчике 8FG и НК аккумуляторов, включенных в данный комплект.

Важно понять рабочие характеристики НМГ/НК аккумуляторов. Всегда читайте спецификации, напечатанные на ярлыке НМГ/НК аккумулятора и зарядного устройства перед использованием. Несоблюдение мер предосторожности может повлечь за собой серьезные необратимые повреждения аккумуляторов и соседних предметов, а также может привести к ПОЖАРУ!

# **Важные меры предосторожности**

- Не пытайтесь разбирать НМГ/НК аккумуляторы или элементы.
- Не допускайте контактирования НМГ/НК аккумуляторов с влагой или водой.
- Всегда обеспечивайте достаточную вентиляцию вокруг НМГ/НК аккумуляторов при зарядке, разрядке, использовании или хранении.
- Не оставляйте НМГ/НК аккумуляторы без присмотра при зарядке или разрядке.
- Не пытайтесь заряжать НМГ/НК аккумуляторы при помощи зарядного устройства, которое не предназначено для зарядки НМГ/НК аккумуляторов, поскольку это может привести к необратимому повреждению аккумулятора и зарядного устройства.
- Всегда заряжайте НМГ/НК аккумуляторы в защищенном от огня месте. Не заряжайте и не разряжайте НМГ/НК аккумуляторы на ковре, на загроможденном рабочем столе, рядом с бумажными, пластиковыми, виниловыми, кожаными или деревянными предметами, либо внутри радиоуправляемой модели или полномасштабного автомобиля! Отслеживайте область зарядки при помощи аварийного сигнала о задымлении или о пожаре.
- Не заряжайте НМГ/НК аккумуляторы при величине тока, превышающей номинал «1С» аккумулятора («С» равно номинальной емкости аккумулятора).
- Не допускайте перегрева НМГ/НК элементов! Если при зарядке элементы нагреваются до температуры, превышающей 60ºС, они должны быть помещены в пожаробезопасное место.
- НМГ/НК аккумуляторы не будут полностью заряжаться или отображать полную зарядку, если они будут слишком холодными.
- Нагрев аккумуляторов при зарядке является нормальным явлением, однако, если зарядное устройство или аккумулятор нагреваются слишком сильно, немедленно отключите аккумулятор от зарядного устройства! Всегда проверяйте аккумулятор, который перегревался, на предмет возможного повреждения и не используйте его повторно, если Вы подозреваете, что он был поврежден.
- Не используйте НМГ/НК аккумулятор, если Вы подозреваете, что блок элементов был поврежден. Внимательно осмотрите аккумулятор на предмет мельчайших зазубрин, трещин, сколов, проколов или повреждений проводов и разъемов. Не допускайте попадание электролита из аккумулятора в глаза или на кожу – немедленно промойте место, которое попал электролит, водой. Если у Вас имеются сомнения, поместите аккумулятор в пожаробезопасное место, как минимум, на 30 минут.
- Не храните аккумуляторы вблизи открытого пламени или нагревателя.
- Не разряжайте НМГ/НК аккумуляторы при токе, превышающем номинальный ток разрядки аккумулятора.
- Всегда храните НМГ/НК элементы/блоки в безопасном месте вне досягаемости для детей.

# **Инструкции по работе с компактной цифровой картой памяти (SD картой) (SD карта не включена в данный комплект)**

- Никогда не вынимайте флэш-карту и не выключайте питание при вводе данных
- Не допускайте загрязнения или попадания влаги, воды или каких-либо жидкостей на флэш-карту.
- Никогда не храните Вашу флэш-карту в месте, где она может подвергаться сильному статическому электричеству или магнитным полям.
- Не допускайте нахождение флэш-карты на солнечном свете, при избыточной влажности или коррозии.
- Убедитесь, что Вы вставляете флэш-карту в правильном направлении.
- Всегда держите флэш-карту за края при установке или извлечении.

# **Стр. 9**

# **На летном поле**

- Чтобы избежать возможной поломки радиооборудования, включайте и выключайте переключатели питания в правильной последовательности:
- 1. Переведите рычаг газа в положение холостого хода или отключите двигатель модели.
- 2. Полностью выдвиньте передающую антенну.
- 3. Включите питание передатчика и дайте передатчику выйти на начальный экран.
- 4. Проверьте, что был выбран блок памяти с правильной моделью.
- 5. Включите питание приемника.
- 6. Протестируйте все средства управления. Если какой-либо сервопривод работает неправильно, не пытайтесь запускать модель до тех пор, пока не определите причину проблемы. После корректировки протестируйте правильность установок безотказной работы (FailSafe). Выключите передатчик и убедитесь, что соответствующая рулевая поверхность/дроссельная заслонка перемещаются правильно. Снова включите передатчик.
- 7. Запустите двигатель.
- 8. Проведите проверку полной дальности работы
- 9. После полета переведите рычаг управления в положение холостого хода, используйте любые выключатели двигателя или иным образом отключите двигатель.
- 10. Выключите питание приемника.
- 11. Выключите питание передатчика.
- Если Вы не будете включать Вашу систему в этом порядке, Вы можете повредить Ваши сервоприводы или управляющие поверхности, затопить двигатель или, если это электромодель или бензиновые модель, двигатель может неожиданно включиться и нанести серьезный ущерб.
	- Когда Вы готовитесь к пилотированию, при помещении передатчика на землю, убедитесь, что он ветер не перевернет его. Если это произойдет, рычаг газа может случайно сместиться, вызвав увеличение оборотов двигателя. Кроме того, Вы можете в этом случае повредить Ваш передатчик.
- Перед рулением убедитесь, что Вы выдвинули антенну передатчика на полную длину. Свернутая антенна приведет к сокращению дальности управляемого полета и вызовет потерю управления. Старайтесь избежать нацеливания антенны прямо на модель, ибо сигнал является самым слабым в этом направлении.
- Не запускайте модель в дождь! Вода или влага могут попасть на передатчик через антенну или отверстия установки рычагов и вызвать хаотичную работу модели или потерю управления. Если Вам приходится запускать модель в сырую погоду во время состязаний, накройте передатчик пластиковым пакетом или водонепроницаемым материалом. Никогда не запускайте модель, если ожидается гроза.
- Никогда не выключайте передатчик во время полета! Выключение и включение передатчика во время полета может вызвать падение модели, поскольку передатчику требуется определенное время для начальной перезагрузки, прежде чем он станет полностью работоспособен.

# **ПЕРЕД ИСПОЛЬЗОВАНИЕМ**

#### **Особенности системы**

Система FASST-2,4 ГГц

Передатчик T8FG может осуществлять передачу в семиканальном и многоканальном режимах FASST-2,4 ГГц. Выберите требуемый режим модуляции в мею частот. Подробная информация по тому, как это сделать, приводится в разделе Выбор частоты настоящего руководства. Совместимость зависит от выбранного приемника. Приемник R6008HS может управлять моделями с максимум восемью каналами. R6008HS имеет два режима работы, как показано ниже.

Приемник: Нормальный режим/Высокоскоростной режим

«Нормальный режим» позволяет работать с любыми типами сервоприводов или периферийных устройств, поскольку частота кадров выхода составляет 14 мс. «Высокоскоростной режим» позволяет работать только с цифровыми сервоприводами с выходами с 1 канала по 6 канал. Это включает серию BLS и большинство периферийного оборудование, такого как гироскопы и бесщеточных регуляторов оборотов. Частота кадров на выходах составляет 7 мс. Указанные выходы для других каналов позволяют использовать любой тип сервоприводов, поскольку частота кадров этих выходов составляет 14 мс в высокоскоростном режиме.

# **Особенности системы FASST-2,4 ГГц**

- Система радиосвязи с разнесенным спектром 2,4 ГГц.
- Эксклюзивный идентификационный код во избежание помех от других систем FASST.
- Функция безотказной работы (для канала газа в семиканальном режиме) F/S, безотказная работа аккумулятора
- Разнесение двойной антенны (R6008HS)
- Можно выбрать нормальный режим или высокоскоростной режим (R6008HS)

# **Совместимость приемников и системы T8FG-2,4 ГГц**

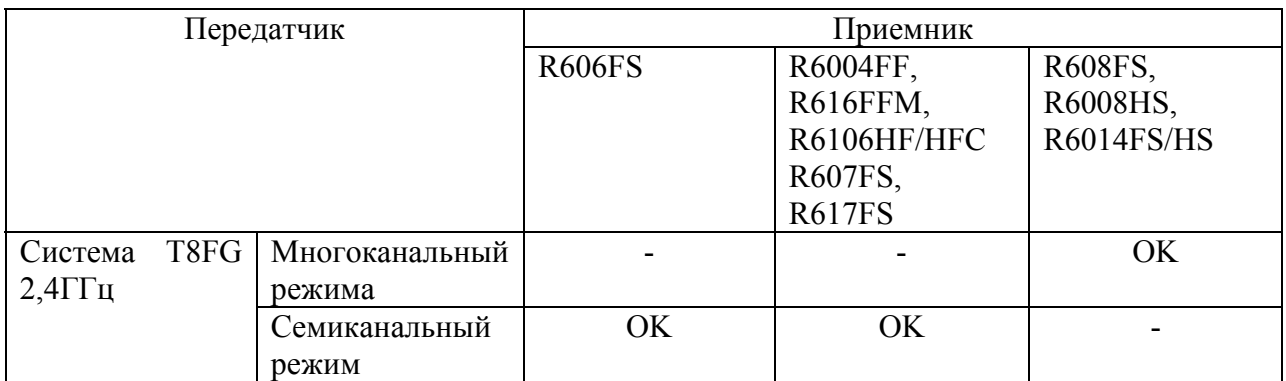

# **Типы моделей**

Четыре типа основных крыльев и три типа хвостовых оперений доступно для самолетов. Шесть типов автоматов перекоса доступно для вертолетов. Шесть типов основных крыльев и три типа хвостовых оперений доступно для планеров. Стандартные функции и функции микширования для каждого типа модели устанавливаются заранее на заводе.

# **Ввод данных**

Большой графический ЖК экран и клавиши редактирования нового типа значительно улучшают простоту установки.

# **Рычаг управления**

Новый дизайн рычагов управления с улучшенной чувствительностью и с возможностью корректировке по длине и натяжению.

# **Никель-металлогидридный аккумулятор**

Система Т8FG работает от НМГ аккумулятора на 7,2 В/1700 мА/ч.

# **Компактная флэш-карта (поставляется отдельно)**

Данные модели могут записываться компактную флэш-карту (объемом от 32 Мб до 2 Гб). При выпуске обновленного программного обеспечения для Т8FG, файлы с обновлениями можно загрузить в систему при помощи флэш-карты.

# **Стр. 11**

# **Состав и Технические характеристики**

(Характеристики и номинальные значения могут быть изменены без предварительного уведомления).

# **Ваша система 8FGA/8GH/8FG включает следующие компоненты:**

- Передатчик Т8FGA, Т8FGH или Т8FG
- Приемник R6008HS
- НМГ аккумулятор НT6F1700B и зарядное устройство
- Жгуты переключателя
- Шейный ремень

\* Состав комплекта зависит от типа комплекта.

# **Передатчик: Т8FGA/Т8FGH/Т8FG**

Операционная система: 2-рычага управления, 8 каналов, система FASST-2,4 ГГц Частота передачи: полоса 2,4 ГГц Модуляция 2,4 ГГц семиканальный режим или 2,4 ГГ2 многоканальный режим, переключаемая Источник питания: НМГ аккумулятор на 7,2 В НT6F1700B

#### **Приемник: R6008HS**

(Система FASST-2.4 ГГц, с двумя разнесенными антеннами)

Требуемое напряжение: аккумулятор 4,8 В или 6,0 В ли регулируемый выход от электронного регулятора оборотов (ESC) и т.д. (\*1) Размер: 24,9 х 47,3 х 14,3 мм Вес: 13,5 г. (\*1) При использовании ESC убедитесь, что регулируемый выход отвечает планируемому использованию.

**Сервоприводы, которые предлагается использовать вместе с системой 12FG** 

#### **Сервопривод S9252 (Цифровой сервопривод)**

Система управления: Управление шириной импульса, 1,52 мс, нейтральное Требуемое напряжение: 4,8 В (от приемника) Выходной крутящий момент: 6,6 кг на см при 4,8 В Рабочая скорость: 0,14 сек/60 при 4,8 В Размер: 40,0 x 20,0 x 36,6 мм Все: 50 г.

#### **Сервопривод S9255 (Цифровой сервопривод)**

Система управления: Управление шириной импульса, 1,52 мс, нейтральное Требуемое напряжение: 4,8 В (от приемника) Выходной момент: 9,0 кг на см при 4,8 В Рабочая скорость: 0,16 сек/60 при 4,8 В Размер: 40,0 x 20,0 x 36,6 мм Все: 55 г.

#### **Сервопривод S3151 (Стандартный цифровой сервопривод)**

Система управления: Управление шириной импульса, 1,52 мс, нейтральное Требуемое напряжение: 4,8 В (от приемника) Выходной момент: 3,1 кг на см при 4,8 В Рабочая скорость: 0,21 сек/60 при 4,8 В Размер: 40,5 x 20,0 x 36,1 мм Все: 42 г.

# **Сервопривод S3001 (Стандартный подшипниковый)**

Система управления: Управление шириной импульса, 1,52 мс, нейтральное Требуемое напряжение: 4,8-6,0 В (от приемника) Выходной момент: 3,0 кг на см Рабочая скорость: 0,22 сек/60 Размер: 40,4 x 19,8 x 36 мм Все: 45,1 г.

# **Условие использования в «Высокоскоростном режиме» (R6008HS)**

# **Внимание:**

# **При использовании R6008HS в высокоскоростном режиме (HS) цифровые сервоприводы должны быть настроены на первые шесть каналов (1-6).**

При подключении аналогового сервопривода к одному из первых шести каналов в высокоскоростном режиме, сервопривод будет функционировать неправильно. Кроме того, хотя некоторые периферийные устройства будут работать и в высокоскоростном режиме, и в нормальном режиме, другие так функционировать не будут. Если Вы заметите какие-либо сложности, пожалуйста, верните рабочий режим приемника к нормальному режиму и проверьте, решило ли это проблему.

При использовании R6008HS в высокоскоростном режиме аналоговые сервоприводы могут использоваться для седьмого и восьмого каналов.

(Описание выбора рабочего режима приводится на стр. 25)

# **Стр. 12**

**Следующие дополнительные аксессуары доступны у Вашего дилера. См. каталог компании Futaba для получения более подробной информации.** 

- Аккумуляторный блок передатчика HT6F1700B блок НМГ элементов передатчика (1700 мА/ч) может быть легко заменен на новый для обеспечения достаточной емкости при продолжительных сеансах полета.
- Тренировочный шнур факультативный тренировочный шнур может использоваться для того, чтобы помочь начинающему пилоту легко научиться пилотировать модель, выполняя указания инструктора, подключенного к независимому передатчику. Обратите внимание на то, что передатчик Т8FG может быть подключен к другой системе Т8FG, а также к любым другим моделям передатчиков Futaba. Передатчик Т8FG использует один из трех типов разъемов для шнуров, в зависимости от подключаемого передатчика. (См. описание в разделе функции TRAINER). Номер для заказа этого шнура: FUTM4405.
- Шейный ремень шейный ремень может быть подключен к Вашей системе Т8FG, с тем чтобы облегчить эксплуатацию передатчика и повысить точность управления, поскольку Ваши не будут испытывать тяжесть передатчика.
- Y-образные кабели, расширения сервоприводов и т.д. Оригинальные расширения Futaba и Y-образные кабели, включающие усиленную версию с более мощным проводом, имеются в продаже и помогут Вам в пилотировании крупногабаритной модели и других установок.
- Гироскопы для самолетов или вертолетов доступны различные оригинальные гироскопы Futaba.
- Регулятор оборотов (GV1) для использования в вертолетах. Автоматически корректирует положение сервопривода газа для поддержки постоянной скорости втулки винта вне зависимости от шага лопастей, нагрузки, погоды и т.д.
- Приемники различные модели приемников Futaba могут быть закуплены для использования в других моделях. (Доступны приемники для многоканальных и семиканальных типов FASST-2,4 ГГц).
- Факультативное зарядное устройство Зарядное устройство Futaba CR-2000 для зарядки НМГ/НК аккумуляторов передатчика/приемника.

#### **Средства управления передатчика**

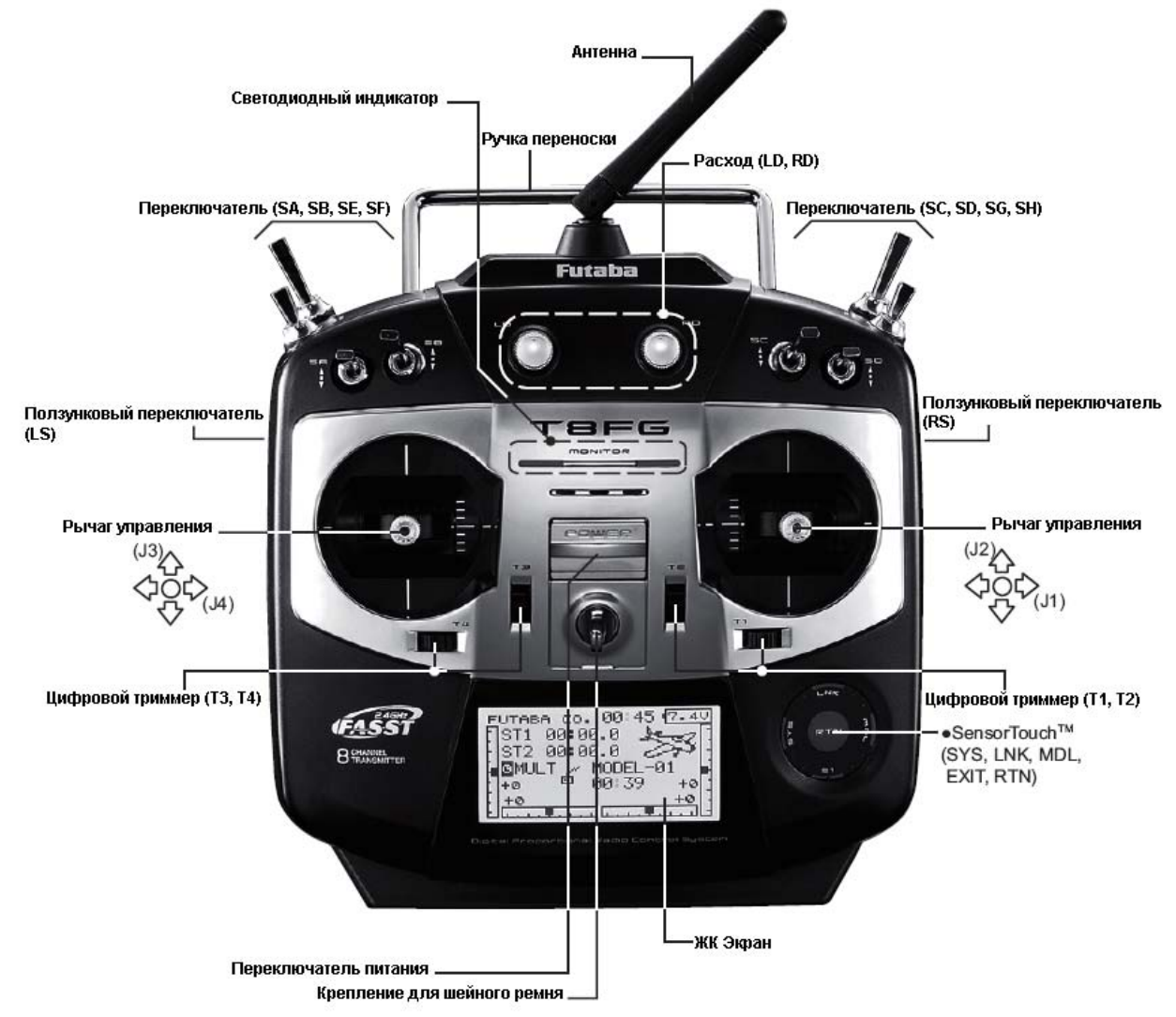

# **Стр. 14**

#### **Антенна передатчика:**

Как и при всех передачах радиочастотных сигналов, самая сильная область передачи сигналов находится по бокам антенны передатчика. Поэтому антенна не должна быть направлена напрямую на модель. Если Ваш стиль пилотирования создает такую ситуацию, легко переместите антенну, чтобы исправить эту ситуацию.

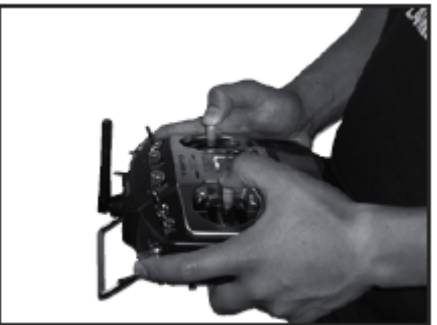

# **ВНИМАНИЕ**

Пожалуйста, не хватайтесь за антенну передатчика при выполнении пилотирования модели. Это может привести к снижению качества передачи радиочастотных сигналов к модели.

#### **Светодиодный индикатор**

Состояние передатчика отображается индикатором в нижней левой и правой частях логотипа Т8FG.

Левая лампочка

Предупреждает от внештатной ситуации

• Мигает

Переключатель питания включается только когда активирован (находится в положении ON) переключатель какого-либо условия.

Правая лампочка

Отображает состояние радиочастотной передачи.

• Выключена

Радиоволны не передаются.

• Включена

Радиоволны передаются.

Переключатель (SA-SH)

(Тип переключателя)

- SA: 3 положения; Попеременный; Укороченный рычаг
- SB: 3 положения; Попеременный; Длинный рычаг
- SC: 3 положения; Попеременный; Длинный рычаг
- SD: 3 положения; Попеременный; Укороченный рычаг
- SE: 3 положения; Попеременный; Укороченный рычаг
- SF: 2 положения; Попеременный; Длинный рычаг
- SG: 2 положения; Попеременный; Укороченный рычаг
- SH: 2 положения; Мгновенный; Длинный рычаг

Вы можете выбрать переключатель и установить направление включения (ON)/выключения (OFF) на экране установок функций микширования.

# **Стр. 15**

# **Диапазон**

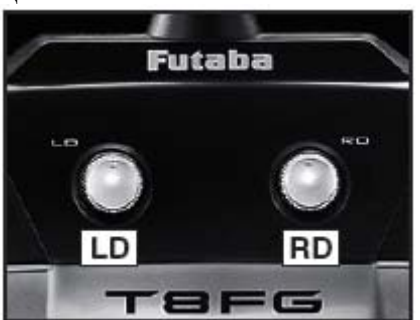

**Диапазон LD и RD:** 

Ручки диапазона LD и RD допускают аналоговый ввод.

\* Т8FG подает звуковой сигнал, когда положение диапазона достигает центра.

\* Вы можете использовать каждый экран установки функций микширования, для выбора диапазонов и для задания направления движения.

#### **Ползунковый переключатель**

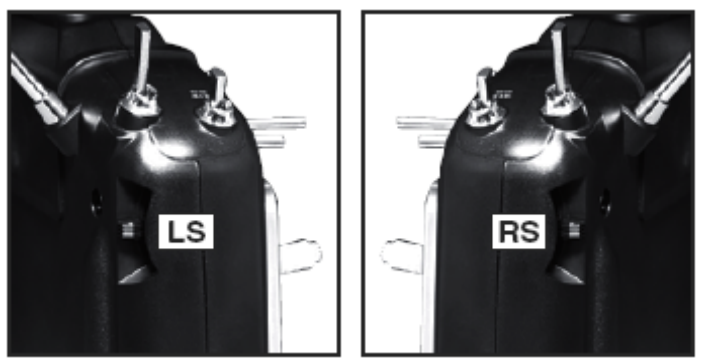

# **LS (Левый), RS (Правый)**

Боковые левый и правый переключатели обеспечивают аналоговый ввод.

\* Т8FG подает звуковой сигнал при переходе переключателя в центральное положение.

\* Вы можете выбрать ползунковый переключатель и установить направление движения на экране установок функций микширования.

**Цифровые Триммеры**

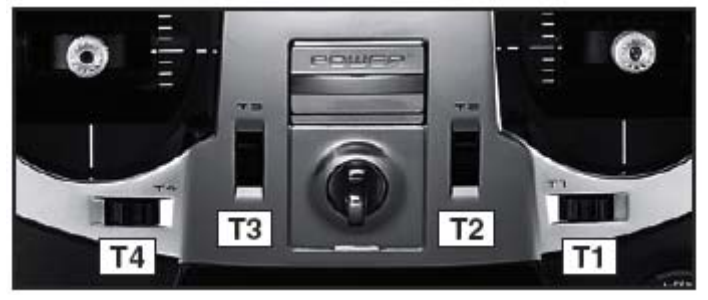

Данный передатчик оснащен четырьмя цифровыми триммерами. Каждый раз, когда Вы нажимаете на кнопку триммера, положение триммера смещается на один шаг. Если Вы продолжите нажимать на нее, положение триммера начнет смещаться быстрее. Кроме того, когда положение триммера возвратится к центру, звуковой сигнал поменяется. Вы всегда можете отследить положения триммеров по данным на ЖК экране.

\* Вы можете выбрать величину шага триммера и единицу отображения на начальном экране на экране установки Т1-Т4 в меню системы тяг.

Примечание: положения триммеров, которые Вы установили, будут записаны в энергонезависимую память и будут храниться там.

# **Работа тактильного датчика**

Ввод данных осуществляется при помощи тактильного датчика.

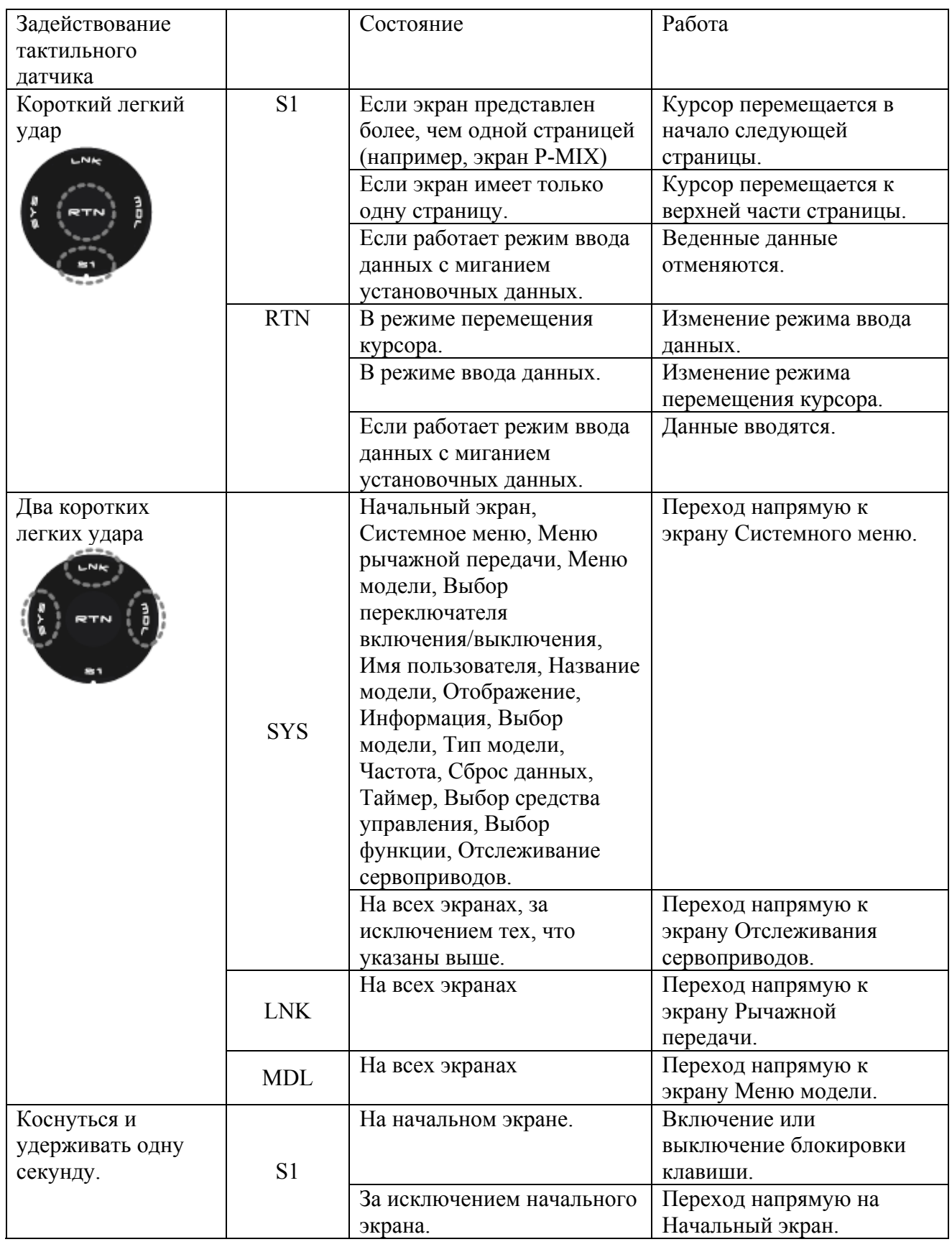

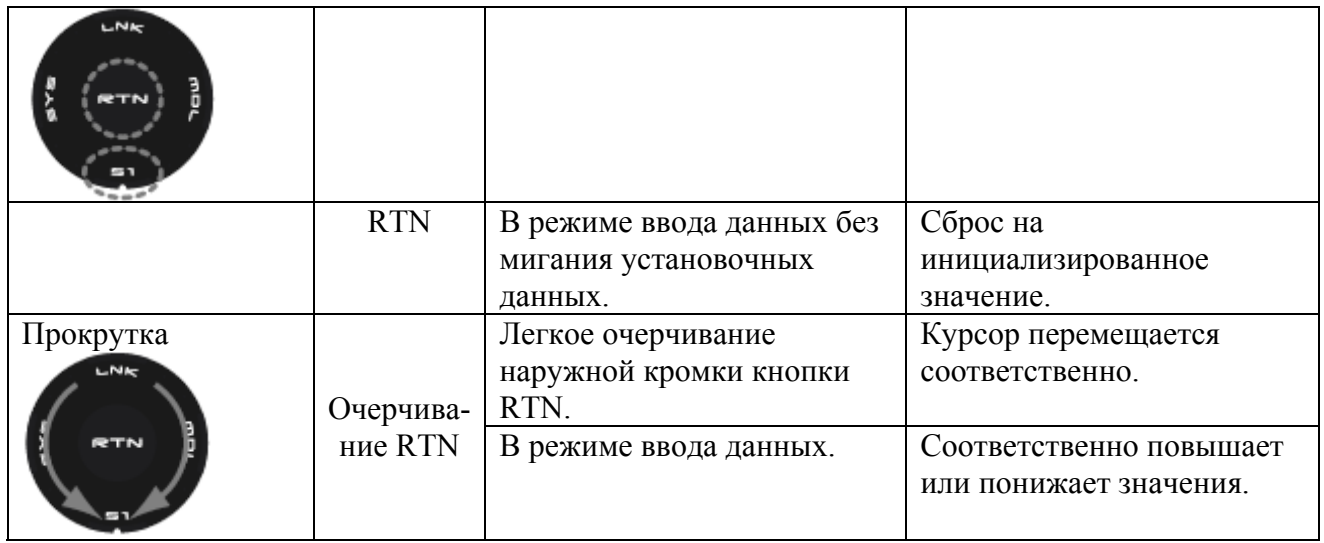

Перемещение курсора, ввода значений или выбор режима:

Перемещение курсора на экране меню и перемещение курсора по пунктам на экране установки может контролироваться путем прокрутки Вашим пальцем влево и вправо в направлении стрелки на диаграмме прокрутки выше. Вы также можете перейти к следующей странице, если существует следующая страница.

Этот метод прокрутки также используется для ввода данных, ввода значений, выбора режима и аналогичных операций. Примеры включают в себя: Value, ON, OFF, INH, ACT и т.д.

# **Кнопка RTN:**

Коснитесь кнопки RTN, если вы хотите открыть экран установки или осуществить переключение между режимом перемещения курсора (реверсивное отображение) и режимом ввода данных (отображение ячейки).

Данная кнопка также может использоваться как кнопка ввода при отображении на экране сообщения подтверждения и т.д.

# **Кнопка S1:**

Если на экране меню или экране установки имеется следующая страница, Вы можете перейти к этой странице, коснувшись кнопки S1. В этом случае курсор перемещается к пункту названия экрана.

# **Существующий экран установки:**

Для окончания работы с экраном установки и возврата к экрану меню, переместите курсор к позиции названия экрана и коснитесь кнопки RTN.

Для возврата напрямую на начальный экран, коснитесь на одну секунду кнопку S1. Как вариант, переместите курсор на пункт названия экрана и нажмите кнопку RTN для возврата к начальному экрану с экрана меню.

# **Стр. 17**

Прокрутка: Сделайте Вашим пальцем круговое движение по внешней кромке кнопки RTN. Датчики могут неправильно считать Ваше касание как обратное вращение, если круг будет меньше или выполняться по внутренней кромке кнопки RTN.

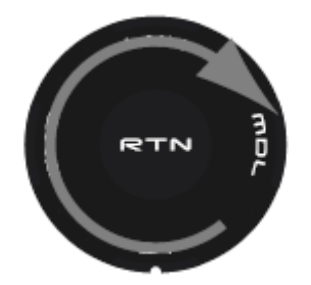

Сенсорный датчик может работать с ошибками, если Ваша рука будет касаться окружающих датчик элементов корпуса. Поэтому, пожалуйста, убедитесь, что кончика Вашего пальца действительно движется по сенсорному датчику.

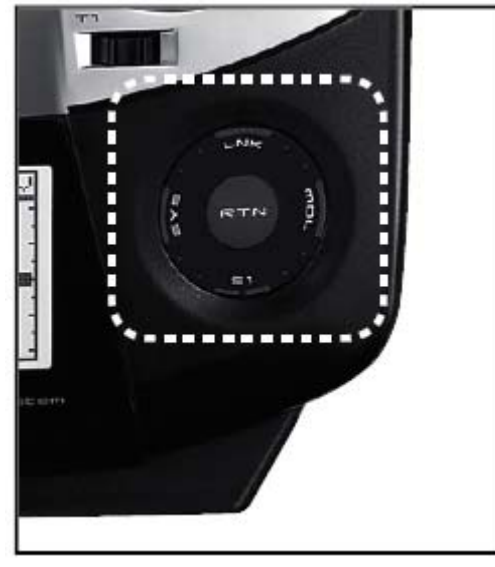

\* Если сенсорный датчик не регистрирует Ваш ввод, пожалуйста, попробуйте снова, слегка постучав пальцем еще раз по датчику.

\* Не работайте с сенсорным датчиком в надетых перчатках. В этом случае сенсорный датчик может перестать реагировать на касание.

#### **Внимание!**

Сенсорный датчик может не работать вследствие получения искрового шума, генерируемого бензиновым двигателем и т.д. В этом случае, пожалуйста используйте Ваш передатчик отдельно от источника шума.

# **Корректировка рычагов управления**

#### **Регулировка длины рычага**

Вы можете корректировать длину рычагов управления по Вашему усмотрению. Рекомендуется отрегулировать длину рычагов по размеру Вашей руки.

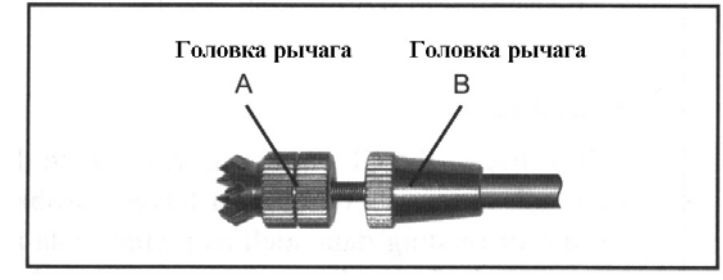

- 1. Удерживайте головку рычага управления «В» и поверните головку «А» против часовой стрелки. Блокировка будет снята.
- 2. Поверните головку «А» по часовой стрелке, удерживая головку рычага «В», после того, как добьетесь требуемой длины.

#### **Регулировка натяжения рычага управления**

Вы можете корректировать натяжение самовозвратного рычага управления.

- 1. Сначала снимите крышку аккумулятора в нижней части передатчика. Затем отсоедините провод аккумулятора и выньте аккумулятор из передатчика.
- 2. Затем, используя отвертку, снимите пять винтов, которые удерживают заднюю крышку передатчика, и поместите их в надежном месте. Слегка ослабьте натяжение задней крышки корпуса передатчика. Теперь Вы сможете увидеть изображение, показанное на рисунке ниже.

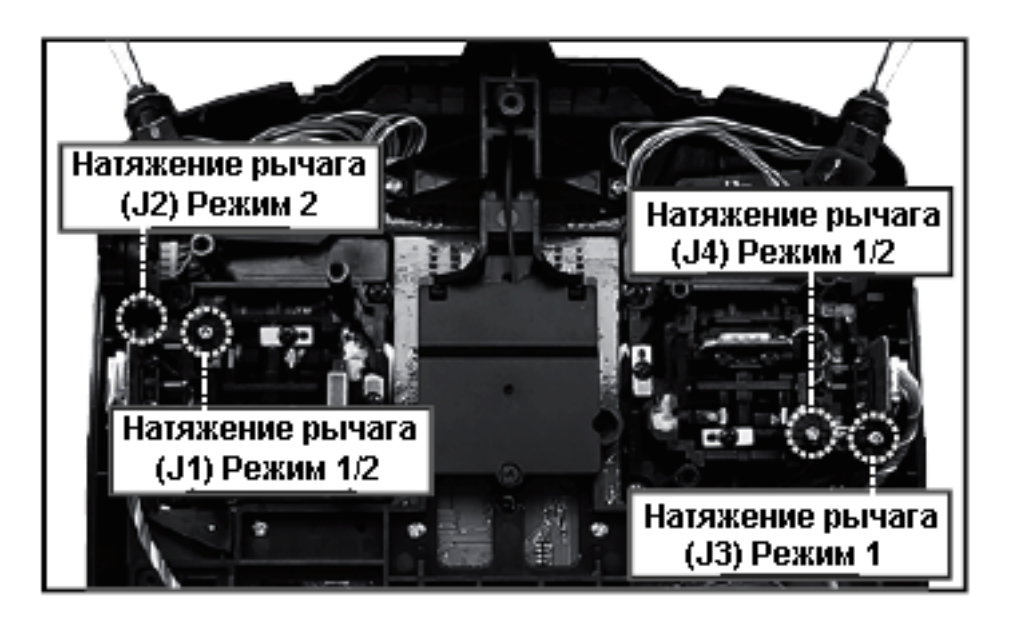

3. Используйте отвертку Phillips для регулировки силы пружины согласно Вашим предпочтениям, вращая регулировочный винт рычага, который Вы хотите отрегулировать.

\* Вращение винта по часовой стрелке увеличивает натяжение.

Внимание: Если Вы слишком сильно ослабите винт, рычаг может перестать работать из-за внутреннего заедания.

4. По окончании корректировки повторно установите заднюю крышку.

# **Стр. 18**

#### **SD карта памяти (не включена в комплект поставки)**

Данные модели передатчика Т8FG могут быть сохранены при помощи любой SD карты памяти, доступной на рынке. При выходе нового программного обеспечения для передатчика Т8FG, обновление ПО осуществляется при помощи такой карты. Ее размер может составлять от 32 Мб до 2 Гб.

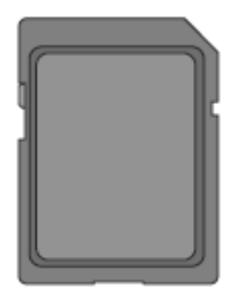

# **Внимание!**

Прежде чем вставлять или вынимать SD карту убедитесь, что питание передатчика выключено.

Поскольку SD карта является прецизионным устройством, не прикладывайте чрезмерную силу при ее установке.

Ограничения на использование SD карты

Следующие ограничения распространяются на использование SD карты:

- Сначала может оказаться необходимым инициализировать SD карту в специальном формате Т8FG. SD карту нельзя использовать сразу после покупки без предварительного форматирования.
- В процессе инициализации уничтожаются все данные, ранее записанные на карту.
- На SD карту, отформатированную системой Т8FG нельзя осуществлять запись напрямую с ПК через Windows Explorer и т.д. Файлы должны быть проконвертированы и записаны специальным программным обеспечением файловой системы Futaba. Файлы идентифицируются по номеру, а не по имени. (Специальное преобразующее ПО можно загрузить с Интернет-сайта Futaba: http://www.futaba-rc.com/sellsheets/downloads.html

#### **Установка/Извлечение компактной флэш-карты**

1. Выключите питание передатчика, затем откройте крышку аккумуляторного отсека в нижней части передатчика.

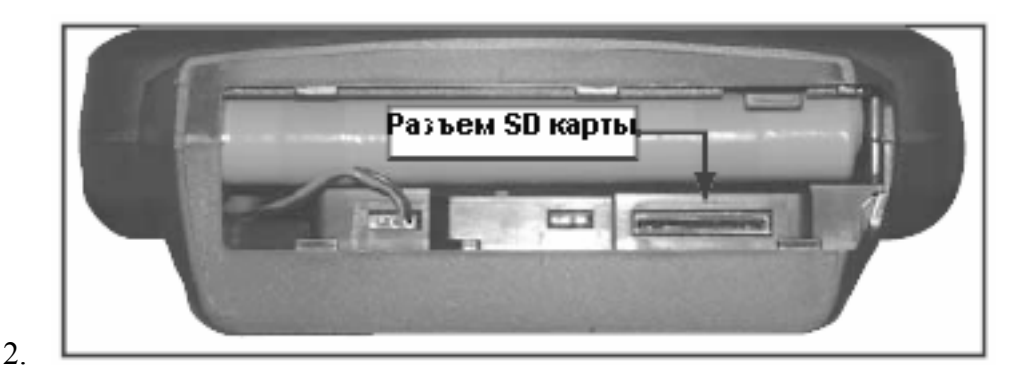

# [Установка карты]

Поверните SD карту таким образом, чтобы передняя сторона карты была обращена к задней части передатчика, и вставьте карту в слот до упора.

#### [Извлечение карты]

\*При нажатии на SD карту она выходит из слота, после чего ее можно вынуть.

3. Закройте крышку аккумуляторного отсека.

# **Инициализация SD карты**

Для использования SD карты с передатчиком Т8FG, сначала карту необходимо отформатировать. После форматирования карту не потребуется переформатировать впоследствии. Форматирование выполняется системой Т8FG.

[Важно] При форматировании SD карты для T8FG все существующие данные стираются. Не форматируйте карту, содержащую важные данные.

[Процедура форматирования]

- 1. Вставьте карту SD в слот карты SD системы T8FG.
- 2. Включите питание T8FG. Если неформатированную карту вставить в T8FG, на экране появится следующий экран.

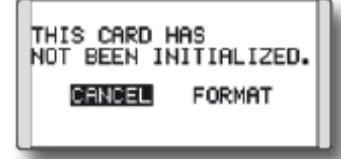

3. Если T8FG готова к форматированию, переместите курсор на [FORMAT] и коснитесь кнопки RTN. (Для отмены форматирования, переместите курсора на [CANCEL] и коснитесь кнопки RTN.)

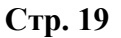

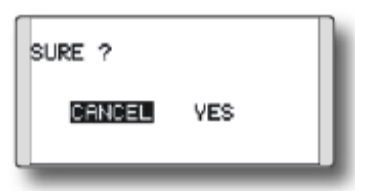

4. Переместите курсор на [YES] и коснитесь кнопки RTN.

\* Начинается форматирование. При форматировании отображается сообщение [NOW FORMATTING…]

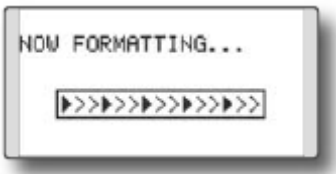

\* По окончании форматирования отображается сообщение [FORMAT COMPLETED]. В зависимости от емкости и скорости карты форматирование может занять до нескольких минут.

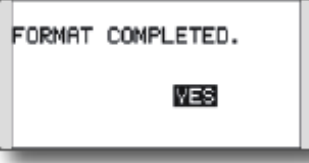

[ВАЖНО] Не выключайте питание до тех пор, пока не отобразится сообщение [FORMAT COMPLETED] (Форматирование завершено)

5. Завершите форматирование, коснувшись клавиши RTN.

#### **Устройство считывания/записи данных SD карты**

Записав на SD карту данные по модели и файлы обновления (выпускаемые Futaba), Вы можете перенести эти файлы на Ваш передатчик Т8FG. Оборудование для записи и считывания с компактных флэш-карт продается в большинстве магазинов электронных товаров.

#### **Записанные данные**

Если со временем у Вас возникнут проблемы с записью или считыванием данных, купите новую SD карту.

\* Futaba не несет ответственности за компенсацию любых проблем с данными или повреждения данных, записанных на карту памяти. Поэтому мы рекомендуем сохранять резервные копии данных, которые Вы храните на Вашей SD карте.

# **Разъем/Гнездо**

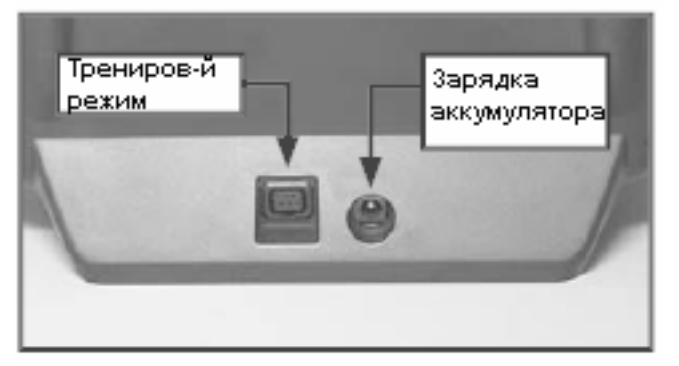

**Разъем для функции тренировочного полета (TRAINER)** 

При использовании функции тренировочного полета, подключите факультативный кабель для тренировочного режима между передатчиками для инструктора и обучаемого.

\* Вы можете установить функцию тренировочного полета на экране Функция тренировочного полета (Trainer Function) в системном меню.

# **Разъем для зарядного устройства аккумуляторов**

Этот разъем предназначен для зарядки НМГ аккумулятора НT6F1700В, который установлен в передатчике. Не используйте какие бы то ни были другие зарядные устройства, за исключением прилагаемого специального зарядного устройства, которое предназначено для зарядки аккумулятора НМГ аккумулятора.

# **Опасно!**

Не подсоединяйте никакие другие зарядные устройства, за исключением специального зарядного устройства к данному разъему зарядки.

\* Если Вы вынимаете НМГ аккумулятор НT6F1700В из передатчика, Вы можете использовать факультативное устройство быстрой зарядки CR-2000, предназначенное для зарядки НМГ аккумулятора.

# **Стр. 20**

# **Установка и извлечение аккумулятора НT6F1700В передатчика**

#### **Присоединение аккумулятора**

- 1. Откройте крышку аккумуляторного отсека в нижней части передатчика, потянув ее вправо.
- 2. Установите аккумулятор в держатель.
- 3. Подсоедините разъем аккумулятора.

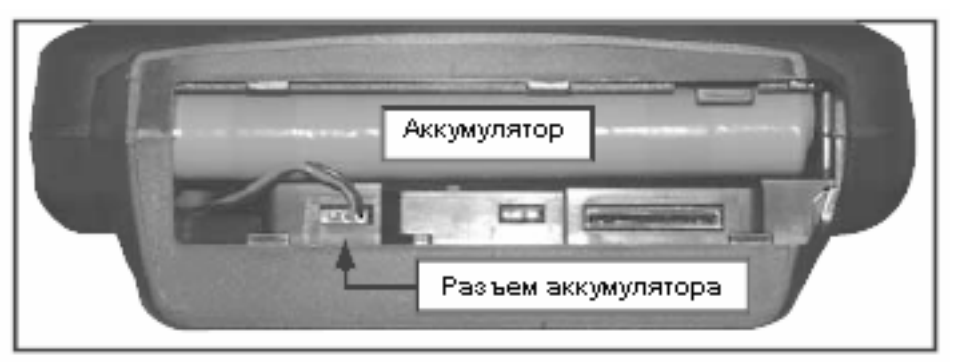

4. Полностью закройте крышку аккумуляторного отсека.

#### **Извлечение аккумулятора**

**Примечание: Если Вы отсоедините аккумулятор при включенном питании, данные, которые Вы установили, не будут записаны.** 

- 1. Откройте крышку аккумуляторного отсека.
- 2. Отсоедините разъем аккумулятора.
- 3. Потяните аккумулятор за правую сторону вверх и выньте аккумулятор.
- 4. Полностью закройте крышку аккумуляторного отсека.

#### **Внимание!**

Следите за тем, чтобы аккумулятор не упал.

Никогда не вынимайте аккумулятор из передатчика Т8FG после выключения питания, пока экран полностью не погаснет, а передатчик полностью не выключится.

\* Внутренние устройства, такие как память, могут быть при этом повреждены.

\* При наличии каких-либо проблем, сообщение «Ошибка резервирования» ("Backup Error") будет отображаться при следующем включении питания передатчика. В этом случае не используйте передатчик, отправьте его на проверку в сервисный центр компании Futaba.

# **Стр. 21**

#### **Номенклатура приемника**

Перед использованием приемника, обязательно ознакомьтесь с мерами предосторожностями, приведенными на следующих страницах.

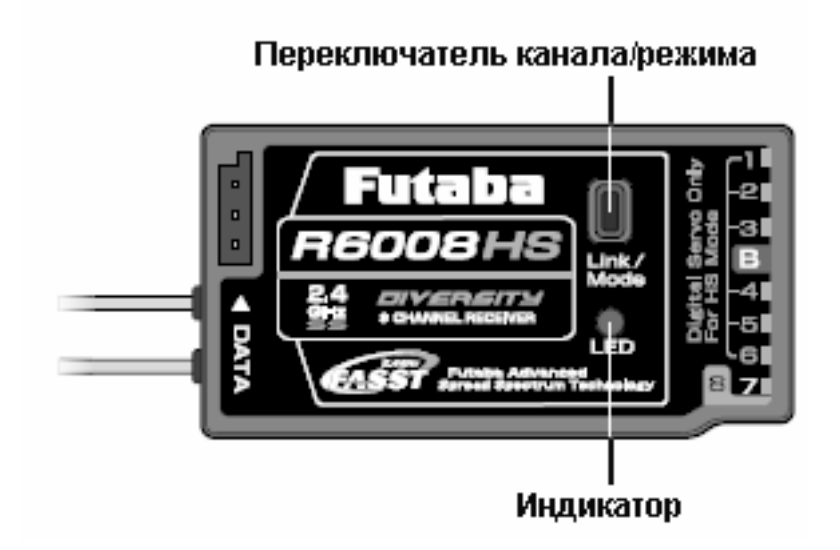

# **Разъем**

«с 1 по 6»: выходы для каналов с 1 по 6 (Цифровой сервопривод только в Высокоскоростном режиме) «7», «8»: выходы для каналов с 7 и 8. (Аналоговые и цифровые сервоприводы вне зависимости от режима.) «B»: разъем для питания.

R6008HS имеет два режима работы, как показано ниже.

# **Нормальный/Высокоскоростной режим работы приемника**

«Нормальный режим» позволяет использовать любой тип сервоприводов или периферийных устройств, поскольку частота кадров выхода составляет 14 мс. «Высокоскоростной режим» позволяет использовать только цифровые сервоприводы для каналов с 1 по 6. Это включает серию BLS, а также большую часть периферийного оборудования, такого как гироскопы и бесщеточные электронные контроллеры скорости. Частота кадров выходов составляет 7 мс. Выходы с 7 по 8 канала допускают использование любого типа сервоприводов, поскольку частота кадров этих выходов попрежнему 14 мс даже в Высокоскоростном режиме.

#### Условие использования в «Высокоскоростном режиме» **Внимание!**

При использовании R6008HS в высокоскоростном режиме, для первых шести каналов (1- 6) требуются цифровые каналы.

Если к одному из первых шести каналов будет подключен аналоговый сервопривод при работе в высокоскоростном режиме, сервопривод не будет работать надлежащим образом. Кроме того, хотя многие периферийные устройства будут работать либо в

высокоскоростном режиме, либо в нормальном режиме, а некоторые не будут. Если Вы отметите какие-либо сложности, пожалуйста, вернитесь в «Нормальный» режим работы приемника для определения того, решит ли это проблему.

При использовании R6008HS в высокоскоростном режиме, аналоговые сервоприводы могут быть использованы для каналов семь и восемь.

(Выбор режима работы описан на стр. 25)

**Стр. 22** 

# **БАЗОВАЯ РАБОТА**

#### **Зарядка аккумуляторов**

Перед зарядкой аккумуляторов прочитайте пункт «Меры предосторожности при эксплуатации аккумулятора и зарядным устройством» в разделе «Инструкции по обращению и мерам безопасности при работе с НМГ/НК аккумуляторами».

Как заряжать НМГ аккумулятор НT6F1700В для передатчика и НК аккумулятора NR4F1500 (продается отдельно) для приемника.

#### **Внимание!**

НМГ аккумулятор НT6F1700В предназначен только для использования с системой Т8FG и T12FG.Не используйте этот аккумулятор для другого оборудования.

Используйте специальное зарядное устройство из комплекта для зарядки аккумулятора. \* Если Вы вынете НМГ аккумулятор НT6F1700В из передатчика, вы можете использовать факультативное устройство быстрой зарядки НМГ аккумуляторов CR-2000.

#### (Метод зарядки аккумулятора)

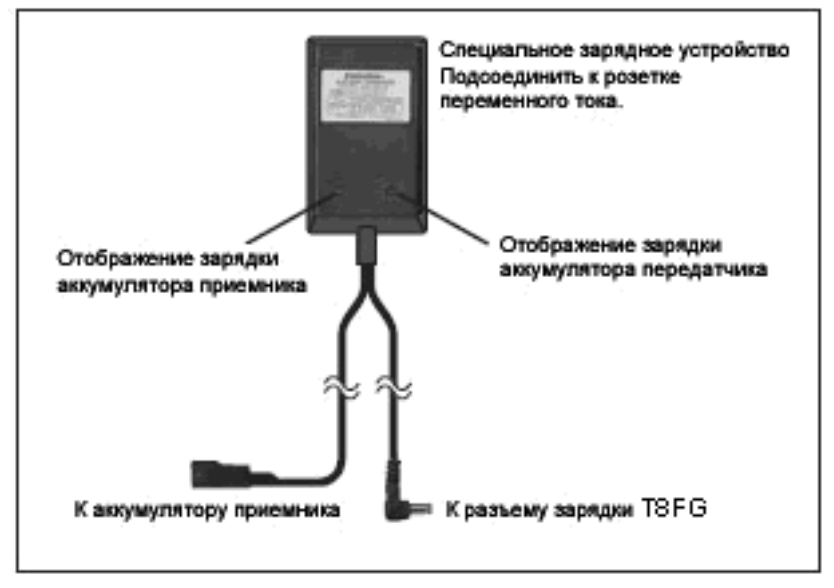

- 1. Подсоедините специальное зарядное устройство к стенной розетке [розетка переменного тока].
- 2. Подсоедините разъемы к никель-кадмиевому аккумулятору NR4F1500 и/или зарядному разъему Т8FG.
- \* Проверьте, что индикатор зарядки, светодиодная лампочка, включен.
- \* Выключите передатчик при зарядке аккумулятора.
- 3. Извлеките аккумулятор через 15 часов.

\* Зарядка аккумулятора не будет остановлена автоматически. Извлеките аккумулятор из зарядного устройства и выньте зарядное устройство из стенной розетки.

\* Рекомендуется реактивировать аккумулятор путем проведения нескольких циклов включения-выключения, если аккумулятор не использовался в течение долгого времени.

\* В случае никель-металлогидридного/никель-кадмиевого аккумулятора Вы можете обнаружить плохую производительность аккумулятора, если Вы использовали аккумулятор только в течение короткого периода времени или если Вы будете повторять зарядку не полностью разряженного аккумулятора. После использования рекомендуется разряжать аккумулятор до рекомендуемого уровня. Также рекомендуется заряжать аккумулятор непосредственно перед использованием.

# **Стр. 23**

#### **Как включать/выключать питание передатчика**

При включении питания, передатчик T8FG начнет излучать радиочастоты автоматически после того, как подтвердит окружающие радиочастотные условия. Передатчик T8FG также обеспечивает возможность автоматического выключения.

#### **При включении питания передатчика**

1. Включите переключатель питания передатчика.

\* На короткое время отображается сообщение «CHECK RF CONDITION». В это же время начинает мигать левая лампочка.

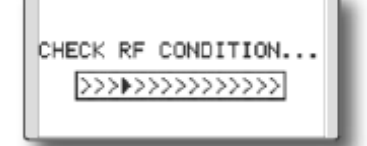

- 2. После этого Вы увидите начальный экран, а передатчик начнет излучать радиоволны.
- \* Левая и правая лампочки начнут непрерывно гореть красным светом.

#### **Как выключить передатчик**

- 1. Выключите переключатель питания на передатчике.
- Передатчик тут же выключается.

Предупреждение о низкой зарядке аккумулятора и автоматическое выключение Когда напряжение аккумулятора достигнет 6,8 вольт, раздастся звуковой сигнал. Немедленно посадите Вашу модель.

Если напряжение аккумулятора достигнет 5,5 В, передатчик автоматически выключится.

\* Если Вы не будете задействовать средства управления передатчик (рычаг управления, поворотную кнопку, переключатель или цифровой триммер) в течение 30 минут, на экране отобразится сообщение "PLEASE TURN OFF POWER SWITCH" (Пожалуйста, выключите переключатель питания) с подачей соответствующего предупредительного сигнала.

#### **Регистрация имени пользователя**

Передатчик Т8FG может регистрировать имя пользователя.

#### **Экран установки имени пользователя.**

- 1. Включите питание передатчика.
- \* Появится начальный экран.
- 2. Слегка быстро два раза нажмите на кнопку SYS, возникнет Системное меню.
- 3. Выберите [USER NAME] в Системном меню и коснитесь кнопки RTN.
- \* После этого появится экран установки имени пользователя.

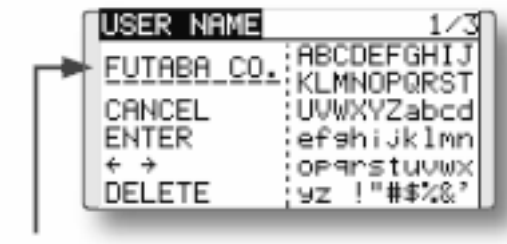

# Ячейка ввода

Отобразится текущее имя пользователя.

# **Изменение имени пользователя**

1. Измените имя пользователя, как указано ниже:

[Перемещение курсора в ячейке ввода]

Выберите [←] или [→] и коснитесь кнопки RTN.

[Удаление символа]

Когда выбирается [DELETE] и нажимается кнопка RTN, непосредственно следующий за курсором символ удаляется.

[Добавление символа]

Когда из перечня символов выбирается символ и нажимается кнопка RTN, этот символ добавляется в позиции, непосредственно следующей за курсором.

• В имени пользователя можно ввести до 10 символов. (Пробел также считается за 1 символ.)

2. В конце ввода выберите [ENTER] и нажмите кнопку RTN. [Для прекращения ввода и возврата к оригинальному состоянию, выберите [CANCEL] и нажмите кнопку RTN.)

#### **Начальный экран**

Используйте сенсорный датчик для выбора следующей области отображения для вызова каждого установочного экрана и нажмите кнопку RTN. Появится экран установки.

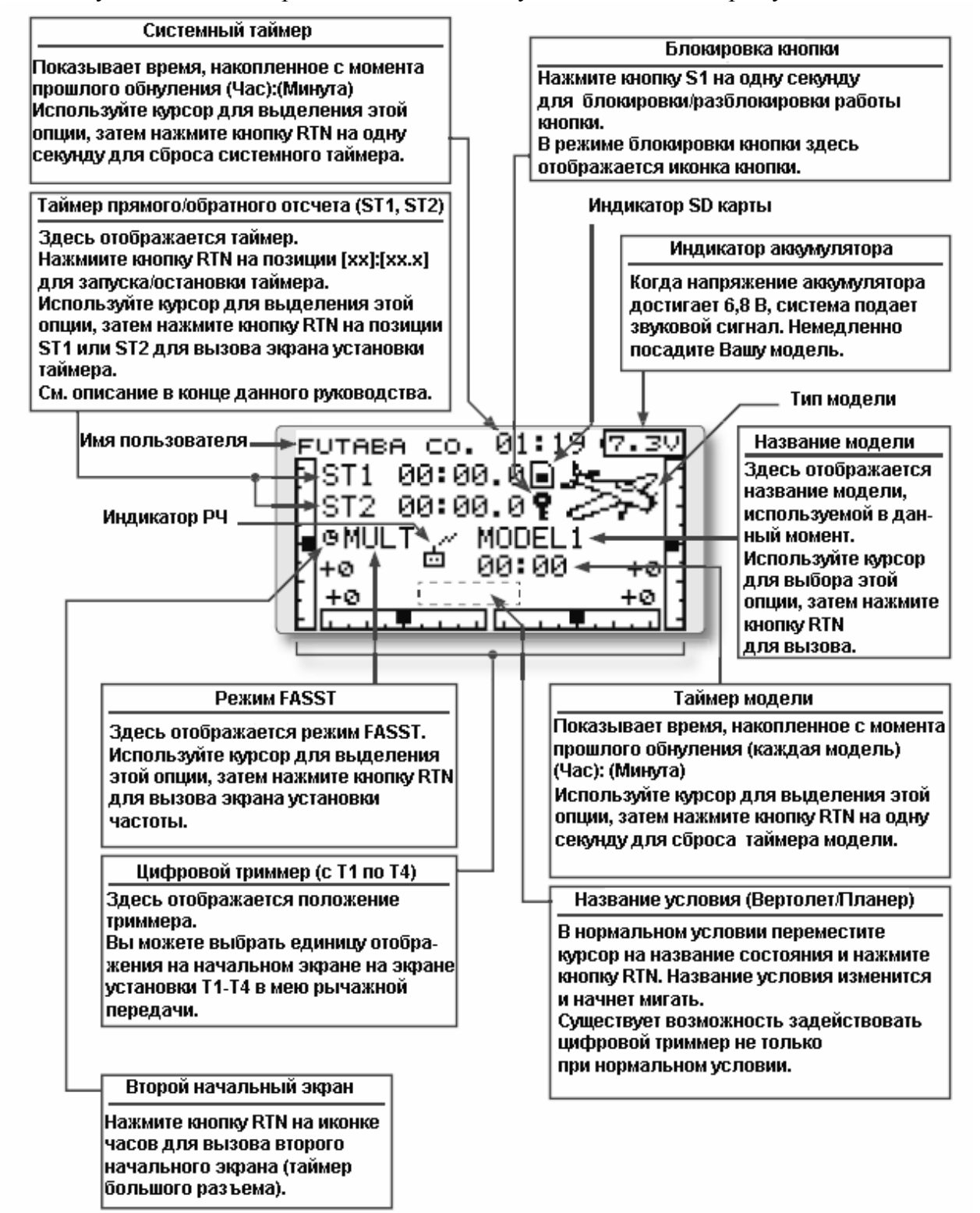

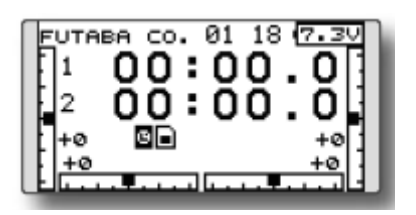

# **Внимание!**

Проверяйте имя модели перед запуском Вашей модели.

Как можно чаще проверяйте напряжения аккумулятора и старайтесь заблаговременно заряжать аккумулятор. Если раздается предупредительный сигнал о малом напряжении аккумулятора, немедленно посадите модель.

Вы можете корректировать контрастность ЖК экрана, используя экранные установки в системном меню.

# **Выбор режима работы (R6008HS)**

Режим работы приемника находится в «Нормальном режиме» при поставке с завода. Для изменения режима, осуществите следующие шаги:

# **Изменение режима работы**

# Кнопка LINK/MODE (Канал связи/Режим)

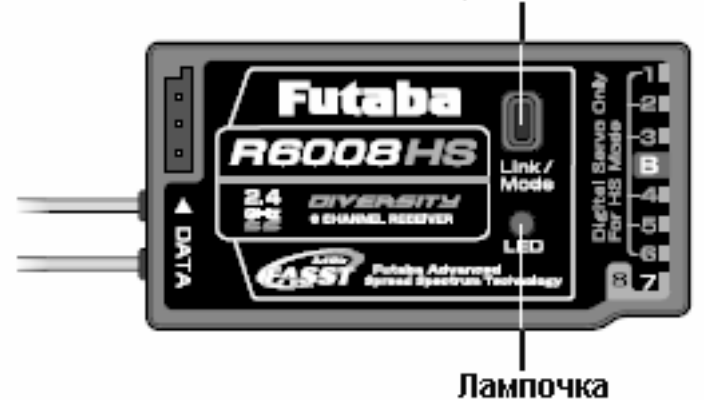

- 1. Выключите приемник.
- 2. Нажмите и удерживайте кнопку Link/Mode и включите приемник. Продолжайте удерживать кнопку в течение более одной секунды. Лампочка начинает мигать, показывая текущий статус.
- 3. Отпустите кнопку.
- 4. Выключите приемник.

При этом приемник изменит режимы.

# **Подтверждение рабочего режима**

Пожалуйста, проверьте режим работу, отслеживая показания лампочки при включении приемника.

Если возможно, проверьте, что рядом с приемником не работает никакой передатчик FASST.

1. После того. как приемник включен:

Красный при работе в нормальном режиме

Сначала мигает зеленая и красная (с переходом на оранжевый) лампочки при работе в высокоскоростном режиме. Через две секунды цвет сменится на красный.

Если рядом с приемником имеются дополнительные включенные передатчики FASST, лампочка может показывать вышеозначенный статус на короткое время до изменения на указание статуса, как показано в таблице показаний лампочки ниже.

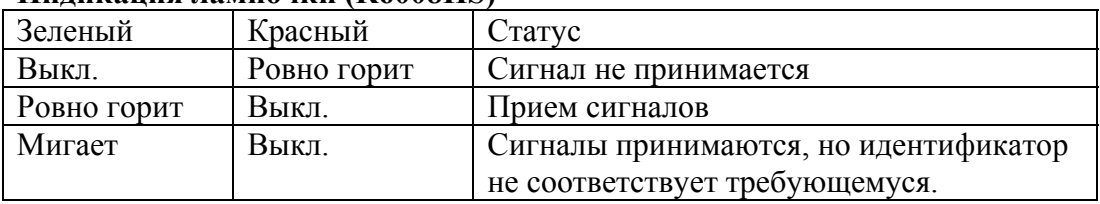

# **Индикация лампочки (R6008HS)**

# **(Выбор режима работы)**

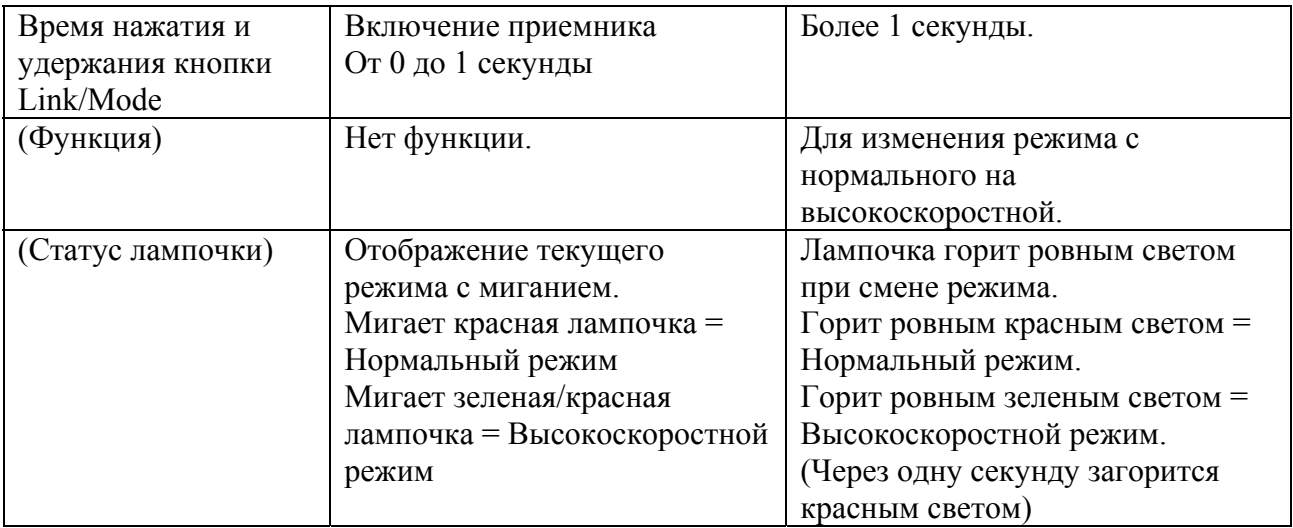

# **Стр. 26**

# **Easy Link (T8FG/R6008HS)**

Каждый передатчик имеет индивидуальное назначаемый, уникальный идентификационный код. Для начала работы приемник должен привязан к идентификационному коду передатчика, с которым он будет работать в паре. После того, как связь будет установлена, идентификационный код запоминается в приемнике, и в дальнейшем установление связи не требуется, если только не предполагается использовать данный приемник с другим передатчиком. Если Вы купите другой приемник R6008HS, данная процедура необходима, в противном случае приемник работать не будет.

# **Процедура установки канала связи**

- 1. Поместите передатчик и приемник рядом друг с другом на расстоянии до одного метра.
- 2. Включите передатчик.
- 3. Следите за лампочкой на передней панели передатчика, чтобы видеть, активен ли РЧ сигнал. Если правая лампочка горит ровным светом, значит осуществляется передача РЧ сигнала.
- 4. Включите приемник.

# Кнопка LINK/MODE (Канал связи/Режим)

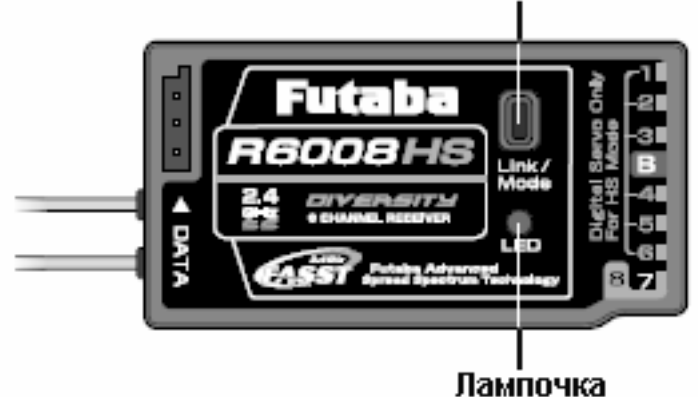

5. Нажмите кнопку Link/Mode более, чем на две секунду, затем отпустите кнопку. Приемник начнет работу по установлению канала связи.

6. По завершении процедуры установления канала связи лампочка на приемнике начнет гореть ровным зеленым светом. Пожалуйста, проверьте, что сервоприводы отныне будут работать от команд Вашего передатчика. Пожалуйста, см. ниже таблицу, где описана связь между состоянием лампочек и состоянием приемника.

\*Если имеется несколько систем FASST, включенных рядом с Вашим приемником, канал связи с Вашим передатчиком может не установиться. В этом случае, даже если лампочка на приемнике будет гореть ровным зеленым светом, к сожалению, приемник мог установить канал связи с одним из других передатчиков. Очень опасно, если Вы не заметите эту ситуацию. Чтобы избежать этой проблемы, мы настоятельно рекомендуем тщательно проверять, действительно ли Ваш приемник управляется Вашим передатчиком, задействовав рычаги управления и проверив, какой отклик идет от сервоприводов.

# **Индикация лампочки (R6008HS)**

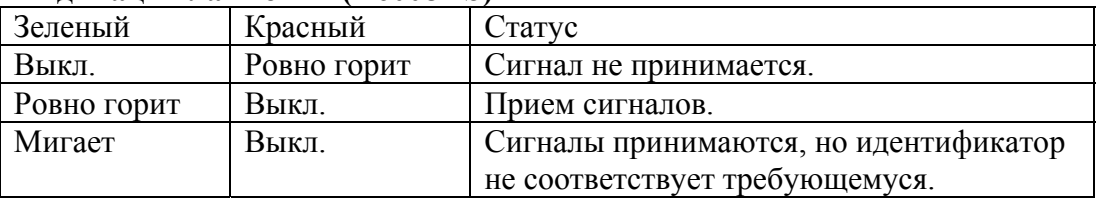

# **Работа R6008HS Easy LinkTM**

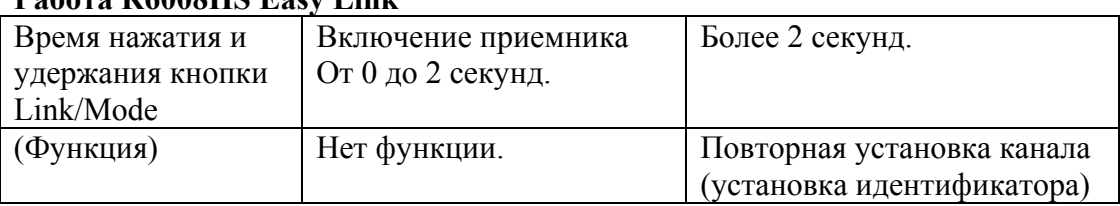

# **ПРЕДУПРЕЖДЕНИЕ!**

После установления канала связи, пожалуйста, выключите и снова включите питание приемника и проверьте, действительно ли данный приемник управляется передатчиком, с которым у него установился канал связи.

Не выполняйте процедуру установления канала связи, если подключено главный провод двигателя или если двигатель работает, поскольку это может привести к серьезной травме.

# **Стр. 27**

#### **Испытание дальности работы Вашей системы радиоуправления**

Крайне важно проверять дальность работы Ваших моделей перед каждой полетной сессией. Это позволяет Вам убедиться в том, что все функционирует так, как следует, и получать максимальное удовольствие от пилотирования. В передатчике T8FG внедрена система, которая снижает выходную мощность и дает Вам возможность осуществить такую проверку дальности работы.

#### **Режим проверки дальности работы**

Мы внедрили специальный режим проверки дальности работы для осуществления проверки дальности работы на земле. Для перехода к режиму проверки дальности работы нажмите и удерживайте кнопку RTN при включении передатчика. Это приведет к появлению меню режима питания POWER MODE.

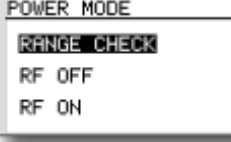

Для активации режима проверки дальности работы нажмите кнопку RTN, после чего возникнет экран режима проверки дальности.

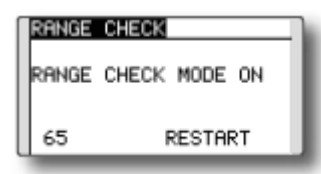

В этом режиме выходная мощность радиочастот снижена для того, чтобы можно было провести проверку дальности работы. Кроме того, при активации данного режима правая лампочка на передней панели передатчика начинает мигать, а передатчик дает пользователям предупреждающий звуковой сигнал каждые три секунды. Режим проверки дальности работы будет функционировать 90 секунд, после чего мощность вернется к нормальному уровню. Для выхода из режима проверки дальности работы в верхней части экрана и снова нажмите кнопку RTN. Этот режим доступен только один раз, поэтому если Вам необходимо будет повторно использовать данную функцию, необходимо провести цикл выключения-включения питания передатчика. НИКОГДА не начинайте пилотировать модели при активированном режиме проверки диапазона работы.

Если Вам потребуется дополнительное время для выполнения проверки дальности работы, выделите Restart до того, как истечет отведенное время и нажмите один раз кнопку RTN.

Процедура проверки дальности работы

- 1. При включенном режиме проверки дальности работы отойдите от модели, одновременно работая рычагами управления. Пусть помощник станет рядом с моделью для контроля за тем, что все средства управления полностью и правильно работают. Вы должны отойти приблизительно на 30-50 шагов, и при этом модель не должна терять управления.
- 2. Если все работает правильно, вернитесь к модели. Установите передатчик в безопасном, но доступном, месте, с тем чтобы он был под рукой после запуска двигателя. Убедитесь в том, что рычаг газа находится в низком положении дроссельной заслонки, затем запустите двигатель. Осуществите еще одну проверку дальности работы с помощью Вашего ассистента, который будет держать модель с двигателем, работающим на разных скоростях. Если сервоприводы дрожат или перемещаются самопроизвольно, то, возможно, имеется проблема. Мы настоятельно рекомендуем не запускать модель до тех пор, пока не будет определен источник проблемы. Проверьте надежность соединений сервоприводов и отсутствие заедания в тягах. Кроме того, убедитесь, что аккумулятор полностью заряжен.

# **Стр. 28**

#### **Установка приемника и сервоприводов**

#### **Схема соединения приемника и сервоприводов**

Подсоедините приемник и сервоприводы в соответствии со схемой подсоединения, приведенной ниже. Всегда читайте разделы «Меры предосторожности при установке приемника и сервоприводов» и «Перед использованием». При установке приемника и

сервоприводов на модель, подсоедините все необходимые точки в соответствии с руководством по использованию модели.

Схема подсоединения приемника и сервоприводов

- Всегда подключайте необходимое количество сервоприводов.
- Назначение каналов приемника зависит от типа модели. См. раздел Подсоединения сервоприводов в таблицах по типам модели.

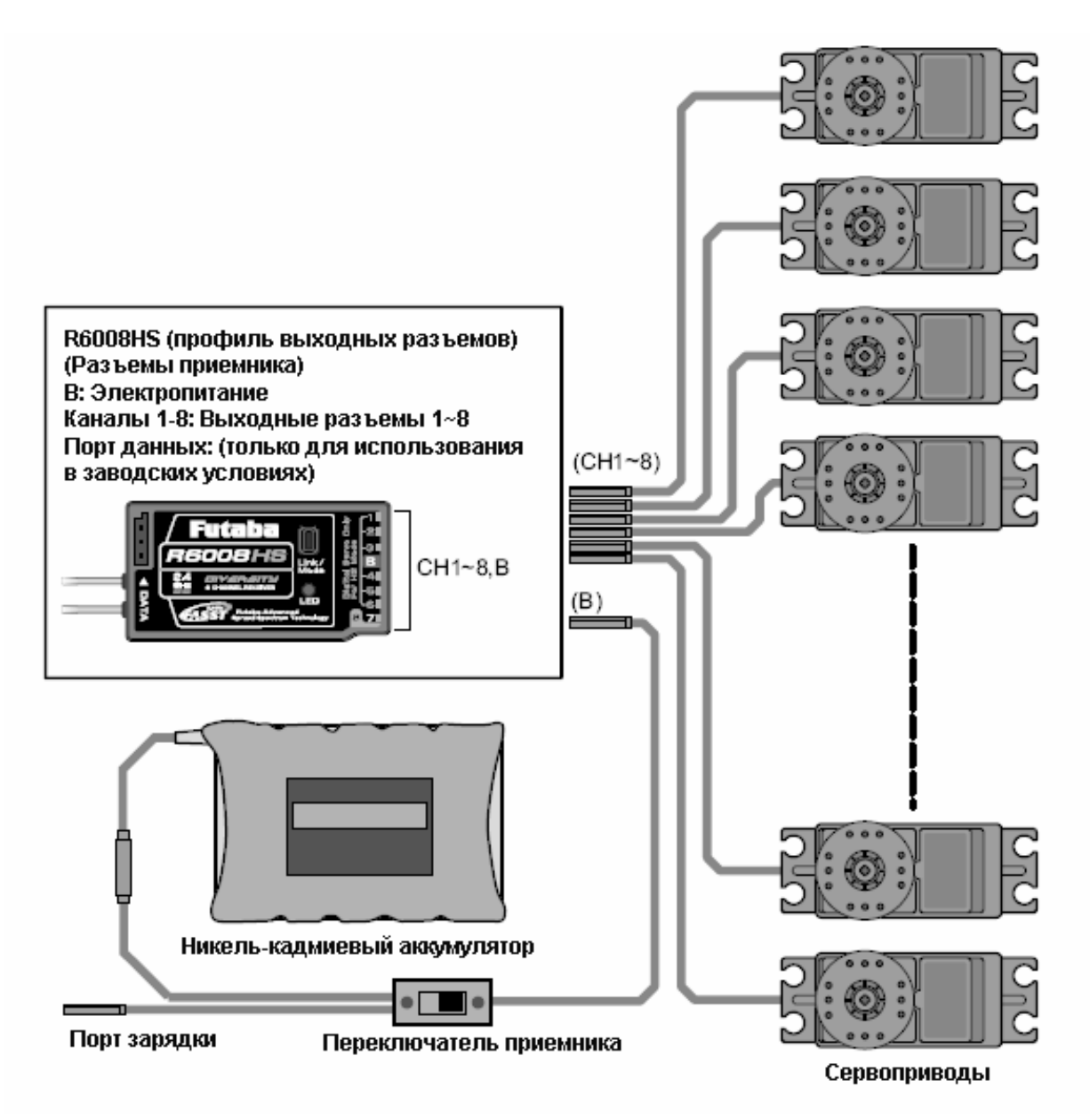

# **Стр. 29**

#### **Соединения сервоприводов по типам моделей**

Каналы передатчика Т8FG автоматически назначаются для оптимальной комбинации в соответствии с выбранным типом модели при помощи функции Тип Модели Меню Рычажной передачи. Назначение каналов (начальная установка) для каждого типа модели приведено ниже. Соедините приемник и сервоприводы таким образом, чтобы они соответствовали используемому типу.
\* Установленные каналы можно проверить на экране Функции в Меню Рычажной передачи. Назначение каналов также может быть изменено. Для получения более подробной информации прочитайте описание меню Функций.

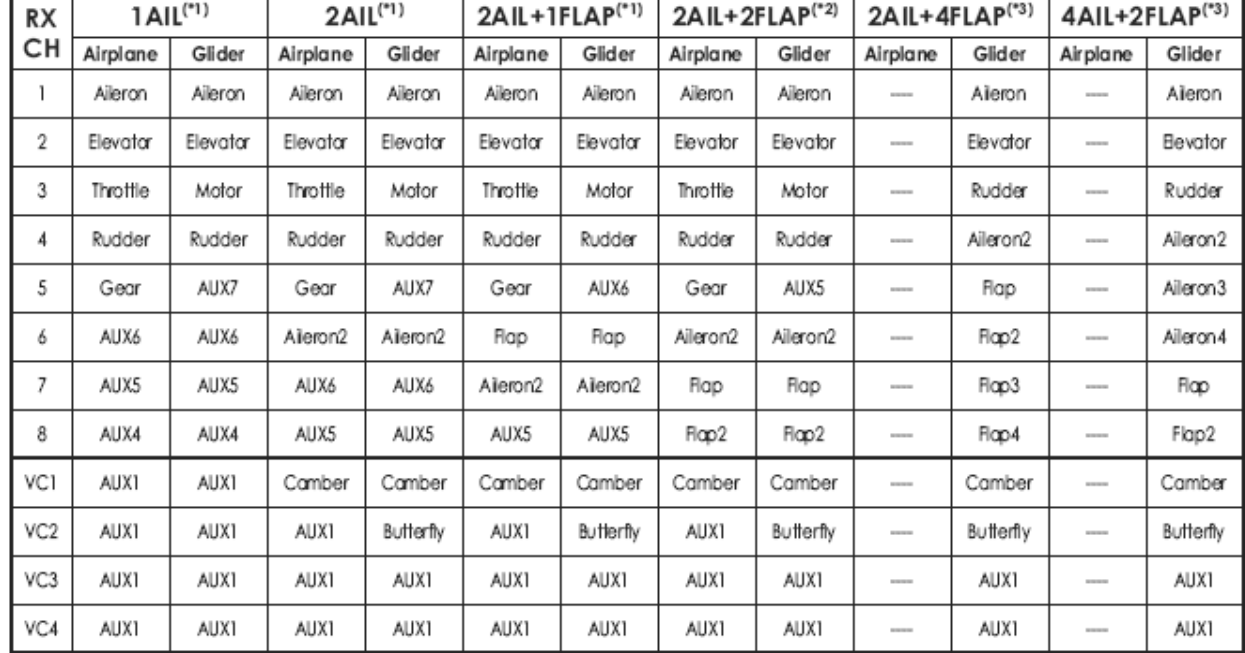

# **Самолет/Планер** • **Обычное крыло и V-образное оперенье**

Elevator – руль высоты Motor - двигатель Rudder – руль направления Glider - планер Airbrake – воздушный тормоз Airplane - самолет Camber – кривизна профиля крыла Flap - закрылок Butterfly – бабочка Aileron – элерон Throttle – газ

Gear – шасси

- VC1-4 являются виртуальными каналами без выхода приемника. Для более подробной информации см. описание Меню функций Меню рычажной передачи.
- Типы крыла, которые можно выбрать, зависят от выбранного режима FASST,

многоканального или семиканального режима. (\*1) Эти типы крыла доступны <sup>и</sup> <sup>в</sup> многоканальном, <sup>и</sup> <sup>в</sup> семиканальном режимах. Однако канал 8 не работает в семиканальном режиме.<br><sup>(\*2)</sup> Эти типы крыла доступны и в многоканальном, и в семиканальном режимах. Однако,

поскольку канал 8 не работает в семиканальном режиме, пожалуйста, назначьте flap2 (закрылок 2) на другой неиспользуемый канал. (\*3) Эти типы крыла доступны только <sup>в</sup> многоканальном режиме.

# **Стр. 30**

• **Элевон (Двойной руль высоты)** 

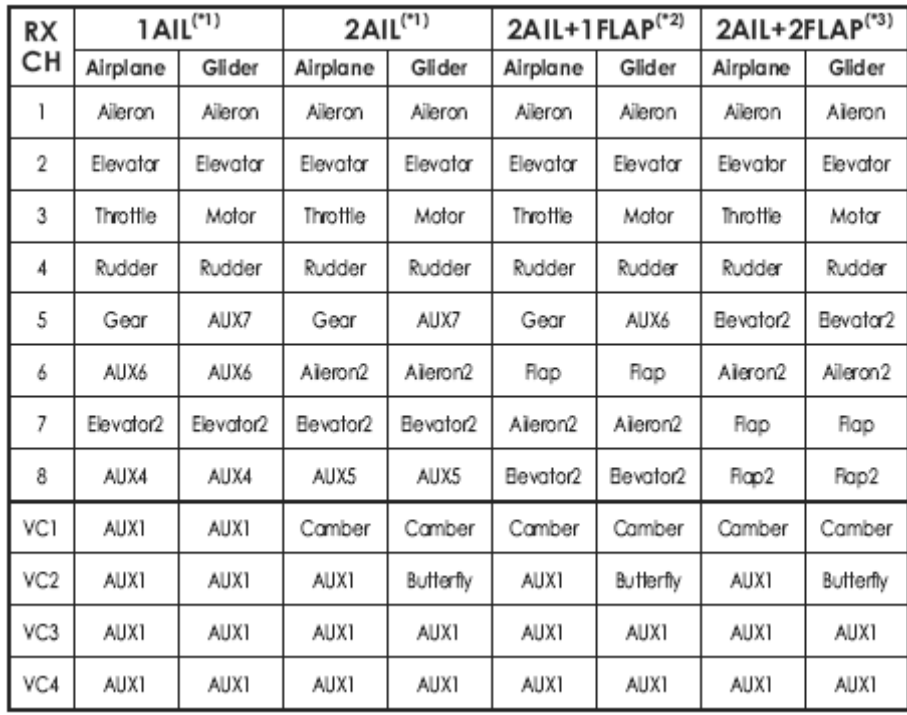

Elevator – руль высоты Motor - двигатель Rudder – руль направления Glider - планер Airbrake – воздушный тормоз Airplane - самолет Camber – кривизна профиля крыла Flap - закрылок Butterfly – бабочка Aileron – элерон Throttle – газ Gear – шасси

- VC1-4 являются виртуальными каналами без выхода приемника. Для более подробной информации см. описание Меню функций Меню рычажной передачи.
- Типы крыла, которые можно выбрать, зависят от выбранного режима FASST,

многоканального или семиканального режима.<br>
<sup>(\*1)</sup> Эти типы крыла доступны и в многоканальном, и в семиканальном режимах. Однако канал 8 не работает в семиканальном режиме.

 $k^{(2)}$  Эти типы крыла доступны и в многоканальном, и в семиканальном режимах. Однако, поскольку канал 8 не работает в семиканальном режиме, пожалуйста, назначьте elevator2 (руль высоты 2) на другой неиспользуемый канал.<br><sup>(\*3)</sup> Этот тип крыла (тип самолета) доступен только в многоканальном режиме. Этот тип

крыла (тип планера) доступен как в многоканальном, так и в семиканальном режиме. Однако, поскольку канал 8 не работает в семиканальном режиме, пожалуйста, назначьте flap2 (закрылок 2) на другой неиспользуемый канал.

# **Стр. 31**

| RX              | 2All <sup>(1)</sup> |                     | 2AIL+1FLAP <sup>(*1)</sup> |                     | $2AIL+2FLAP(*2)$    |                     | $2AIL+4FLAP^{(*3)}$    |           | 4AIL+2FLAP <sup>(*3)</sup> |           |
|-----------------|---------------------|---------------------|----------------------------|---------------------|---------------------|---------------------|------------------------|-----------|----------------------------|-----------|
| CН              | Airplane            | Glider              | Airplane                   | Glider              | Airplane            | Glider              | Airplane               | Glider    | Airplane                   | Glider    |
|                 | Aileron             | Aileron             | Aileron                    | Aileron             | Aileron             | Aileron             | <b>STATISTICS</b>      | Aileron   | <b>STATISTICS</b>          | Aleron    |
| $\overline{2}$  | Rudder <sub>2</sub> | Rudder <sub>2</sub> | Rudder <sub>2</sub>        | Rudder <sub>2</sub> | Rudder <sub>2</sub> | Rudder <sub>2</sub> | <b>SCHOOL</b>          | Aileron2  | <b>STATISTICS</b>          | Aileron2  |
| 3               | Throttle            | Motor               | Throttle                   | Motor               | Throttle            | Motor               | ---                    | Rudder    | ---                        | Aileron3  |
| 4               | Rudder              | Rudder              | Rudder                     | Rudder              | Rudder              | Rudder              | <b>STATISTICS</b>      | Rudder2   | <b>STATISTICS</b>          | Aileron 4 |
| 5               | Gear                | AUX7                | Gear                       | AUX6                | Gear                | AUX6                | <b>STATISTIC</b>       | Flap      | ---                        | Rudder    |
| 6               | Alleron2            | Alleron2            | Flap                       | Flap                | Flap                | Flap                | ---                    | Flop2     | ---                        | Rudder2   |
| 7               | AUX6                | AUX6                | Alleron2                   | Alleron2            | Alleron2            | Aleron2             | <b>STATISTICS</b>      | Flap3     | <b>STATISTICS</b>          | Flap      |
| 8               | AUX5                | AUX5                | AUX5                       | AUX5                | Flap2               | Flop2               | <b>STATISTICS</b>      | Flop4     | <b>STATISTICS</b>          | Flap2     |
| VC1             | Elevator            | Elevator            | Elevator                   | Elevator            | Elevator            | Elevator            | <b>ASSESSED</b>        | Elevator  | ---                        | Bevator   |
| VC <sub>2</sub> | Camber              | Camber              | Camber                     | Camber              | Camber              | Camber              | <b><i>SERVICES</i></b> | Camber    | <b><i>STATISTICS</i></b>   | Camber    |
| VC3             | AUX1                | AUX1                | AUX1                       | Butterfly           | AUX1                | Butterfly           | <b><i>SERVICES</i></b> | Butterfly | <b><i>STATISTICS</i></b>   | Butterfly |
| VC4             | AUX1                | AUX1                | AUX1                       | AUX1                | AUX1                | AUX1                | <b><i>SERVICES</i></b> | AUX1      | <b><i>STATISTICS</i></b>   | AUX1      |

• **«Летающее крыло», Самолет с треугольным крылом (Винглет)** 

Elevator – руль высоты Motor - двигатель Rudder – руль направления Glider - планер Airbrake – воздушный тормоз Airplane - самолет Camber – кривизна профиля крыла Flap - закрылок Butterfly – бабочка Aileron – элерон Throttle – газ Gear – шасси

- VC1-4 являются виртуальными каналами без выхода приемника. Для более подробной информации см. описание Меню функций Меню рычажной передачи.
- Типы крыла, которые можно выбрать, зависят от выбранного режима FASST,

многоканального или семиканального режима. (\*1) Эти типы крыла доступны <sup>и</sup> <sup>в</sup> многоканальном, <sup>и</sup> <sup>в</sup> семиканальном режимах. Однако канал 8 не работает <sup>в</sup> семиканальном режиме. (\*2) Эти типы крыла доступны <sup>и</sup> <sup>в</sup> многоканальном, <sup>и</sup> <sup>в</sup> семиканальном режимах. Однако,

поскольку канал 8 не работает в семиканальном режиме, пожалуйста, назначьте flap2 (закрылок 2) на другой неиспользуемый канал.<br><sup>(\*3)</sup> Эти типы крыла доступны только в многоканальном режиме.

# **Стр. 32**

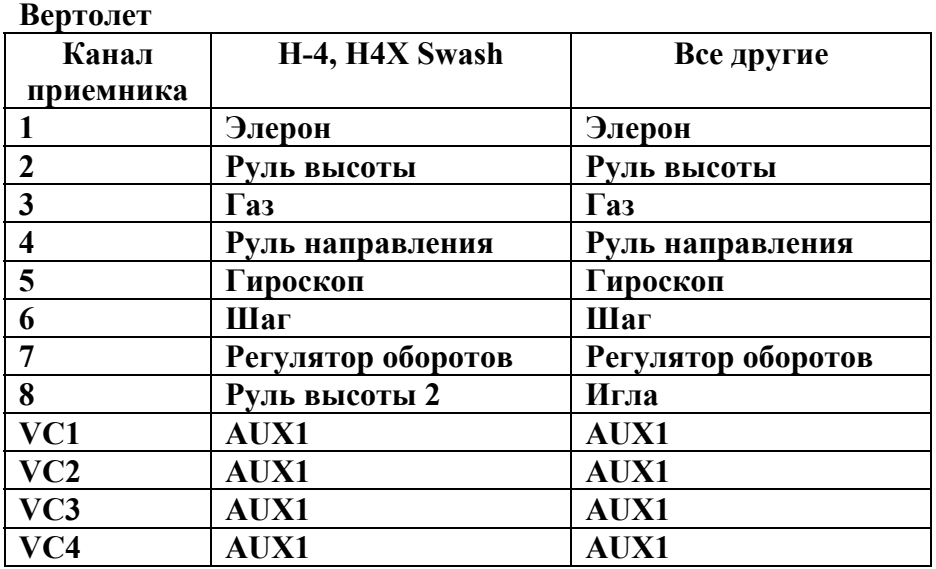

• VC1-4 являются виртуальными каналами без выхода приемника. Для более подробной информации см. описание Меню функций Меню рычажной передачи.

• Поскольку канал 8 не работает в семиканальном режиме, пожалуйста, назначьте elevator2 (руль высоты 2) (H-4, H4X) или иглу (все остальные) на канал 7, если регулятор оборотов не будет использоваться.

# **Стр. 33**

# **Меры предосторожности при установки приемника и сервоприводов**

Следуйте этим мерам предосторожности для надлежащей установки сервоприводов, приемника и аккумулятора.

- Убедитесь, что ориентирующий вывод на коннекторах аккумулятора, переключателя и сервопривода правильно выставлен и входит в соответствующую выемку в приемнике или соединителях, прежде чем подсоединять их. При отсоединении разъемов никогда не тяните за провода. Всегда тяните вместо этого за пластиковый разъем.
- Если сервопривод элерона (или другие сервоприводы) находятся слишком далеко, чтобы подсоединить его к приемнику, используйте удлинительный провод сервоприводов для увеличения длины провода сервопривода. Дополнительные удлинительные провода различной длины можно купить у Вашего дилера. Всегда используйте удлинитель надлежащей длины. Избегайте соединения вместе нескольких удлинителей для достижения требуемой длины. Если расстояние больше 18 дюймов или если используется несколько сервоприводов с высоким потреблением тока, используйте усиленные удлинители Futaba.
- Всегда устанавливайте сервоприводы, используя поставляемые резиновые прокладки. Не перетягивайте винты. Ни одна часть корпуса сервопривода не должна касаться установочных рельсов, поддона сервопривода или любой другой части структуры самолета/вертолета. В противном случае вибрация будет передаваться на сервопривод, приводя к преждевременному износу и/или отказу сервопривода.

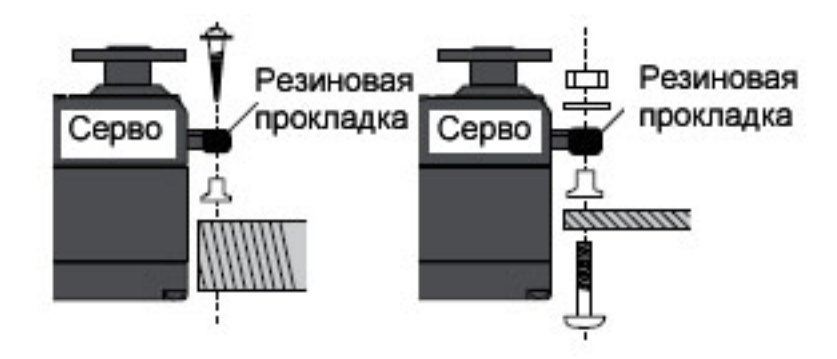

• Обратите внимание на маленькие цифры (1,2,3,4) отлитые на каждом рычаге четырехрычажного сервопривода Futaba. Цифры показывают, на сколько градусов каждый рычаг «отклоняется от 90 градусов для корректировки небольших отклонений при производстве от сервопривода к сервопривода.

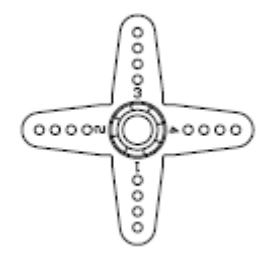

• Для центровки сервоприводов, подсоедините их к приемнику и включите передатчик и приемник. Отцентрируйте триммеры на передатчике, затем найдите рычаг, который будет перпендикулярен тяге при установке на сервопривод.

## **Триммеры на системе радиоуправления должны быть отцентрированы**

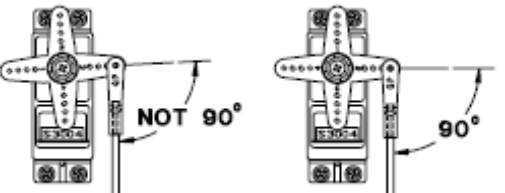

- После установки сервоприводов, задействуйте каждый сервопривод на полный ход и проверьте, что тяги и рычаги сервопривода не заедают и не соприкасаются друг с другом. Также убедитесь, что для работы средств управления не требуется излишней силы. Если от сервопривода исходит подозрительный гудящий звук, возможно, что сопротивление средства управления слишком велико. Найдите проблему и устраните ее. Даже если не произойдет повреждения сервопривода, расход зарядки аккумулятора будет в этом случае очень большим.
- Используйте установочную пластину от выключателя приемника в качестве шаблона для прорезывания выреза и отверстий винтов. Установите переключатель сбоку на фюзеляже напротив выхлопного отверстия двигателя и в месте, где его нельзя будет случайно включить или выключить при использовании или хранении. Убедитесь, что переключатель двигается без ограничений и четко фиксирует положения ВКЛ. и ВЫКЛ., а также что вырез позволяет осуществлять беспрепятственное движение переключателя на полный ход в обоих направлениях.
- При установке жгутов кабелей переключателя на вертолете, пожалуйста, используйте крышку переключателя. Вставьте в рамку переключатель и крышку переключателя, а затем надежно затяните винты. Различные модели могут требовать различных установок. В этом случае, пожалуйста, следуйте руководству по конкретной модели.
- Во избежание обрыва проводов сервоприводов от вибрации при полете, обеспечьте припуск, с тем чтобы провод слегка выступал наружу и закрепите его в надлежащих точках. Кроме того, периодически проверяйте провод при ежедневном техобслуживании.

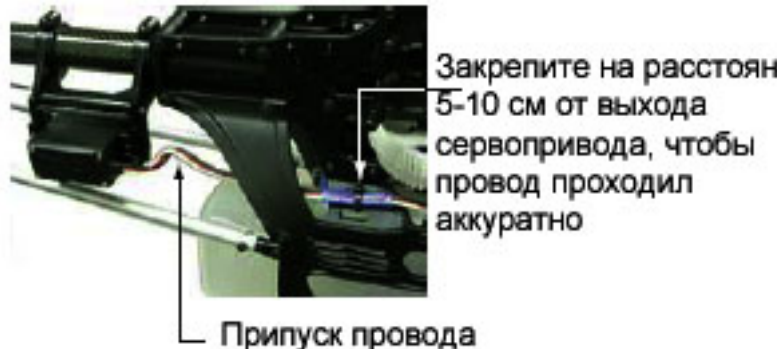

Закрепите на расстоянии

**Стр. 34** 

# **Установка антенны приемника**

Вы обратите внимание на то, что внешний вид R6008HS отличается от стандартного приемника Futaba. Данный приемник имеет в своей конструкции две отдельные антенны, что позволяет принимать передаваемые радиочастоты в двух различных местах.

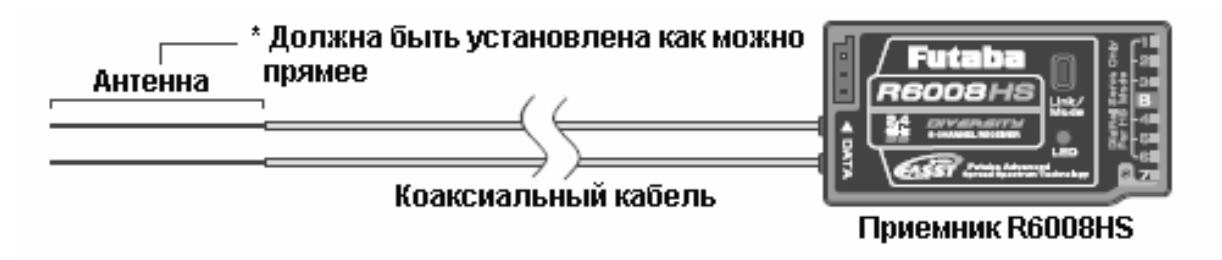

Разнесение двух антенн Futaba обеспечивает плавный выбор наилучшего принимаемого сигнала между этими двумя антеннами, чтобы избежать потери сигнала.

Для достижения наилучших результатов от использования функции разнесения, пожалуйста, соблюдайте следующие инструкции:

- 1. Обе антенны должны находиться в как можно более прямом положении. В противном случае эффективная дальность работы снизится.
- 2. Обе антенны должны располагаться под углом 90° по отношению друг к другу. Это не критичная цифра, однако очень важно, чтобы антенны были максимально разнесены.

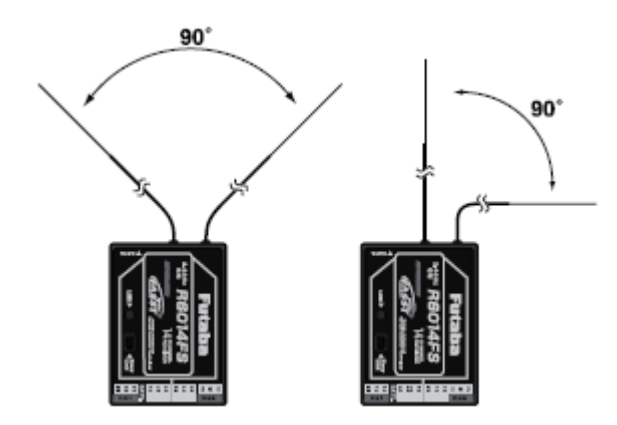

В больших моделях могут иметься большие металлические предметы, которые могут ослабить РЧ сигнал. В этом случае антенны должны быть расположены по обеим сторонам модели. Тогда Вы добьетесь наилучшего состояния для РЧ сигнала при любой высоте полета.

3. Антенны должны быть расположены вдали от проводящих материалов, таких как металл и углепластик, на расстоянии, как минимум полдюйма. Коаксиальная часть антенн не обязательно должна подпадать под эти правила, но антенны не должны сгибаться под малым радиусом.

4. Антенны должны располагаться вдали от двигателя и других источников помех.

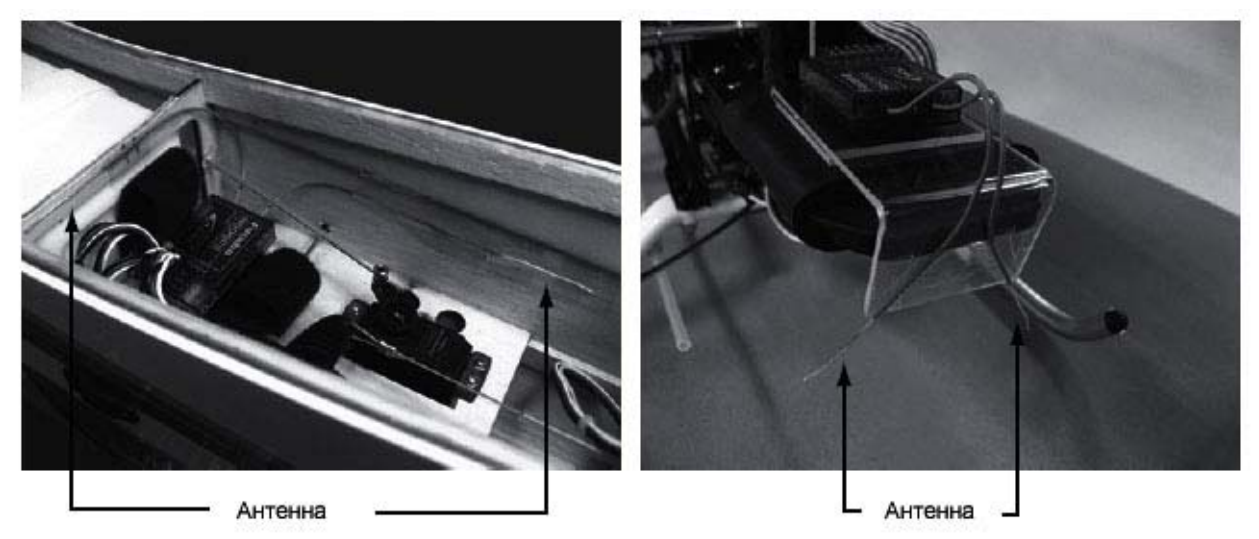

\* Обе антенны должны быть расположены под углом 90 градусов относительно друг друга.

\* Цель данной фотографии – продемонстрировать, как следует располагать антенну. \* Защита приемника от вибрации и попадания влаги. Приемник содержит прецизионные электронные компоненты. Это самый нежный компонент на борту модели, поэтому следует обеспечить защиты от вибрации, ударов и резких перепадов температуры. Для защиты приемника, оберните его в пенорезину или в другой виброгасящий материал. При необходимости следует также обеспечить влагозащиту приемника путем помещения его в пластиковый пакет, а отверстие пакета следует перекрыть резинкой, а затем обернуть пакет пенорезиной. Если внутрь приемника попадет влага, это может привести к сбоям в работе или к отказу. Если у Вас имеются сомнения, возвратите приемник в наш сервисный центр для обслуживания.

# **Стр. 35 ПРОЦЕДУРА БАЗОВОЙ УСТАНОВКИ МОДЕЛИ Процедура базовой установки модели самолета/планера**

# **1. Добавление и вызов модели**

При начальной установке Т8FG назначает в передатчик первую модель на model-01. Функция Выбор Модели (Model Select) из Меню рычажной передачи используется для добавления моделей и для выбора моделей, которые уже были установлены.

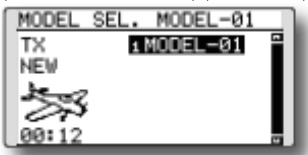

В передатчик можно записать данные максимум 20 моделей. Данные также можно записать на опциональную SD-карту.

Название выбранной в данный момент модели отображается в центре начального экрана. Перед запуском модели и перед изменением каких бы то ни было установок всегда проверяйте название модели.

После добавления новой модели model1 автоматически появляется экран выбора типа модели и экран установки режима FASST/выбора области. Обратите внимание на то, что при изменении модели передатчик временно перестанет осуществлять передачу сигналов.

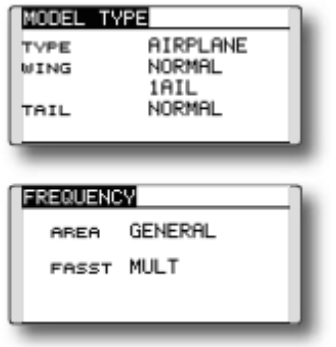

#### **2. Выбор типа модели**

Выберите тип модели, соответствующий типу конкретной воздушной модели, используя функцию выбора Типа Модели из Меню Рычажной передачи. Для самолета существует выбор из двух типов: самолет и планер. После выбора типа крыла отображается экран Типа хвостового оперенья. Выберите тип хвостового оперенья, соответствующий конкретной модели.

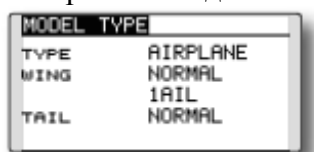

# **3. Система тяг фюзеляжа**

Соедините элероны, рули высоты, дроссельную заслонку, руль направления и т.д. в соответствии с руководством по установке модели. Описание методов соединения содержится в разделе Соединение приемника и сервоприводов.

**Обратите внимание, что даже для одной и той же «модели самолета», если отличаются тип крыла и тип хвостового оперенья, назначение каналов может быть разным. (Канал, назначенный на каждую функцию, можно проверить в меню Функций Меню Рычажной передачи.)** 

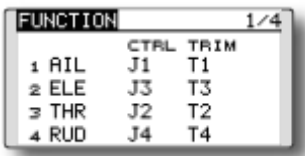

• Если направление работы сервопривода неправильно, скорректируйте направление при помощи функции Реверсирования Меню Рычажной передачи.

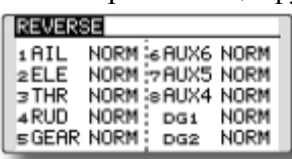

• Скорректируйте нейтральное положение и угол рулевых поверхностей при помощи системы тяг и осуществите их тонкую настройку при помощи функций Субтриммер (Sub Trim) и Конечная Точка (корректировка угла). Для защиты рычажной передачи также может быть установлено предельное положение при помощи функции Конечной Точки (End Point). Функцией Конечной Точки можно регулировать величину хода вверх/вниз и влево/вправо, а также ограничение каждого канала.

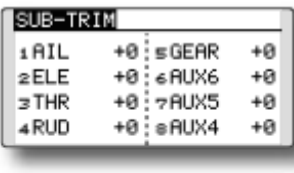

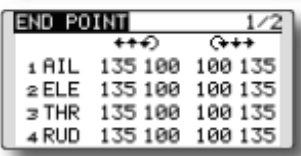

## **4. Установка выключения газа (Throttle Cut) (Для самолетов)**

Выключение газа может выполняться одним нажатием при помощи переключателя без изменения положения триммера дроссельной заслонки.

Установите выключение газа при помощи функции Throttle Cut в Меню Рычажной передачи. После активизации функции выключения газа и выбора переключателя, скорректируйте положение дроссельной заслонки таким образом, чтобы карбюратор оказался полностью закрытым. В целях безопасности функция выключения газа работает только тогда, когда рычаг газа находится в положении на 1/3 или менее (к стороне уменьшения скорости).

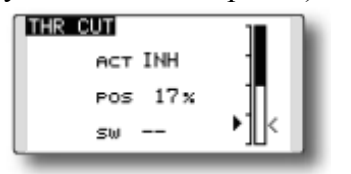

# **Стр. 36**

#### **5. Установка понижения оборотов двигателя на холостом ходу (Idle down)**

Скорость холостого хода может быть понижена одним касанием переключателя без изменения положения триммера газа. Осуществите данную установку при помощи функции понижения оборотов двигателя на холостом ходу (Idle Down) в Меню Рычажной передачи. После активизации функции понижения оборотов двигателя на холостом ходу и выбора переключателя, скорректируйте скорость понижения оборотов двигателя на холостом ходу. В целях безопасности функция выключения газа работает только тогда, когда рычаг газа находится в самой нижней части своего хода.

\* Во время работы функции Выключение Газа, функция понижения оборотов на холостом ходу не работает.

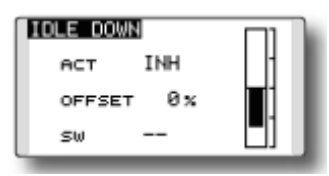

# **6. Функция D/R**

Функция D/R используется для корректировки хода и кривой работы функций рычага управления (элерон, руль высоты, руль направления и газ) для каждого положения переключателя (для модели самолета) и для каждого условия полета (для модели планера). Эта функция обычно используется после того, как моделист задал направления максимального хода в установках Конечной Точки.

#### (Самолет)

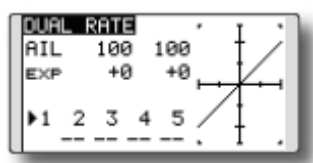

#### (Планер)

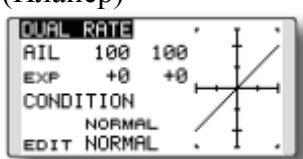

#### **7. Воздушный тормоз**

Данная функция используется в том случае, когда необходим воздушный тормоз для взлета, пикирования и т.д. Обратите внимание на то, что данный пункт меню доступен только для определенных конфигураций крыла. Например, этого пункта не будет при выборе типа крыла с одним элероном.

Предустановленная величина смещения рулей высоты и закрылков может быть активирована при помощи переключателя.

Величина смещения сервоприводов элерона, руля высоты и закрылка при необходимости может быть скорректирована. Кроме того, также может быть скорректирована и скорость работы сервоприводов элерона, руля высоты и закрылка. Вы можете также установить Автоматический Режим, который свяжет Воздушный тормоз с рычагом управления, переключателем или установочным диском. Отдельный переключатель, рычаг или диск также могут быть установлены в качестве включателя/выключателя.

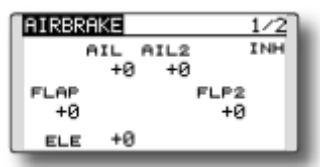

# **8. Добавление условий полета (Планер)**

Функция Выбор Условия автоматически назначает нормальное условие (NORMAL) для каждой модели. NORMAL является условием по умолчанию и является единственным активным условием при прописывании нового типа модели

Если Вы хотите добавить условия полета, см. описание функции CONDITION на стр. 70.

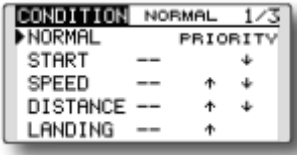

\* Условие NORMAL постоянно включено и продолжает оставаться включенным до тех пор, пока другие условия не будут активизированы переключателями, положениями рычагов управления и т.д. См. раздел, озаглавленный «Метод выбора переключателя», для получения дополнительной информации по тому, как это можно сделать

\* Вы можете подстроить под себя включение полетных условий.

\* Задержка Условия может быть запрограммирована для каждого канала. Задержка Условия используется для плавного изменения хода сервопривода при переключении условий.

# **Стр. 37**

# **ПРОЦЕДУРА БАЗОВОЙ УСТАНОВКИ ВЕРТОЛЕТА**

В данном разделе описаны примеры использования вертолетных функций Т8FG. Скорректируйте текущие значения и т.д. таким образом, чтобы они соответствовали используемому типу модели.

## **1. Добавление и вызов модели**

Первоначально T8FG назначает в передатчике первую модель в model-01. Используйте функцию Выбор Модели (Model Select) из Меню Рычажной передачи для добавления моделей или для вызова модели, которые уже были запрограммированы.

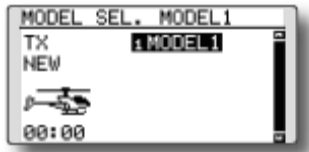

Это удобно при выборе модели после регистрации названий моделей заранее. Во внутреннюю память передатчика T8FG можно записать данные 20 моделей максимум. Дополнительные модели также можно записать на опциональную SD-карту.

Название вызванной в данный момент модели отображается в центре экрана. Перед запуском модели и перед изменением каких бы то ни было установок всегда проверяйте название модели.

После добавления новой модели автоматически появляются экран выбора типа модели и экран установки частоты. Внесите изменения или проверьте, что они соответствуют типу автомата перекоса и типу приемника используемой модели.

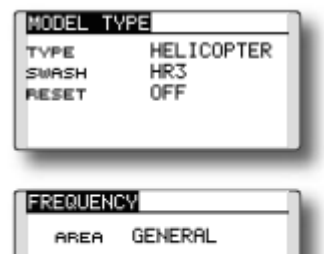

FASST MULT

#### **2. Выбор Типа модели и типа автомата перекоса**

Если уже выбран другой тип модели, выберите вертолет при помощи функции Тип Модели из Меню Рычажной передачи, а затем выберите тип автомата перекоса, соответствующий вертолету.

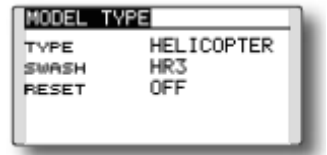

\* Функция Model Type автоматически выбирает соответствующие выходные каналы, функции управления и микширования для выбранного типа модели. Для вертолетов доступно шесть типов автоматов перекоса.

\*Описание выбора типа автомата перекоса приводится на странице 53 в разделе Функция MODEL TYPE.

## **3. Добавление условия полета**

Передатчик может установить до пяти условий полета на каждую модель

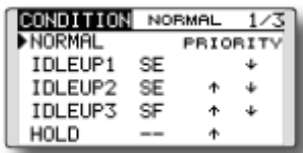

Функция Condition Select автоматически назначает пять условий для вертолета. (Начальная установка)

- - NORMAL
	- **IDLE UP1 (SW-E)**
	- **IDLE UP1 (SW-E)**
	- **IDLE UP2 (SW-F)**
	- HOLD (В начал переключатель удержания не назначен)

Примечание: Поскольку во время полета Вы можете случайно активировать условия, которые не были установлены, и это может привести к падению модели, удаляйте неиспользуемые условия.

\* Описание процесса удаления условия приведено на стр. 70 в разделе Функция Condition Select.

Условие NORMAL постоянно включено и продолжает оставаться включенным до тех пор, пока другие условия не будут активированы переключателями.

Приоритетность следующая: Удержание газа/idle up 3/ idle up 2/idle up 1/нормальный режим. Самый высокий приоритет имеет Удержание газа.

Задержка Условия может быть запрограммирована для каждого канала и условия. Задержка Условия используется для плавного изменения хода сервоприводов при переключении условий.

# **(Пример установки общего условия полета)**

• Нормальный режим: (Использовать условия начальной установки/задействовать при положении переключателя на OFF)

Использовать начиная с запуска двигателя до зависания.

• Повышение оборотов двигателя на холостом ходу 1 (Idle up 1): (Задействовать при SW-E в центральном положении)

Использовать при 540º поворотах на вертикали, петлях, поворотах на вертикали с вращением и при выполнении других фигур пилотажа.

• Повышение оборотов двигателя на холостом ходу 2 (Idle up 2): (Задействовать при SW-E в переднем положении)

Использовать при выполнении двойных переворотов через крыло.

• Удержание газа: (Задействовать при SW-G в переднем положении)

Использовать при авторотации

# **Стр. 38**

#### **4. Подключение сервоприводов**

Соедините сервоприводы рычага газа, руля направления, элеронов, рулей высоты, шага и прочие сервоприводы в соответствии с руководством по установке. Описание метода соединения приводится в разделе «Подключение приемника и сервоприводов».

# **Примечание: Канал, назначенный для каждой функции, можно проверить в меню Функций Меню Рычажной передачи.**

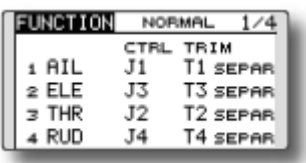

• Если направление работы сервопривода неправильное, используйте функцию Реверсирование Меню Рычажной передачи. Также используйте функцию AFR автомата перекоса в режимах, отличных от режима H-1.

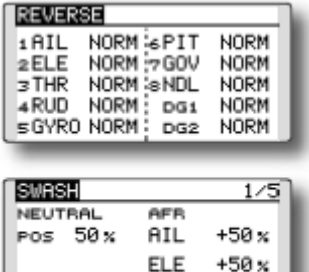

PIT +50 x

- Скорректируйте направление работы гироскопа. (Функция гироскопа)
- Подсоедините рычажную передачу газа таким образом, чтобы было возможно полное закрытие карбюратора при полном триммере выключения газа.
- Скорректируйте нейтральное положение со стороны рычагов и осуществите тонкую настройку, используя функцию Субтриммера и функцию Конечной точки. Для защиты рычажной передачи можно также установить ограничительное положение при помощи функции Конечной Точки.

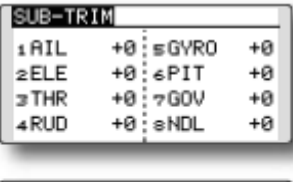

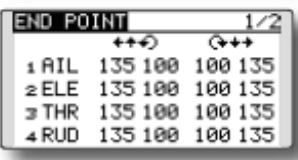

• Корректировка автомата перекоса (За исключением режима H-1).

\* При обнаружении каких-либо взаимодействий, см. описание функции корректировки рычажной передачи в разделе Функция SWASH на стр. 65.

#### **5. Установка кривой газа/шага**

Данная функция корректирует кривую работы газа или шага относительно движения рычага управления газом для каждого условия.

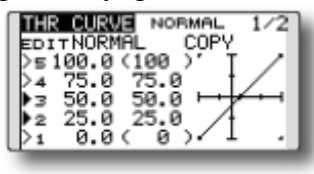

#### **<Пример установки кривой газа>**

Активируйте кривую газа каждого условия при помощи переключателя выбора условия.

- Корректировка нормальной кривой. Нормальная кривая создает базовую кривую газа, центрованную рядом с положением зависания. Эта кривая корректируется вместе с Кривой Газа (Нормальной) таким образом, чтобы скорость двигателя была постоянной, а управление вверх/вниз максимально простым.
- Корректировка кривой Idle up. Кривая шага зоны малых значений создает кривую, предназначенную для различных фигур пилотажа (петля, бочка, 3D и т.д.).

• Корректировка кривой удержания газа. Кривая удержания газа используется при выполнении пикирования на авторотации.

Проверьте, что расход самого медленного положения (0%) рычага управления составляет 0% (начальная установка).

#### **<Пример установки кривой шага>**

Вызовите кривую шага каждого условия при помощи переключателя выбора условия.

• Кривая шага (Нормальная)

Поставьте шаг при зависании равным приблизительно +5º-6º. Установите шаг при зависании с положением рычага управления в точке 50% в качества стандарта.

\* Стабильность при зависании может быть связана с кривой газа. Корректировку можно легко осуществить посредством использования вместе функции газа при зависании и функции шага при зависании.

• Кривая шага (Idle up 1)

Функция кривой шага idle up 1 создает кривую, соответствующую полету. Установите -  $7^{\circ}$  +12° в качестве стандартного значения.

• Кривая шага (Idle up 2)

Установка шага в зоне высоких значений меньше idle up 1. Стандартное значение составляет +8º.

• Кривая шага (Удержание)

При авторотации используйте максимальный шаг в зоне высоких и низких значений. [Пример установки угла шага]

Удержание газа: -7º~+12º

# **Стр. 39**

# **6. Функция D/R**

Функция D/R используется для корректировки хода и работы кривой элеронов, руля высоты и руля направления для каждого условия.

\* Для ознакомления с установками кривых газа и шага смотрите выше раздел «Установка кривых Газа/Шага».

Эта функция обычно используется после того, как функция Конечной точки (END POINT) задала максимальные направления хода.

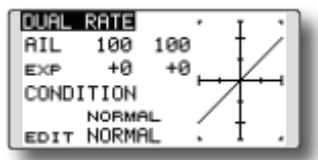

## **7. Чувствительность гироскопа и переключение режимов**

Функция чувствительности гироскопа и переключения режима используется для корректировки микширования гироскопа модели и и может быть установлена для каждого условия.

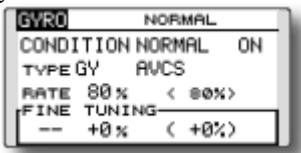

- Нормальное условие (зависание): Чувствительность гироскопа максимальна
- Idle up I/Idle up 2/Фиксация газа: Чувствительность гироскопа минимальна
- Однако при авторотации вертолета с хвостовым приводом данная функция может не оказать никакого эффекта при высокой чувствительности гироскопа.

**8. Установка микширования Шаг-Руль направления Примечание: При использовании GY601, GY502, GY520, GY401 или других гироскопов, поддерживающих стабилизацию курса, данное микширование шаг-руль**

**направления не следует использовать. Реактивный момент корректируется со стороны гироскопа. При работе гироскопа в режиме AVCS, микшированный сигнал будет вызывать нейтральные симптомы отклонения и гироскоп будет работать некорректно.** 

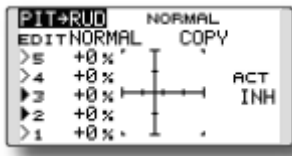

Используйте данную функцию, если хотите подавить крутящий момент, вызванный изменениями шага и скорости несущего винта при отработке угла тангажа. Скорректируйте ее таким образом, чтобы нос не поворачивался в направлении руля направления. Однако при использовании гироскопа со стабилизацией курса, например, тех, что приведены выше, не используйте микширование шаг-руль направления.

Активируйте функцию микшера шаг-руль направления (Pit->RUD) из Меню Модели и установите кривую для каждого условия. (При начальной установке данная функция находится в состоянии "INH". Для использования ее, установите ее в состояние "ON".)

## **<Пример установки>**

Активируйте кривую микширования каждого условия при помощи переключателя выбора условия.

1. Пример установки кривой указан ниже.

• Кривая микширования шаг-руль направления (Нормальная)

Используйте систему зависания и устанавливайте данную кривую таким образом, чтобы она соответствовала взлету, приземлению и вертикальному подъему с постоянной скоростью.

• Микширование шаг-руль направления (Idle up 1)

Используйте данную кривую при поворотах на вертикали 540º, петлях и поворотах на вертикали с вращением, а также корректируйте ее таким образом, чтобы фюзеляж смотрел прямо вперед при полете против ветра.

• Микширование шаг-руль направления (Hold-Удержание)

Эта функция устанавливается таким образом, чтобы фюзеляж был обращен прямо вперед при прямой авторотации. Шаг хвостового винта в этом случае становится практически равным 0º.

# **9. Установка удержания газа**

\* Если необходима функция удержания газа, см. раздел Функция THR HOLD на стр. 114.

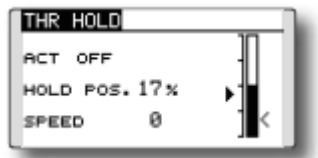

#### **10. Установка отключения газа**

Отключение газа позволяет легко остановить двигатель переводом переключателя с рычагом газа на холостом ходу. Эта функция не работает при большом газе во избежание отказа рычагов управления. Местоположение переключателя и направление его работы можно выбрать, значение по умолчанию - NULL.

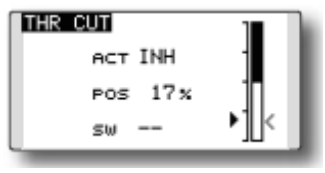

\* Когда рычаг газа находится в положении холостого хода, начинайте корректировать положение выключения двигателя до тех пор, пока двигатель не будет стабильно выключаться, но при этом не будет заклинивания рычажной передачи газа.

# **11. Микширование автомата перекоса корректирует взаимодействие элерона, руля высоты и шага.**

Функция микширования автомата перекоса используется для корректирования автомата перекоса в направлении элерона (влево/вправо циклический шаг) и руля высоты (вперед/назад циклический шаг), соответствующем каждой работе каждого условия.

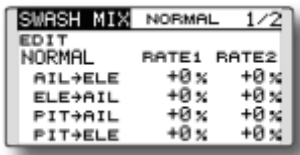

# **Стр. 40**

# **12. Установка микширования газа**

\* Если необходимо микширование газа для компенсации замедления скорости двигателя, вызванного работой автомата перекоса при задействовании элеронов и руля высоты, см. раздел Функция THROTTLE MIX на стр. 116.

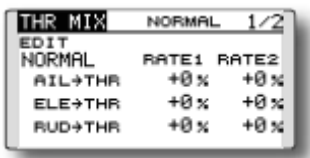

## **13. Другие специальные микширования**

• Функция микширования шаг-игла

Данное микширование используется с двигателями, конструкция которых предусматривает управление иглой во время полета (регулировка воздушно-топливной смеси). Может быть установлена кривая иглы.

• Микширование регуляторов оборотов

Данное микширование является специальным микшированием регуляторов, когда используется регулятор GV-1.

# **Стр. 41**

# **СИСТЕМНОЕ МЕНЮ**

Системное меню позволяет установить функции передатчика, оно не устанавливает никаких данных, относящихся к модели.

• Вызовите системное меню, показанное ниже, нажав два раза кнопку SYS на начальном экране.

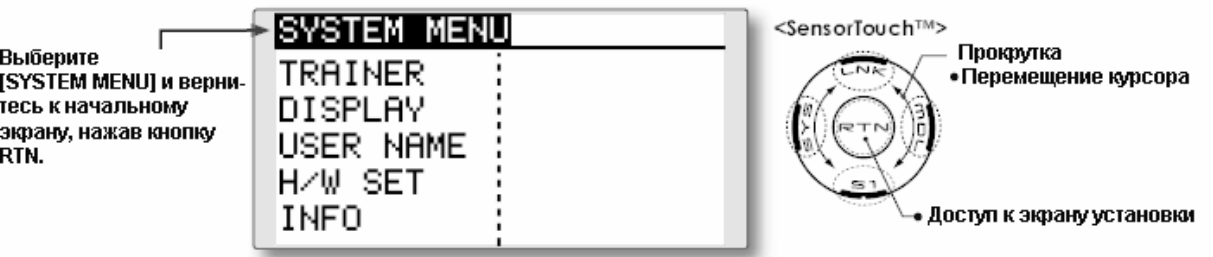

• Выберите функцию, которую Вы хотите установить и выберите экран установки, нажав кнопку RTN

# **Таблица функций Системного Меню**

[TRAINER]: Запускает и устанавливает обучающую систему

[DISPLAY]: Корректировка контрастности ЖК экрана.

[USER NAME]: Регистрация имени пользователя.

[H/W REVERSE]: Реверсирование аппаратуры и режим рычагов

[INFO]: Отображает версию программы, информацию по SD карте, идентификационный код продукта и выбранный язык.

# **Стр. 42**

# **ТRAINER – Запуск и установка системы обучения**

Функция обучения позволяет инструктору выбрать, какие функции(\*1) и каналы должны быть использованы для обучения, что дает возможность адаптировать обучение под уровень подготовки обучаемого. Два передатчика должны быть подсоединены через тренировочный кабель (поставляется отдельно), а передатчик инструктора должен быть запрограммирован на работу в режиме обучения, как описано ниже.

Когда инструктор активизирует переключатель режима обучения, обучаемый контролирует модель (если включен режим MIX или FUNC, инструктор может осуществлять корректировки, в то время как обучаемый управляет моделью). После того, как переключатель будет отпущен, управление вновь переходит к инструктору. Это очень полезно в ситуациях, когда обучаемый переводит модель в опасное положение.

Вы можете выбрать данные ввода канала с передатчика обучаемого либо как режим "FUNC", либо как режим "MIX". Эти опции облегчают использование самых разных приемников, передатчиков и т.д.

Также возможно использовать виртуальный канал (VC) в режиме «FUNC" или "MIX" или использовать систему обучения с самолетами типа «летающее крыло».

При использовании T8FG в качестве передатчика обучаемого, функция обучения не используется.

(\*1) Вы можете выбрать режим работы для каждого канала. (NORM/MIX/FUNC/OFF).

Примечание: Данная система обучения может использоваться следующим образом:

1. С передатчиком Т8FG и обычном передатчиком: если порядок каналов отличается, необходимо согласовать порядок каналов перед использованием этой функции.

Вы можете выбрать канала данных ввода от передатчика обучаемого в режиме "FUNC" или "MIX".

2. Если Т8FG используется в качестве передатчика инструктора, установите режим модуляции передатчика обучаемого на PPM (ФИМ - фазово-импульсной модуляции).

Если Т8FG используется обучаемым, T8FG может быть подсоединен к передатчику инструктора с установкой модуляции на PPM, так как требуется режим модуляции, используемый обучаемым. T8FG всегда посылает сигнал в режиме PPM с тренировочного выхода.

3. Перед запуском модели убедитесь в том, что все каналы работают правильно на обоих передатчиках.

# **Специальный тренировочный кабель Т8FG/T12FG**

Используйте специальный тренировочный кабель Т8FG/T12FG (FUTM4405) при использовании передатчика Т8FG или T12FG со стороны инструктора. Работа не может быть нормальной с обычным тренировочным кабелем.

• Если передатчик Т8FG или T12FG используется со стороны обучаемого, когда передатчик со стороны инструктора не является передатчиком Т8FG или T12FG, может быть использован обычный кабель тренировочного режима.

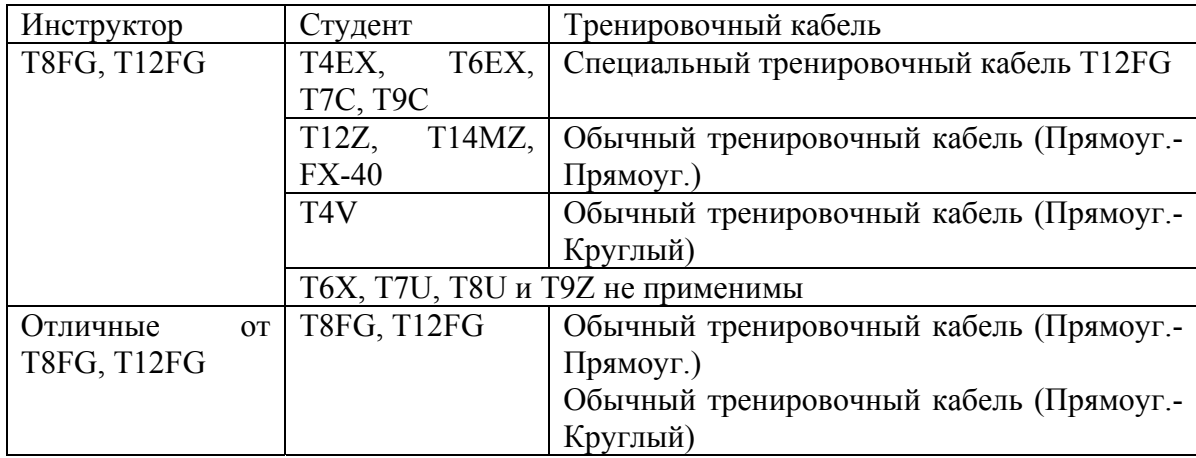

- Направление подключения специального тренировочного кабеля Т8FG/T12FG является фиксированным. Подсоедините разъем кабеля со стороны инструктора к Т8FG или T12FG инструктора и подсоедините разъем со стороны разъема обучаемого к передатчику обучаемого. Если кабель будет подключен наоборот, питание со стороны обучаемого не включится, даже если со стороны инструктора питание включено.
- Если обучающая функция на Т8FG или T12FG со стороны инструктора не включена, питание со стороны обучаемого не включится даже в том случае, если направление подключения правильное.

# **Стр. 43**

• Выберите [TRAINER] в системном меню и вызовите экран установки, отображаемый ниже, нажав кнопку RTN.

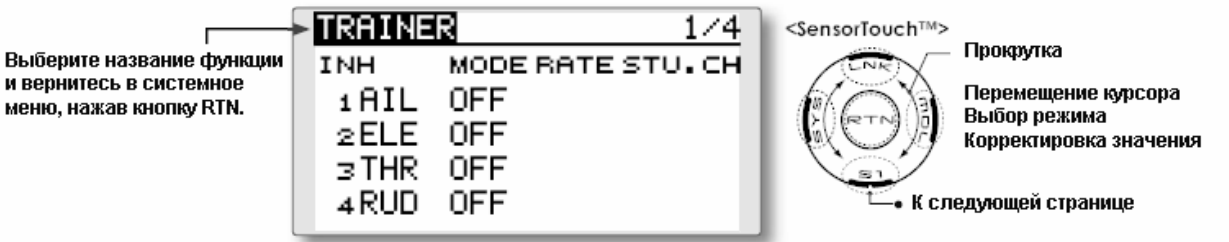

## **Выбор режима и переключателя**

1. Перейдите к странице 4 экрана установки, показанной ниже, нажав три раза кнопку S1.

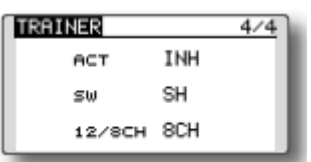

- 2. Переместите курсор на позицию [ACT] или [12/8CH] и нажмите кнопку RTN для переключения в режим ввода данных.
- 3. Выберите режим путем прокрутки с использованием сенсорного датчика. Изображение начнет мигать. Нажмите кнопку RTN для изменения режима. (Для окончания изменения режима, нажмите кнопку S1.)

# **При использовании системы со стороны обучаемого**

"ACT". Включите функционирование путем переключения на [OFF] или [ON]. "12/8 CH": Если обучаемый использует T14MZ, T12Z, T12FG или FX40, выберите [12CH]. В остальных случаях выбирайте [8CH].

При изменении переключателя обучающего режима:

4. Переместите курсор на элемент [SW] и нажмите кнопку RTN для доступа к экрану установки переключателя. [См. «Метод выбора переключателя» в конце данного руководства для более подробной информации по метод

"SW": Выберите желаемый переключатель.

Начальная установка: SH

\* Режим переключения также можно выбрать при установке положения включения ON на экране установки переключателя. Если Вы выберите [ALTERNATE OFF], будет осуществляться обычная работа по включению/выключению функции обучения. Если Вы выберите [ALTERNATE ON], функция обучения будет попеременно включаться и выключаться при каждом задействовании переключателя. Это позволяет осуществлять попеременное включение/выключение, даже если используется переключатель без фиксации (SH).

Примечание: Функция обучения не будет включаться до тех пор, пока передатчик инструктора не получит сигналы от передатчика обучаемого. Проверьте это после подсоединения тренировочного кабеля.

# **Выбор рабочего режима**

(Экран установки 1-3)

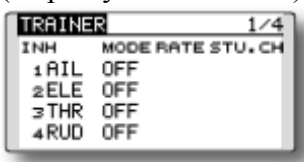

1. Переместите курсор на элемент [MODE] канала, который Вы хотите изменить и нажмите кнопку RTN для переключения в режим ввода данных

2. Выберите режим при помощи прокрутки с использованием сенсорного датчика. Изображение начнет мигать. Нажмите кнопку RTN для смены режима. (Для завершения изменения режима нажмите кнопку S1.)

"MODE": Выберите требуемый режим работы для каждого канала.

"NORM": Модель управляется по сигналам, поступающим от передатчика обучаемого.

Режим "MIX": Модель управляется по сигналам, передаваемым от передатчиков как инструктора, так и обучаемого (Сбросить данные модели обучаемого в состояние по умолчанию.)

Режим "FUNC" (функциональный режим): Модель управляется по сигналам от передатчика обучаемого с установкой инструктора. (Сбросить данные модели обучаемого в состояние по умолчанию.)

"OFF": Работает только сторона инструктора.

## **Корректировка расхода для обучаемого**

\*Вышеозначенная установка позволяет установить ход сервопривода относительно величины задействования со стороны обучаемого при выборе [MIX] или [FUNC].

# **Стр. 44**

- 1. Переместите курсор на элемент [RATE] канала, который Вы хотите изменить и нажмите кнопку RTN для переключения в режим ввода данных.
- 2. Скорректируйте расход при помощи прокрутки сенсорного датчика.

"RATE": Скорректируйте на требуемый расход.

Диапазон установки: от 0 до 100%

Начальное значение: 100%

\* При нажатии кнопки RTN на 1 секунду, расход устанавливается на начальное значение.

3. Для окончания корректировки, нажмите кнопку RTN и возвратитесь в курсорный режим.

# **Изменение канала обучаемого**

\* Вышеозначенная установка позволяет установить назначение канала со стороны обучаемого при выборе [MIX] или [FUNC].

- 1. Переместите курсор на элемент [STU. CH] канала, который Вы хотите изменить, и нажмите кнопку RTN для переключения в режим ввода данных.
- 2. Выберите канал путем прокрутки сенсорного датчика. Экран замигает. Нажмите кнопку RTN для изменения канала. (Для выхода из изменения режима, нажмите кнопку S1.)

"STU. CH": Порядок каналов на передатчике инструктора должен соответствовать порядке каналов на передатчике обучаемого.

# **Стр. 45**

# **Отображение**

Корректировка ЖК экрана и подсветки

Возможна корректировка контраста ЖК экрана, яркости подсветки и таймера выключения подсветки.

• Выберите [DISPLAY] в Системном Меню и вызовите экран установки, приведенный ниже, нажав кнопку RTN.

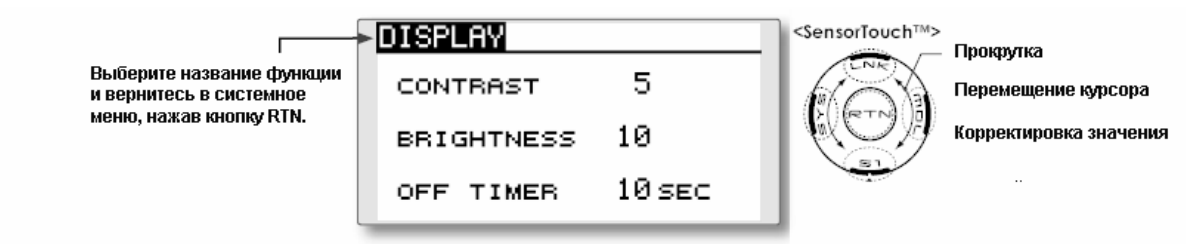

# **Регулировка контрастность ЖК экрана**

1. Выберите "CONTRAST" и нажмите кнопку RTN для переключения в режим ввода данных и скорректируйте контрастность путем прокрутки сенсорного экрана.

"CONTRAST": Скорректируйте контраст на желательное значение, смотря на экран.

Диапазон установки: от 0 (Светлее) до 15 (Темнее)

Начальное значение: 5

\* Если Вы хотите осуществить сброс контрастности в начальное состояние, нажмите на одну секунду кнопку RTN.

2. Нажмите кнопку RTN для окончания корректировки и возврата в курсорный режим.

## **Регулировка яркости подсветки**

1. Выберите "BRIGHTNESS" и нажмите кнопку RTN для переключения в режим ввода данных и скорректируйте контрастность путем прокрутки сенсорного экрана.

" BRIGHTNESS": Скорректируйте контраст на желательное значение, смотря на экран. Диапазон установки: OFF (ВЫКЛ.), от 1 до 20 (Светлее)

Начальное значение: 10

\* Если Вы хотите осуществить сброс контрастности в начальное состояние, нажмите на одну секунду кнопку RTN.

2. Нажмите кнопку RTN для окончания корректировки и возврата в курсорный режим.

## **Таймер выключения подсветки**

1. Выберите "OFF TIMER" и нажмите кнопку RTN для переключения в режим ввода данных и скорректируйте таймер выключения подсветки путем прокрутки сенсорного экрана.

"OFF TIMER": Скорректируйте время, когда подсветка выключается после задействования сенсорного датчика.

Диапазон установки: от 10 до 240 секунд (с шагом 10 секунд), OFF (подсветка всегда включена)

Начальное значение: 10 секунд

\* Если Вы хотите осуществить сброс в начальное состояние, нажмите на одну секунду кнопку RTN.

2. Нажмите кнопку RTN для окончания корректировки и возврата в курсорный режим.

**Стр. 46** 

# **USER NAME (имя пользователя)**

#### **Регистрации имени пользователя**

Данная функция позволяет моделистам изменять имя пользователя Т8FG.

В качестве имени пользователя можно ввести имя длиной до 10 символов. Пробел также считается 1 символом.

• Выберите [USER NAME] (Имя пользователя) в системном меню и вызовите экран установки, приведенный ниже, нажав на кнопку RTN.

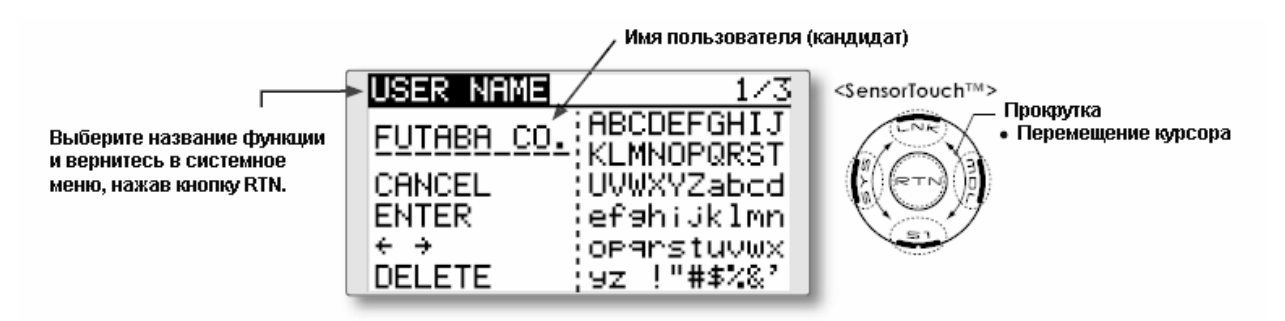

Все права на этот перевод принадлежат магазину «МДС» Копирование и переиздание в любой форме только с письменного разрешение правообладателя. Веб-сайт www.rc-shop.ru E-mail shop@rc-shop.ru

## **Регистрация имени пользователя**

1. Измените имя пользователя, как описано ниже:

[Перемещение курсора в имени

пользователя]

Выберите [←] или [→] и нажмите кнопку RTN.

[Удаление символа]

При выборе [DELETE] и нажатии кнопки RTN, удаляется символ, находящийся сразу после курсорf.

[Добавление символа]

При выборе символа-кандидата из списка символов и при нажатии кнопки RTN, этот символ добавляется в позиции, следующей сразу за курсором.

\* В качестве имени пользователя можно ввести имя длиной до 10 символов. (Пробел также считается 1 символом.)

2. По завершении ввода выберите [ENTER] и нажмите кнопку RTN. (Для окончания ввода и возврата в первоначальное состояние, выберите [CANCEL] и нажмите кнопку RTN.)

# (Список символов 1/3)

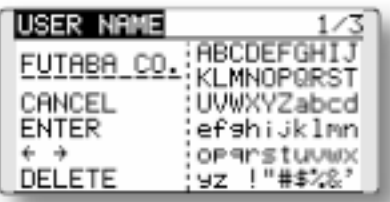

# (Список символов 2/3)

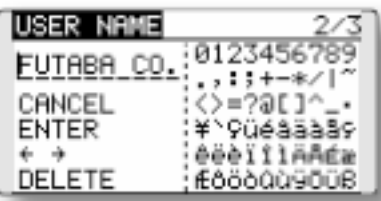

# (Список символов 3/3)

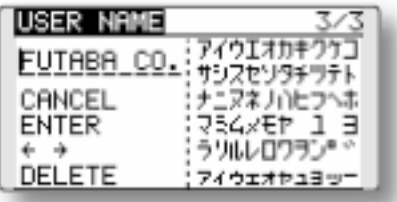

# **Стр. 47**

# **H/W REVERSE Реверсирование аппаратуры и режим работы рычагов Реверсирование аппаратуры**

Данная функция реверсирует сигнал работы рычагов управления, переключателей, рычагов триммеров и поворотных кнопок.

**Примечание: Эта установка реверсирует фактический сигнал работы, но не изменяет отображение индикаторов на экране. Используйте Нормальный режим, если у Вас нет особых причин использовать Реверсивный режим.** 

# **Режим работы рычагов**

Данная функция изменяет сигнал работы рычагов управления передатчика.

Примечание: Данная функция не изменит трещотку газа и т.д. Это механические изменения, которые должны выполняться в сервисном центре Futaba.

Примечание: После изменения режима он применяется при установке новой модели. Он не применяется к существующей модели.

• Выберите [H/W REVERSE] в системном меню и вызовите экран установки, приведенный ниже, нажав кнопку RTN.

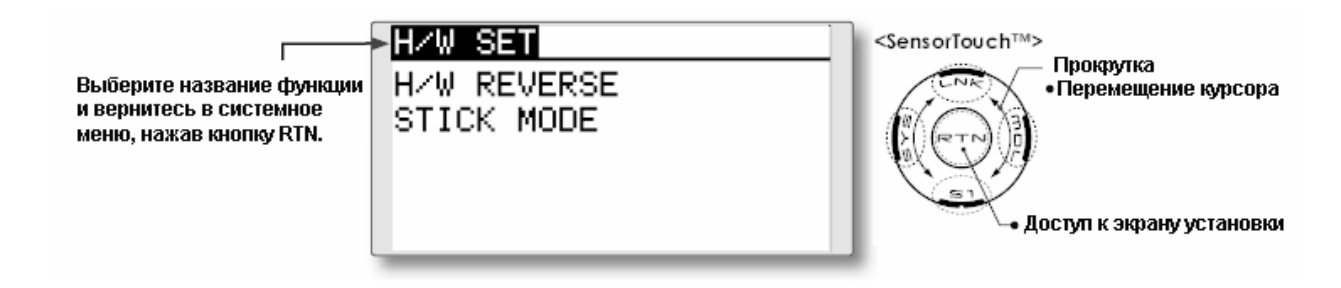

# **Метод реверсирования направления работы**

1. Выберите [H/W REVERSE] и вызовите экране установки, отображаемый ниже, нажав кнопку RTN.

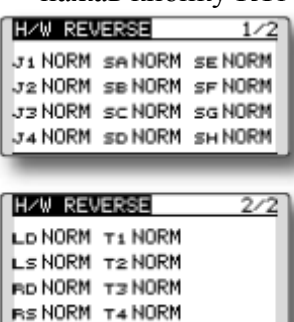

- 2. Переместите курсор на пункт, соответствующий H/W (оборудованию), которое Вы хотите реверсировать, и нажмите кнопку RTN для переключения в режим ввода данных.
- 3. Выберите режим путем прокрутки сенсорного датчика. Изображение начинает мигать. При нажатии кнопки RTN направление работы реверсируется. (Для выхода из изменения режима нажмите кнопку S1.)
- "NORM": Нормальное направление работы

"REV": Направление работы реверсировано.

#### **Метод изменения режима работы рычагов**

1. Выберите [STICK MODE] и вызовите экране установки, отображаемый ниже, нажав кнопку RTN.

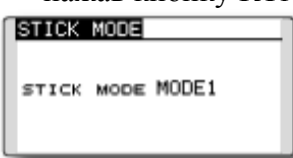

- 2. Переместите курсор на элемент "STICK MODE" и нажмите кнопку RTN для переключения в режим ввода данных.
- 3. Выберите режим. Изображение начинает мигать. При нажатии кнопки RTN режим работы рычагов меняется. (Для окончания изменения режима нажмите кнопку S1.)

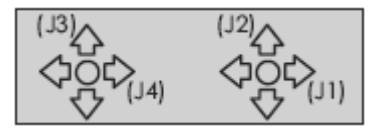

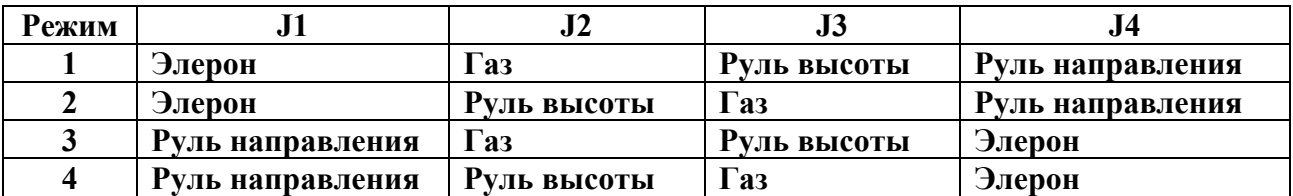

# **Стр. 48**

#### **Информация**

Отображает версию программы, информацию о SD-карте и идентификационный код продукта.

Информация о версии программы системы Т8FG, о SD-карте (текущий и максимальный объем данных модели и число других файлов), а также идентификационный код продукта отображается на информационном экране.

\* Если SD-карта не вставлена, информация по SD-карте не отображается.

Можно выбрать языке, отображаемый на начальном экране, экране меню и экране установки.

• Выберите в системном меню пункт [INFO] и вызовите экран установки, отображаемый ниже, нажав кнопку RTN.

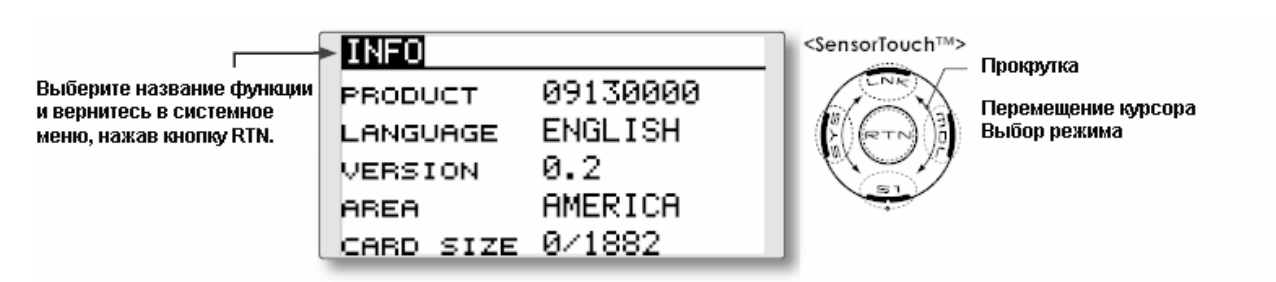

#### **Информация**

"PRODUCT": Идентификационный номер продукта

"VERSION": информация о версии программы системы Т8FG

"CARD SIZE" Текущий/Максимальный объем данных по моделям и число других файлов (SD карта)

#### **Выбор языка**

- 1. Переместите курсор на пункт "LANGUAGE" и нажмите кнопку RTN для переключения в режим ввода данных.
- 2. Измените язык, прокручивая сенсорный датчик. Изображение начнет мигать. При нажатии на кнопку RTN происходит смена языка. (Для выхода из режима изменения используйте сенсорный датчик или нажмите кнопку S1.)

#### **Стр. 49**

#### **Функции меню рычажной передачи**

Меню рычажной передачи состоит из функций, которые выполняют добавление модели, выбор типа модели, установку частоты, установку конечной точки и другие базовые установки модели.

Функции, которые можно выбрать, зависят от типа модели. Типичный экран меню показан ниже.

• Вызовите меню рычажной передаче, показанное ниже, нажав кнопку LNK два раза.

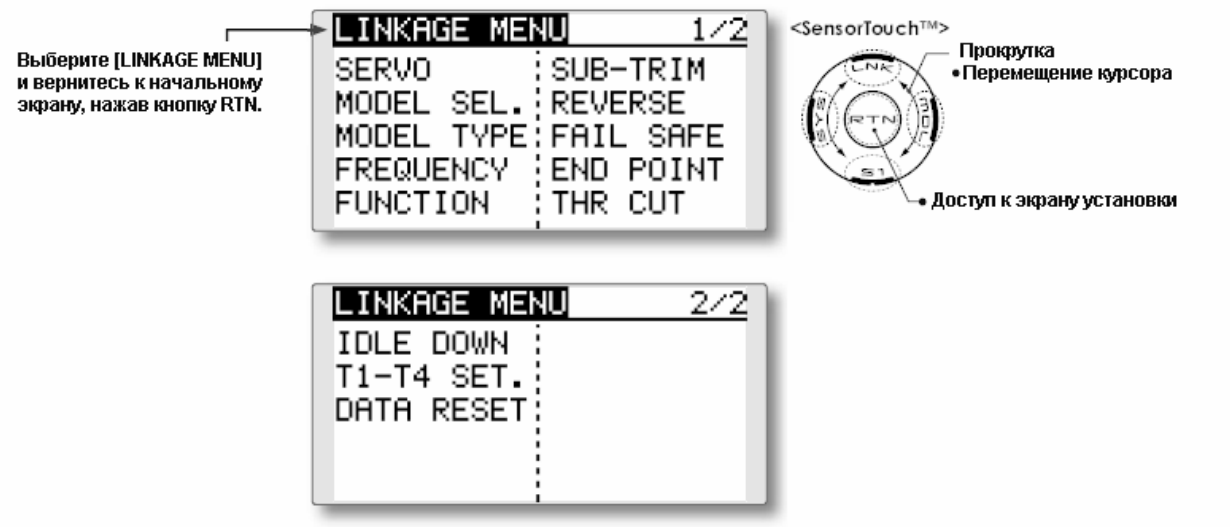

\* Данный экран приведен в качестве примера. Реальный экран зависит от типа модели.

• Выберите функцию, которую Вы хотите установить, и вызовите экран установки, нажав кнопку RTN.

## **Таблица функций меню Рычажной передачи**

[SERVO]: Отображает тест сервоприводов и положение сервоприводов.

[MODEL SEL] (Выбор модели): Добавление, вызов, удаление, копирование модели, а также назначение имени модели

[MODEL TYPE] (Тип Модели): Выбор типа модели, типа крыла, типа автомата перекоса и т.д.

[FREQUENCY] (Частота): Выбор режима FASST и выбор режима области

[FUNCTION] (Функция): Назначение канала каждой функции может быть изменено

[SUB-TRIM] (Субтриммер): Корректирует нейтральное положение каждого сервопривода

[REVERSE] (Реверсирование сервопривода): Реверсирование направления хода сервопривода

[FAIL SAFE] (Безотказная работа): Установка безотказной работы модели и аккумулятора [END POINT] (Конечная точка): Корректировка хода сервопривода и установка ограничений

[THR CUT] (Выключение газа): Легко и безопасно выключает двигатель (только для самолета и вертолета)

[IDLE DOWN] (Снижение холостых оборотов]: Снижает холостые обороты двигателя (только для самолета)

[SWASH RING] (Кольцо автомата перекоса): Ограничивает ход автомата перекоса рамками заданного диапазона (только для вертолета)

[SWASH] (Автомат перекоса): Функция корректировки AFR автомата перекоса и рычажной передачи (только для вертолета)

 [T1-T4 SET.] (Установки T1-T4): Управление величиной шага и выбор режима цифрового триммера

[DATA RESET] (Сброс данных): Сброс данных в памяти модели

**Стр. 50** 

## **SERVO MONITOR (Монитор сервоприводов)**

Тестирование сервоприводов и отображение графика/Отображает положения сервоприводов

Используется для тестирования движения сервоприводов.

Доступны "Moving Test" (Тест движения) (режим повторения) или "Neutral Test" (Тест нейтрального положения) (режим фиксированного положения)

"Тест нейтрального положения" хорошо подходит для определения нейтрального положения кабанчика сервопривода.

Выберите [SERVO] в Меню Рычажной передачи и вызовите экран установки, отображаемый ниже, нажав кнопку RTN.

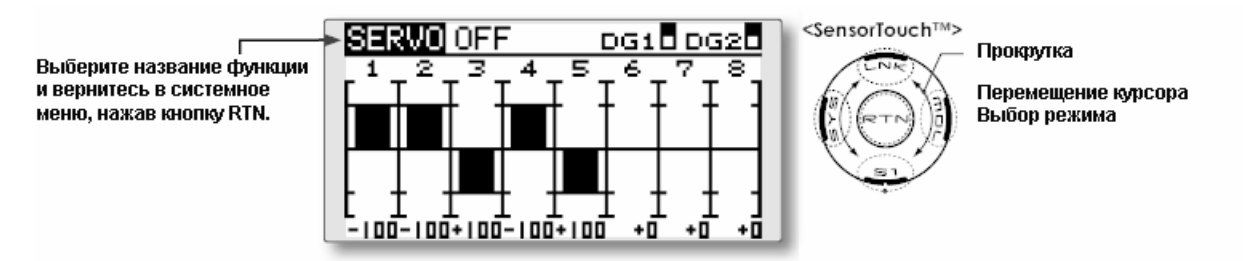

\* Данный экран приведен в качестве примера. Реальный экран зависит от типа модели.

## **Тестирование работы сервопривода**

1. Переместите курсор на элемент [OFF] и нажмите кнопку RTN для переключения в режим ввода данных.

Выберите режим тестирования путем прокрутки сенсорного датчика и нажмите кнопку RTN. Изображение начнет мигать. Нажмите кнопку RTN для изменения режима. (Для выхода из изменения режима нажмите кнопку S1.)

[MOVING]: Режим, который повторяет работу каждого сервопривода

[NEUTRAL]: Режим, который блокирует каждый сервопривод в нейтральном положении.

2. Переместите курсор на элемент [MOVING] или [NEUTRAL] и нажмите кнопку RTN для переключения в режим ввода данных

Выберите [OFF] путем прокрутки сенсорного датчика и нажмите кнопку RTN. Тестирование остановлено.

# **Стр. 51**

# **Model Select (Выбор Модели)**

С помощью функции выбора модели осуществляется добавление, выбор, удаление, копирование и установка названия модели.

Данная функция используется для загрузки установок требуемой модели в память Т8FG. Установки могут быть выбраны либо из встроенного блока памяти передатчика, либо из SD-карты (объемом от 32 Мб до 2 Гб). Не забудьте, что в передатчике имеется до 20 ячеек памяти для моделей.

Название модели, записанной в передатчик и на SD-карту, можно изменять. Это может очень пригодиться для различения моделей с разными установками. Название каждой модели может содержать до 10 символов, и оно всегда отображается на экране.

Функция копирования (Copy) используется для копирования параметров, установок и т.д. из одного блока памяти в другой блок памяти. Эта функция может использоваться для ускоренного начала установки моделей, имеющих практически одинаковые установки (необходимо будет изменить только различающиеся настройки, а не вводить все установки модели с нуля). Кроме того, данная функция может быть использована для создания резервной копии настроек модели перед осуществлением каких-либо изменений.

• Выберите [MODEL SELECT] в Меню Рычажной передачи и вызовите экран установки, отображенный ниже, нажав кнопку RTN.

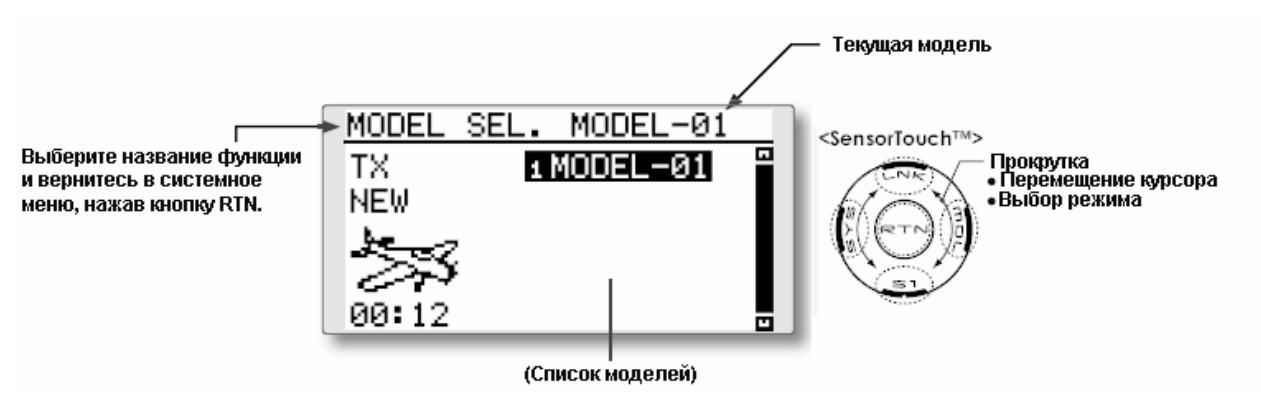

\* Данный экран приведен в качестве примера. Реальный экран зависит от типа модели.

# **Выбор модели**

\* Можно вызвать данные по модели, записанные в блоки памяти модели, отличные от используемого в данный момент блока памяти модели. Данные модели, записанные на SD карту, нельзя выбрать напрямую.

- 1. Переместите курсор на желаемую модель в списке моделей, нажмите кнопку RTN.
- 2. Перейдите к [SELECT].
- 3. Нажмите кнопку RTN. Появится сообщение подтверждения. Нажмите кнопку RTN на одну секунду и выбор будет сделан.

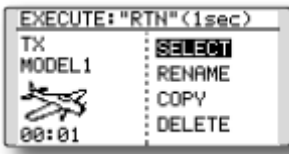

\* Передача сигналов прекращается, а затем начинается для новой модели.

Выберите место, куда должна быть записана требуемая модель, путем вращения диска RTN влево или вправо. Нажмите кнопку RTN.

# **Добавление модели**

\* В блок памяти передатчика можно добавить новую модель. Ее нельзя добавить на SD карту.

- 1. Переместите курсор на [NEW].
- 2. Нажмите кнопку RTN. Появится сообщение подтверждения. Нажмите кнопку RTN на одну секунду.

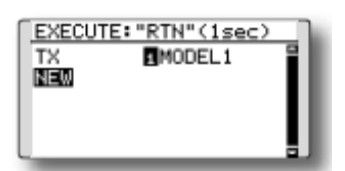

\* При добавлении новой модели, автоматически будут отображены экран установки типа модели и экран установки частоты. Подтвердите или измените тип модели и режим FASST.

\* Передача сигналов прекращается, а затем начинается для новой модели.

\* Добавленная модель появляется в списке моделей установочного экрана выбора модели.

## **Удаление модели**

\* Модель, записанную в блок памяти передатчика или на SD-карту, можно удалить.

\* Текущую модель нельзя удалить.

1. Переместите курсор на место, куда следует осуществить запись ("TX" (передатчик) или "CARD" (карта)) и нажмите кнопку RTN для переключения в режим ввода данных.

Выберите место, куда следует записать данные, путем прокрутки сенсорного датчика, и нажмите кнопку RTN.

# **Стр. 52**

[TX]: Блок памяти передатчика

[CARD]: SD-карта

2. Переместите курсор на модель, которую Вы хотите удалить в списке моделей, затем нажмите кнопку RTN.

3.Переместите курсора на [DELETE].

4. Нажмите кнопку RTN. После отображения сообщения о подтверждении и повторного нажатия кнопки RTN модель будет удалена.

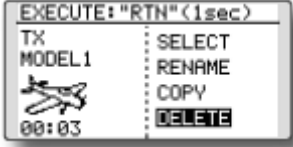

#### **Изменение названия модели**

\* Название модели, записанной в блок памяти передатчика или на SD-карту, можно изменить.

1. При изменении местоположения: Переместите курсор на место, куда следует осуществить запись ("TX" (передатчик) или "CARD" (карта)) и нажмите кнопку RTN для переключения в режим ввода данных.

Выберите место, куда следует записать данные, путем прокрутки сенсорного датчика, и нажмите кнопку RTN.

[TX]: Блок памяти передатчика

[CARD]: SD-карта

2. Переместите курсор на модель, которую Вы хотите изменить в списке моделей, затем нажмите кнопку RTN.

3. Переместите курсор на [RENAME].

4. Нажмите кнопку RTN.

\* Отображается экран установки названия модели.

# Имя пользователя (кандидат)

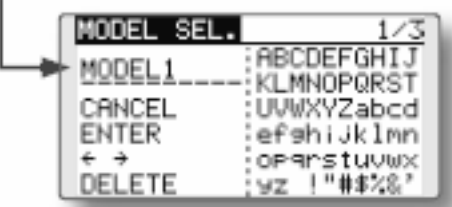

5. Измените название модели, как указано ниже:

[Перемещение курсора в названии пользователя]

Выберите [←] или [→] и нажмите кнопку RTN.

[Удаление символа]

Когда выбирается [DELETE] и нажимается кнопка RTN, непосредственно следующий за курсором символ удаляется.

[Добавление символа]

Когда из перечня символов выбирается символ-кандидат, этот символ добавляется в позиции, непосредственно следующей за курсором.

• В названии модели можно ввести до 10 символов. (Пробел также считается за 1 символ.)

6. По окончании ввода требующейся информации выберите [ENTER] и нажмите кнопку RTN. (Для прекращения ввода и возврата к оригинальному состоянию, выберите [CANCEL] и нажмите кнопку RTN.)

# **Копирование модели**

\* Существует возможность сделать копию записанной в блок памяти передатчика или на SD-карту модели.

1. При изменении местоположения: Переместите курсор на место, куда следует осуществить запись ("TX" (передатчик) или "CARD" (карта)) и нажмите кнопку RTN для переключения в режим ввода данных.

Выберите место, куда следует записать данные, путем прокрутки сенсорного датчика, и нажмите кнопку RTN.

[TX]: Блок памяти передатчика

[CARD]: SD-карта

2. Выберите модель, которую Вы хотите скопировать в списке моделей, затем нажмите кнопку RTN.

3. Переместите курсор на [COPY].

\* Появится экран копирования.

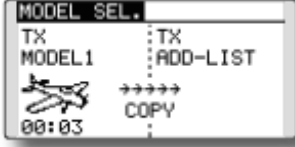

4. При замене модели, записанной в блоке памяти передатчик:

Перейдите к [ADD-LIST] и нажмите кнопку RTN для переключения в режим ввода данных.

Выберите целевую модель путем прокрутки сенсорного датчика и нажмите кнопку RTN. [ADD-LIST]: добавление модели в перечень [(название модели)]: замена модели

\* Модель, сохраненную на SD карте, можно заменить. При изменении местоположения:

Переместите курсор на место, куда следует осуществить копирование ("TX" (передатчик) или "CARD" (карта)) и нажмите кнопку RTN для переключения в режим ввода данных. Выберите место, куда следует записать данные, путем прокрутки сенсорного датчика и нажмите кнопку RTN.

5. Переместите курсор на [COPY].

6. Нажмите кнопку RTN. После отображения сообщения о подтверждении и повторного нажатия кнопки RTN на одну секунду, данные модели будут скопированы.

# **Стр. 53**

# **Тип Модели**

Данная функция позволяет выбрать тип модели (самолета, вертолет или планер).

Для самолетов имеется четыре типа основного крыла и три типа хвостового оперенья. Для вертолетов доступно шесть типов автомата перекоса. Шесть типов основного крыла и три типа хвостового оперенья доступны для планеров. Рабочие функции и функции микширования, необходимые для каждого типа модели, установлены заранее на заводе. Примечание: Функция Тип Модели автоматически выбирает соответствующие выходные каналы, функции управления и функции микширования для выбранного типа модели. При доступе к команде выбора Типа Модели все данные в активной памяти очищаются (за исключением следующего типа автомата перекоса.). Убедитесь, что Вы готовы потерять эти данные или сделайте их резервную копию в другом блоке памяти, используя функции копирования.

При изменении типа автомата перекоса вертолета в рамках следующих групп, Вы можете оставить данные установки, отличные от функции SWASH. Однако он инициализируется, если Вы меняете тип автомата перекоса на другой тип с выходом за рамки группы. Группа А типов автомата перекоса:

H-1, H-3, HR3 и HE3

Группа В типов автомата перекоса: H-4, H-4X

• Выберите [MODEL TYPE] (Тип модели) в Меню Рычажной Передачи и вызовите экран установки, показанный ниже, нажав на кнопку RTN.

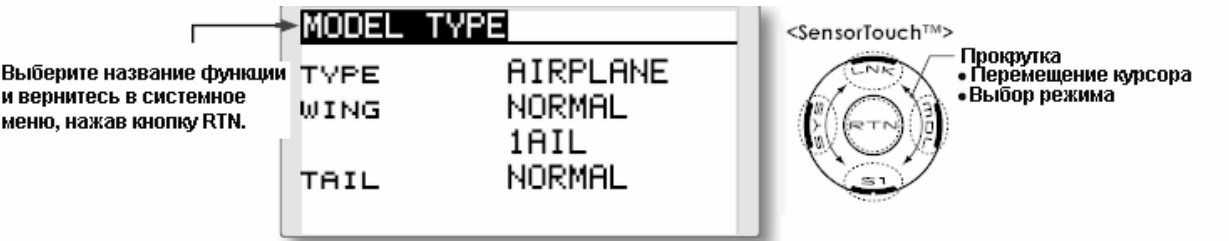

(Данный экран приведен в качестве примера. Реальный экран зависит от типа модели.)

# **Выбор типа модели**

1. Переместите курсор к элементу, который Вы хотите изменить, и нажмите кнопку RTN для переключения в режим ввода данных.

Выберите требуемый тип путем прокрутки сенсорного датчика и нажмите кнопку RTN. Появляется сообщение подтверждения. Нажмите кнопку RTN на одну секунду. Перейдите на [YES] нажмите кнопку RTN на одну секунду.

[Для окончания ввода и возврата к исходному состоянию, нажмите кнопку S1 или выберите [NO] и нажмите кнопку RTN.)

"TYPE" (тип модели)

"WING " (тип крыла) (самолет/планер)

"TAIL" (тип хвостового оперенья) (самолет/планер)

"SWASH" (тип автомата перекоса) (вертолет)

\* Типы крыла, которые можно выбрать, зависят от выбранного режима FASST, многоканального или семиканального.

2. При сбросе данных в ходе изменения типа автомата перекоса вертолета:

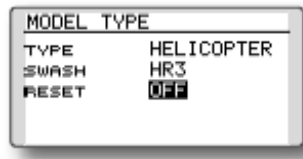

(Вертолет)

Переместите курсор на [OFF] и нажмите кнопку RTN для переключения в режим ввода данных.

Выберите [ON] путем прокрутки сенсорного датчика и нажмите кнопку RTN. Появляется сообщение подтверждения. Нажмите кнопку RTN.

Активируйте установку типа автомата перекоса. Параметры установки автомата перекоса устанавливаются на начальные значения.

# **Стр. 54**

## **Выбор типа модели (Самолет, Планер)**

• Тип крыла (Нормальный)

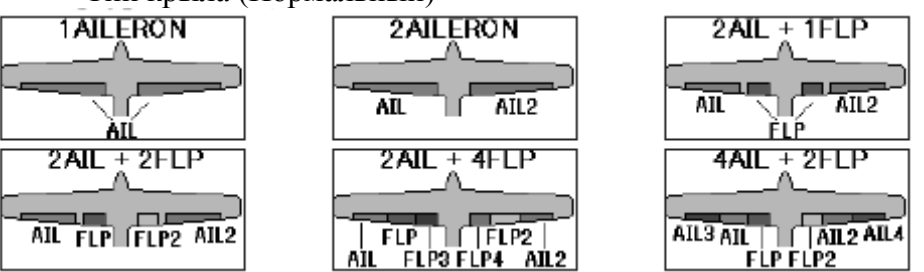

\* [2AIL+4FLP] (два элерона плюс четыре закрылка] и [4AIL+2FLP] (четыре элерона плюс два закрылка) доступны только в режима планера.

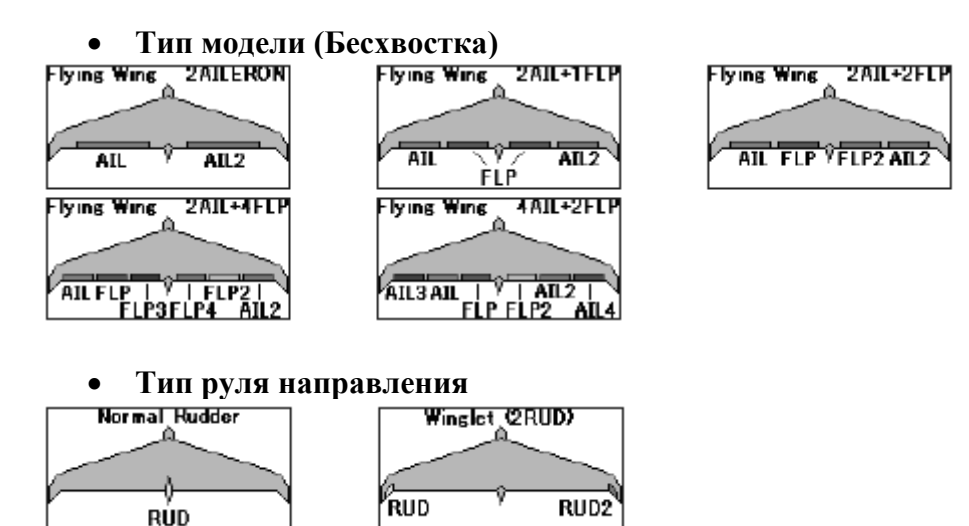

# • **Тип хвостового оперенья**

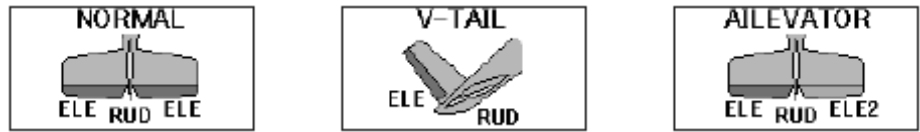

# **Выбор типа модели (Вертолет)**

• Тип автомата перекоса

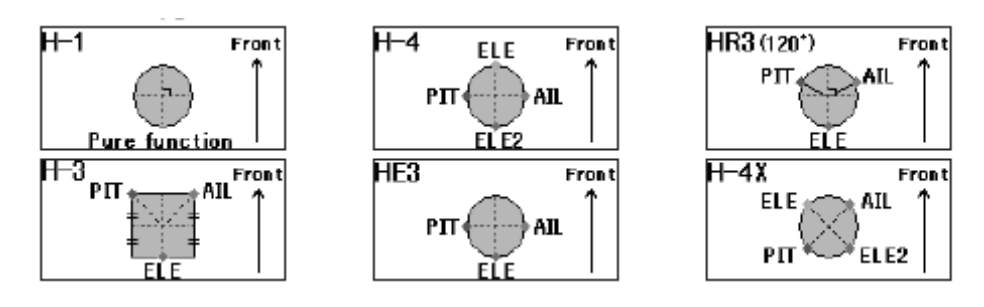

# **Стр. 55**

# **ЧАСТОТА**

Выбор режима FASST и выбор режима региона.

# **Выбор режима FASST**

Тип приемника будет определять, используете ли Вы многоканальный или семиканальный режим в "FASST".

MULTI/7CH: система FASST-2,4 ГГц (многоканальный режим/семиканальный режим) Выберите установку MULTI для всех приемников Futaba FASST-2,4 многоканального режима вне зависимости от количества каналов (например, 6008HS/R6014HS/R608FS/R6014FS). Устанавливайте семиканальный режим для всех приемников Futaba FASST-2,4 семиканального режима вне зависимости от количества каналов (например, R6004FF/R616FFM/R607FS/R617FS).

Наиболее обновленный перечень приемников с информацией по их совместимости находится на нашем сайте <http://2.4gigahertz.com/receivers/index.html>

# Выбор режима региона (Диапазон частот)

Передатчик T8FG был разработан для функционирования в разных странах. Если Вы будете использовать данный передатчик в стране, отличной от Франции, убедитесь, что пункт [AREA] стоит на «GENERAL». Однако если этот передатчик будет использоваться во Франции, этот пункт должен устанавливаться на "FRANCE" для того, чтобы отвечать положениям, принятым во Франции.

• Выберите [FREQUENCY] (Частота) в Меню Рычажной Передачи и вызовите экран установки, показанный ниже, нажав на кнопку RTN.

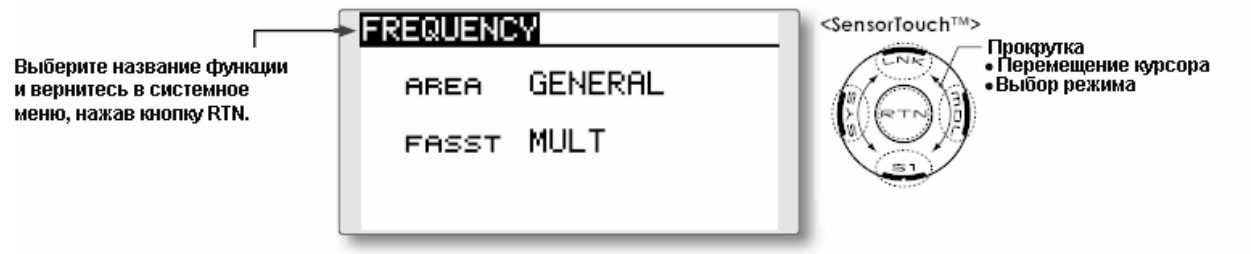

## **Выбор режима FASST**

1. Переместите курсор на элемент [FASST] и нажмите кнопку RTN для переключения в режим ввода данных.

Выберите режим путем прокрутки сенсорного датчика. Появится сообщение подтверждения. Нажмите кнопку RTN для изменения режима. (Для прекращения ввода и возврата в исходное состояние, нажмите кнопку S1.)

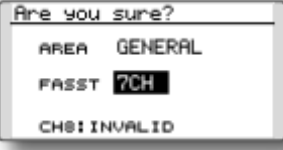

\* Передача сигналов прекращается, а затем возобновляется в выбранном режиме.

## **Выбор режима региона**

1. Переместите курсор на элемент [AREA] и нажмите кнопку RTN для переключения в режим ввода данных.

Выберите режим путем прокрутки сенсорного датчика. Появится сообщение подтверждения. Нажмите кнопку RTN для изменения режима. (Для прекращения ввода и возврата в исходное состояние, нажмите кнопку S1.)

\* Передача сигналов прекращается, а затем возобновляется в выбранном режиме.

# **Стр. 56**

## **Функция**

Можно изменять назначение каналов каждой функции

При выборе типов модели и крыла (автомата перекоса), Вы обнаружите, что оптимизированные комбинации выходных каналов сервоприводов и функций уже были предустановлены. При необходимости Вы можете свободно менять комбинации выходных каналов сервоприводов, функций (элерон, руль высоты и т.д.) и средств управления (рычаги управления, переключатели, рычаги триммеров).

\* Вы также можете назначить одну и ту же функцию на несколько выходных каналов сервоприводов, например, назначить функцию руля высоты на CH2 и CH3.

#### **Замена каналов**

При замене каналов с использованием данной функции замены каналов, замена осуществляется автоматически для данных установки (ATV, SUB0TRIM, REVERSE, F/S и B-F/S и т.д.), прописываемых для этих каналов соответственно.

# **VC1-VC4 (виртуальные каналы)**

Эти четыре канала могут быть установлены как виртуальные функции, которые не имеют выходных каналов сервоприводов. Вы можете легко менять комбинации между функциями (элерон, руль высоты и т.д.) и средствами ввода (рычагами управления, переключателями и рычагами триммеров).

#### **Выходные каналы сервоприводов**

Для многоканального режима FASST Вы можете установить восемь линейных каналов и два цифровых канала. Для семиканального режима FASST Вы можете установить только семь линейных каналов.

\* DG1/2 (цифровые каналы)

Эти каналы могут функционировать как коммутируемые каналы. Вы можете свободно менять комбинации между выходными каналами сервоприводов и средствами ввода (рычагами, переключателями и рычагами триммеров).

• Выберите [FUNCTION] (Функция) в Меню Рычажной передачи и вызовите экран установки, приведенный ниже, нажав кнопку RTN.

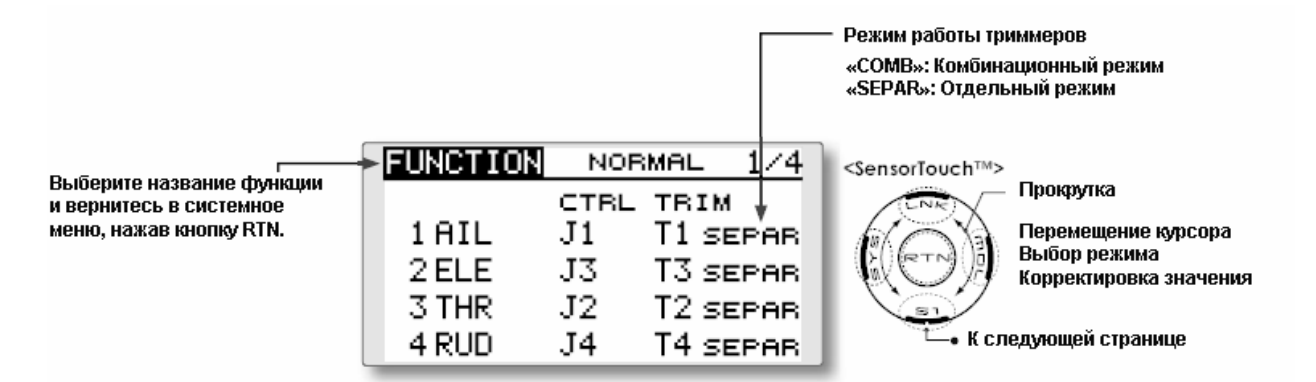

Данный экран приведен в качестве примера. Реальный экран зависит от типа модели.

## **Изменение функции**

1. Переместите курсор на элемент "FUNCTION" того канала, который Вы хотите изменить и нажмите кнопку RTN.

\* Появляется экран выбора функции.

2. Переместите курсор на название функции, которую Вы хотите установить, и нажмите кнопку RTN.

\* Название функции начнет мигать.

3. Нажмите кнопку RTN для осуществления изменения. (Если Вы хотите отменить данную операцию, нажмите кнопку S1).

\* На одну функцию можно назначить несколько каналов.

#### **Изменение рабочего органа управления**

1. Переместите курсор к элементу "CTRL" того канала, который Вы хотите изменить, и нажмите кнопку RTN.

\* Появится экран выбора органа управления.

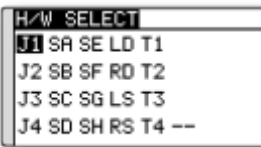

2. Переместите курсор на тот орган управления, который Вы хотите изменить, и нажмите кнопку RTN.

\* Один и тот же орган управления может быть назначен на несколько каналов.

# **Стр. 57**

#### **Установка триммера**

1. Переместите курсор к элементу "TRIM" того канала, который Вы хотите изменить, и нажмите кнопку RTN.

\* Появится экран установки триммера.

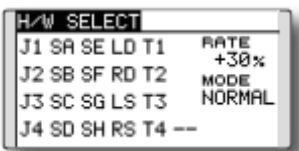

На экране установки триммера можно устанавливать следующие элементы:

# **Выбор триммера**

Переместите курсор на триммер, рычаг и т.д., который Вы хотите установить, и нажмите кнопку RTN.

\* Установку можно изменить.

# **Установка расхода триммера**

Переместите курсор на элемент [RATE] и нажмите кнопку RTN для переключения в режим ввода данных.

Установите расход триммера путем прокрутки сенсорного датчика.

Начальное значение: +30%

Диапазон корректировок: -150~+150%

(При нажатии кнопки RTN на 1 секунду расход триммера сбрасывается на начальное значение.)

Нажмите кнопку RTN для окончания корректировки и возврата в курсорный режим.

## **Выбор режима триммера**

Переместите курсор на элемент [MODE] и нажмите кнопку RTN для переключения в режим ввода данных.

Выберите режим триммера путем прокрутки сенсорного датчика. Появится сообщение подтверждения. Нажмите кнопку RTN для изменения режима.

(Для окончания ввода и возврата в исходное состояние, нажмите кнопку S1.)

[NORM]: Нормальный режим. Нормальная работа триммера (триммер параллельного смещения).

[ATL]: Режим работы ATL. Максимальное изменение рядом с положением рычага на холостом ходу или нижним положением рычага, обычно используемым с триммером газа. Также возможно реверсирование хода.

\*Элемент "ATL" позволяет выбрать нормальный или реверсивный режим [NORMAL]/[REVERSE].

#### **Замена канала**

Переместите курсор на номер канала, который Вы хотите заменить и нажмите кнопку RTN для переключения в режим ввода данных.

Выберите номер целевого канала путем прокрутки сенсорного датчика. Появится сообщение подтверждения. Нажмите кнопку RTN для замены канала. (Для перекращения ввода и возврата к первоначальному состоянию, нажмите кнопку S1.)

# **Стр. 58**

# **Sub-Trim (Субтриммер)**

Установка нейтрального положения каждого сервопривода

Функция субтриммера используется для установки нейтрального положения сервопривода и может использоваться для точных настроек рулевой поверхности после подсоединения рычагов и тяг. Когда Вы начнете устанавливать модель, убедитесь, что цифровые триммеры установлены в центральное положение.
• Выберите [SUB-TRIM] в меню рычажной передачи и вызовите экран установки, показанный ниже, нажав кнопку RTN.

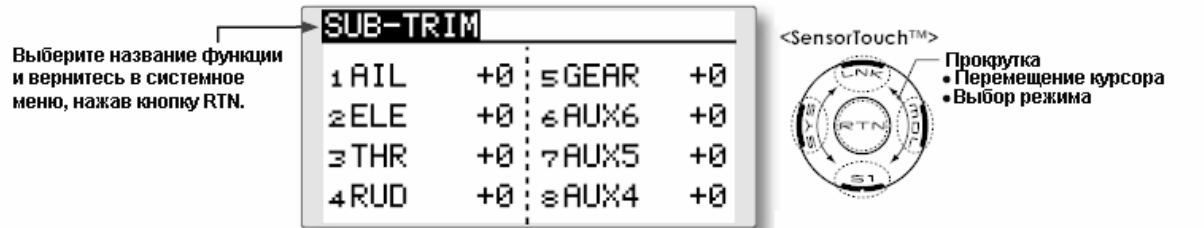

(Данный экран приведен в качестве примера. Реальный экран зависит от типа модели.)

### **Корректировка субтриммера**

1. Переместите курсор на канал, который Вы хотите скорректировать и нажмите кнопку RTN для переключения в режим ввода данных.

- 2. Осуществите корректировку путем прокрутки сенсорного переключателя.
	- Начальное значение: 0

Диапазон корректировок: -240-+240 (шагов)

(При нажатии кнопки RTN на 1 секунду субтриммер сбрасывается на начальное значение.)

\* Перед корректировкой субтриммера крайне важно отрегулировать рычажную передачу таким образом, чтобы рулевые поверхности как можно меньше нуждались в использовании субтриммера, за исключением очень незначительных корректировок.

3. Нажмите кнопку RTN для окончания корректировки и возврата в курсорный режим.

4. Повторите данную процедуру для каждого канала.

## **Стр. 59**

#### **Реверсирование сервоприводов**

Используйте данную функцию для реверсирования направления хода.

Реверсирование сервоприводов изменяет направление отклика конкретного сервопривода на ввод рычага управления.

Если Вы используете вертолеты ССРМ, прочитайте раздел, посвященный AFR автомата перекоса перед реверсированием каких бы то ни было сервоприводов. При использовании вертолетов CCPM всегда выполняйте реверсирование сервоприводов до какого-либо другого программирования. Если Вы используете предварительно назначенные функции для самолета/планера, которые управляют несколькими сервоприводами, у Вас могут возникнуть сомнения по поводу того, следует ли реверсировать сервопривод или должна быть реверсирована какая-либо установка в функции. Более подробная информация содержится в инструкциях по каждой специальной функции. Всегда проверяйте направление работы сервопривода перед каждым полетом в качестве дополнительной меры предосторожности для подтверждения надлежащего блока памяти модели, соединений и функции радиопередачи.

• Выберите [REVERSE] в Меню Рычажной передачи и вызовите экран установки, приведенный ниже, путем нажатия кнопки RTN.

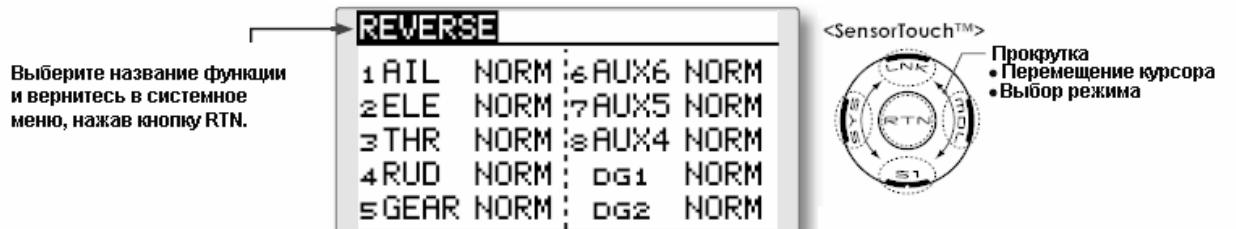

(Данный экран приведен в качестве примера. Реальный экран зависит от типа модели.)

### **Процедура реверсирования сервоприводов**

\* После установки новой модели, проверьте, чтобы каждый сервопривод был подключен к правильному каналу.

\* Теперь определите, необходимо ли Вам реверсировать какие-либо каналы, перемещая каждый рычаг управления и/или средства ввода команд.

1. Переместите курсор на канал, который Вы хотите реверсировать, и нажмите кнопку RTN для переключения в режим ввода данных.

2. Выберите направление путем прокрутки сенсорного датчика. Появится сообщение подтверждения.

[NORM]: Нормальный режим

[REV]: Реверсивный режим

3. Нажмите кнопку RTN для изменения направления. (Для выхода из ввода и возврата к первоначальному состоянию, нажмите кнопку S1.)

\* Повторите эту процедуру для каждого канала, который должен быть реверсирован.

## **Стр. 60**

### **Fail Safe (Безотказная работа).**

Устанавливает рабочее положение сервоприводов, когда более невозможно принимать сигналы с передатчика или при падении напряжения в аккумуляторе приемника.

Функция FailSafe может использоваться для установки положений, в которые переходят сервоприводы при наличии радиопомех.

Вы можете установить любое из двух положений для каждого канала: Hold, когда сервопривод сохраняет последнее положение, на которое ему была дана команда, или Failsafe, когда каждый сервопривод переходит в предустановленное положение. Вы можете выбрать любой из этих режимов для каждого канала. **(FASST семиканальный режим: только канал 3 (CH3))** 

Система Т8FG также предоставляет Вам функцию расширенного мониторинга за аккумулятором, которая предупреждает Вас, когда в аккумуляторе приемника остается маленький заряд. В этом случае каждый сервопривод переходит в заданное положение безотказной работы **(FASST семиканальный режим: только канал 3 (CH3)).**

Режим безотказной работы может быть разблокирован путем задействования предварительно назначенного средства управления на передатчике (по умолчанию – рычаг газа). Не продолжайте полет и немедленно посадите модель.

Помните, что если предварительно назначенное средство управления переходит в положение, команду на которое Вы не давали, немедленно посадите модель и проверьте аккумулятор приемника.

Задает положение сервопривода при потере сигналов и при слишком низком заряде аккумулятора приемника.

#### **Внимание!**

В целях безопасности всегда устанавливайте функции безотказной работы.

- В особенности следите за тем, чтобы устанавливать функцию безотказной работы канала таким образом, чтобы сервопривод двигался к положению, обеспечивающему минимальную скорость для самолетов и к положению минимальной скорости от положения зависания для вертолетов. Падение модели на полной скорости вследствие отсутствия приема радиосигналов по причине помех и т.д. является очень опасным.
- При сбросе функции безотказной работы при помощи рычага газа, система может воспринять это как сбой в работе двигателя и осуществит сброс на малый газ, а модель будет продолжать полет. Если у Вас появятся какие-либо сомнения, немедленно посадите модель.
- Выберите [FAIL SAFE] в меню рычажной передачи и вызовите экран установки, приведенный ниже, нажав кнопку RTN.

(Данный экран приведен в качестве примера. Реальный экран зависит от типа модели.)

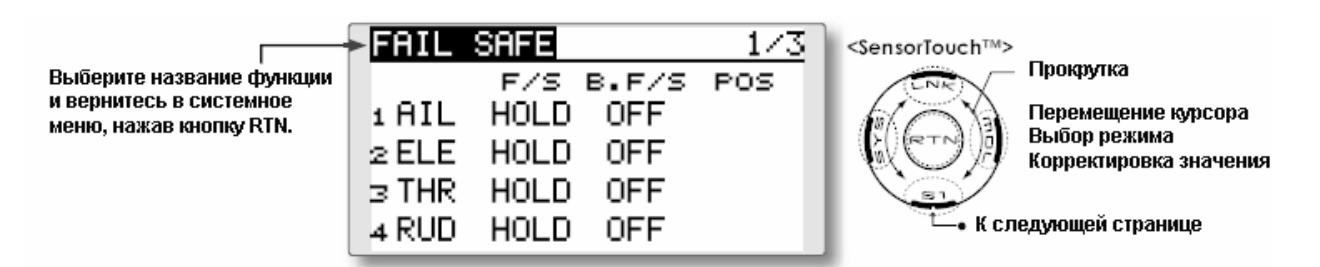

### **Процедура установки режима безотказной работы**

- 1. Переведите курсор на элемент "F/S" того канала, который Вы хотите установить, и нажмите кнопку RTN для переключения в режим ввода данных..
- 2. Выберите режим [F/S] путем прокрутки сенсорного датчика. Появится сообщение подтверждения

\* Надпись начнет мигать.

3. Нажмите кнопку RTN. (Нажмите кнопку S1 для окончания установки.)

\*Канал переключится в режим F/S.

4. Переведите курсор на элемент "POS". Удерживайте соответствующий рычаг управления, поворотную кнопку, ползунок или другое средство управления в положении, в которое должен перемещаться сервопривод при активизации функции безотказной работы, и нажмите кнопку RTN на одну секунду.

\*Установленное положение отображается в процентах.

\* Если Вы хотите вернуть данный канал в режим удержания (Hold), переместите курсор на элемент ["F/S"] и нажмите кнопку RTN для переключения в режим ввода данных. Выберите режим F/S путем прокрутки сенсорного датчика. Появится сообщение подтверждения. Затем измените режим режим, нажав кнопку RTN.

#### **Процедура установки безотказной работы при падении напряжения аккумулятора**

Безотказная работа при падении напряжения аккумулятора может быть установлена для каждого канала тем же самым методом, что и процедура установки безотказного режима. Выберите и установите элемент "BAT.F/S".

[ON]: Функция безотказной работы при падении напряжения аккумулятора включена [OFF]: Функция безотказной работы при падении напряжения аккумулятора выключена

## **Установка переключателя разблокировки безотказной работы при падении напряжения аккумулятора**

Данная функция производит временную разблокировку функции безотказной работы при падении напряжения аккумулятора, с тем чтобы фюзеляж мог восстановить свое положение после активации функции безотказной работы при падении напряжения аккумулятора. Данная установка позволяет выбрать переключатель, который осуществляет разблокировку функцию безотказной работы при падении напряжения аккумулятора.

- 1. Переместите курсор на элемент [RELEASE B. F/S] на экране установки (страница 3).
- 2. Нажмите кнопку RTN.
- \* Происходит вызов экрана выбора переключателя.

\* Подробное описание выбора переключателя и метода установки направления включения/выключения приводится в конце настоящего руководства в разделе [Метод установки переключателя].

# **Стр. 61**

## **END POINT Конечная точка**

Устанавливает ход и предельную точку каждого сервопривода.

Функция конечной точки регулирует ход сервоприводов влево и вправо, генерирует ход дифференциала, а также корректирует неправильные установки рычажной передачи.

Расход хода может меняться от 30% до 140% в каждом направлении на каналах с 1 по 8. Кроме того, предельная точка, где ход сервопривода прекращается, может меняться от 0% до 155%.

• Выберите [END POINT] в меню рычажной передачи и вызовите экран установки, приведенный ниже, нажав кнопку RTN.

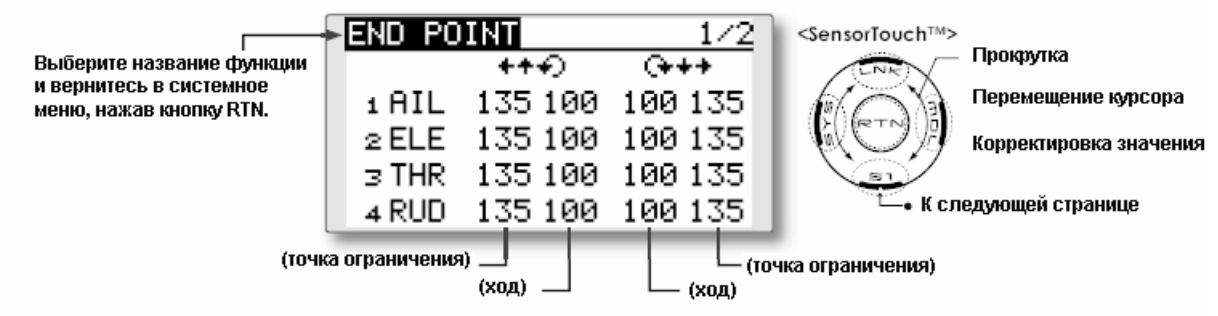

(Данный экран приведен в качестве примера. Реальный экран зависит от типа модели.)

## **Корректировка хода сервопривода**

- 1. Переместите курсор на элемент хода того канала, который Вы хотите скорректировать, и нажмите кнопку RTN для переключения в режим ввода данных.
- 2. Путем прокрутки сенсорного датчика скорректируйте расход.
- Начальное значение: 100%

Диапазон корректировок: 30%~140%

\* При нажатии кнопки RTN на 1 секунду расход сбрасывается в начальное значение. Нажмите кнопку RTN для окончания корректировки и возврата в курсорный режим.

3. Повторите вышеозначенную процедуру для каждого расхода

### **Корректировка предельной точки**

- 1. Переместите курсор на элемент Точка ограничения того канала, который Вы хотите скорректировать, и нажмите кнопку RTN для переключения в режим ввода данных.
- 2. Путем прокрутки сенсорного датчика скорректируйте предельную точку.

Начальное значение: 135%

Диапазон корректировок: 0%~155%

\*При нажатии кнопки RTN на 1 секунду предельная точка сбрасывается в начальное значение.

Нажмите кнопку RTN для окончания корректировки и возврата в курсорный режим.

3. Повторите вышеозначенную процедуру для каждой предельной точки.

## **Стр. 62**

### **Функция выключения газа**

Легко и безопасно останавливает двигатель (только для самолетов и вертолетов).

Функция выключения газа обеспечивает легкий способ остановки двигателя путем переключения переключателя, когда рычаг газа, находится в положении холостой работы. Данная функция не работает при большом газе во избежание случайной блокировки рычагов управления. Местоположение и направление движения переключателя должны быть выбраны, поскольку установки по умолчанию соответствуют NULL.

• Выберите [THR CUT] в Меню Рычажной передачи и вызовите приведенный ниже экран установки путем нажатия кнопки RTN.

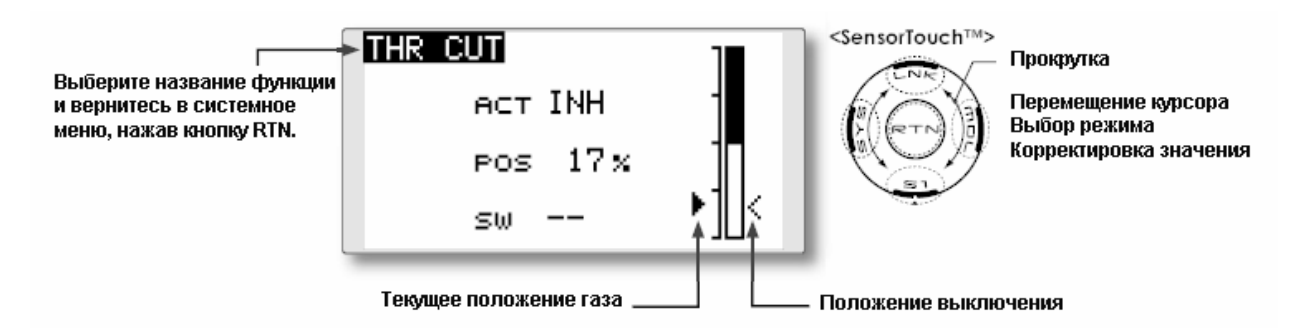

#### **Процедура установки выключения газа**

1. Активируйте функцию:

Переместите курсор к элементу [ACT] и нажмите кнопку RTN для переключения в режим установки данных.

Путем прокрутки сенсорного датчика выберите режим ACT.

\* Изображение начнет мигать.

Нажмите кнопку RTN для активации функции и вернитесь в курсорный режим.

2.Выбор переключателя

Переместите курсор к элементу [SW] и вызовите экран установки переключателя, нажав кнопку RTN, и выберите переключатель и направление включения (ON).

\*Подробное описание метода установки приводится в конце настоящего руководства в разделе [Метод установки переключателя].

3. Установка позиции выключения газа:

Переместите курсор на элемент [POS] и нажмите кнопку RTN для переключения в режим ввода данных.

Скорректируйте положение работы сервопривода при задействовании выключения газа путем прокрутки сенсорного датчика.

Начальное значение 17%

Диапазон корректировки: 0%~50%

\*При нажатии кнопки RTN положение работы сервопривода сбрасывается на начальное значение.

Нажмите кнопку RTN для окончания корректировки и возврата в курсорный режим.

\* Когда выбранный выключатель находится в положении ON, а рычаг управления газом в положении холостого хода, корректируйте расход до тех пор, пока двигатель не будет согласованно выключаться.

Однако следите за тем, чтобы рычажная передача газа не работала слишком туго и чтобы на сервопривод не оказывалась слишком большая сила.

## **Стр. 63**

### **Понижение числа оборотов на холостом ходу (Idle Down)**

Понижает обороты двигателя на холостом ходу (только для самолета)

Функция Idle Down понижает обороты двигателя на холостом ходу. Как и в случае выключения газа, это, как правило, осуществляется путем переключения переключателя, когда рычаг газа находится в положении холостого хода.

Данная функция не работает при большом газе во избежание случайной блокировки рычагов управления. Местоположение и направление движения переключателя должны быть выбраны, поскольку установки по умолчанию соответствуют NULL.

• Выберите [IDLE DOWN] в Меню Рычажной передачи и вызовите приведенный ниже экран установки путем нажатия кнопки RTN.

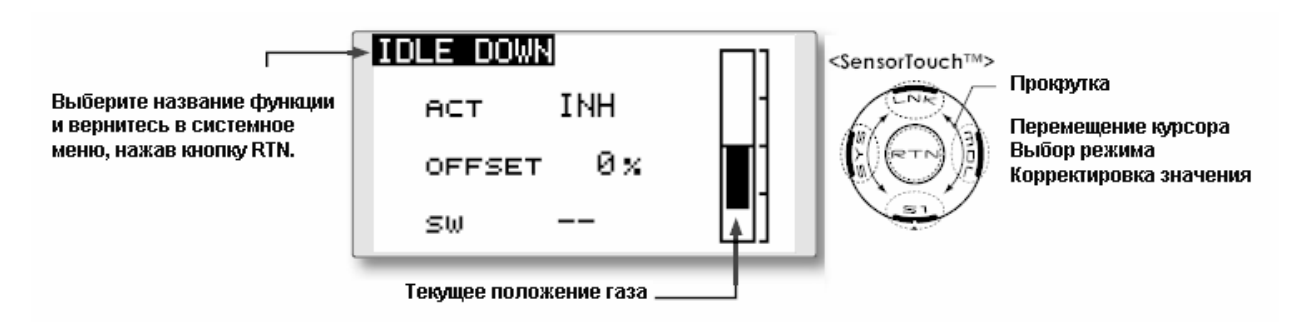

#### **Процедура установки понижения оборотов на холостом ходу**

1. Активируйте функцию:

Переместите курсор к элементу [ACT] и нажмите кнопку RTN для переключения в режим установки данных.

Путем прокрутки сенсорного датчика выберите режим ACT.

\* Изображение начнет мигать.

Нажмите кнопку RTN для активации функции и вернитесь в курсорный режим.

2.Выбор переключателя

Переместите курсор к элементу [SW] и вызовите экран установки переключателя, нажав кнопку RTN, и выберите переключатель и направление включения (ON).

\*Подробное описание метода установки приводится в конце настоящего руководства в разделе [Метод установки переключателя].

3. Установка расхода смещения:

Переместите курсор на элемент [OFFSET] и нажмите кнопку RTN для переключения в режим ввода данных.

Скорректируйте величину смещения сервопривода при задействовании понижения оборотов на холостом ходу путем прокрутки сенсорного датчика.

Начальное значение 0%

Диапазон корректировки: 0%~100%

\*При нажатии кнопки RTN на 1 секунду расход смещения сбрасывается на начальное значение.

\*Максимальная величина смещения находится рядом с максимально малой скоростью. Нажмите кнопку RTN для окончания корректировки и возврата в курсорный режим.

### **Стр. 64**

#### **Кольцо автомата перекоса**

Ограничивает ход тарелки автомата перекоса рамками фиксированного диапазона.

(Только для моделей вертолетов)

Данная функция ограничивает ход автомата перекоса фиксированным диапазоном, чтобы предотвратить повреждение рычажной передачи автомата перекоса путем

одновременного задействования элеронов и рулей высоты. Эффективно при выполнении акробатических полетов, где используется большой ход.

• Выберите [SWASH RING] в меню рычажной передачи и вызовите экран установки, показанный ниже, путем нажатия кнопки RTN.

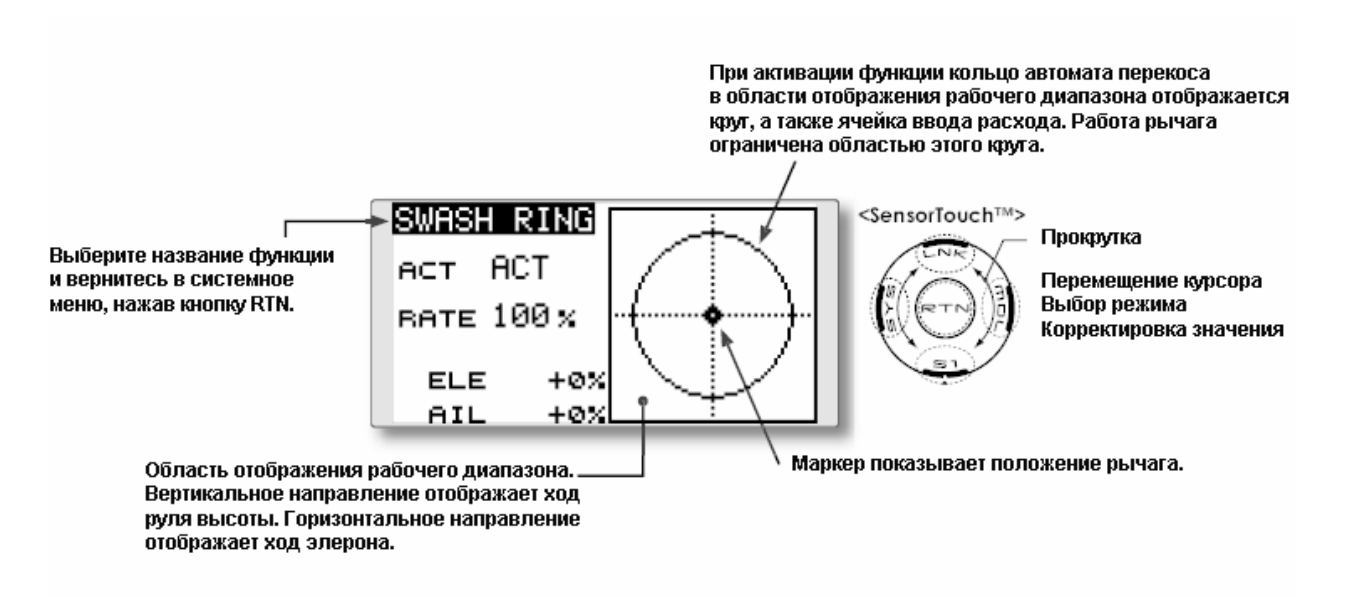

#### **Процедура установки кольца автомата перекоса**

1. Активируйте функцию:

Переместите курсор на элемент [ACT] и нажмите кнопку RTN для переключения в режим установки данных.

Путем прокрутки сенсорного датчика выберите режим ACT.

\* Изображение начнет мигать.

Нажмите кнопку RTN для активации функции и вернитесь в курсорный режим.

Переместите курсор к элементу [SW] и вызовите экран установки переключателя, нажав кнопку RTN, и выберите переключатель и направление включения (ON).

\*Подробное описание метода установки приводится в конце настоящего руководства в разделе [Метод установки переключателя].

## 2. Установка расхода:

Переместите курсор на элемент [RATE] и нажмите кнопку RTN для переключения в режим установки данных.

Используйте сенсорный датчик для установки расхода.

Начальное значение: 100%

Диапазон корректировки: от 50 до 200%.

\*Скорректируйте расход на максимальный наклон автомата перекоса.

\*При нажатии кнопки RTN на 1 секунду расход сбрасывается в начальное значение.

Нажмите кнопку RTN для окончания корректировки и возврата в курсорный режим.

## **Стр. 65**

### **Автомат перекоса**

Функция коррекции работы рычажной передачи автомата перекоса (только для вертолетов, за исключением типа автомата перекоса Н-1)

### **Нейтральная точка**

Если кабанчик сервопривода рычажной передачи отклоняется от перпендикулярного положения в нейтральном режиме работы, функции компенсации рычажной передачи в этом меню, возможно, неэффективно осуществляют компенсацию. Для исправления этой ситуации используйте функцию Нейтральной Точки. Это позволит переместить нейтральную точку сервоприводов в действительно перпендикулярное положение. Однако эта корректировка изменяет только опорную точку функций компенсации данного меню и не затрагивает нейтральную позицию других функций.

### **Swash AFR (AFR автомата перекоса)**

Функция Swash AFR снижает/повышает/реверсирует расход (ход) элерона, руля высоты и функций общего шага, путем корректировки или реверсирования движения всех сервоприводов, участвующих в этой функции, только при использовании данной функции.

#### **Расход микширования**

Это микширование используется для компенсации тенденции автомата перекоса при конкретных вводах команд средствами управления. Возможны следующие компенсационные микширования: Шаг-Элерон, Шаг-Руль высоты, Элерон-Шаг, Руль высоты-Элерон и Руль высоты-Шаг (режим HR3). Эта функция корректирует автомат перекоса для правильной работы каждого средства управления, используя соответствующие компенсационные микширования.

#### **Компенсация рычажной передачи**

Данное компенсационное микширование используется для корректировки тенденции автомата перекоса для средства управления шагом при малом шаге и большом шаге.

#### **Компенсация скорости**

Данная функция используется для гашения реакции, вызываемой различием в перемещениях каждого сервопривода при перемещении тарелки автомата перекоса.

• Выберите [SWASH] в меню рычажной передачи и вызовите приведенный ниже экран установки посредством нажатия кнопки RTN.

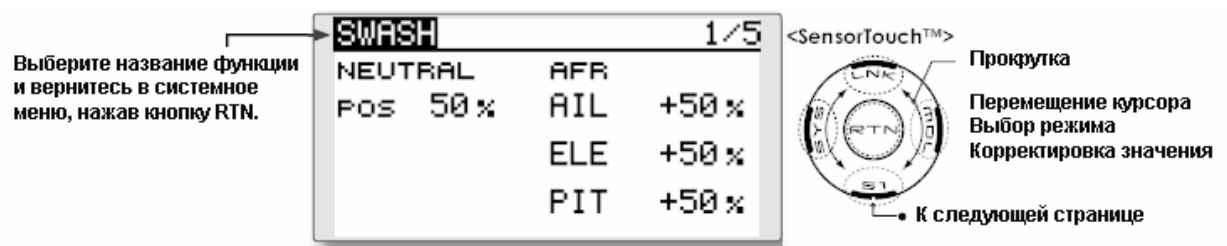

## **Процедура установки нейтральной точки**

Нейтральная точка становится стандартной точкой корректировки.

\* Корректировка кабанчика сервопривода таким образом, чтобы нейтральная точка оказалась поблизости от 50% положения, обеспечивает малую величину микширования.

## 1. Установка нейтральной точки

Переместите курсор к элементу [POS] и удерживайте работу шага таким образом, чтобы кабанчик сервопривода находился под правильным углом к тяге, а затем нажмите кнопку RTN на одну секунду. Данное значение показывает нейтральное положение сервопривода. После считывания нейтральной точки, используйте другие корректирующие функции для осуществления дополнительных корректировок.

### **Процедура установки AFR перекоса**

Функция AFR перекоса осуществляет корректировки таким образом, чтобы при задействовании Элерона, Руля высоты и Шага сервоприводы перемещались на указанную величину.

1. Переместите курсор на функцию, которую Вы хотите скорректировать, и нажмите кнопку RTN для переключения в режим ввода данных.

2. Скорректируйте расход AFR путем прокрутки сенсорного датчика.

Начальное значение: +50%

Диапазон корректировки: -100%~+100%

\*При нажатии кнопки RTN расход AFR сбрасывается на начальное значение.

Нажмите кнопку RTN для окончания корректировки и возврата в курсорный режим.

## **Стр. 66**

### **Процедура установки расхода микширования**

Тип автомата перекоса HR-3 будет использоваться в качестве примера для описания установки расхода микширования. Микширование, применяемое в других режимах автомата перекоса, может отличаться, но процедура установки остается такой же.

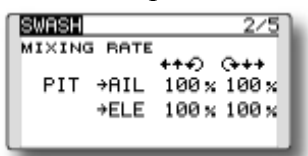

\* Установите рычаг газа в предустановленную нейтральную точку. Скорректируйте длину рычажной тяги таким образом, чтобы тарелка автомата перекоса была в этом положении горизонтальна.

\* Функция субтриммера может использоваться только для осуществления небольших корректировок.

\* Осуществите корректировки таким образом, чтобы кривая шага представляла собой прямую линию, а вертолет достигал максимального шага.

\* Переместите курсор на элемент, который Вы хотите скорректировать, и нажмите кнопку RTN для переключения в режим ввода данных. Нажмите кнопку RTN для окончания корректировки и возврата в курсорный режим.

1. Корректировка работы элерона [AIL to PIT]

Cкорректируйте расход Элерон-Шаг таким образом, чтобы в направлении работы руля высоты или шага не было препятствий при перемещении рычага управления элероном влево и вправо.

\* Осуществите корректировку путем прокрутки сенсорного датчика.

\* Левую и правую стороны можно корректировать отдельно.

2. Корректировка работы руля высоты [ELE to AIL]/[ELE to PIT]

Cкорректируйте расходы Руль высоты-Элерон и Руль высоты-Шаг таким образом, чтобы в направлении работы элерона или шага не было препятствий при перемещении рычага управления рулем высоты вверх и вниз.

\* Осуществите корректировку путем прокрутки сенсорного датчика.

\* Верхнюю и нижнюю стороны можно корректировать отдельно.

3. Корректировка работы шага [PIT to AIL]/[PIT to ELE]

Cкорректируйте расход Шаг-Элерон и Шаг-Руль высоты таким образом, чтобы тарелка автомата перекоса двигалась в горизонтальном положении при перемещении рычага газа на минимально возможную скорость и на максимально возможную скорость.

\* Осуществите корректировку путем прокрутки сенсорного датчика.

\* Стороны малой и высокой скоростей можно корректировать отдельно.

### **Процедура установки корректировки рычажной передачи**

Перед использованием установок компенсации рычажной передачи важно скорректировать установки расхода микширования.

\* Компенсация рычажной передачи компенсирует помехи при задействовании элерона с рулем высоты или руля высоты с элероном при управлении общим шагом для малого шага и большого шага.

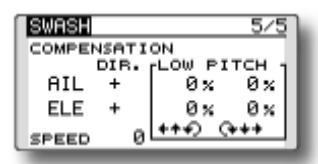

\* При осуществлении следующей установки Переместите курсор на элемент, который Вы хотите установить, и нажмите кнопку RTN для переключения в режим ввода данных. Нажмите кнопку RTN для окончания корректировки и возврата в курсорный режим.

#### 1. Компенсация работы элерона [AIL]

Установите газ в минимально возможное положение. Переместите рычаг управления элероном влево и вправо и скорректируйте величину компенсации элерона таким образом, чтобы помехи в направлении работы руля высоты или шага были минимальны.

\* Осуществите корректировку путем прокрутки сенсорного датчика.

\* Левую и правую стороны можно корректировать отдельно.

\* При увеличении помех после увеличения величины компенсации осуществите корректировки с направления компенсации [DIR] "-".

2. Компенсация вводов руля высоты [ELE]

Cкорректируйте величину компенсации руля высоты таким образом, чтобы помехи в направлении работы элерона или шага после перемещения руля высоты вверх и вниз были минимальны.

3. Повторите вышеозначенные шаги 1 и 2, осуществите компенсацию элерона и руля высоты аналогично при нахождении рычага газа в положении максимальной скорости.

## **Процедура установки компенсации скорости**

1. Переместите курсор на элемент "SPEED" и нажмите кнопку RTN для переключения в режим ввода данных.

2. Установите рычаг газа в положение нейтральной точки. Быстро переместите рычаг руля высоты и скорректируйте величину компенсации скорости [SPEED] для обеспечения минимальных помех в направлении работы шага.

\* Осуществите корректировку путем прокрутки сенсорного датчика.

Нажмите кнопку RTN для окончания корректировки и возврата в курсорный режим.

### **Стр. 67**

### **Установка T1-T4**

#### **Установки цифрового триммера**

Данная функция корректирует размер шага управления цифрового триммера (Т1-Т4.) При установки условий полета, работа триммера может быть завязана со всеми условиями при выборе комбинаторного режима.

Единица триммирования T8FG отображается на начальном экране.

Только триммер, отображаемый на начальном экране, может быть перемещен в центральное положение без изменения фактического положения памяти триммера.

• Выберите [T1-T4 SET.] в меню рычажной передачи и вызовите экран установки, отображаемый ниже, нажав кнопку RTN.

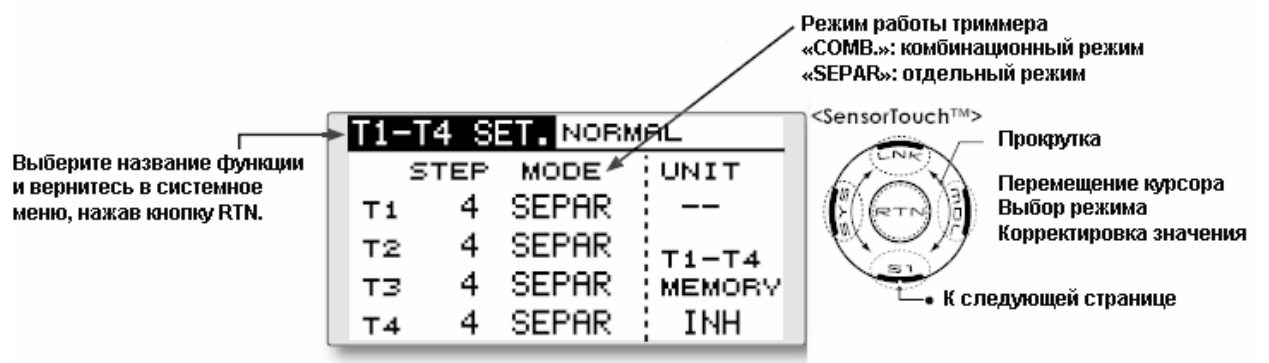

(Данный экран приведен в качестве примера. Реальный экран зависит от типа модели.)

#### **Установка величины шага управления**

1. Переместите курсор на элемент [STEP] и нажмите кнопку RTN для переключения в режим ввода данных.

2. Установите величину шага управления путем вращения диска RTN.

Начальное значение: 4

Диапазон корректировки: 1~200

\*При нажатии кнопки RTN на 1 секунду величина шага управления сбрасывается на начальное значение.

\* Если значение увеличивается, изменение на шаг становится больше.

3. Нажмите кнопку RTN для окончания корректировки и возврата в курсорный режим.

#### **Выбор отдельного/комбинаторного режима**

- 1. Переместите курсор на элемент [MODE] и нажмите кнопку RTN для переключения в режим ввода данных.
- 2. Выберите режим путем прокрутки сенсорного датчика. Появится сообщение подтверждения.

\* Изображение начинает мигать.

[COMB.]: Комбинаторный режим. Данные триммера отображаются при всех режимах полета.

[SEPAR]: Отдельный режим. Корректировка триммера осуществляется отдельно для каждого условия полета.

3. Нажмите кнопку RTN. (Для окончания ввода и возврата в первоначальное состояние нажмите кнопку S1.)

# **Стр. 68**

## **Выбор единицы отображения**

1. Переместите курсор на элемент [UNIT] и нажмите кнопку RTN для переключения в режим ввода данных.

2. Выберите режим путем прокрутки сенсорного датчика. Появится сообщение подтверждения.

\* Изображение начинает мигать.

[-]: На начальном экране отображается номер шага. Нет отображения единицы измерения.

[+]: В качестве единицы измерения отображается «%».

3. Нажмите кнопку RTN. (Для окончания ввода и возврата в первоначальное состояние нажмите кнопку S1.)

## **Процедура задействования памяти триммера**

1. Переместите курсор на элемент [T—T4] и нажмите кнопку RTN для переключения в режим ввода данных.

2. Выберите режим ACT путем прокрутки сенсорного датчика. Появится сообщение подтверждения.

\* Изображение начинает мигать.

[INH]: Заблокировано.

[ACT]: Активировано.

3. Нажмите кнопку RTN. (Для окончания ввода и возврата в первоначальное состояние нажмите кнопку S1.)

4. На начальном экране переместите курсор на триммер, который Вы хотите изменить и нажмите кнопку RTN на одну секунду. Отображение триммера перемещается в центральное положение.

\* Когда функция заблокирована, положение триммера возвращается к фактическому положению триммера.

## **Сброс данных** (Сброс данных установок памяти модели.)

Данная функция позволяет Вам осуществить сброс установок триммера или всех установок, записанных в памяти активной модели. Вы можете самостоятельно выбрать сброс следующих блоков данных;

## $T1~T4$

•

Сброс установки цифровых триммеров.

• Величина шага триммера и расход триммера не сбрасываются.

#### **Установка всех моделей**

Сбрасывает все функции Меню Рычажной передачи и Модели, за исключением Частоты, Выбора модели и Типа модели.

• Выберите [DATA RESET] (Сброс данных) в меню рычажной передачи для вызова экрана установки, приведенного ниже, нажав кнопку RTN.

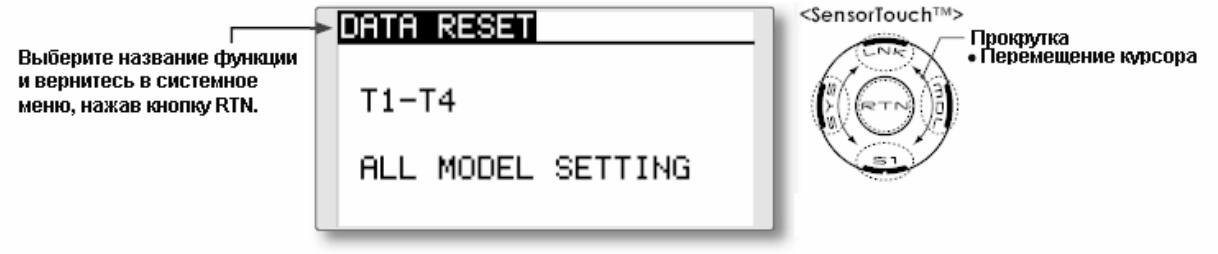

## **Метод сброса данных**

1. Переместите курсор на элемент, который Вы хотите установить и нажмите кнопку RTN. \* Появится сообщение о подтверждении.

2. Осуществите сброс путем нажатия кнопки RTN. (Нажмите кнопку S1 для остановки сбрасывания на начальные установки.)

[T1-T4]: Сбрасывает только Т1-Т4

[ALL MODEL SETTING]: Сбрасывает все функции в меню рычажной передачи и меню модели, за исключением функций Частота, Выбор модели и Тип модели.

## **Стр. 69**

## **МЕНЮ МОДЕЛИ (ОБЩИЕ ФУНКЦИИ)**

В данном разделе описываются функции D/R, микширование программ и другие функции, общие для моделей всех типов.

Перед установкой данных модели используйте функцию Тип Модели из Меню Рычажной передачи для выбора типа модели, отвечающего фюзеляжу. Если после этого будет выбрана модель другого типа, произойдет сброс значений D/R, микширования программ и других установленных параметров.

Если в качестве типа модели был выбран вертолет или планер, конкретные функции в меню Модели могут быть установлены для каждого условия полета. Если Вы хотите переключать установки для каждого условия переключателем, положением рычага управления и т.д., используйте функцию Выбор условия (Condition Select) для добавления условий полета. (Можно использовать до пяти условий).

Примечание: Система Т8FG разработана таким образом, что модели типа самолет и планер (включая планер с электродвигателем) совместимы с самолетами, имеющими схожие типы крыльев. В этом разделе кратко описаны отношения между функциями, общими для самолетов и планеров, за исключением некоторых специальных функций и типов моделей. Меню установки зависят от количества сервоприводов и других отличий в соответствии с типом используемого крыла. Экраны установки в руководстве являются типичными примерами.

• Перейдите к меню модели, приведенному ниже, нажав два раза кнопку MDL на начальном экране и т.д.

**Выберите [MODEL MENU]** и вернитесь в начальный экран, нажав кнопку RTN.

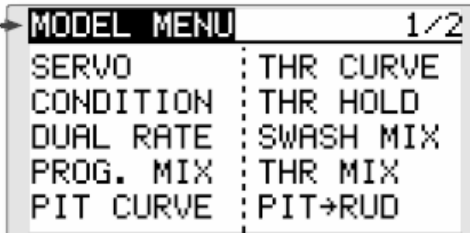

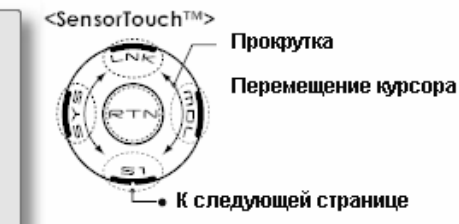

• Выберите функцию, которую Вы хотите установить, и вызовите экран установки, нажав кнопку RTN.

\* Экран меню модели зависит от типа модели.

## **Общий перечень функций Меню Модели**

## • **Сервопривод**

Тестирование сервоприводов и отображение положения сервоприводов (Описание его функций содержится в разделе Меню Рычажной передачи.)

## • **Выбор условия**

Можно установить добавление, удаление, копирование условий полета, переименование условия и задержку условия.

## • **Двойной расход (DUAL RATE)**

Кривую двойных расходов передатчика T8FG можно активировать переключателем, переключателем, положением и т.д. Информация о том, как это сделать, содержится в Методе установки переключателей в конце данного руководства.

## • **Программируемые микшеры**

Передатчик T8FG позволяет использовать до пяти полностью настраиваемых под конкретного пользователя микшеров.

# **Стр. 70**

# **Выбор Условия**

Можно установить назначение переключателя, копирование, изменение приоритета и задержку условия для полетного условия. [за исключением модели самолета]

Данная функция в Меню Модели может быть использована для переключения установок до 5 условий полета. Обратите внимание на то, что эта функция не работает с моделями самолетов.

Примечание: Чтобы избежать случайной активации какого-либо неиспользуемого условия полета, установите установку переключателя неиспользуемых условий на ноль [--].

Если Вы не хотите использовать функцию Выбор Условия, то в этой установке нет необходимости. В этом случае используйте полетные условия, назначенные при начальной установке.

• Функция Задержки Условия может быть установлена. Лишнее движение фюзеляжа, создаваемое при внезапных изменениях положений сервоприводов и при наличии различий во времени работы между каналами при переключении условия, может быть подавлено. Задержка может быть установлена для каждого канала, чтобы обеспечить максимальную производительность Вашей модели.

При установке функции задержки на конкретное полетное условие, соответствующая функция изменяется после задержки, соответствующей установленному значению.

- После установки нескольких условий приоритет их работы можно адаптировать под пожелания пользователя.
- Выберите [CONDITION] в Меню Модели и вызовите экран установки, приведенный ниже, нажав кнопку RTN.

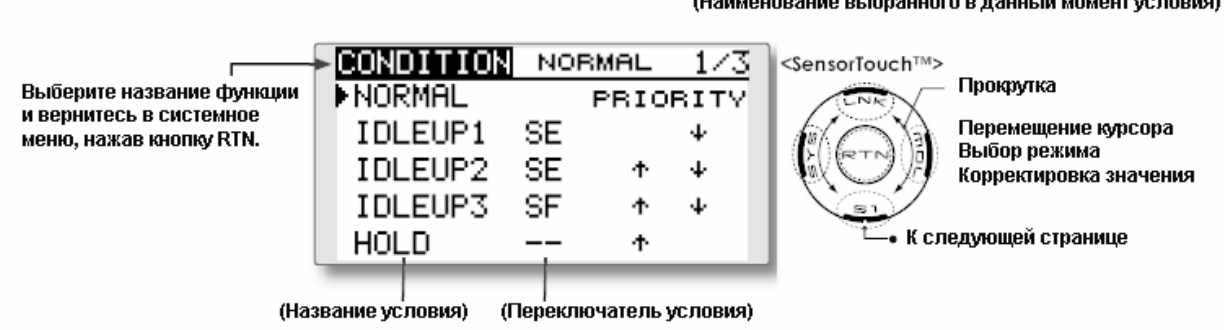

#### **Выбор/удаление переключателя условия**

1. Переместите курсор на переключатель условия, который Вы хотите выбрать/удалить, и перейдите на экран установки переключателя, нажав кнопку RTN, и выберите переключатель и направление включения.

\* Подробное описание метода установки приводится в конце данного руководства в разделе Метод установки переключателя.

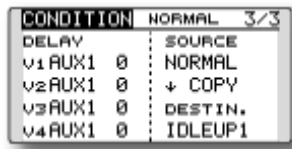

**(Экран установки, стр. 3)** 

#### **Копирование условия**

1. Переместите курсор на элемент [SOURCE] и нажмите кнопку RTN для переключения в режим ввода данных.

Выберите условие «источник копирования» путем прокрутки сенсорного датчика. Затем нажмите кнопку RTN.

2. Переместите курсор на элемент [DESTIN.] и нажмите кнопку RTN.

Выберите условие «конечное место копирования» путем прокрутки сенсорного датчика. Затем нажмите кнопку RTN.

\* Текущее условие нельзя выбрать для условия конечного места копирования.

3. Переместите курсор на элемент [COPY] и нажмите кнопку RTN. Появится сообщение подтверждения.

\* Изображение начнет мигать.

3. Нажмите кнопку RTN на одну секунду, и копирование будет завершено. (Для прекращения копирования нажмите кнопку S1.)

### **Изменение приоритетов**

1. Переместите курсор на стрелку вверх или стрелку вниз приоритета, который Вы хотите изменить, и нажмите кнопку RTN. Приоритет соответствующего условия меняется. (Последнее условие получает наивысший приоритет.)

\* Нормальное условие сдвигать нельзя. Этот приоритет самый низкий.

**Стр. 71** 

#### **Установка задержки условия**

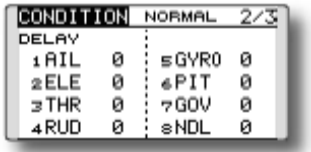

### **(Экран установки, стр. 2)**

1. Выберите условие, для которого Вы хотите установить задержку.

2. Переместите курсор на элемент «DELAY» канала, который Вы хотите установить, и нажмите кнопку RTN для переключения в режим ввода данных.

Скорректируйте величину задержки путем прокрутки сенсорного датчика.

Начальное значение: 0

Диапазон корректировки:0~27 (максимальная задержка)

3. Нажмите кнопку RTN для окончания корректировки и возврата в курсорный режим.

# **Стр. 72**

## **Двойной расход (D/R)**

Можно установить угол и кривую функции каждого рычага управления. [Модели всех типов]

Функция двойных расходов используется для корректировки величины хода и рабочей кривой функций органа управлении (элерона, руля высоты и руля направления) для каждого условия полета или до 5 расходов для каждой функции. Для модели самолета также возможно скорректировать рабочую кривую функции газа.

Эта функция обычно используется после выполнения программировании Конечной Точки для задания максимального хода. При использовании микширования от одного канала до другого канала, оба канала могут быть скорректированы одновременно путем корректировки рабочего расхода через функцию двойных расходов.

• Выберите [DUAL RATE] в Меню Модели и вызовите экран установки, приведенный ниже, нажав кнопку RTN.

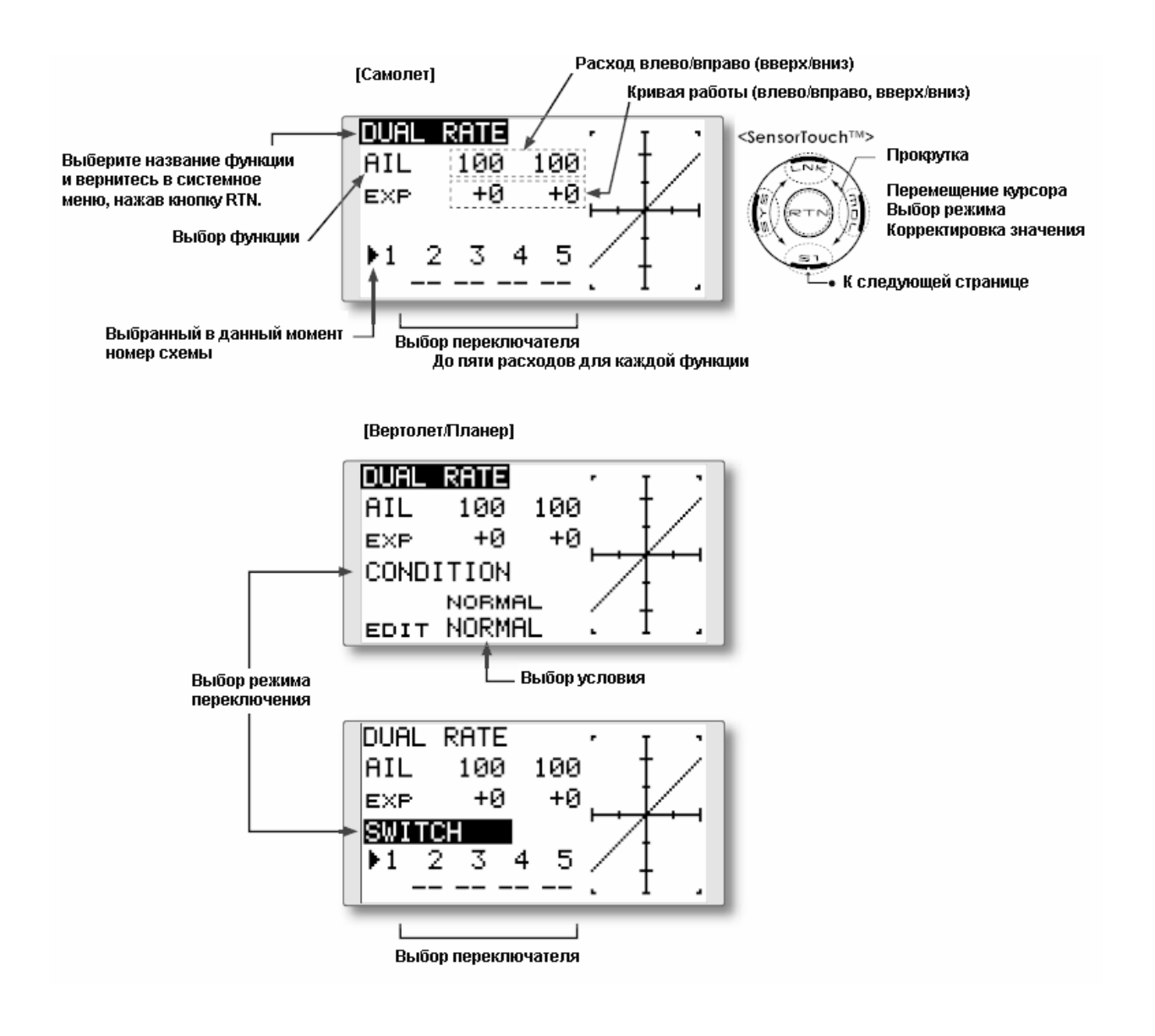

# **Стр. 73**

#### **Процедура установки двойных расходов**

1. Выбор функции

Переместите курсор на элемент выбора функции и нажмите кнопку RTN для переключения в режим ввода данных.

Выберите функцию, которую Вы хотите скорректировать путем прокрутки сенсорного датчика.

Нажмите кнопку RTN для перехода в курсорный режим.

2. Выбор переключателя

Переместите курсор на элемент номер схемы и нажмите кнопку RTN для переключения в режим ввода данных. Выберите метод активации переключателя и положение активации (если применимо).

\* Подробное описание метода установки приводится в конце данного руководства в разделе Метод установки переключателя.

3. Корректировка расхода влево/вправо (вверх/вниз)

\* Осуществите установки, приведенные ниже, после изменения с переходом на номер схемы или условие, которое Вы хотите скорректировать.

Переместите курсор на элемент расхода, который Вы хотите скорректировать, и нажмите кнопку RTN для переключения в режим ввода данных.

Скорректируйте расход путем прокрутки сенсорного датчика.

Начальное значение: 100%

Диапазон корректировки:  $0\%$ ~140%

При нажатии кнопки RTN на одну секунду положение работы сервопривода сбрасывается на начальное значение.)

Нажмите кнопку RTN для окончания корректировки и возврата в курсорный режим. Повторите данную процедуру для дополнительного расхода и других необходимых функций.

4. Корректировка рабочей кривой (кривая EXP)

\* Осуществите установки, приведенные ниже, после изменения с переходом на номер схемы или условие, которое Вы хотите скорректировать.

Переместите курсор на элемент EXP, который Вы хотите скорректировать, и нажмите кнопку RTN для переключения в режим ввода данных.

Скорректируйте расход путем прокрутки сенсорного датчика.

Начальное значение: 0%

Диапазон корректировки: -100%~+100%

\*При нажатии кнопки RTN на одну секунду положение работы сервопривода сбрасывается на начальное значение.

\* Использование кривой EXP эффективно для сглаживания или смягчения вводов управления вокруг центра во избежание чрезмерного контроля модели. Это часто используется для элеронов, руля высоты и руля направления и может быть использовано с дроссельной заслонкой в случае выбора модели самолета для сглаживания работы средств управления двигателем.

Нажмите кнопку RTN для окончания корректировки и возврата в курсорный режим. Повторите данную процедуру для всех остальных расходов и других необходимых функций.

# **Стр. 74**

## **Программируемое микширование**

Программируемое микширование, которое может быть легко адаптировано под конкретного пользователя. Для каждой модели может быть использовано до 5 микширований. [Все типы моделей]

Программируемое микширование может быть использовано для корректировки нежелательных тенденций моделей, а также может использоваться для необычных конфигураций управления. Микширование означает, что движение канала управления, называемого «главный», добавляется к движению микшируемого канала, называемого «зависимый».

При желании, Вы можете добавить триммер главного канала к отклику зависимого канала (установка «Триммер»). Кривая микширования (Линейная/Пятиточечная) может быть изменена. Вы можете выбрать переключатель выключения/выключения микширования, средство управления или Вы можете выбрать постоянно включенное микширование.

Программируемое микширование включает мощную функцию канала связи, которая позволяет связывать Программируемое микширование с функциями специального микширования или с другими функциями программируемого микширования. Функция канала связи может быть установлена отдельно для главного и зависимого канала.

• Выберите [PROG. MIX] в меню модели и вызовите экран установки, отображаемый ниже, нажав кнопку RTN.

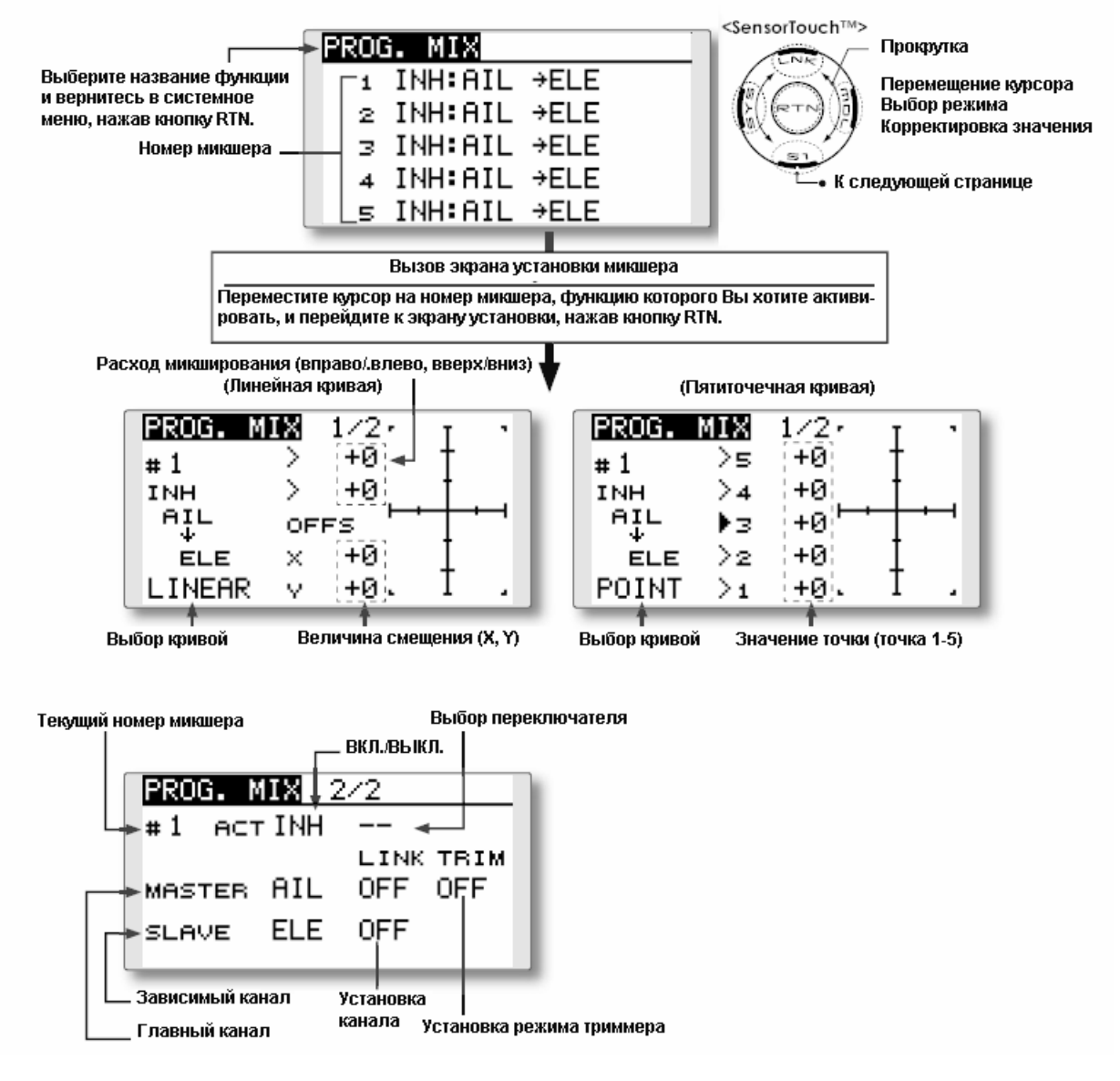

Процедура установки программируемых микшеров

• Активация функции

Переместите курсор на элемент [ACT] и нажмите кнопку RTN для переключения в режим ввода данных.

Выберите режим ACT путем прокрутки сенсорного датчика.

\* Изображение начинает мигать.

Нажмите кнопку RTN для активации функции и вернитесь в курсорный режим.

\* Функция активирована (отображается ON или OFF)

\* Переключатель ON/OFF и расход микшера не установлены, несмотря на активацию функции.

# **Стр. 75**

## • **Установка переключателя ON/OFF (ВКЛ./ВЫКЛ.)**

Переместите курсор на элемент [SWITCH], вызовите экран установки переключателя, нажав кнопку RTN, и выберите переключатель и направление включения.

\* Подробное описание метода установки приводится в конце данного руководства в разделе Метод установки переключателя.

\*Всегда включен при [--].

## • **Установка главного канала**

1. Переместите курсор на элемент [MASTER] и нажмите кнопку RTN для переключения в режим ввода данных.

Выберите функцию путем прокрутки сенсорного датчика.

\* Изображение начнет мигать.

Нажмите кнопку RTN для изменении функции и возврата в курсорный режим.

2. Если Вы хотите связать данное микширование с другими микшерами, переместите курсор на элемент [LINK] и нажмите кнопку RTN для переключения в режим ввода данных.

Выберите режим канала связи, либо [+], либо [-], путем прокрутки сенсорного датчика. \* Изображение начнет мигать.

Нажмите кнопку RTN для установки канала связи и возврата в курсорный режим.

\* Проверьте правильность работы режима канала связи, задействовав соответствующий микшер.

\* Управление главным каналом может быть установлено на активацию по величине ввода рычага управления или ввода VR, , которые не включают ATV, D/R и выбор микширования. В этом случае экран установки переключателя отображается путем нажатия кнопки RTN с "H/W", выбранным при помощи выбора функции. Выберите средство управления главного канала. (Для завершения выбора "H/W" выберите элемент [--] и нажмите кнопку RTN.

## • **Установка зависимого канала**

1. Переместите курсор на элемент [SLAVE] и нажмите кнопку RTN для переключения в режим ввода данных.

Выберите функцию путем прокрутки сенсорного датчика.

\* Изображение начнет мигать.

Нажмите кнопку RTN для изменении функции и возврата в курсорный режим.

2. Если Вы хотите связать данное микширование с другими микшерами, переместите курсор на элемент [LINK] и нажмите кнопку RTN для переключения в режим ввода данных.

Выберите режим канала связи, либо [+], либо [-], путем прокрутки сенсорного датчика. \* Изображение начнет мигать.

Нажмите кнопку RTN для установки канала связи и возврата в курсорный режим.

\* Проверьте направление по фактической работы.

## • **Установка вкл./выкл. режима триммирования**

1. При изменении режима триммирования переместите курсор на элемент [TRIM] и нажмите кнопку RTN для переключения в режим ввода данных.

Выберите ON/OFF путем прокрутки сенсорного датчика.

\* Изображение начнет мигать.

Нажмите кнопку RTN для изменения включения/выключения режима триммера и возврата к курсорному режиму.

\* Для включения микширования от главного триммера выбирайте [ON]. Если триммер не требуется, выбирайте [OFF].

\* Эффективно, когда функция установлена на главном канале.

## • **Установка линейной кривой**

[Установка расхода]

1. Переместите курсор на элемент установки расхода микширования и нажмите кнопку RTN для переключения в режим ввода данных.

Скорректируйте расход путем прокрутки сенсорного датчика.

Начальное значение: 0%

Диапазон корректировки: -100%~+100%

\* При нажатии кнопки RTN на одну секунду положение работы сервоприводов сбрасывается на начальное значение.

Нажмите кнопку RTN для окончания корректировки и возврата в курсорный режим. 2. Повторите данную процедуру для всех остальных требующихся расходов.

[Смещение кривой горизонтально в вертикальном или горизонтальном направлении] 1. Переместите курсор на элемент установки [OFFS] и нажмите кнопку RTN для

переключения в режим ввода данных.

Скорректируйте величину смещения путем прокрутки сенсорного датчика. Начальное значение: 0%

Диапазон корректировки: -100%~+100%

\* При нажатии кнопки RTN на одну секунду положение работы сервоприводов сбрасывается на начальное значение.

Нажмите кнопку RTN для окончания корректировки и возврата в курсорный режим. 2. Повторите данную процедуру для другого направления.

## • **Установка пятиточечной кривой**

[Установка расхода]

1. Переместите курсор на элемент установки величины точки, который Вы хотите скорректировать и нажмите кнопку RTN для переключения в режим ввода данных. Скорректируйте расход путем прокрутки сенсорного датчика.

Начальное значение: 0%

Диапазон корректировки: -100%~+100%

\* При нажатии кнопки RTN на одну секунду положение работы сервоприводов сбрасывается на начальное значение.

Нажмите кнопку RTN для окончания корректировки и возврата в курсорный режим.

2. Повторите данную процедуру для каждой желаемой точки.

## **Стр. 76**

## **Топливная смесь**

Специальное микширование, используемое для корректировки топливной смеси соответствующих двигателей. [Для моделей самолетов/вертолетов]

Данная функция используется для тонкой настройки в полете иглы тех двигателей, которые имеют карбюраторы регулирования состава топливной смеси.

**Примечание: Начальные установки не назначают топливную смесь на любой канал. Перед использованием установок топливной смеси выберите неиспользованный канал на Вашем приемнике и назначьте его соответственно для регулирования**

## **топливной смеси. Кроме того, пожалуйста, убедитесь, что [Control] и [Trim] установлены на ноль [--].**

• Выберите [FUEL MIX] в меню модели и вызовите экран установки, отображаемый ниже, нажав кнопку RTN.

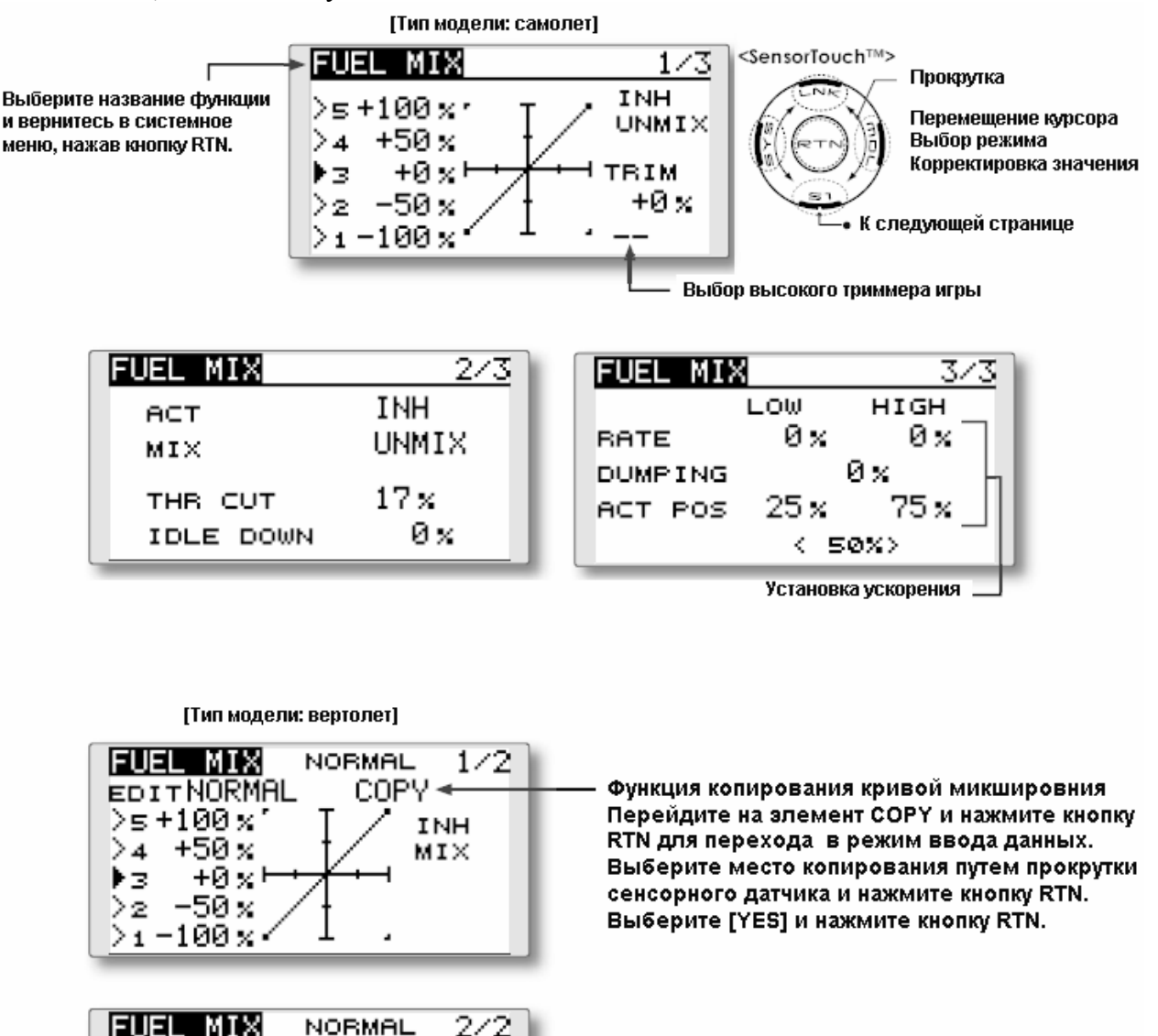

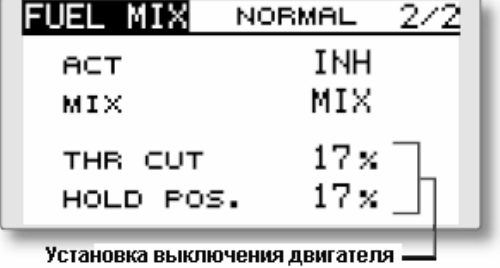

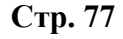

#### **Метод установки**

**\* Перед использованием данной функции назначьте функцию [FUEL MIX] на неиспользованный канал в функции меню рычажной передачи [FUNCTION].** 

1. Активируйте функцию:

Переместите курсор к элементу [ACT] и нажмите кнопку RTN для переключения в режим ввода данных.

Путем прокрутки сенсорного датчика выберите режим ACT.

\* Изображение начнет мигать.

Нажмите кнопку RTN для активации функции и вернитесь в курсорный режим. (Отображается ON.)

2. Переместите курсор на элемент [MIX] и нажмите кнопку RTN для переключения в режим ввода данных.

Выберите режим микширования, который Вы хотите изменить, путем прокрутки сенсорного датчика.

\* Изображение начнет мигать.

Нажмите кнопку RTN для изменения режима и возврата в курсорный режим.

\* При выборе [MIX] на элементе [MIX], данные установки кривой газа становятся данными микширования со стороны главного канала. При выборе [UNMIX] положение рычага газа становится мастером микширования.

вызовите экран установки переключателя, нажав кнопку RTN, и выберите переключатель и направление включения (ON).

## • **Установка пятиточечной кривой**

1. Переместите курсор на элемент установки величины точки, который Вы хотите скорректировать, и нажмите кнопку RTN для переключения в режим ввода данных. Скорректируйте расход путем прокрутки сенсорного датчика.

Начальное значение: 0%

Диапазон корректировки: -100%~+100%

\* При нажатии кнопки RTN на одну секунду положение работы сервоприводов сбрасывается на начальное значение.

Нажмите кнопку RTN для окончания корректировки и возврата в курсорный режим.

2. Повторите данную процедуру для каждой точки.

## • **Установка высокого триммера иглы**

1. Переместите курсор на элемент выбор высокого триммера иглы и перейдите к экрану установки переключателя, нажав кнопку RTN. Выберите рычаг высокого триммера иглы. для переключения в режим ввода данных.

\*Подробное описание метода установки приводится в конце настоящего руководства в разделе [Метод установки переключателя].

2. Переместите курсор на элемент расхода TRIM и нажмите кнопку RTN для переключателя в режим ввода данных.

Скорректируйте расход триммера путем прокрутки сенсорного датчика.

Начальное значение: 0%

Диапазон корректировки: -30%~+30%

\* При нажатии кнопки RTN на одну секунду положение работы сервоприводов сбрасывается на начальное значение.

Нажмите кнопку RTN для окончания корректировки и возврата в курсорный режим.

\* Высокий триммер иглы работает как высокий триммер на базе центрального положения. (Работает как триммер ATL.)

## • **Установка ускорения (Для моделей самолетов)**

Данная функция используется для корректировки характеристик работы иглы/увеличения оборотов двигателя при ускорении. Это позволяет задействовать функцию ускорения, которая временно повышает работу иглы при вводах рычагом газа.

Данная функция используется в том случае, когда имеются признаки слишком обедненной или слишком насыщенной топливной смеси, что может произойти в результате резких вводов команд рычагом газа.

### [Установка величины ускорения (RATE)]

\* Ускорение можно скорректировать для высоких и низких установок.

[Установка величины сброса (DUMPING)]

\* Можно задать время возврата после использования (DUMPING).

Переместите курсор на элемент расхода, который Вы хотите изменить, и нажмите кнопку RTN для переключения в режим ввода данных.

Скорректируйте расход путем прокрутки сенсорного датчика.

\* При нажатии кнопки RTN на одну секунду положение работы сервоприводов сбрасывается на начальное значение.

[Установка точки срабатывания (ACT POS)]

\* Точка срабатывания, при котором сработает установка ускорения. Если эта точка будет превышена, то будет выполнено ускорение.

Переведите курсор на элемент [ACT POS] и удерживайте рычаг газа в положении, которое Вы хотите изменить, и нажмите на одну секунду кнопку RTN.

Нажмите кнопку RTN для окончания корректировки и возврата в курсорный режим. \* Высокий триммер иглы работает как высокий триммер на базе центрального положения. (Работает как триммер ATL.)

Примечание: При использовании функции ускорения, поскольку ход иглы довольно большой, скорректируйте установки таким образом, чтобы избежать заедания в рычажной передаче Вашей модели.

• Установка выключения двигателя

\* Возможно срабатывание, связанное с функцией удержания газа, функцией выключения газа и функцией понижения оборотов двигателя на холостом ходу. Соответственно можно скорректировать положение выключения газа. Установите функцию в положение полностью закрытой дроссельной заслонки.

Переместите курсор на элемент выключения газа или элемент понижения оборотов на холостом ходу и нажмите кнопку RTN для переключения в режим ввода данных. Скорректируйте положение сервопривода путем прокрутки сенсорного датчика.

Начальное значение: THR CUT: 17%, IDLE DOWN: 0%

Диапазон корректировки: THR CUT: 0~50%, IDLE DOWN: 0~100%

\* При нажатии кнопки RTN на одну секунду положение работы сервоприводов сбрасывается на начальное значение.

Нажмите кнопку RTN для окончания корректировки и возврата в курсорный режим.

# **Стр. 78**

# **МЕНЮ МОДЕЛИ (ФУНКЦИИ САМОЛЕТА/ПЛАНЕРА)**

Специальные микширования и т.д., которые могут быть использованы при выборе типа модели самолета или планера, отображаются в этом разделе функций Меню Модели. Перед корректировкой каких-либо из этих микшеров используйте функцию функцию Тип Модели Меню Рычажной передачи для выбора типа модели, типа крыла, типа хвостового оперенья, соответствующих используемому фюзеляжу. Остальные установки сбрасывают данные, установленные функцией микширования и т.д.

Для планера многие специальные микширования могут быть установлены для каждого условия полета, для которого это требуется. Для переключения установок для каждого условия посредством переключателя или перемещения рычага управления, используйте функцию Выбора Условия для добавления условий полета (Может быть использовано до 5 условий)

Примечание: Система Т8FG спроектирована таким образом, что типы моделей самолет и планер могут использовать фюзеляжи с тем же типом крыла.

Функции, общие для самолетов и планеров, за исключением некоторых специальных функций, приведены без учета типа модели.

Элементы установки отличаются в зависимости от количества сервоприводов и т.д. в соответствии с типом используемого крыла. Экраны установки в руководстве являются типичными примерами.

• Перейдите к меню модели, показанному ниже, нажав два раза кнопку MDL на начальном экране.

\* Экран меню модели зависит от типа модели.

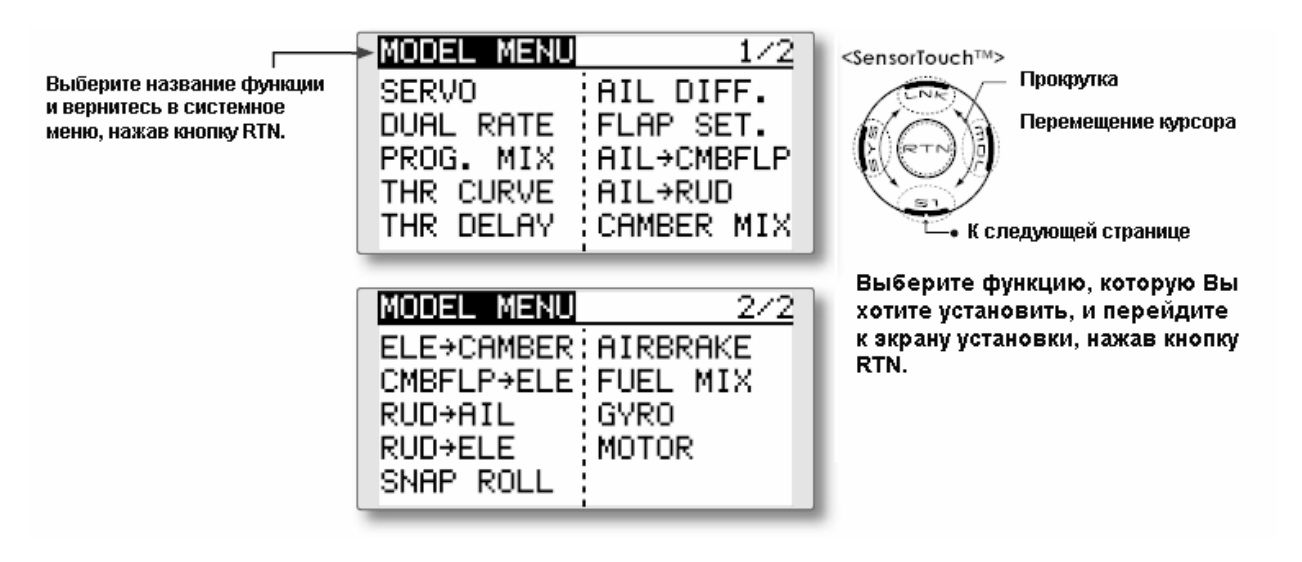

#### **Список функций Меню Модели**

## **THR CURVE**

Функция кривой газа корректирует кривую работу дроссельной заслонки для оптимальной скорости двигателя при перемещении рычага газа. [Самолет, общий]

## **THR DELAY**

Функция THR-DELAY используется для замедления отклика рычага газа для симулирования замедленного отклика турбинного двигателя и т.д. [Самолет, общий]

## **AIL DIFFERENTIAL (Дифференциал элерона)**

Эта функция корректирует независимо левый и правый элероны. Для планера также возможна корректировка дифференциала в микшировании «бабочки».

[Самолет/планер, 2 или более элеронов]

## **FLAP SETTING (Установка закрылков)**

Ход вверх/вниз каждого закрылка может быть скорректирован независимо для каждого сервопривода в соответствии с типом крыла. [Самолет/планер, 2 закрылка или более]

## **AIL to CAMB.FLP (Элерон-закрылок кривизны профиля)**

Это микширование заставляет работать закрылки кривизны профиля в режиме элерона. Оно улучшает характеристики оси крена. [Планер, 4 закрылка]

## **AIL to BRKFLP (Элерон-тормозной щиток)**

Это микширование заставляет работать тормозные щитки в режиме элерона. Оно улучшает рабочую характеристику оси крена. [Самолет/планер, 4 закрылка или более]

## **Стр. 79**

## **AIL to RUD (Элерон-руль направления)**

Данное микширование используется, когда Вы хотите скоординировать руль направления с работой элеронов для виражей на малых углах. [Самолет/планер, общий]

## **RUD to AIL (Руль направления-элерон)**

Это микширование используется, когда Вы хотите микшировать элероны с вводом рулем направления. Руль направления задействуется при маневрах с переворотом через крыло, таких как полет «на ноже». [Самолет/планер, общий]

## **CAMBRER Mix (Микширование кривизны профиля)**

Данное микширование корректирует кривизну профиля и регулирует рули высоты. [Самолет/планер, 2 элерона или более].

## **ELE to CAMBER (Руль высоты-кривизна профиля)**

Это микширование используется, когда Вы хотите микшировать закрылки кривизны профиля с работой руля высоты для увеличения подъемной силы модели. [Самолет/планер, 2 элерона или более].

## **CAMB.FLP to ELE (Закрылок кривизны-руль высоты)**

Это микширование используется для корректировки изменений пространственного положения при использовании закрылков кривизны профиля. [Самолет/планер, 2 элерона + 1 закрылок или более].

## **BUTTERFLY (Бабочка)**

Эта функция используется, когда необходимо быстро затормозить модель и/или снизить высоту. [Планер, 2 элерона или более (Полет: 2 элерона + 1 закрылок или более)].

## **TRIM MIX (Микширование триммера)**

Расход смещения триммера элеронов, рулей высоты и закрылков может быть вызван путем выбора переключателя или условий. [Планер, 2 элерона или более].

## **AIRBRAKE (Воздушный тормоз)**

Данная функция используется, когда воздушные тормоза необходимы при посадке или при пикировании и т.д. при полете (Самолет, 2 элерона или более).

## **GYRO (Гироскоп)**

Это специальное микширование при использовании гироскопа серии GYA [Самолет/планер, общий].

## **V-TAIL (V-образное хвостовое оперенье)**

Данная функция корректирует рули высоты и ввод руля направления для использования с моделями с V-образным хвостовым опереньем. [Самолет/планер, спецификации Vобразного хвостового оперенья].

### **AILEVATOR (Элевон)**

Данная функция корректирует рули высоты и элероны моделей со спецификациями руля высоты. [Самолет/планер, спецификации руля высоты].

### **WINGLET (Вертикальная законцовка крыла)**

Данная функция корректирует правый и левый рули высоты моделей с вертикальными законцовками крыла. [Самолет/планер, спецификации с вертикальными законцовками].

## **MOTOR (Двигатель)**

Данная функция корректирует скорость работы при запуске двигателя F5B или других мотопланеров при помощи переключателя. [Самолет/планер, общий].

### **RUD to ELE (Руль направления-руль высоты)**

Данная функция используется для корректировки маневров с двойным переворотом через крыло, таких как полетов «на ноже». [Самолет, общий]

### **SNAP ROLL [Быстрая бочка]**

Данная функция выбирает переключатель быстрой бочки и корректирует величину ввода сервопривода. Скорость сервопривода также может быть скорректирована. [Самолет, общий]

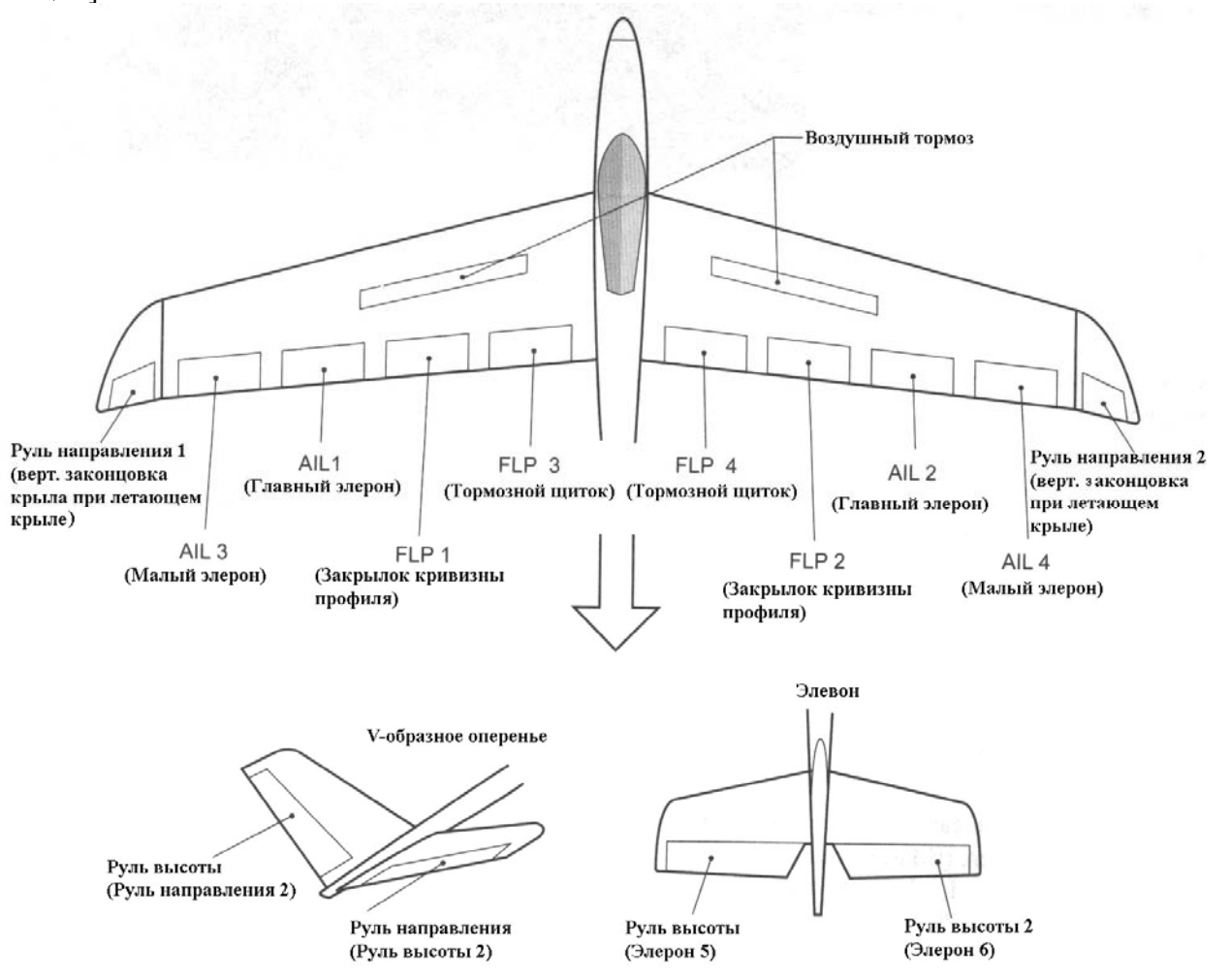

# **Стр. 80**

**THR CURVE** [Соответствующий тип модели]: Самолет, общий

Данная функция корректирует кривую газа для оптимальной скорости работы двигателя с ввода рычага газа.

Примечание: Если активирована Даная функция кривой газа, Вы не можете одновременно использовать функцию THR-EXP в рамках функции DUAL RATE.

• Выберите [THR CURVE] в меню Модели и перейдите к экрану установки, показанному ниже, нажав кнопку RTN.

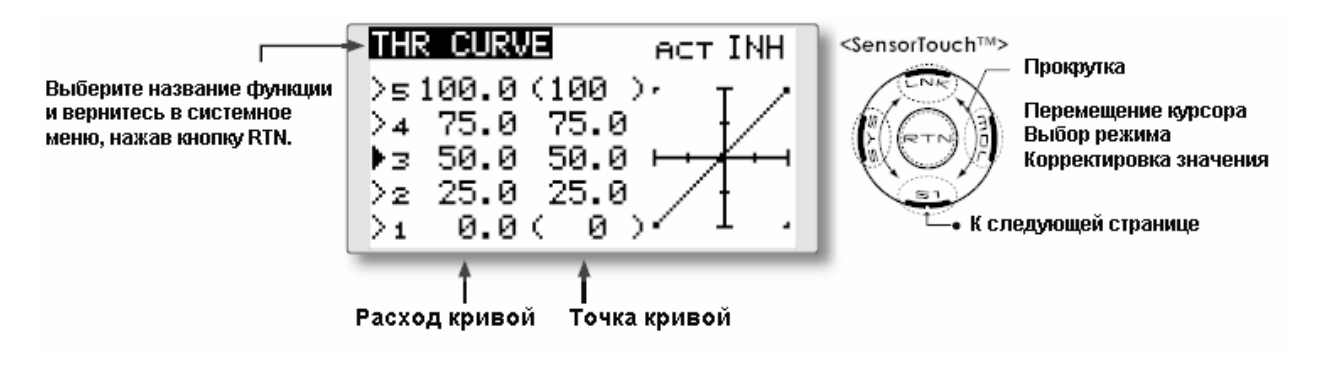

Метод установки

• Активируйте функцию.

1. Переместите курсор к элементу [ACT] и нажмите кнопку RTN для переключения в режим ввода данных.

Путем прокрутки сенсорного датчика выберите режим ON.

\* Изображение начнет мигать.

Нажмите кнопку RTN для активации функции и вернитесь в курсорный режим.

## • **Установка пятиточечной кривой**

[Установка расхода кривой]

1. Переместите курсор на элемент установки расхода кривой, которую Вы хотите скорректировать, и нажмите кнопку RTN для переключения в режим ввода данных. Скорректируйте расход путем прокрутки сенсорного датчика.

Начальное значение: 0%

Диапазон корректировки: 0%~100%

\* При нажатии кнопки RTN на одну секунду положение работы сервоприводов сбрасывается на начальное значение.

Нажмите кнопку RTN для окончания корректировки и возврата в курсорный режим. 2. Повторите данную процедуру для каждой точки.

[Перемещение точки кривой]

1. Переместите курсор на элемент установки точки кривой, которую Вы хотите скорректировать, и нажмите кнопку RTN для переключения в режим ввода данных. Скорректируйте точку кривой путем прокрутки сенсорного датчика. Начальное значение: P1: (0%), P2: (25%), P3: (50%), P4: (65%), P5: (100%), Диапазон корректировки: До 25% перед примыкающей точкой.

\* При нажатии кнопки RTN на одну секунду положение работы сервоприводов сбрасывается на начальное значение.

Нажмите кнопку RTN для окончания корректировки и возврата в курсорный режим. 2. Повторите данную процедуру для каждой точки.

[Удаление/возврат точки кривой]

Переместите курсор на элемент установки точки кривой, которую Вы хотите удалить/вернуть, и нажмите кнопку RTN на одну секунду.

## **Стр. 81**

**Задержка газа** [Соответствующий тип модели]: Самолет, общий

Функция THR-DELAY используется для замедления отклика рычага газа для симулирования медленного отклика турбинного двигателя, и т.д.

• Выберите [THR DELAY] в меню Модели и перейдите к экрану установки, показанному ниже, нажав кнопку RTN.

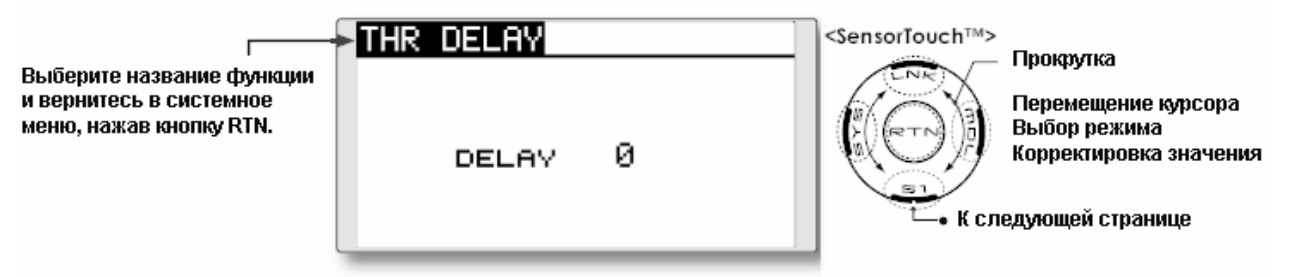

## **Метод установки**

• Установка величины (задержки) работы

1. Переместите курсор к элементу [DELAY] и нажмите кнопку RTN для переключения в режим ввода данных.

Путем прокрутки сенсорного датчика скорректируйте величину задержки.

Начальное значение: 0

Диапазон корректировки: 0-27 (максимальная задержка)

\* При нажатии кнопки RTN на одну секунду, величина задержки сбрасывается на начальное значение

Нажмите кнопку RTN для активации функции и вернитесь в курсорный режим.

## **Стр. 82**

**Дифференциал элерона** [Соответствующая модель: самолет/планер, 2 элерона или более].

Дифференциал правого и левого элеронов может быть скорректирован независимо. Расход дифференциала для планера может быть скорректирован в микшировании «бабочка».

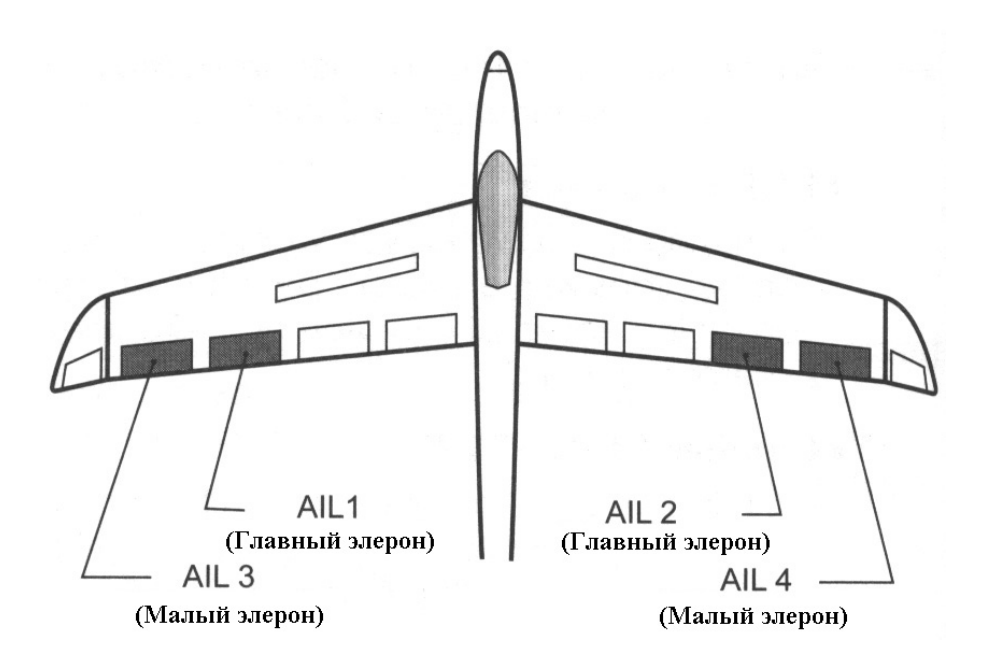

• Выберите [AIL DIFF.] (Дифференциал элерона) в Меню Модели и вызовите экран установки, приведенный ниже, нажав кнопку RTN.

\* Отображаемый экран является примером. Реальный экран зависит от типа модели.

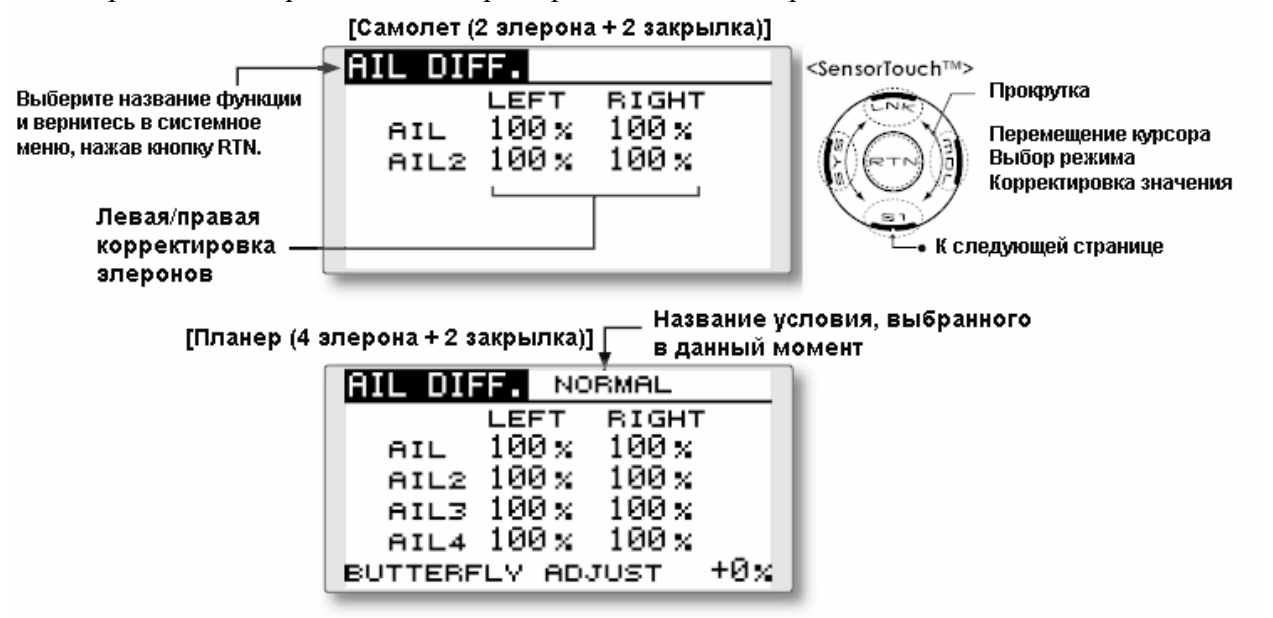

#### **Метод установки**

• Корректировка элеронов влево/вправо

Переместите курсор на элемент левой (или правой) установки элеронов [AIL] 1~4 и нажмите кнопку RTN для переключения в режим ввода данных.

Скорректируйте углы элеронов, путем прокрутки сенсорного датчика при перемещении рычага управления влево (или вправо).

Начальное значение: 100%

Диапазон корректировки: 0%~120%

\* При нажатии кнопки RTN на одну секунду положение работы сервоприводов сбрасывается на начальное значение.

Нажмите кнопку RTN для окончания корректировки и возврата в курсорный режим.

• Корректировка дифференциала элеронов при микшировании «бабочки» Переместите курсор на элемент [BUTTERFLY ADJUST] и нажмите кнопку RTN для переключения в режим ввода данных.

Скорректируйте величину дифференциала путем прокрутки сенсорного датчика при перемещении рычага управления влево (или вправо).

Начальное значение: 0%

Диапазон корректировки: -120%~+120%

\* При нажатии кнопки RTN на одну секунду положение работы сервоприводов сбрасывается на начальное значение.

Нажмите кнопку RTN для окончания корректировки и возврата в курсорный режим.

# **Стр. 83**

**Установка закрылков** [Соответствующий тип модели: Самолет/планер, 2 закрылка или более]

Ход вверх/вниз каждого закрылка (закрылки кривизны профиля: FLP1/2, тормозные щитки: FLP3/4) может быть скорректирован независимо для каждого сервопривода в соответствии с типом крыла.

• Опорная точка работы каждого закрылка может быть смещена

Закрылки кривизны профиля крыла модели с 4 закрылками могут быть микшированы с тормозными щитками. (Тормозной щиток-Закрылок кривизны)

• Может быть установлен переключатель ON/OFF (ВКЛ./ВЫКЛ.)

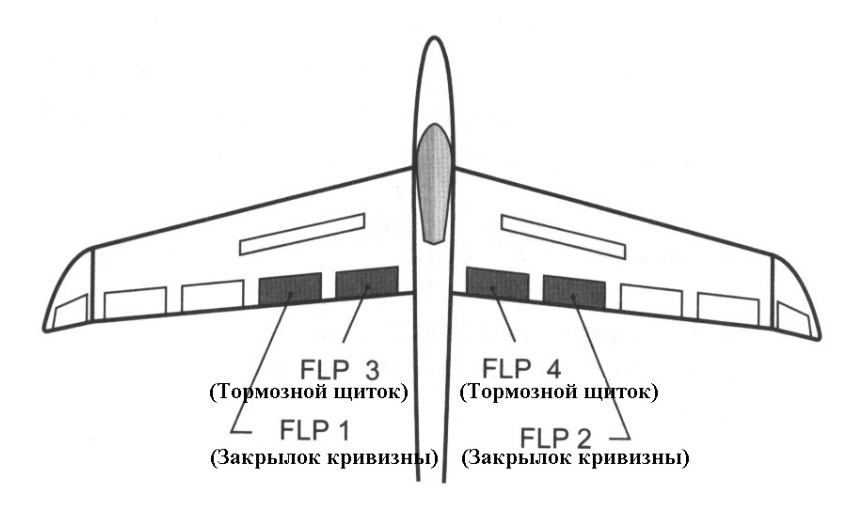

• Выберите [FLAP SET.] (Установка закрылков) в Меню Модели и вызовите экран установки, приведенный ниже, нажав кнопку RTN.

\* Отображаемый экран является примером. Реальный экран зависит от типа модели.

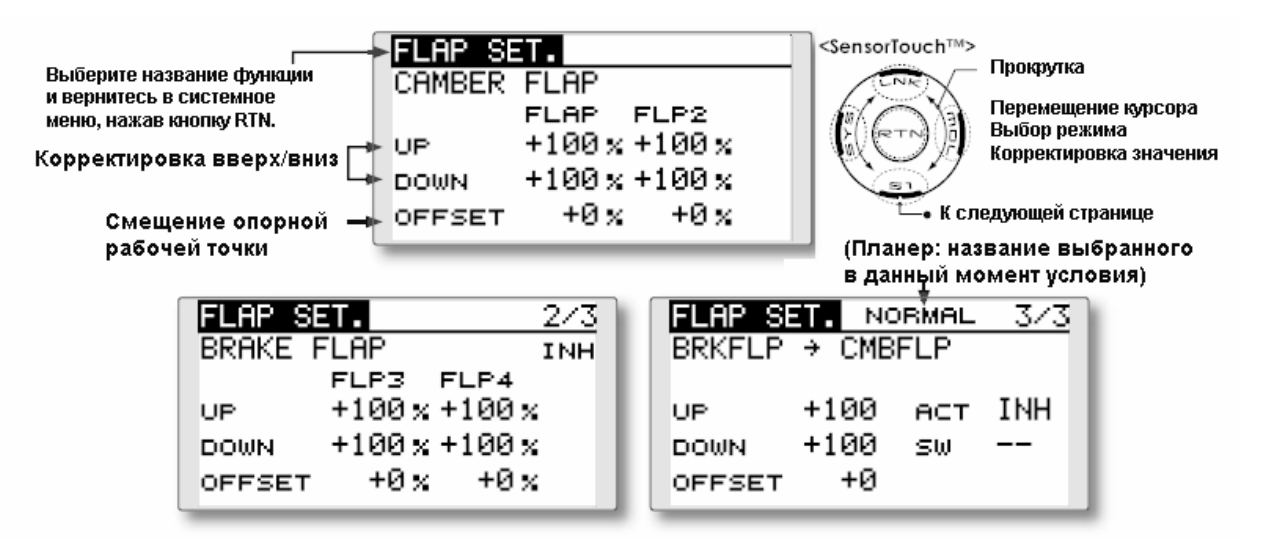

## **Метод установки**

Переместите курсор на элемент установки движения закрылков вверх или вниз (FLP) 1~4 в соответствии с типом крыла и нажмите кнопку RTN для переключения в режим ввода данных. Отдельно скорректируйте ход каждого закрылка посредством прокрутки сенсорного датчика.

Начальное значение: +100%

Диапазон корректировки: -120%~+120%

\* При нажатии кнопки RTN на одну секунду положение работы сервоприводов сбрасывается на начальное значение.

Нажмите кнопку RTN для окончания корректировки и возврата в курсорный режим.

## • **Корректировка опорной точки**

Переместите курсор на элемент [OFFSET] и нажмите кнопку RTN для переключения в режим ввода данных. Скорректируйте опорную рабочую точку каждого закрылка путем прокрутки сенсорного датчика.

Начальное значение: 0%

Диапазон корректировки: -100%~+100%

\* При нажатии кнопки RTN на одну секунду положение работы сервоприводов сбрасывается на начальное значение.

Нажмите кнопку RTN для окончания корректировки и возврата в курсорный режим.

## • **Активация микширования Тормозной щиток-Закрылок кривизны профиля (Brake FLP to Camber FLP)**

Переместите курсор на элемент [ACT] и нажмите кнопку RTN для перехода в режим ввода данных. Выберите режим ACT путем прокрутки сенсорного датчика.

\* Изображение начнет мигать.

Нажмите кнопку RTN для активации функции и возврата в курсорный режим. (Отображается ON.)

Для выбора переключателя, переместите курсор на элемент [SW] и нажмите кнопку RTN для вызова экрана установки. Выберите переключатель и установите его направление включения. (Всегда включен при установке "--".)

(Описание метода выбора переключателя приводится в конце данного руководства.)

# **Стр. 84**

**Элерон-Закрылок кривизны профиля** [Соответствующий тип модели: Самолет/планер, 2 элерона + 2 закрылка или более]

Данное микширование задействует закрылки кривизны (FLP1/2) в режиме элерона. При задействовании рычага элерона, элероны и закрылки кривизны выполняют одновременно работу элеронов, и рабочая характеристика по оси крена значительно улучшается.

- Расход микширования вправо/влево элеронов каждого сервопривода закрылков может быть независимо настроен.
- Может быть установлен переключатель включения/выключения
- Возможна привязка: связь данного микшера с другими микшерами.

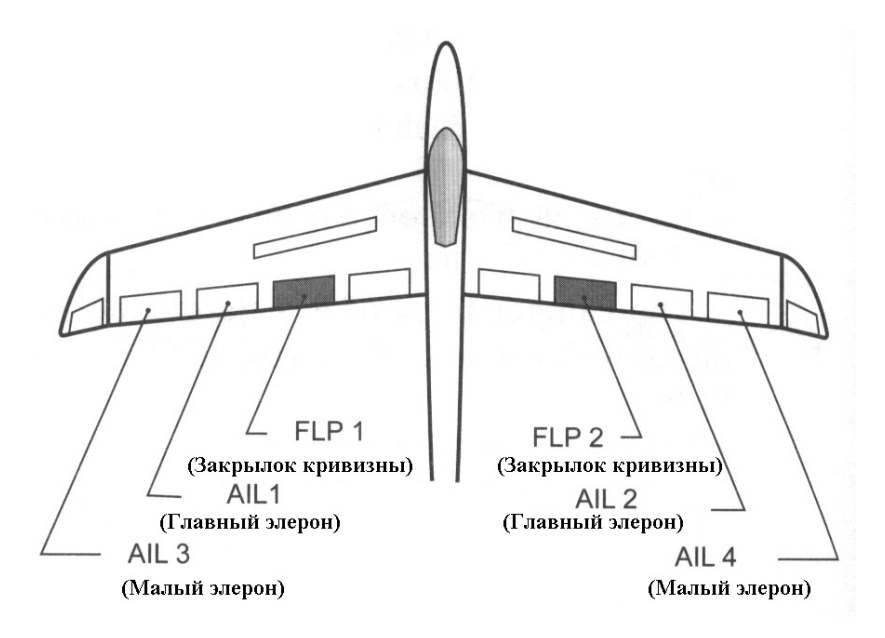

\* Отображаемый экран является примером. Реальный экран зависит от типа модели.

• Выберите [AIL to CMBFLP] (Элерон-закрылок кривизны профиля] в Меню Режима и вызовите экран установки, приведенный ниже, нажав кнопку RTN.

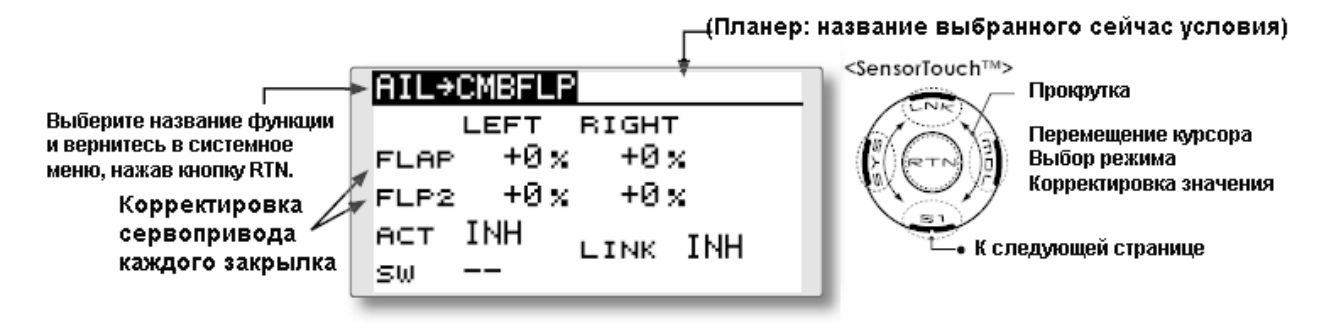

#### **Метод установки**

• Активируйте функцию.

Переместите курсор к элементу [ACT] и нажмите кнопку RTN для переключения в режим ввода данных. Путем прокрутки сенсорного датчика выберите режим ACT.

\* Изображение начнет мигать.

Нажмите кнопку RTN для активации функции и вернитесь в курсорный режим. (Отображается ON.)

Для выбора переключателя переместите курсор на элемент [SW] и нажмите кнопку RTN для вызова экрана установки. Выберите переключатель и установите его направление включения. (Всегда включен при установке "--".)

(Описание метода выбора переключателя приводится в конце данного руководства.)

## • **Корректировка расхода микширования**

Переместите курсор на элемент установки движения закрылков влево или вправо (FLP) 1~2 и нажмите кнопку RTN для переключения в режим ввода данных. Отдельно скорректируйте расход микширования посредством прокрутки сенсорного датчика. Начальное значение: 0%

Диапазон корректировки: -120%~+120%

\* При нажатии кнопки RTN на одну секунду положение работы сервоприводов сбрасывается на начальное значение.

Нажмите кнопку RTN для окончания корректировки и возврата в курсорный режим.

## • **Установка режима привязки**

При осуществлении привязки микшера переместите курсор к элементу [LINK] и нажмите кнопку RTN для переключения в режим ввода данных. Путем прокрутки сенсорного датчика выберите режим ON.

\* Изображение начнет мигать.

Нажмите кнопку RTN для установки режима привязки и вернитесь в курсорный режим.

## **Стр. 85**

**AIL to BRAKEFLP** (Элерон-Тормозной щиток) [Соответствующий тип модели: Планер, 4 закрылка]

Данное микширование задействует тормозные щитки (FLP3/4) в режиме элеронов. При задействовании рычага элерона, элерон и тормозные щитки выполняют работу элеронов одновременно и рабочая характеристика по оси крена улучшается.

- Расход микширования вправо/влево элеронов сервопривода каждого закрылка может быть настроен отдельно для каждого сервопривода закрылка.
- Микширование в полете может быть включено/выключено путем установки переключателя. (Всегда включено при установке [--])
- Возможна установка привязки: Связь данного микширования с другими микшерами.

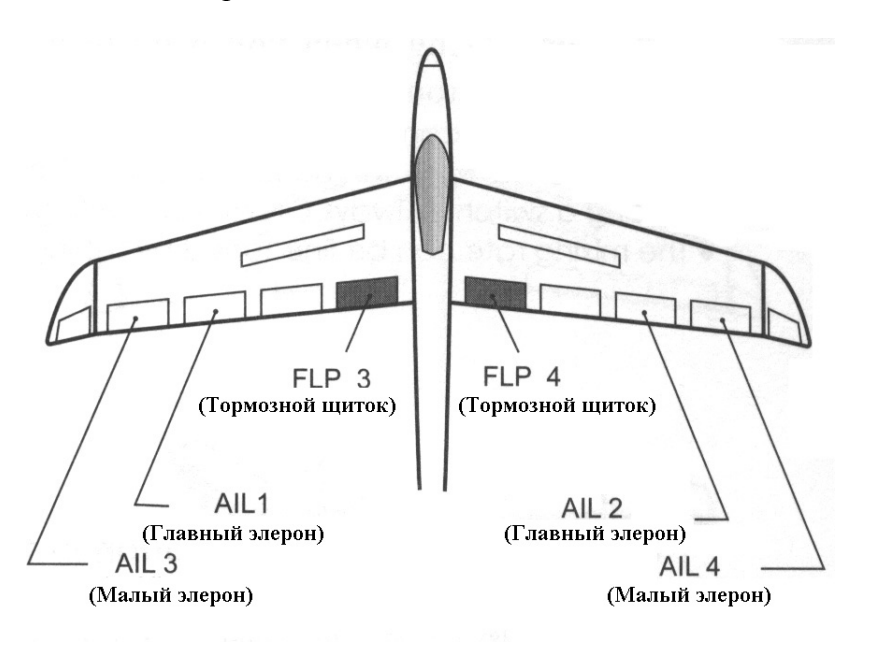

\* Отображаемый экран является примером. Реальный экран зависит от типа модели.

• Выберите [AIL to BRKFLP] (Элерон-тормозной щиток] в Меню Модели и вызовите экран установки, приведенный ниже, нажав кнопку RTN.

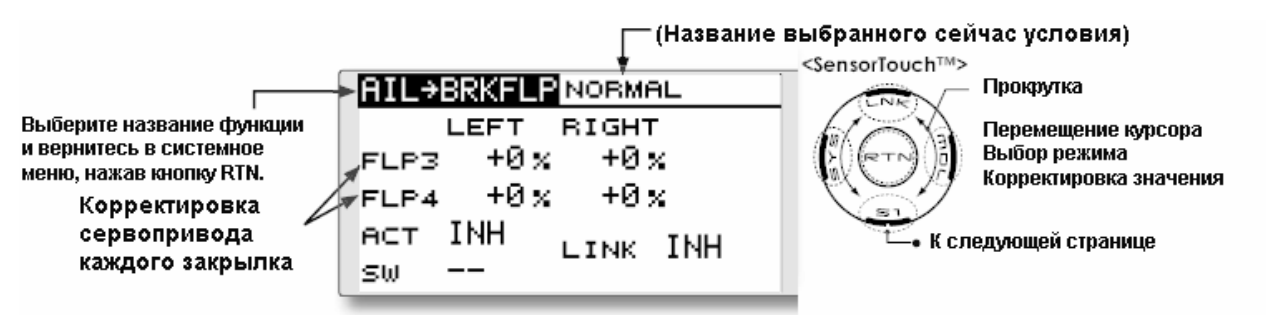

## **Метод установки**

## • **Активируйте функцию**

Переместите курсор к элементу [ACT] и нажмите кнопку RTN для переключения в режим ввода данных. Путем прокрутки сенсорного датчика выберите режим ACT.

\* Изображение начнет мигать.

Нажмите кнопку RTN для активации функции и вернитесь в курсорный режим. (Отображается ON.)

Для выбора переключателя переместите курсор на элемент [SW] и нажмите кнопку RTN для вызова экрана установки. Выберите переключатель и установите его направление включения. (Всегда включен при установке "--".)

(Описание метода выбора переключателя приводится в конце данного руководства.)

## • **Корректировка расхода микширования**

Переместите курсор на элемент установки движения закрылков влево или вправо (FLP) 3~4 и нажмите кнопку RTN для переключения в режим ввода данных. Отдельно скорректируйте расход микширования посредством прокрутки сенсорного датчика. Начальное значение: 0%

Диапазон корректировки: -120%~+120%

\* При нажатии кнопки RTN на одну секунду положение работы сервоприводов сбрасывается на начальное значение.

Нажмите кнопку RTN для окончания корректировки и возврата в курсорный режим.

## • **Установка режима привязки**

При осуществлении привязки микшера переместите курсор к элементу [LINK] и нажмите кнопку RTN для переключения в режим ввода данных. Путем прокрутки сенсорного датчика выберите режим ON.

\* Изображение начнет мигать.

Нажмите кнопку RTN для установки режима привязки и вернитесь в курсорный режим.

## **Стр. 86**

## **AIL to RUD** (Элерон-Руль направления) [Соответствующий тип модели: Самолет/планер, общий]

Используйте данное микширование, когда Вы хотите микшировать рули направления с работой элеронов. Это позволяет модели выполнять виражи на больших углах.

- Микширование при полете может быть включено/выключено путем установки переключателя (Всегда включено при установке [--])
- Расход микширования может быть скорректирован.

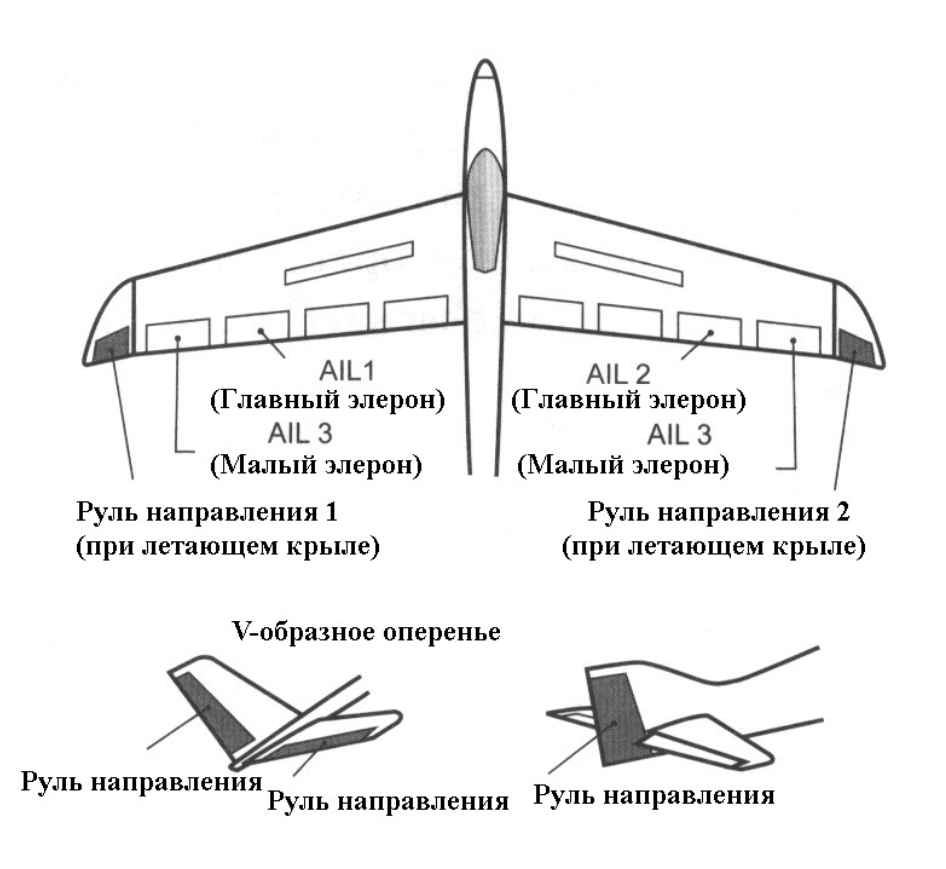

- Выберите [AIL to RUD] (Элерон-руль направления] в Меню Модели и вызовите экран установки, приведенный ниже, нажав кнопку RTN.
- \* Отображаемый экран является примером. Реальный экран зависит от типа модели.

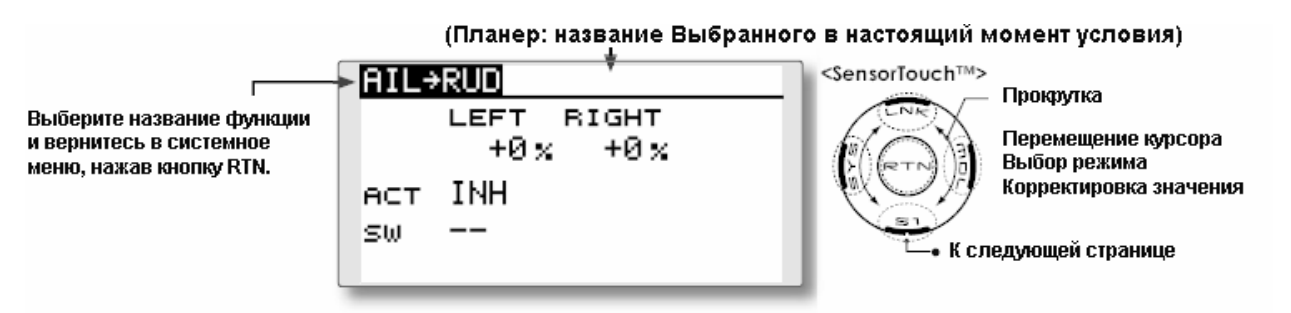

#### **Метод установки**

#### • **Активируйте функцию**

Переместите курсор к элементу [ACT] и нажмите кнопку RTN для переключения в режим ввода данных. Путем прокрутки сенсорного датчика выберите режим ACT.

\* Изображение начнет мигать.

Нажмите кнопку RTN для активации функции и вернитесь в курсорный режим. (Отображается ON.)

Для выбора переключателя переместите курсор на элемент [SW] и нажмите кнопку RTN для вызова экрана установки. Выберите переключатель и установите его направление включения. (Всегда включен при установке "--".)

(Описание метода выбора переключателя приводится в конце данного руководства.)
## • **Корректировка расхода микширования**

Переместите курсор на левый или правый элемент и нажмите кнопку RTN для переключения в режим ввода данных. Отдельно скорректируйте расход микширования посредством прокрутки сенсорного датчика.

Начальное значение: 0%

Диапазон корректировки: -100%~+100%

\* При нажатии кнопки RTN на одну секунду положение работы сервоприводов сбрасывается на начальное значение.

Нажмите кнопку RTN для окончания корректировки и возврата в курсорный режим.

## **Стр. 87**

**RUD to AIL** (Руль направления-элерон) [Соответствующий тип модели: Самолет/планер, общий]

Данная функция используется, когда Вы хотите микшировать элероны с работой руля направления. Она используется при задействовании руля направления при маневрах с переворотом через крыло, таких как полеты «на ноже» и т.д.. Данное микширование используется для выполнения виражей на моделях, выполненных в масштабе, больших моделях и т.д., как на полномасштабном самолете.

- Микширование при полете может быть включено/выключено путем установки переключателя. (Всегда включено при установке [--])
- Может быть установлена привязка: связывает данное микширование с другими микшерами.
- Расход микширования также может быть скорректирован.

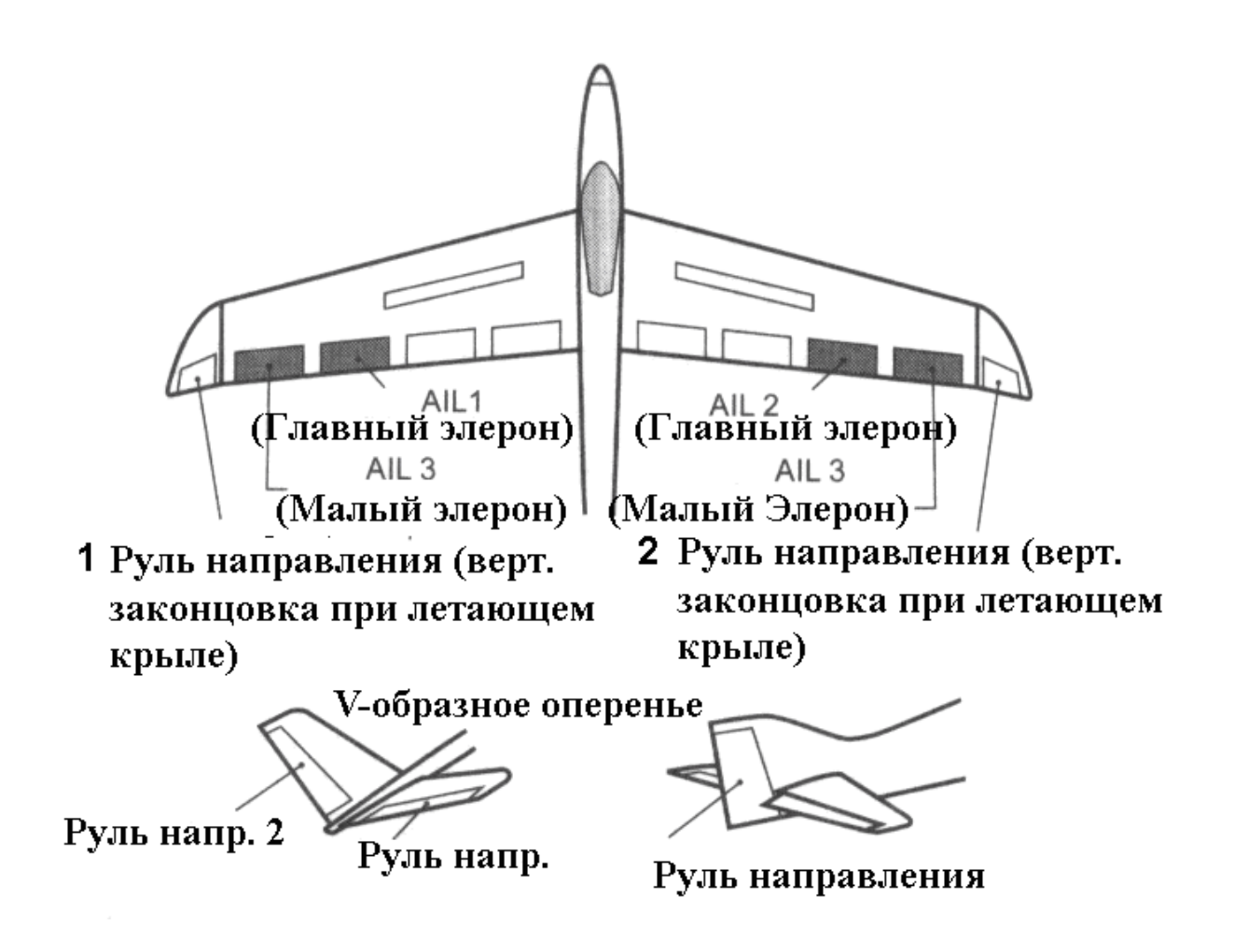

• Выберите [RUD to AIL] (Руль направления-Элерон] в Меню Модели и вызовите экран установки, приведенный ниже, нажав кнопку RTN.

(Планер: Название выбранного в данным момент условия)

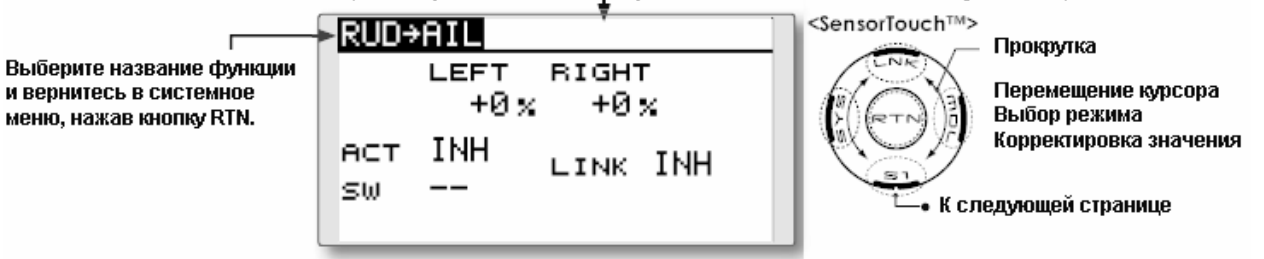

\* Отображаемый экран является примером. Реальный экран зависит от типа модели.

#### **Метод установки**

#### • **Активируйте функцию**

Переместите курсор к элементу [ACT] и нажмите кнопку RTN для переключения в режим ввода данных. Путем прокрутки сенсорного датчика выберите режим ACT. \* Изображение начнет мигать.

Нажмите кнопку RTN для активации функции и вернитесь в курсорный режим. (Отображается ON.)

Для выбора переключателя переместите курсор на элемент [SW] и нажмите кнопку RTN для вызова экрана выбора. Выберите переключатель и установите его направление включения. (Всегда включен при установке "--".)

(Описание метода выбора переключателя приводится в конце данного руководства.)

## • **Корректировка расхода микширования**

Переместите курсор на левый или правый элемент и нажмите кнопку RTN для переключения в режим ввода данных. Отдельно скорректируйте расход микширования посредством прокрутки сенсорного датчика.

Начальное значение: 0%

Диапазон корректировки: -100%~+100%

\* При нажатии кнопки RTN на одну секунду положение работы сервоприводов сбрасывается на начальное значение.

Нажмите кнопку RTN для окончания корректировки и возврата в курсорный режим.

## • **Установка режима привязки**

При осуществлении привязки микшера переместите курсор к элементу [LINK] и нажмите кнопку RTN для переключения в режим ввода данных. Путем прокрутки сенсорного датчика выберите режим ON.

\* Изображение начнет мигать.

Нажмите кнопку RTN для установки режима привязки и вернитесь в курсорный режим.

## **Стр. 88**

**CAMBER MIX** (**Микширование кривизны профиля)** [Соответствующий тип модели: Самолет/планер, 2 элерона или более]

Данная функция корректирует расход работы кривизны профиля крыла (элероны, закрылки кривизны поверхности, тормозные щитки) в отрицательных и положительных направлениях. Расходы элеронов, закрылков и рулей высоты могут быть также назависимо скорректированы, а также могут быть скорректированы изменения положения модели в пространстве, вызываемые работой кривизны профиля крыла.

\* Начальная установка назначает работу кривизны профиля на боковой переключатель LS.

- Расходы вверх/вниз сервоприводов элеронов, закрылков и рулей высоты могут быть скорректированы при помощи кривой. При реверсировании направления микширования рычажной передачей, можно осуществлять корректировки путем изменения полярности расхода микширования (+ или -).
- Микширование при полете может быть включено/выключено путем установки переключателя. (Всегда включено при установке [--])
- Может быть установлена задержка условия. Может быть установлен выключатель, который может выключать функцию задержки.
- Выберите [CAMBER MIX] (Микширование кривизны поверхности] в Меню Модели и вызовите экран установки, приведенный ниже, нажав кнопку RTN.

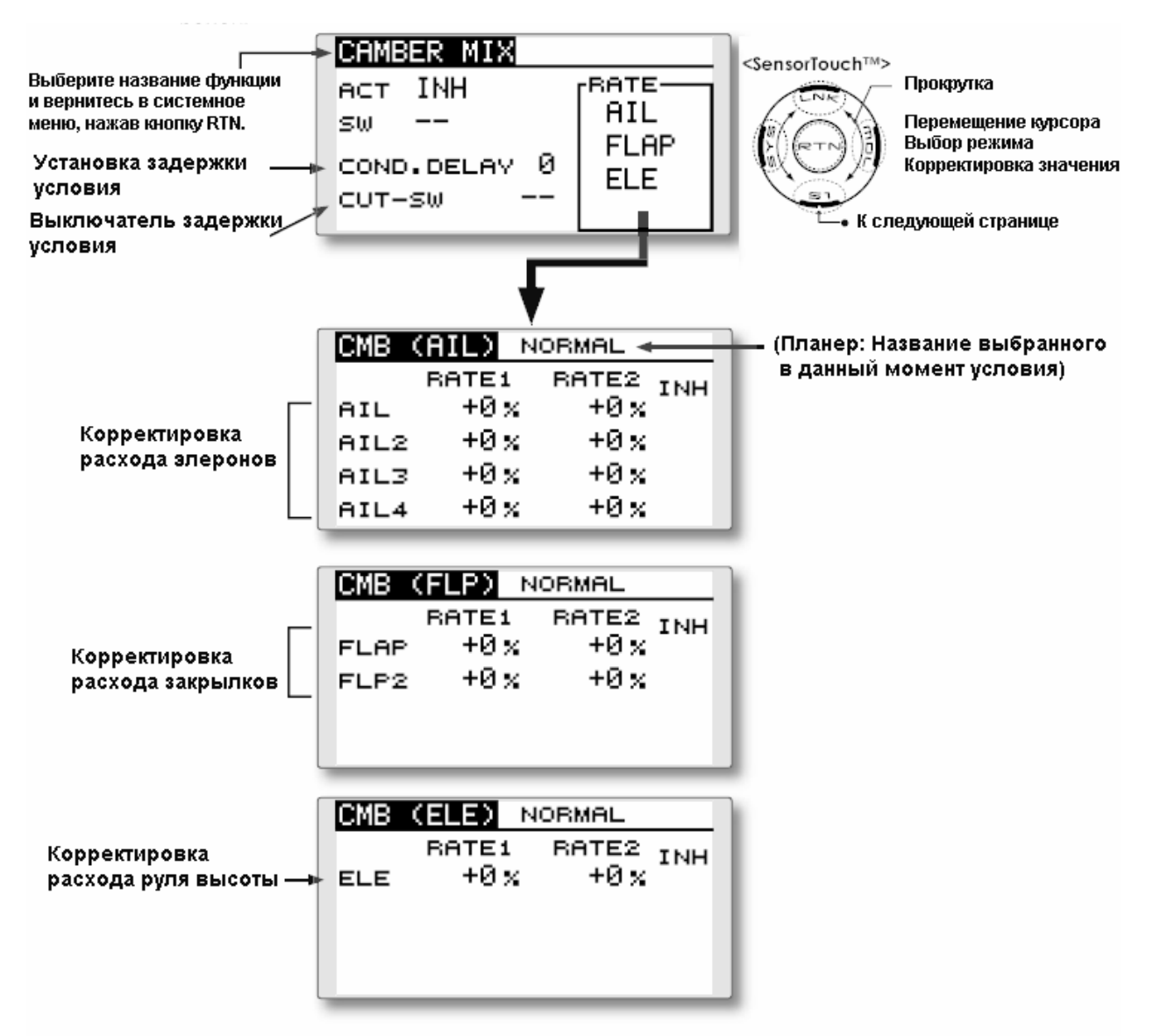

\* Отображаемый экран приведен в качестве примера. Реальный экран зависит от типа модели.

### **Стр. 89**

#### **Метод установки**

• Активируйте функцию.

Переместите курсор к элементу [ACT] и нажмите кнопку RTN для переключения в режим ввода данных. Путем прокрутки сенсорного датчика выберите режим ACT.

\* Изображение начнет мигать.

Нажмите кнопку RTN для активации функции и вернитесь в курсорный режим. (Отображается ON.)

Для выбора переключателя переместите курсор на элемент [SW] и нажмите кнопку RTN для вызова экрана выбора. Выберите переключатель и установите его направление включения. (Всегда включен при установке "--".)

(Описание метода выбора переключателя приводится в конце данного руководства.)

### • **Установка задержки условия**

Переместите курсор к элементу [COND.DELAY] и нажмите кнопку RTN для переключения в режим ввода данных. Путем прокрутки сенсорного датчика скорректируйте величину задержки.

Начальное значение: 0

Диапазон корректировки: 0-27

\* При нажатии кнопки RTN на одну секунду, величина задержки сбрасывается на начальное значение

Нажмите кнопку RTN для активации функции и вернитесь в курсорный режим.

При установке выключателя, переместите курсор на элемент [CUT-SW] и нажмите кнопку для перехода к экрану выбора. Выберите переключатель и установите направление его включения. (Всегда включен при установке "-")

(Описание метода выбора переключателя приводится в конце данного руководства.)

#### • **Корректировка расхода**

Расходы корректируются посредством доступа к экранам расходов элеронов, закрылков и руля высоты.

Переместите курсор на элемент rate1 (расход1) или rate2 (расход2) и нажмите кнопку RTN для переключения в режим ввода данных. Отдельно скорректируйте расход

микширования посредством прокрутки сенсорного датчика.

Начальное значение: 0%

Диапазон корректировки: -100%~+100%

\* При нажатии кнопки RTN на одну секунду положение работы сервоприводов сбрасывается на начальное значение.

Нажмите кнопку RTN для окончания корректировки и возврата в курсорный режим.

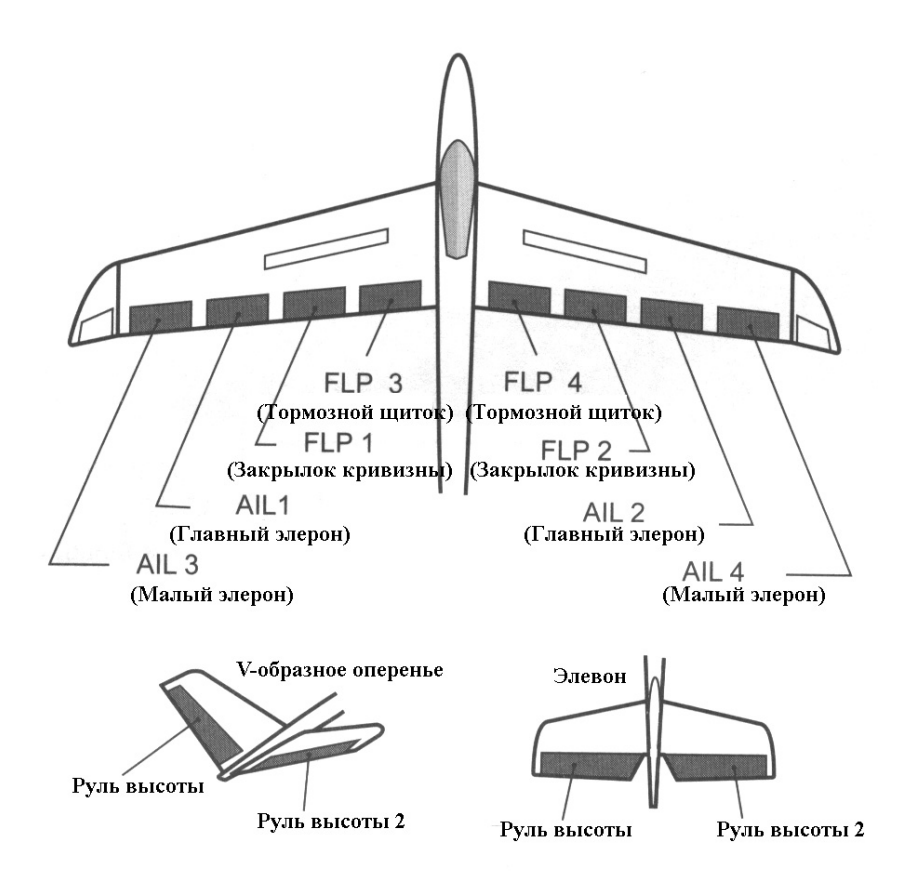

## **Стр. 90**

### **ELE to CAMBER (Руль высоты-кривизна профиля крыла)**

[Соответствующий тип модели: самолет/планер с 2 или более элеронами]

Данная функция используется, когда Вы хотите микшировать закрылки кривизны профиля с работой руля высоты. При использовании данной функции закрылки опускаются при подъеме руля высоты и подъемная сила увеличивается.

Примечание: Руль высоты бесхвостки может задействоваться при активации данного микшера.

- Микширование во время полета может быть включено/выключено при помощи назначения переключателя (При установке [--], микширование всегда включено.)
- Расход микширования может быть скорректирован.
- Диапазон, в котором микширование не работает рядом с нейтральной позицией рычага управления рулем высоты, может быть скорректирован. (Только для планеров)
- Выберите [ELE to CAMBER] (Руль высоты-кривизна профиля) в Меню Модели и вызовите экран установки, приведенный ниже, нажав кнопку RTN.

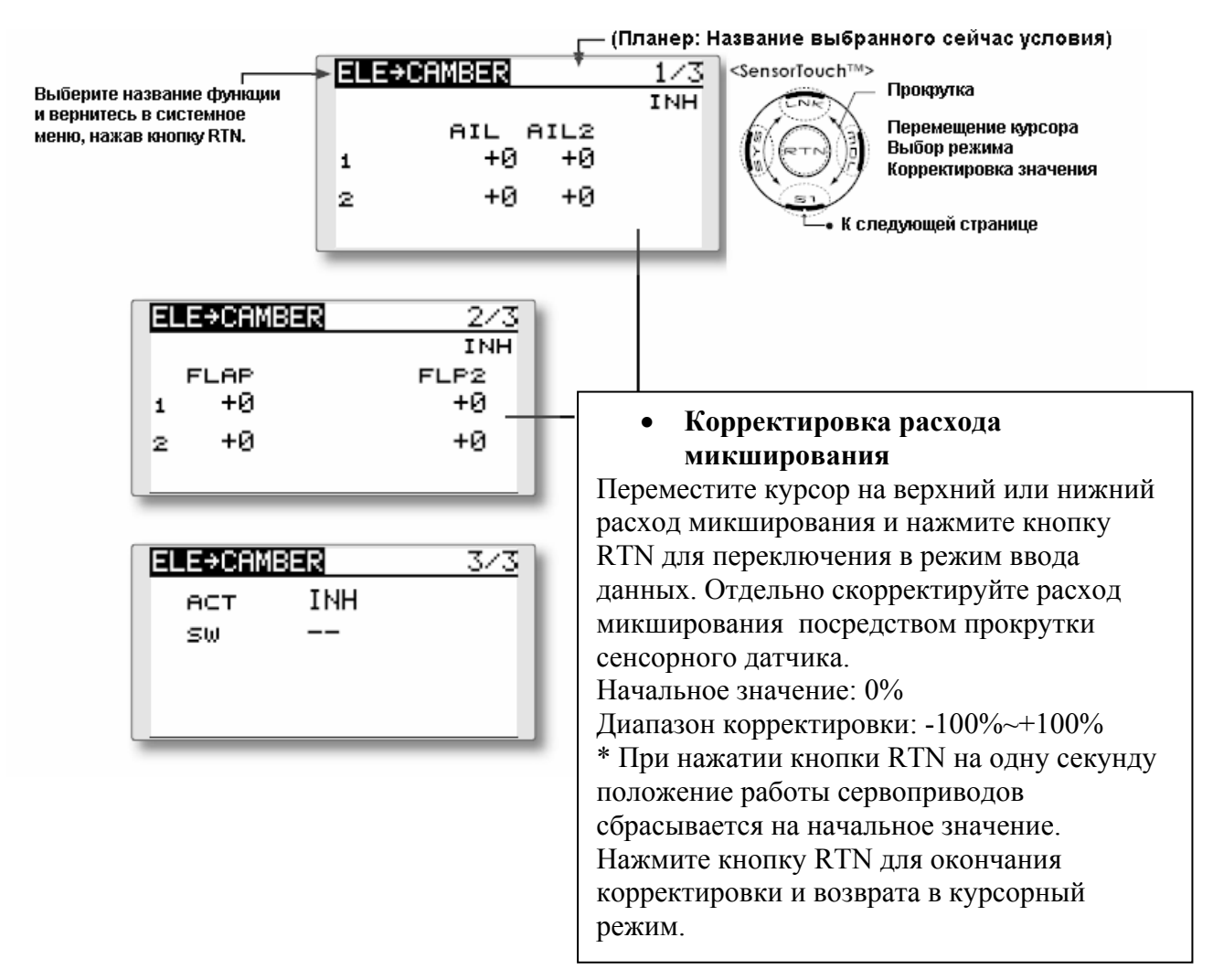

\* Отображаемый экран является примером. Реальный экран зависит от типа модели.

• Установка диапазона (Только для планера)

Переместите курсор на элемент [RANGE] и удерживайте рычаг управления рулем высоты в желаемой позиции ( в верхней или нижней части), а затем нажмите кнопку RTN на одну секунду для установки диапазона.

\* Это микширование не работает рядом с нейтральной позицией рычага руля управления. Начальное значение: 0%

Диапазон корректировки: 0~100%

## **Стр. 91**

### **CAMBERFLP to ELE (Закрылок кривизны профиля-руль высоты)**

[Подходящий тип модели: самолет/планер с 2 элеронами + 1 закрылок или более]

При использовании закрылков кривизны профиля/закрылков скорости модель может испытывать изменение по углу тангажа. Данный микшер компенсирует эти изменения путем включения ввода руля высоты.

- Расходы сервоприводов руля высоты при движении вверх/вниз могут быть скорректированы отдельно. Если направление микширования реверсировано, измените полярность расхода микширования (+ или -).
- Микширование в ходе полета может быть включено/выключено посредством установки переключателя. (Всегда включено при установке [--])

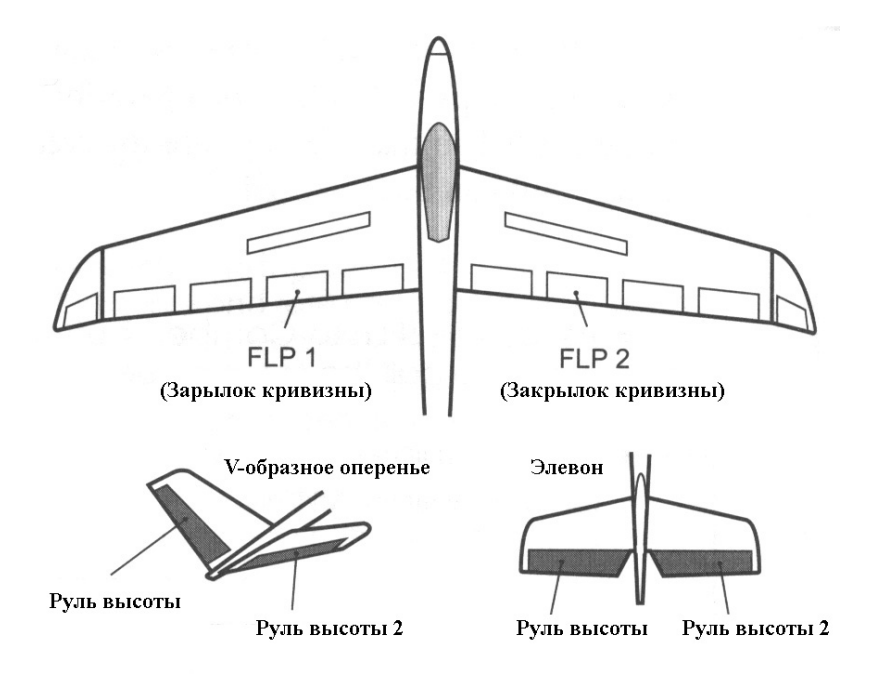

• Выберите [CMBFLP to ELE) в Меню Модели и вызовите экрана установки, приведенного ниже, нажав кнопку RTN.

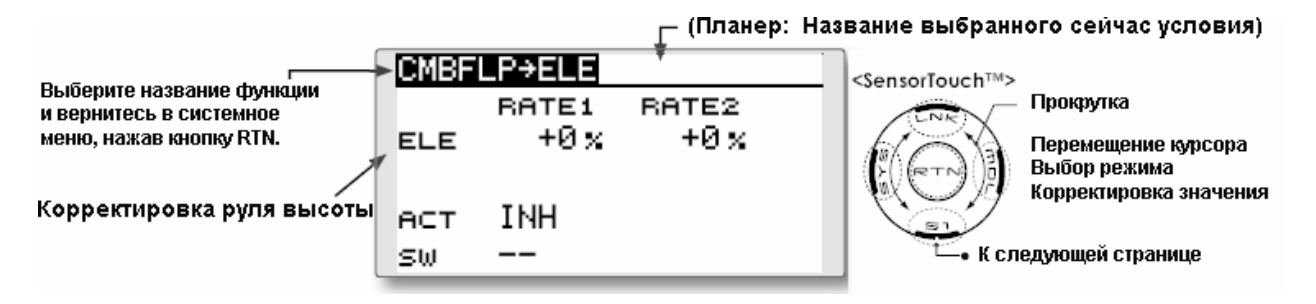

\* Отображаемый экран является лишь примером. Реальный экран зависит от типа модели.

#### **Метод установки**

#### • **Активируйте функцию.**

Переместите курсор к элементу [ACT] и нажмите кнопку RTN для переключения в режим ввода данных. Путем прокрутки сенсорного датчика выберите режим ACT.

\* Изображение начнет мигать.

Нажмите кнопку RTN для активации функции и вернитесь в курсорный режим. (Отображается ON.)

Для выбора переключателя переместите курсор на элемент [SW] и нажмите кнопку RTN для вызова экрана выбора. Выберите переключатель и установите его направление включения. (Всегда включен при установке "--".)

(Описание метода выбора переключателя приводится в конце данного руководства.)

#### • **Корректировка расхода микширования**

Переместите курсор на элемент RATE1 (расход1) или RATE2 (расход2) и нажмите кнопку RTN для переключения в режим ввода данных. Отдельно скорректируйте расход микширования посредством прокрутки сенсорного датчика.

Начальное значение: 0%

Диапазон корректировки: -120%~+120%

\* При нажатии кнопки RTN на одну секунду положение работы сервоприводов сбрасывается на начальное значение.

Нажмите кнопку RTN для окончания корректировки и возврата в курсорный режим.

### **Стр. 92**

### **BUTTERFLY (бабочка)**

[Подходящий тип модели: планер, нормальный с 2 или более элеронами, полет: 2 элерона + 1 закрылок или более]

Данная функция используется для быстрого торможения модели и снижения ее высоты путем одновременного подъема левого и правого элеронов и опускания закрылков (закрылка кривизны профиля, тормозного щитка).

Режим Butterfly обеспечивает чрезвычайно эффективную конфигурацию приземления посредством выполнения следующих действий:

- 1. Уменьшение скорости модели.
- 2. Обеспечение отрицательной крутки на законцовках крыла для снижения тенденции к концевому срыву
- 3. Создание большей подъемной силы ближе к центру крыла, что позволяет осуществлять полет на меньшей скорости.
- Микширование во время полета может быть включено/выключено путем установки переключателя (Всегда включено при установке "--".)
- Опорная точка работы «бабочки» может быть смещена.
- Скорость работы элеронов и закрылков можно скорректировать.
- Расход дифференциала может быть скорректирован

\* Описание метода установки приводится в разделе функции дифференциала элеронов.

• Выберите [BUTTERFLY] в Меню Модели и вызовите экран установки, приведенный ниже, нажав кнопку RTN.

\*Отображаемый экран является лишь примером. Реальный экран зависит от типа модели.

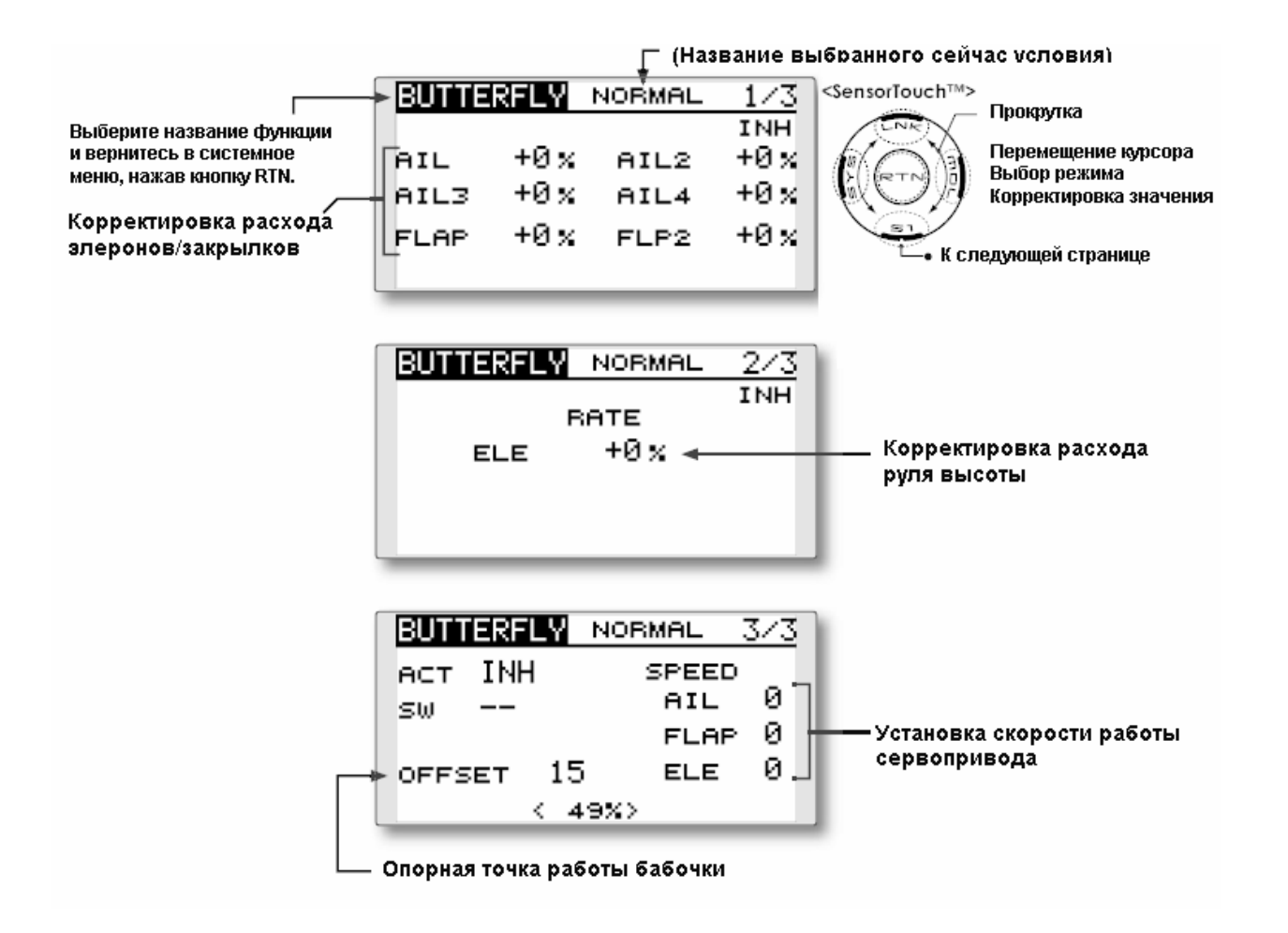

## **Стр. 93**

### **Метод установки**

### • **Активируйте функцию.**

Переместите курсор к элементу [ACT] и нажмите кнопку RTN для переключения в режим ввода данных. Путем прокрутки сенсорного датчика выберите режим ACT.

\* Изображение начнет мигать.

Нажмите кнопку RTN для активации функции и вернитесь в курсорный режим. (Отображается ON.)

Для выбора переключателя переместите курсор на элемент [SW] и нажмите кнопку RTN для вызова экрана выбора. Выберите переключатель и установите его направление включения. (Всегда включен при установке "--".)

(Описание метода выбора переключателя приводится в конце данного руководства.)

## • **Корректировка расхода**

Переместите курсор на элемент расхода элеронов, закрылков или руля высоты и нажмите кнопку RTN для переключения в режим ввода данных. Отдельно скорректируйте расход микширования посредством прокрутки сенсорного датчика.

Начальное значение: 0%

Диапазон корректировки: -200%~+200% (Руль высоты: -120%~+120%)

\* При нажатии кнопки RTN на одну секунду положение работы сервоприводов сбрасывается на начальное значение.

Нажмите кнопку RTN для окончания корректировки и возврата в курсорный режим.

## • **Корректировка опорной точки**

Переместите курсор на элемент [OFFSET] и удерживайте рычаг воздушного тормоза в желаемой позиции, а затем нажмите кнопку RTN на одну секунду для установки рабочей опорной точки "бабочки".

Начальное значение: 0%

#### • **Установка скорости работы сервопривода**

Переместите курсор на скорость расхода элеронов, закрылков или руля высоты и нажмите кнопку RTN для переключения в режим ввода данных. Скорректируйте расход посредством прокрутки сенсорного датчика.

Начальное значение: 0%

Диапазон корректировки: 0~27 (максимальная задержка)

\* При нажатии кнопки RTN на одну секунду положение работы сервоприводов сбрасывается на начальное значение.

Нажмите кнопку RTN для окончания корректировки и возврата в курсорный режим.

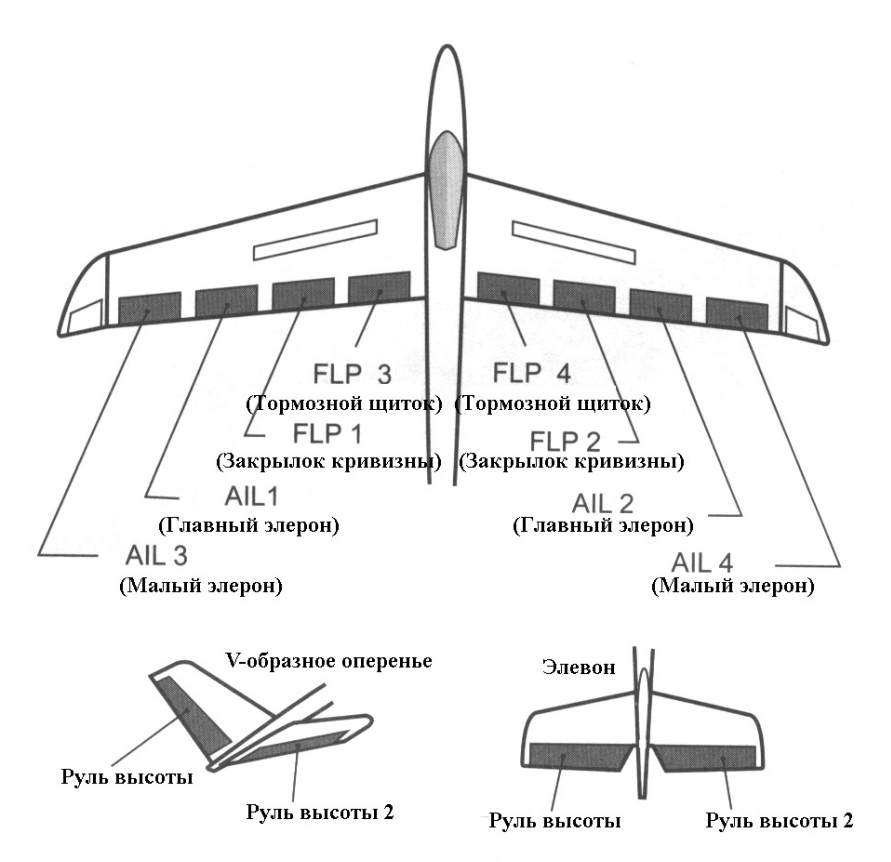

### **Стр. 94**

**TRIM MIX (Микшер триммеров)** [Подходящий тип модели: планер с 2 или более элеронами]

Эта функция корректирует расходы смещения триммеров элеронов, рулей высоты и закрылков (закрылков кривизны профиля, тормозных щитков) в соответствии с состоянием полета.

В качестве данная функция может быть установлена на запуск при опущенных скоростных закрылках и элеронах и небольшом подъеме руля высоты м может использоваться для высокоскоростных полетов, когда и элероны, и скоростные закрылки слегка отклонены, а руль высоты слегка опущен вниз.

Чтобы воспрепятствовать неожиданным изменениям триммера при переключении условий полета, можно установить задержку, обеспечивающую плавный переход между обоими условиями. Также возможно запрограммировать переключатель выключения, который будет выключать задержку.

Кроме того, Вы можете установить автоматический переключатель, который будет связывать микшер триммера с рычагом управления, переключателем или дисковым переключателем.

Вы также можете корректировать скорость работы сервоприводов элеронов, руля высоты и закрылков.

> • Выберите [TRIM MIX] в Меню Модели и вызовите экран установки, приведенный ниже, нажав кнопку RTN.

\*Отображаемый экран является лишь примером. Реальный экран зависит от типа модели.

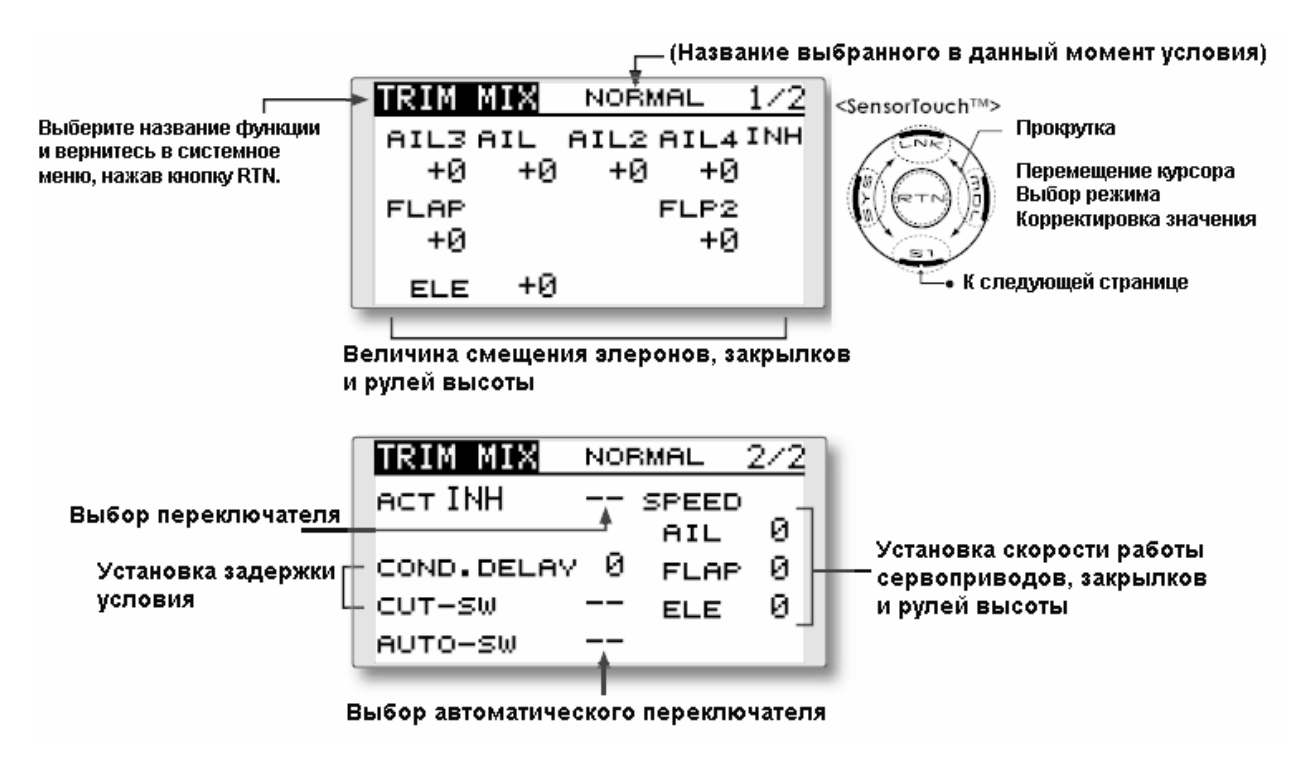

**Стр. 95** 

### **Метод установки**

### • **Активируйте функцию.**

Переместите курсор к элементу [ACT] и нажмите кнопку RTN для переключения в режим ввода данных. Путем прокрутки сенсорного датчика выберите режим ACT.

\* Изображение начнет мигать.

Нажмите кнопку RTN для активации функции и вернитесь в курсорный режим. (Отображается ON.)

Для выбора переключателя переместите курсор на переключатель [SW] и нажмите кнопку RTN для вызова экрана выбора. Выберите переключатель и установите его направление включения. (Всегда включен при установке "--".)

(Описание метода выбора переключателя приводится в конце данного руководства.)

### • **Корректировка величины расхода триммера**

Переместите курсор на элемент расхода элеронов, закрылков или руля высоты и нажмите кнопку RTN для переключения в режим ввода данных. Отдельно скорректируйте расход микширования посредством прокрутки сенсорного датчика.

Начальное значение: 0%

Диапазон корректировки: -250%~+250%

\* При нажатии кнопки RTN на одну секунду положение работы сервоприводов сбрасывается на начальное значение.

Нажмите кнопку RTN для окончания корректировки и возврата в курсорный режим.

#### • **Установка задержки условия**

Переместите курсор к элементу [COND.DELAY] и нажмите кнопку RTN для переключения в режим ввода данных. Путем прокрутки сенсорного датчика скорректируйте величину задержки.

Начальное значение: 0

Диапазон корректировки: 0-27

\* При нажатии кнопки RTN на одну секунду, величина задержки сбрасывается на начальное значение

Нажмите кнопку RTN для активации функции и вернитесь в курсорный режим.

При установке выключателя, переместите курсор на элемент [CUT-SW] и нажмите кнопку для перехода к экрану выбора. Выберите переключатель и установите направление его включения. (Всегда включен при установке "-")

(Описание метода выбора переключателя приводится в конце данного руководства.)

#### • **Установка скорости работы сервопривода**

Переместите курсор на скорость расхода элеронов, закрылков или руля высоты и нажмите кнопку RTN для переключения в режим ввода данных. Скорректируйте расход посредством прокрутки сенсорного датчика.

Начальное значение: 0%

Диапазон корректировки: 0~27 (максимальная задержка)

\* При нажатии кнопки RTN на одну секунду положение работы сервоприводов сбрасывается на начальное значение.

Нажмите кнопку RTN для окончания корректировки и возврата в курсорный режим.

#### • **Выбор автоматического переключателя**

При выборе автоматического переключателя переместите курсор на [AUTO-SW] и нажмите кнопку RTN для перехода к экрану выбора. Выберите переключатель и установите направление его включения. (Всегда включен при установке "-") (Описание метода выбора переключателя приводится в конце данного руководства.)

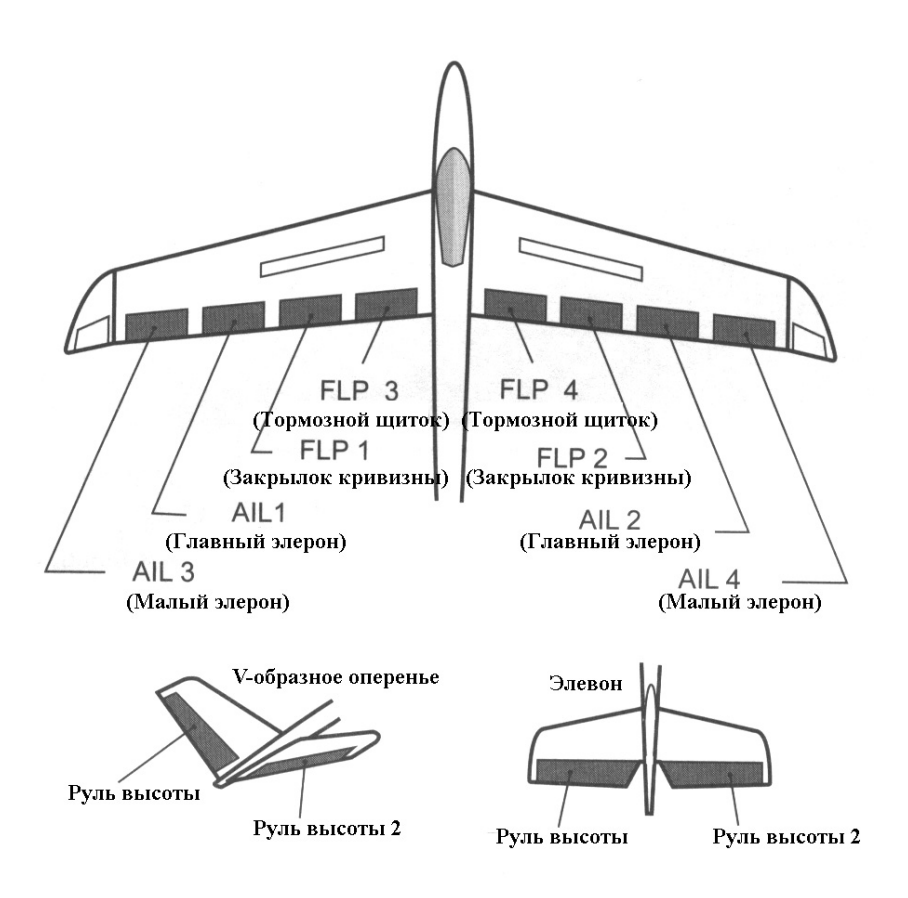

#### **Стр. 96**

#### **AIRBRAKE Воздушный тормоз** [Подходящий тип модели: самолет, 2 элерона или более]

Данная функция используется для увеличения силы торможения самолета и весьма полезна при приземлении, пикировании и т.д.

Предустановленная величина смещения рулей высоты и закрылков (закрылок кривизны профиля, тормозной щиток) может быть активирована посредством переключателя.

При необходимости величина смещения сервоприводов элерона, руля высоты и закрылков может быть скорректирована. Кроме того, скорость сервоприводов элерона, руля высоты и закрылков может быть скорректирована. Вы можете также активировать Автоматический Режим, который будет связывать Воздушный тормоз с рычагом управления, переключателем или дисковым переключателем. Отдельный рычажный или дисковый переключатель может быть установлен в качестве включателя/выключателя.

#### **Пример установки для F3A и других спецификаций моделей с флаперонами**

(При выборе типа модели с 2 элеронами) Расход смещения: AIL (Элерон): [-35—45%], AIL2 (Элерон 2): [-35~-45%], ELE (Руль высоты): [+5~7%] Примечание: Введенные цифры даны в качестве примера. Скорректируйте ход таким образом, чтобы он отвечал типу модели. Установка режима: ACT: [ON] Переключатель: [SW-C]

AUTO-SW: [--]

Выберите [AIRBRAKE] (воздушный тормоз) в Меню Модели и вызовите экран установки, отображаемый ниже, нажав кнопку RTN.

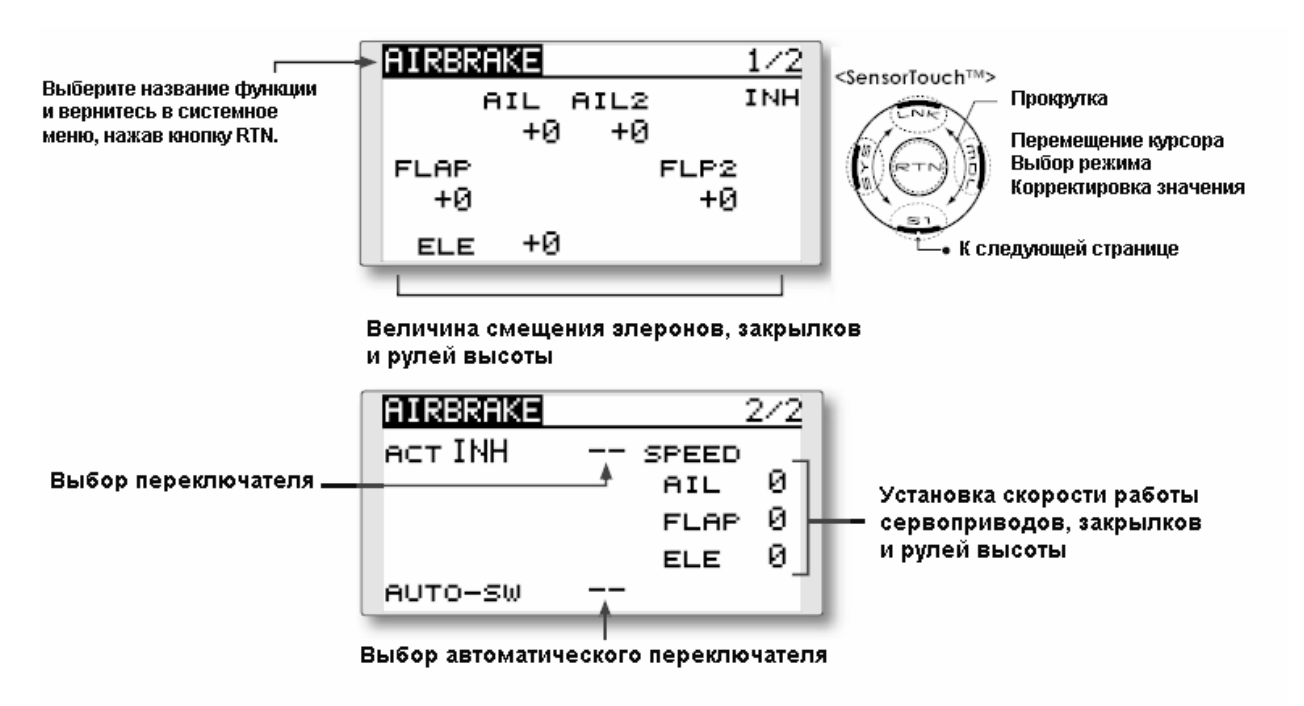

\* Отображенный экран является примером. Реальный экран зависит от типа модели.

## **Стр. 97**

### **Метод установки**

### • **Активируйте функцию.**

Переместите курсор к элементу [ACT] и нажмите кнопку RTN для переключения в режим ввода данных. Путем прокрутки сенсорного датчика выберите режим ACT.

\* Изображение начнет мигать.

Нажмите кнопку RTN для активации функции и вернитесь в курсорный режим. (Отображается ON.)

Для выбора переключателя переместите курсор на переключатель [SW] и нажмите кнопку RTN для вызова экрана выбора. Выберите переключатель и установите его направление включения. (Всегда включен при установке "--".)

(Описание метода выбора переключателя приводится в конце данного руководства.)

### • **Корректировка величины смещения**

Переместите курсор на элемент расхода элеронов, закрылков или руля высоты и нажмите кнопку RTN для переключения в режим ввода данных. Отдельно скорректируйте расход микширования посредством прокрутки сенсорного датчика.

Начальное значение: 0%

Диапазон корректировки: -250%~+250%

\* При нажатии кнопки RTN на одну секунду положение работы сервоприводов сбрасывается на начальное значение.

Нажмите кнопку RTN для окончания корректировки и возврата в курсорный режим.

### • **Установка скорости работы сервопривода**

Переместите курсор на скорость расхода элеронов, закрылков или руля высоты и нажмите кнопку RTN для переключения в режим ввода данных. Скорректируйте расход посредством прокрутки сенсорного датчика.

Начальное значение: 0%

Диапазон корректировки: 0~27 (максимальная задержка)

\* При нажатии кнопки RTN на одну секунду положение работы сервоприводов сбрасывается на начальное значение.

Нажмите кнопку RTN для окончания корректировки и возврата в курсорный режим.

#### • **Выбор автоматического переключателя**

При выборе автоматического переключателя переместите курсор на [AUTO-SW] и нажмите кнопку RTN для перехода к экрану выбора. Выберите переключатель и установите направление его включения. (Всегда включен при установке "-") (Описание метода выбора переключателя приводится в конце данного руководства.)

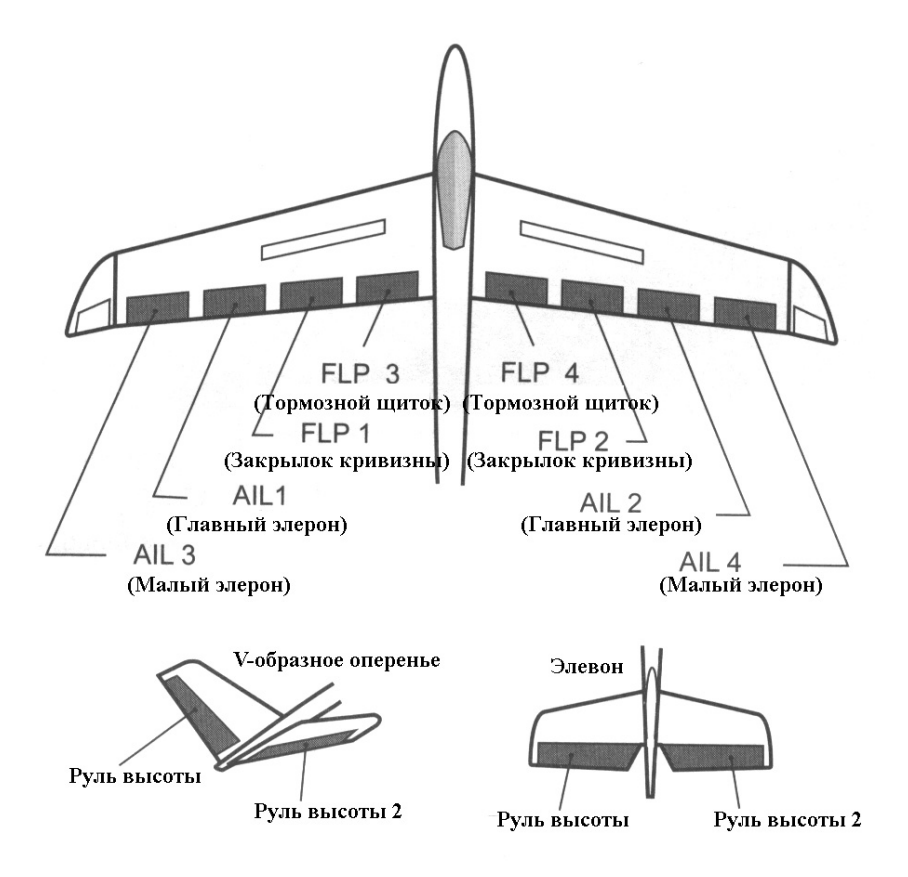

## **Стр. 98**

## **GYRO Гироскоп**

[Подходящий тип модели: самолет/планер, общий]

Данная функция применяется при использовании гироскопа серии GYA для стабилизации пространственной ориентации модели. Чувствительность и режим работы (Нормальный режим/Режим GY) можно переключать при помощи переключателя.

- Могут быть переключены три расхода (Расход 1/Расход 2/Расход 3)
- Одновременно можно контролировать до 3 осей (Гироскоп/Гироскоп 2/Гироскоп 3)

Примечание: Данная установка не назначает канал чувствительности. Для этого используйте меню меню Рычажной передачи перед назначением канала чувствительности (Гироскоп/Гироскоп2/Гироскоп3). Убедитесь, что Вы выбрали незанятый канал. Установите установки [Control] и [Trim], отличные от Функции, на [--].

• Выберите [GYRO] в Меню Модели для вызова экрана установки, приведенного ниже, и нажмите кнопку RTN.

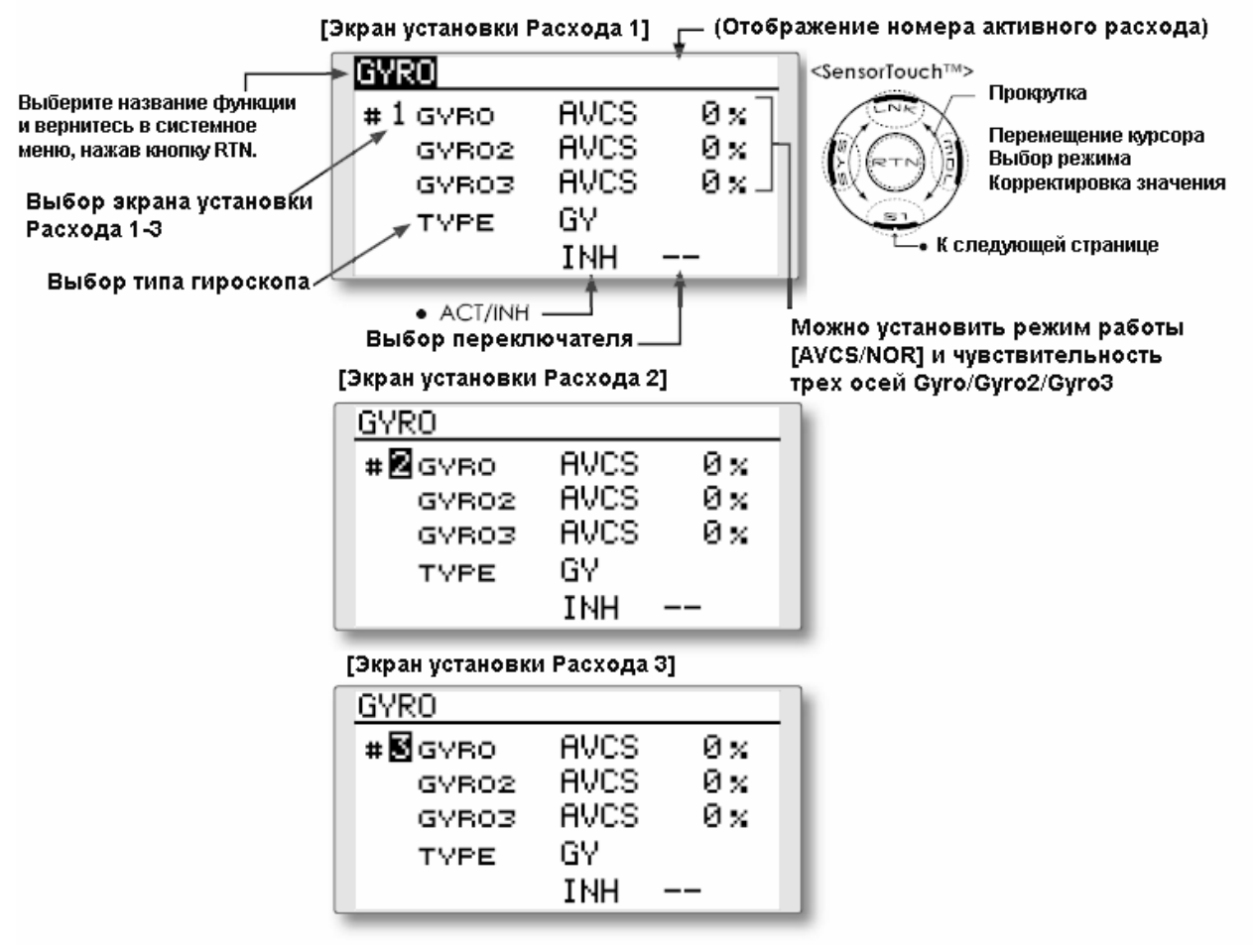

**(Пример) Установка 3 осей, используя GYA351 и GYA352 (двухкоординатный гироскоп)** 

- Тип крыла: Выбранный фюзеляж с двумя сервоприводами элеронов
- Установите Гироскоп 1 (GYA351): CH5, Гироскоп 2 (GYA352): CH7, Гироскоп 3 (GYA352): CH8 в функции Меню Рычажной Передачи
- Расход 1 [OFF][GY][SE] [NORM][60%][NORM][60%][NORM][60%]
- Расход 2 [INH]
- Расход 3 [OFF] [GY] [SE] [AVCS] [60%] [AVCS] [60%] [AVCS] [60%]

\* Проведите установку таким образом, чтобы Расход 1 включался в заднем положении переключателя Е, а Расход 3 включался в переднем положении.

Поскольку переключатель Е выключается в центральном положении, Расход 2 остается [INH].

### **Стр. 99**

#### **Метод установки**

\* Перед использованием меню Функция в меню Рычажной передачи для назначения канала чувствительности (Gyro/Gyro2/Gyro3) выберите неиспользуемый канал. Установите [Control] и [Trim], отличные от функции на [--].

## • **Выбор экрана установки Расхода 1-3**

Переместите курсор на выбор экрана установки и нажмите кнопку RTN для переключения в режим ввода данных. Выберите номер экрана установки посредством прокрутки сенсорного датчика.

Нажмите кнопку RTN для изменения экрана установки и возвратитесь в курсорный режим.

## • **Активируйте функцию.**

Переместите курсор к элементу [INH] и нажмите кнопку RTN для переключения в режим ввода данных. Путем прокрутки сенсорного датчика выберите режим ACT.

\* Изображение начнет мигать.

Нажмите кнопку RTN для активации функции и вернитесь в курсорный режим.

Для установки переключателя выбора расхода переместите курсор на переключатель [SW] и нажмите кнопку RTN для вызова экрана выбора. Выберите переключатель и установите его направление включения. (Всегда включен при установке "--".)

(Описание метода выбора переключателя приводится в конце данного руководства.)

## • **Выбор типа гироскопа**

Переместите курсор на элемент выбора типа гироскопа и нажмите кнопку RTN для переключения в режим ввода данных. Выберите тип гироскопа путем прокрутки сенсорного датчика.

[GY]: При использовании гироскопа Futaba GYA

[NORM]: При использовании гироскопа, отличного от Futaba GYA.

Нажмите кнопку RTN для изменения типа гироскопа и возврата в курсорный режим.

 $*$  При использовании гироскопа Futaba GYA и выборе типа [GY], установленное значение чувствительности напрямую считывается как в режиме AVCS, так и в режима NORM.

## • **Выбор режима работы (гироскоп GYA)**

Переместите курсор на элемент выбора режима работы и нажмите кнопку RTN для переключения в режим ввода данных. Выберите режим работы путем прокрутки сенсорного датчика.

[AVCS]: Режим AVCS

[NORM]: Нормальный режим

Нажмите кнопку RTN для изменения режима работы и возврата в курсорный режим.

## • **Установка скорости работы сервопривода**

Переместите курсор на чувствительность и нажмите кнопку RTN для переключения в режим ввода данных. Скорректируйте чувствительность посредством прокрутки сенсорного датчика.

Начальное значение: 0%

Диапазон корректировки: 0~100%

\* При нажатии кнопки RTN на одну секунду чувствительность сбрасывается на начальное значение.

Нажмите кнопку RTN для возврата в курсорный режим.

## **Стр. 100**

**V-образное хвостовое оперенье** [Подходящий тип модели: Самолет/планер, V-образное хвостовое оперенье]

Данная функция позволяет Вам корректировать изменения угла руля направления вправо и влево при работе руля высоты и руля направления самолета с V-образным хвостовым опереньем.

V-образное хвостовое оперенье соответствует работе, при которой два сервопривода используются вместе для управления движением руля направления в качестве рулей высоты. Помимо совместного перемещения каждой из сторон руля высоты вверх и вниз, каждая сторона перемещается в противоположном направлении при перемещении в качестве рулей направления. На V-образном хвостовом оперении это также называется Ruddervator (руль направления и высоты), поскольку эти рулевые поверхности могут выполнять эту же функцию.

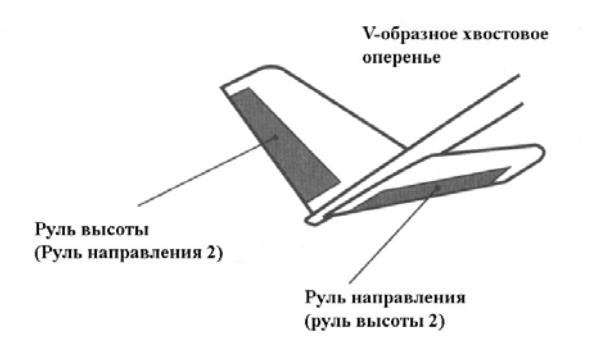

• Выберите [V-TAIL] в Меню Модели и вызовите экран установки, приведенный ниже, нажав кнопку RTN.

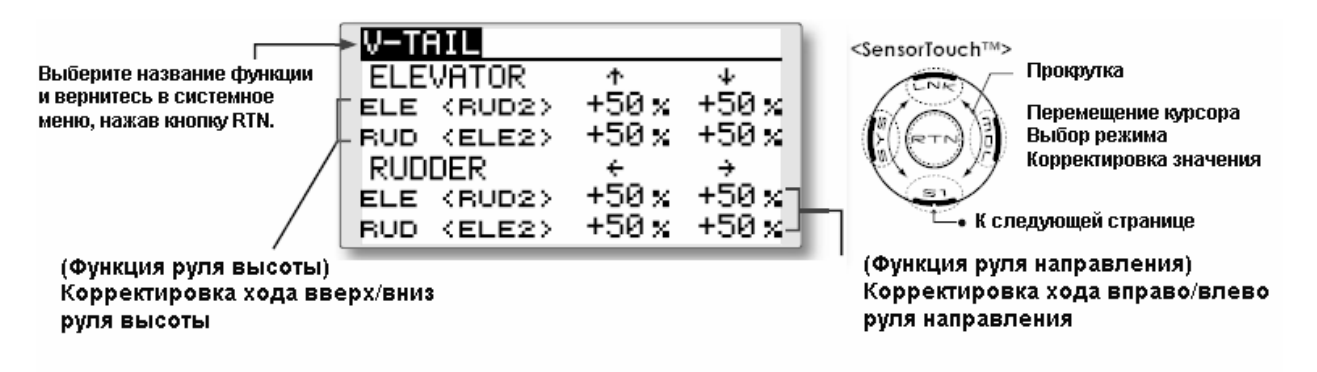

#### • **Корректировка хода**

Переместите курсор на элемент, который Вы хотите скорректировать, и нажмите кнопку RTN для переключения в режим ввода данных.

Скорректируйте расход, вращая сенсорный датчик.

Начальное значение: +50%

Диапазон корректировки: -120~+120%

\* При нажатии кнопки RTN на одну секунду чувствительность сбрасывается на начальное значение.

Нажмите кнопку RTN для окончания корректировки и возврата в курсорный режим.

\* При реверсировании направления микширования, можно осуществлять корректировки путем изменения полярности расхода микширования (+ или -).

\* При указании большой величины хода, когда рычаги управления перемещаются одновременно, средства управления могут заклинить или выйти за пределы установленного хода. Снижайте величину хода до тех пор, пока заедание не исчезнет.

## **Стр. 101**

**Элевон** (Ailevator) [Подходящий тип модели: Самолет/планер, Элевон] (Действует только при использовании 2 сервоприводов для рулей высоты)

Данная функция улучшает рабочие характеристики по оси крена путем задействования рулей высоты как элеронов.

Элевон работает, когда каждый руль высоты крыла стандартной (обычной) конфигурации или при v-образном хвостовом оперенье перемещается независимо, как элероны на крыле. Помимо перемещения каждой стороны руля высоты вверх и вниз вместе, каждая сторона перемещается в противоположных направлениях при перемещении в качестве элевона. При использовании V-образного оперенья это также называется ruddervator (руль направления и высоты), поскольку они отвечают той же задаче. Обычно элевон и элероны соединяются вместе для максимизации поперечной управляемости, особенно для самолетов с большим размахом крыла.

Примечание: Выберите Ailevator (Элевон) в качестве Типа Модели на экране Тип Модели. Это меняет выходной канал. Проверьте меню Функция.

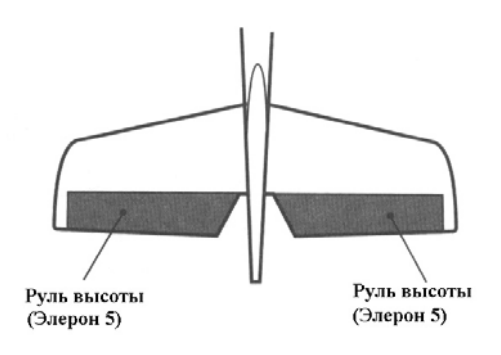

Выберите [AILEVATOR] в меню Модели и вызовите экран установки, приведенного ниже, нажав кнопку RTN.

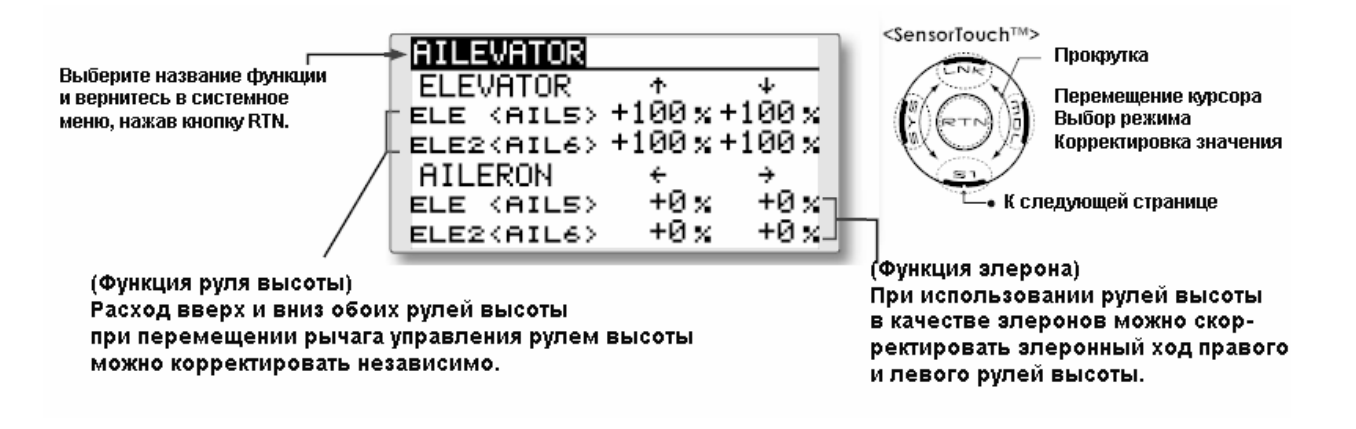

#### **Метод установки**

#### • **Корректировка хода**

Переместите курсор на элемент, который Вы хотите скорректировать, и нажмите кнопку RTN для переключения в режим ввода данных. Скорректируйте расход, вращая сенсорный датчик.

Начальное значение: +100%, AIL:0%

Диапазон корректировки: -120~+120%

\* При нажатии кнопки RTN на одну секунду расход сбрасывается на начальное значение. Нажмите кнопку RTN для окончания корректировки и возврата в курсорный режим.

\* При реверсировании направления микширования, можно осуществлять корректировки путем изменения полярности расхода микширования (+ или -).

\* При указании большой величины хода, когда рычаги управления перемещаются одновременно, средства управления могут заклинить или выйти за пределы установленного хода. Снижайте величину хода до тех пор, пока заедание не исчезнет.

#### **Стр. 102**

**WINGLET** [Вертикальная законцовка крыла] (Подходящий тип модели: Самолет/планер, общий)

Данная функция корректирует углы поворота руля высоты вправо и влево для моделей, имеющих вертикальную законцовку крыла.

Вертикальные законцовки используются для улучшения эффективности полета модели путем снижения лобового сопротивления, вызванного срывами потока на законцовках крыла. Законцовка крыла представляет собой вертикальное или расположенное под определенным углом удлинение на концах каждого крыла.

Вертикальные законцовки крыла работают путем увеличения эффективного относительного удлинения крыла без серьезного добавления структурного напряжения и соответственно веса структуры – увеличение размаха крыла также позволяет снизить индуктивное сопротивление, хотя это и вызовет паразитное сопротивление и потребует увеличения прочности крыла и, следовательно, его веса. Поэтому может возникнуть точка, когда общая полезная экономия будет полностью компенсирована отрицательными моментами. Вертикальная законцовка крыла позволяет решить эту проблему путем эффективного увеличения относительного удлинения без увеличения размаха крыла.

Руль направления 1 (Вертикальная законцовка при летающем крыле) Руль направления 2

(Вертикальная законцовка при летающем крыле)

Выберите [WINGLET] в Меню Модели и вызовите экран установки, приведенный ниже, нажав кнопку RTN.

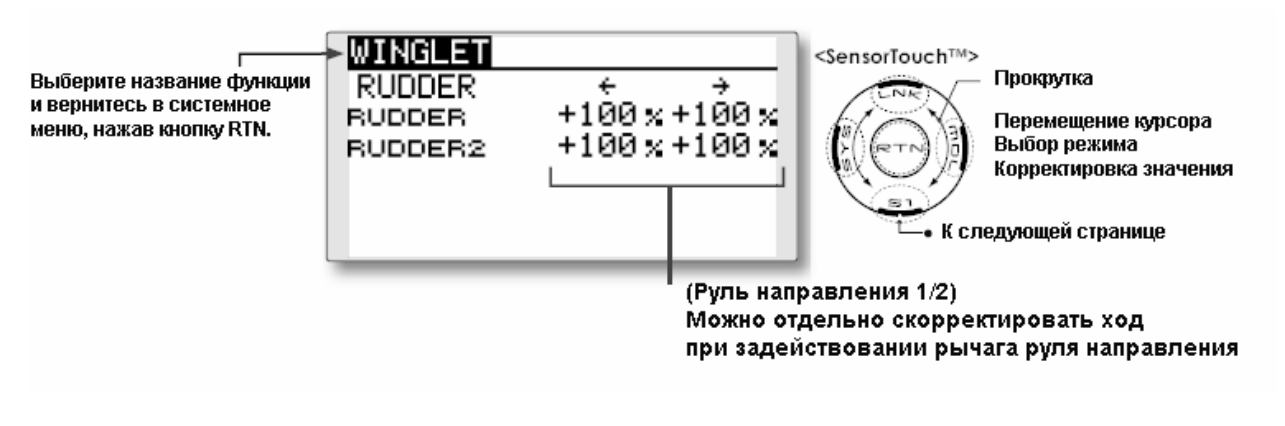

### • **Корректировка хода**

Переместите курсор на элемент, который Вы хотите скорректировать, и нажмите кнопку RTN для переключения в режим ввода данных.

Скорректируйте расход, вращая сенсорный датчик.

Начальное значение: +100%

Диапазон корректировки: -120~+120%

\* При нажатии кнопки RTN на одну секунду расход сбрасывается на начальное значение.

Нажмите кнопку RTN для окончания корректировки и возврата в курсорный режим.

\* При реверсировании направления микширования, можно осуществлять корректировки путем изменения полярности расхода микширования (+ или -).

## **Стр. 103**

### **Двигатель**

(Подходящий тип модели: Самолет/Мотопланер, общий)

Данная функция позволяет Вам установить скорость работы, когда двигатель F5B или другого мотопланера запускается переключателем. Скорость работы может быть установлена в 2 диапазонах полета на медленной скорости и полета на высокой скорости (Скорость1/Скорость2). Данная функция также может быть задействована как функция безопасности путем установки двух переключателей.

- Скорости работы внутрь и наружу могут быть скорректированы независимо в двух диапазонах (Скорость 1/Скорость 2).
- Может быть установлена граница между 2 диапазонами. (От Скорости 1 до Скорости 2)
- Установленная скорость работы может быть активирована только при начальной работе. Однако работа может быть повторена путем установки переключателя на OFF до окончания работы. Когда Вы хотите сбросить первоначальную работу, установите элемент ACT/INH на [INH] и заново установите его на [ON].
- Канал двигателя управляется SW-G. (Планер: Начальная установка). При изменении переключателя или рычага, который управляет двигателем, сначала измените Функцию Меню Рычажной Передачи.

**Примечание: Начальная установка не назначает канал двигателя в соответствии с типом модели. Перед назначением канала двигателя найдите неиспользуемый канал. Затем используйте меню Функции Меню Рычажной передачи.** 

**Установите [Control] на переключатель, который Вы хотите использовать, а [Trim] на [--].** 

**Примечание: При использовании данной функции всегда проверяйте начальную работу при снятом винте.** 

Выберите [MOTOR] в Меню Модели и вызовите экран установки, приведенный ниже, нажав кнопку RTN.

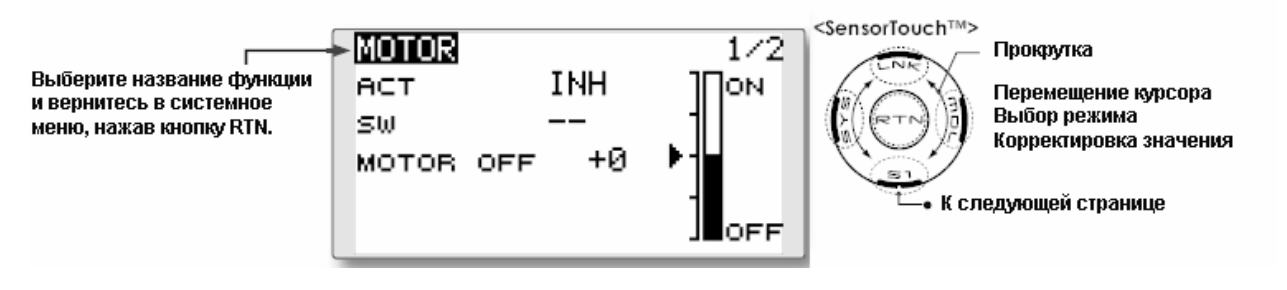

#### **Метод установки**

### • **Активируйте функцию**

При использовании данной функции переместите курсор к элементу [ACT/INH] и нажмите кнопку RTN для переключения в режим ввода данных. Путем прокрутки сенсорного датчика выберите [ACT] и нажмите кнопку RTN.

При выборе переключателя включения/выключения переместите курсор на переключатель [SW] и нажмите кнопку RTN для вызова экрана выбора. Выберите переключатель и установите его направление включения. (Всегда включен при установке  $\left( \begin{array}{c} \cdots \\ \cdots \end{array} \right)$ 

(Описание метода выбора переключателя приводится в конце данного руководства.)

### • **Установка положения выключения двигателя**

Переместите курсор на элемент [MOTOR OFF] и нажмите кнопку RTN на одну секунду, когда переключатель функции двигателя (SG, и т.д.) находится в положении выключения двигателя, которое Вы хотите установить. Направление переключателя двигателя запоминается. Графическое отображение направления выключения на экране также меняется.

### **Примечание:**

- **Сначала определите направление выключения двигателя, а затем установите скорость. Если Вы хотите сбросить направление выключения двигателя, также сбросьте скорость.**
- **Мы рекомендуем устанавливать выключение двигателя совместно с F/S.**
- **Установите направление базовой работы с функцией реверсирования в соответствии с используемым ESC.**
- **Всегда устанавливайте положение выключения двигателя.**

**Стр. 104** 

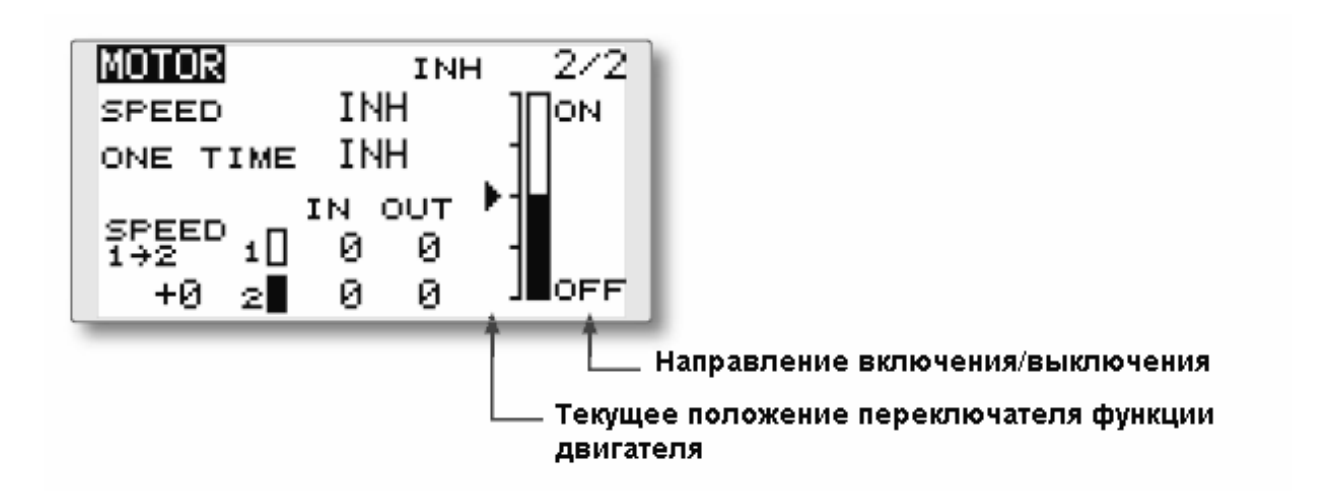

### **Метод установки**

### • **Активируйте функцию скорости работы двигателя**

При использовании функции скорости работы двигателя переместите курсор к элементу [INH] и нажмите кнопку RTN для переключения в режим ввода данных. Путем прокрутки сенсорного датчика выберите [ACT] и нажмите кнопку RTN.

#### • **Установка двигателя между двумя диапазонами**

Переместите курсор на элемент [SPEED 1>2] и нажмите кнопку RTN для переключения в режим ввода данных.

Скорректируйте положение границы, вращая сенсорный датчик.

Начальное значение: 0%

Диапазон корректировки: -100~+100%

\* При нажатии кнопки RTN на одну секунду расход сбрасывается на начальное значение. Нажмите кнопку RTN для возврата в курсорный режим.

### • **Корректировка скорости работы**

Переместите курсор на [IN] (on на off) или  $[OUT]$  (off на on) и нажмите кнопку RTN для переключения в режим ввода данных.

Скорректируйте скорость работы, которую Вы хотите установить, вращая сенсорный датчик.

Начальное значение: 0%

Диапазон корректировки: 0~27

\* При нажатии кнопки RTN на одну секунду расход сбрасывается на начальное значение. Нажмите кнопку RTN для возврата в курсорный режим.

### • **Установка/Сброс однократной работы**

Переместите курсор на [ONE TIME] и нажмите кнопку RTN для переключения в режим ввода данных.

Выберите [ACT] путем прокрутки сенсорного датчика и нажмите кнопку RTN для остановки однократной работы.

\* Если Вы хотите сбросить однократную работу, установите элемент ACT/INH на [INH], а затем снова установите его на [ON]

### **Стр. 105**

### **RUD to ELE (Руль направления-руль высоты) [Подходящий тип модели: Самолет, общий]**

Данная функция используется, когда Вы хотите микшировать работу руля высоты с работой руля направления. Она используется для корректировки нежелательных тенденций при задействовании руля направления при маневрах крена, таких как полеты «на ноже».

- Микширование при полете может быть включено/выключено посредством установки переключателя. (Всегда включено при установке [--])
- Может быть установлена привязка: Связывает данное микширование с другими микшерами.
- Выберите [RUD to ELE] (Руль направления-руль высоты] в Меню Модели и вызовите экран установки, приведенный ниже, нажав кнопку RTN.

### **Метод установки**

## • **Активируйте функцию**

Переместите курсор к элементу [ACT] и нажмите кнопку RTN для переключения в режим ввода данных. Путем прокрутки сенсорного датчика выберите режим ACT.

\* Изображение начнет мигать.

Нажмите кнопку RTN для активации функции и вернитесь в курсорный режим. (Отображается ON.)

Для выбора переключателя переместите курсор на элемент [SW] и нажмите кнопку RTN для вызова экрана установки. Выберите переключатель и установите его направление включения. (Всегда включен при установке "--".)

(Описание метода выбора переключателя приводится в конце данного руководства.)

### • **Корректировка расхода микширования**

Переместите курсор на левый или правый элемент и нажмите кнопку RTN для переключения в режим ввода данных. Отдельно скорректируйте расход микширования посредством прокрутки сенсорного датчика.

Начальное значение: 0%

Диапазон корректировки: -100%~+100%

\* При нажатии кнопки RTN на одну секунду расход сбрасывается на начальное значение. Нажмите кнопку RTN для окончания корректировки и возврата в курсорный режим.

### • **Установка режима привязки**

При осуществлении привязки микшера переместите курсор к элементу [LINK] и нажмите кнопку RTN для переключения в режим ввода данных. Путем прокрутки сенсорного датчика выберите режим ON.

\* Изображение начнет мигать.

Нажмите кнопку RTN для установки режима привязки и вернитесь в курсорный режим.

## **Стр. 106**

### **Быстрая бочка** [Подходящий тип модели: самолет, общий]

Данная функция выбирает переключатель и корректировку расхода каждого руля направления (элероны, рули высоты или закрылки) при выполнении быстрой бочки.

• Могут быть установлены четыре направления быстрой бочки. (Вправо/вверх, вправо/вниз, влево/вверх, влево/вниз)

- Режим работы: При выборе режима [Master] функция быстрой бочки выключается/выключается главным переключателем в состоянии, в котором переключатель направления был переключен в направлении, в котором Вы хотите осуществлять быструю бочку. При выборе режима [Single] (Одиночный), быстрая бочка в каждом направлении может быть выполнена при помощи независимых переключателей и позиций.
- Может быть установлен переключатель безопасности. В качестве меры безопасности переключатель может быть установлен таким образом, что быстрая бочка не будет выполняться, например, при выпускании шасси, даже если переключатель будет случайно включен. Переключатель быстрой бочки активизируется только тогда, когда переключатель безопасности выключен (OFF).

### **(Пример) Пример установки для F3A**

- Mode Режим: [Master]
- Safety SW Предохранительный переключатель: [SG] [Мера безопасности]
- Master SW Главный переключатель: [SH] (Главный переключатель для выполнения быстрой бочки)
- Переключатели направления

\* Здесь выбираются переключатели направления вверх влево и вправо и вниз влево и вправо для быстрой бочки.

Вправо/Вверх: OFF [SD] Вправо/Вниз: OFF [SD] Влево/Вверх: OFF [SA] Влево/Вниз: OFF [SA]

> • Выберите [SNAP ROLL] [Быстрая Бочка] в Меню Модели и вызовите экран установки, приведенный ниже, нажав кнопку RTN.

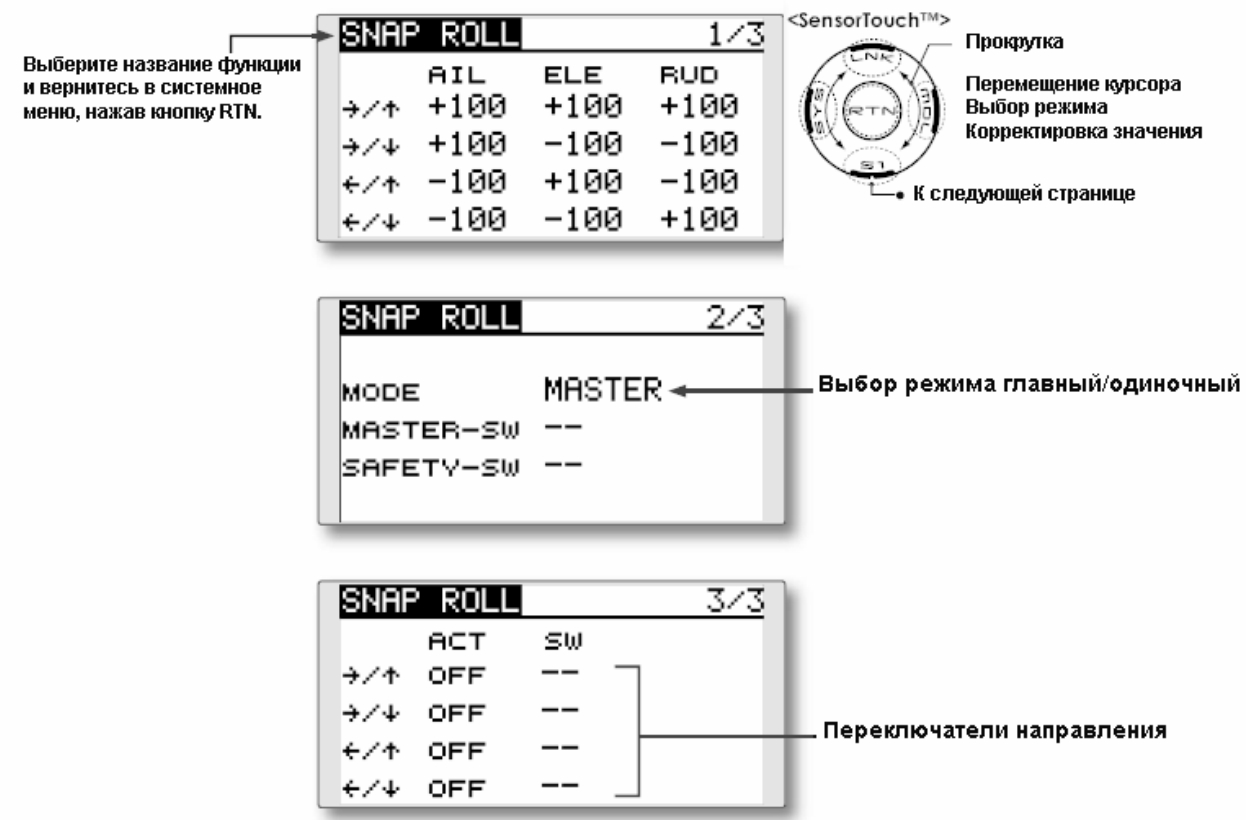

## **Стр. 107**

### **Метод установки**

### • **Выбор режима главный/одиночный**

Переместите курсор к элементу [MODE] и нажмите кнопку RTN для переключения в режим ввода данных. Путем прокрутки сенсорного датчика выберите главный режим или одиночный режим.

\* Изображение начнет мигать.

[MASTER]: Главный режим

[SINGLE]: Одиночный режим

Нажмите кнопку RTN для выбора режима и вернитесь в курсорный режим.

При установке переключателя переместите курсор на элемент [MASTER-SW] и нажмите кнопку RTN для вызова экрана установки. Выберите переключатель и установите его направление включения.

(Описание метода выбора переключателя приводится в конце данного руководства.)

При установке защитного переключателя переместите курсор на элемент [SAFETY-SW] и нажмите кнопку RTN для вызова экрана установки. Выберите переключатель и установите его направление включения.

## • **Выбор переключателя направления**

Переместите курсор на переключатель направления и нажмите кнопку RTN для перехода к экрану выбора. Выберите переключатель и установите его направление включения. \* Описание метода выбора переключателя приводится в конце данного руководства.

### • **Корректировка расхода**

Переместите курсор на элерон, руль высоты или руль направления для каждого направления и нажмите кнопку RTN для переключения в режим ввода данных. Отдельно скорректируйте расход посредством прокрутки сенсорного датчика.

Начальное значение: (Зависит от направления быстрой бочки)

Диапазон корректировки: -150%~+150%

\* При нажатии кнопки RTN на одну секунду расход сбрасывается на начальное значение. Нажмите кнопку RTN для окончания корректировки и возврата в курсорный режим.

## **Стр. 108**

# **МЕНЮ МОДЕЛИ (ВЕРТОЛЕТ)**

В данном разделе содержится информация по командам, которые применяются только для вертолетов. Информация по моделям самолетов и планеров содержится в соответствующих разделах, посвященных этим типам моделей.

Используйте функцию Тип Модели в Меню Рычажной передачи для выбора типа автомата перекоса, соответствующего типу модели.

Кроме того, активируйте/выключайте полетные условия в соответствии с Вашей моделью. Для этого перейдите на экран Выбора Условия перед корректировкой параметров модели. (Можно использовать до пяти условий).

Функция двойных расходов и другие функции общие для всех типов моделей описаны в отдельных разделах данного руководства.

• Перейдите к меню Модели, показанному ниже, два раза нажав кнопку RTN на начальном экране и т.д.

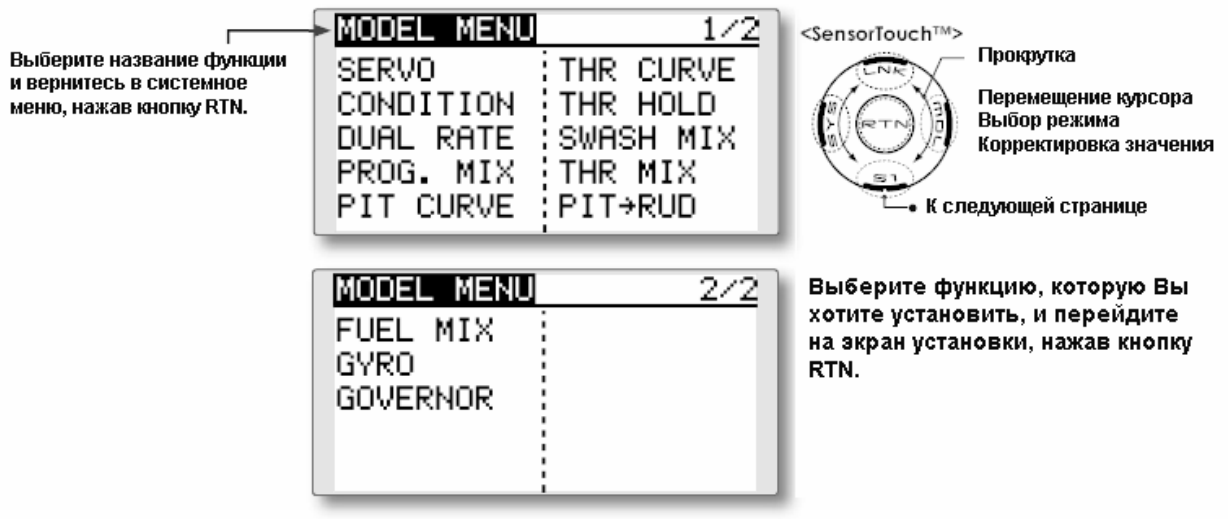

### **Список функций Меню Модели (для вертолета)**

**PIT CURVE** (Кривая шага): Корректирует установки шага в различных полетных условиях

**THR CURVE** (Кривая газа): Корректировка кривой газа и триммера зависания в различных полетных условиях

**THROTTLE HOLD** (Удержание газа): Перемещает дроссельную заслонку в положение холостого хода при авторотации

**SWASH MIX** (Микширование автомата перекоса): Компенсирует отклик каждого средства управления в различных полетных условиях

**THROTTLE MIX** (Микширование газа): Компенсирует потерю мощности при задействовании циклического шага

**PIT TO NEEDLE** (Шаг-игла): Корректирует отклик шага в различных условиях полета

**PIT TO RUD** (Шаг-руль направления): Отрабатывает изменения крутящего момента от вводов угла шага

**GYRO** (Гироскоп): Используется для переключения чувствительности гироскопа.

**GOVERNOR** (Регулятор оборотов): Используется для переключения оборотов головки вертолета

### **Стр. 109**

### **PIT CURVE/PIT TRIM (Кривая шага/Триммер шага)**

#### **Кривая шага**

Данная функция корректирует кривую работы шага для каждого условия полета для оптимизации работы модели относительно перемещения рычага газа.

\* Простая кривая может быть создана посредством снижения количества точек ввода до двух или трех и последующего ввода указанного значения в соответствующих точках.

• Выберите [PIT CURVE] (Кривая шага) в Меню Модели и вызовите экран установки, приведенный ниже, нажав кнопку RTN.

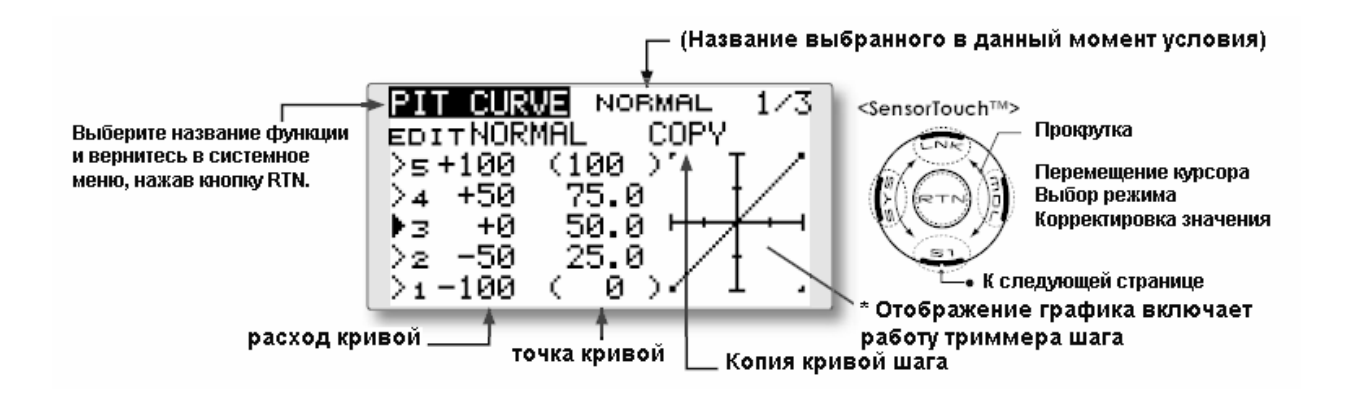

### **Метод установки**

### • **Установка пятиточечной кривой**

[Установка расхода кривой]

1. Переместите курсор на элемент установки расхода кривой, которую Вы хотите скорректировать, и нажмите кнопку RTN для переключения в режим ввода данных. Скорректируйте расход путем прокрутки сенсорного датчика.

Начальное значение: P1: -100%, P2: -50%, P3: 0%, P4: +50%, P5: +100% Диапазон корректировки: -100%~+100%

\* При нажатии кнопки RTN на одну секунду расход сбрасывается на начальное значение. Нажмите кнопку RTN для окончания корректировки и возврата в курсорный режим.

2. Повторите данную процедуру для каждой точки.

[Перемещение точки кривой]

1. Переместите курсор на элемент установки точки кривой, которую Вы хотите скорректировать, и нажмите кнопку RTN для переключения в режим ввода данных. Скорректируйте точку кривой путем прокрутки сенсорного датчика.

Начальное значение: P1: (0%), P2: (25%), P3: (50%), P4: (75%), P5: (+100%)

Диапазон корректировки: До 2,5% перед примыкающей точкой.

\* При нажатии кнопки RTN на одну секунду расход сбрасывается на начальное значение. Нажмите кнопку RTN для окончания корректировки и возврата в курсорный режим.

2. Повторите данную процедуру для каждой точки.

[Удаление/возврат точки кривой]

1. Переместите курсор на элемент установки точки кривой, которую Вы хотите удалить/вернуть, и нажмите кнопку RTN на одну секунду.

## • **Функция копии кривой шага**

Переместите курсор на COPY и нажмите кнопку RTN для переключения в режим ввода данных. Выберите условие места копирования путем прокрутки сенсорного датчика и нажмите кнопку RTN. Выберите [YES] и нажмите кнопку RTN.

## **Корректировка нормальной кривой**

• Для нормальной кривой создайте базовую кривую шага, центрированную вокруг зависания. Используйте данную функцию вместе с функцией Кривая Газа (Нормальная) (THR Curve) (Normal) и скорректируйте кривую таким образом, чтобы управление вверх/вниз было наилучшим при постоянной скорости двигателя.

**Корректировка кривой увеличения количества оборотов холостого хода.** 

• Для кривой высокого шага установите максимальный шаг, который не перегружает двигатель. Для кривой малого шага создайте кривые, соответствующие петлям, поворотам, 3D и других целей и используйте кривые idle-up в соответствии с производительностью.

#### **Корректировка кривой удержания газа**

• Кривая удержания газа используется при выполнении авторотации.

#### **Меры предосторожности Внимание!**

При фактическом запуске двигателя и полете, всегда устанавливайте переключатель условия повышения холостых оборотов на [OFF] и запускайте двигатель на холостом ходу.

## **Стр. 110**

Примеры установки кривой

Экраны, приведенные ниже, являются кривыми, созданными путем ввода расхода шага в точках нижнего, центрального и высокого положения (3 точки или 5 точек) в каждом условии.

При фактическом создании кривой, введите расход, указанный моделью (или опорное значение).

## **Pitch Curve (Кривая шага) (Пример)**

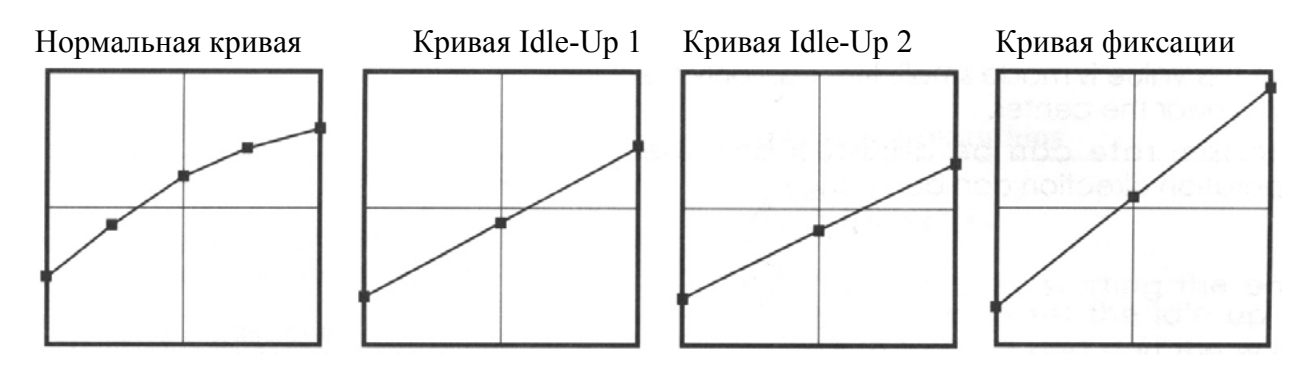

### **Триммер шага (Шаг зависания, высокий шаг, низкий шаг)**

**Установка триммера шага зависания**

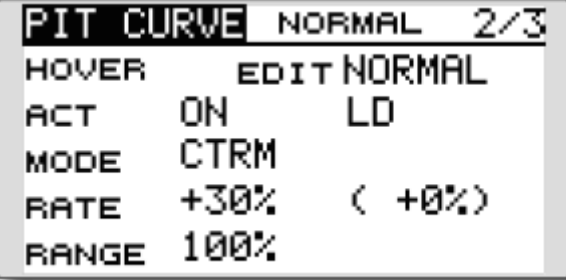

Экран установки триммера шага зависания, высокого шага, низкого шага может быть вызван с экрана установки кривой шага.

#### **Триммер шага зависания**

Функция триммера шага зависания триммирует шаг рядом с точкой зависания. Обычно она используется с условием зависания. Шаг зависания может быть тонко настроен для изменений в скорости винта, сопровождающих изменения температуры, влажности и других условий полета. Корректируйте шаг зависания таким образом, чтобы скорость двигателя была постоянной. Данная функция может быть использована совместно с функцией Триммера Газа Зависания для более точной работы.

#### **Метод установки**

- Установите функцию на АСТ [ON]. (Начальная установка)
- Выберите кнопку регулирования. Пример выбора: LD.
- Режим работы триммера (Режим: CTRM/NORM) может быть выбран.

**Режим CTRM:** Максимальная величина изменения рядом с центральным положением путем задействования центрального триммера (рекомендуется) **Режим NORM:** Работа нормального триммера (триммер параллельного движения). Преимущество данного режима заключается в том, что шаг зависания может быть скорректирован без изменения кривой.

• Установка диапазона корректировок триммеров (Range) (Диапазон)

Если данное значение сделать небольшим, триммер может быть использован только рядом с центром.

## **Стр. 111**

Установка триммера низкого/высокого шага

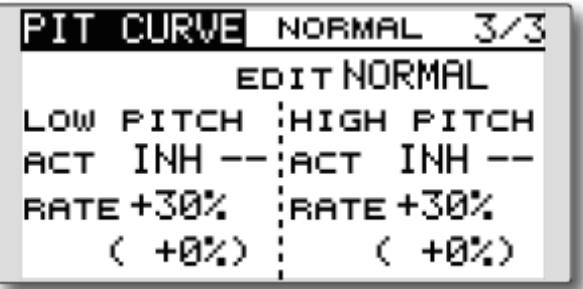

### **Триммер высокого шага/низкого шага**

Триммер высокого шага/низкого шага представляет собой функцию триммирования высокого и низкого значения для сервопривода шага.

#### **Метод установки**

- Установите функцию на АСТ [ON].
- Выберите кнопки корректировки. Примеры выбора: LS (высокие значения), RS (Низкие значения)
- Расход триммера может быть скорректирован, а направление работы может быть изменено.
- Триммер работает как триммер высокого или низкого значения с центральным значением в качестве стандарта.

### **Стр. 112**

#### **Кривая газа/Триммер газа рядом с положением зависания**

### **Кривая газа**

Данная функция корректирует кривую работы газа для каждого условия для оптимизации скорости работы двигателя при перемещении рычага газа.

Функция Газа при зависании триммирует газ рядом с точкой зависании. Используйте ее с условиями зависания. Изменения в скорости работы винта, сопровождающие изменения температуры, влажности и других полетных условиях, могут быть триммированы. Скорректируйте газ таким образом, чтобы вращение винта было наиболее стабильным. Также возможно более точное триммирование путем использования данной функции вместе с функцией Шага при зависании.

• Выберите [THR CURVE] (Кривая газа) в Меню Модели и вызовите экран установки, указанный ниже, нажав кнопку RTN.

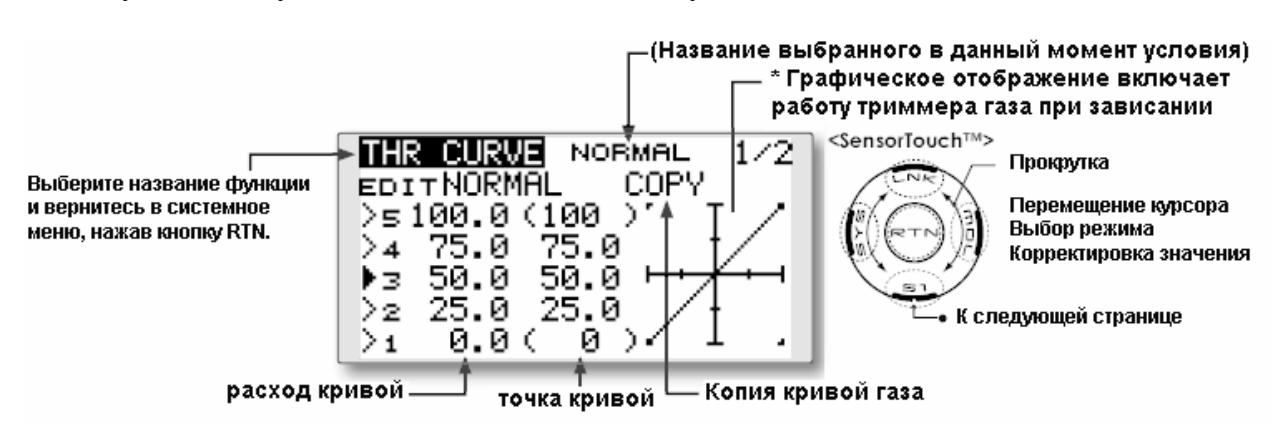

### **Метод установки**

#### • **Установка пятиточечной кривой**

[Установка расхода кривой]

1. Переместите курсор на элемент установки расхода кривой, которую Вы хотите скорректировать, и нажмите кнопку RTN для переключения в режим ввода данных. Скорректируйте расход путем прокрутки сенсорного датчика.

Начальное значение: P1: 0%, P2: 25%, P3: 50%, P4: 75%, P5: 100%

Диапазон корректировки:  $0\%$ ~100%

\* При нажатии кнопки RTN на одну секунду расход сбрасывается на начальное значение. Нажмите кнопку RTN для окончания корректировки и возврата в курсорный режим.

2. Повторите данную процедуру для каждой требуемой точки.

[Перемещение точки кривой]

1. Переместите курсор на элемент установки точки кривой, которую Вы хотите скорректировать, и нажмите кнопку RTN для переключения в режим ввода данных.

Скорректируйте точку кривой путем прокрутки сенсорного датчика.

Начальное значение: P1: (0%), P2: (25%), P3: (50%), P4: (75%), P5: (+100%)

Диапазон корректировки: До 2,5% перед примыкающей точкой.

\* При нажатии кнопки RTN на одну секунду расход сбрасывается на начальное значение.

Нажмите кнопку RTN для окончания корректировки и возврата в курсорный режим.

2. Повторите данную процедуру для каждой требуемой точки.

### [Удаление/возврат точки кривой]

1. Переместите курсор на элемент установки точки кривой, которую Вы хотите удалить/вернуть, и нажмите кнопку RTN на одну секунду.

### • **Функция копии кривой газа**

Переместите курсор на COPY и нажмите кнопку RTN для переключения в режим ввода данных. Выберите условие места копирования путем прокрутки сенсорного датчика и нажмите кнопку RTN. Выберите [YES] и нажмите кнопку RTN.

#### **Корректировка нормальной кривой**

• Для нормальной кривой создайте базовую кривую шага, центрированную вокруг зависания. Используйте данную функцию вместе с кривой нормального шага и скорректируйте кривую таким образом, чтобы управление вверх/вниз давало постоянную скорость двигателя.

#### **Корректировка кривой увеличения количества оборотов холостого хода.**

• Устанавливайте кривую idle up, которая поддерживает постоянную скорость все время, даже если при работе, понижающей шаг в полете. Создайте кривую, соответствующую петлям, поворотам, 3D или другим целям и кривым idle-up, в соответствии с производительностью.

### **Меры предосторожности**

### **Внимание!**

При фактическом запуске двигателя и полете, всегда устанавливайте переключатель условия повышения холостых оборотов на [OFF] и запускайте двигатель на холостом ходу.

## **Стр. 113**

#### **Примеры установки кривой**

Кривые, приведенные ниже, были созданы посредством ввода данных из 5 точек 0% (низкое значение), 25%, 50% (центральное значение), 75%, 100% (высокое значение) для каждого условия. При фактическом создании кривой, введите параметры, указанные для модели (или опорное значение).

### **Кривая газа (Пример)**

### **Нормальная кривая Кривая Idle-up 1 Кривая Idle-up 2**

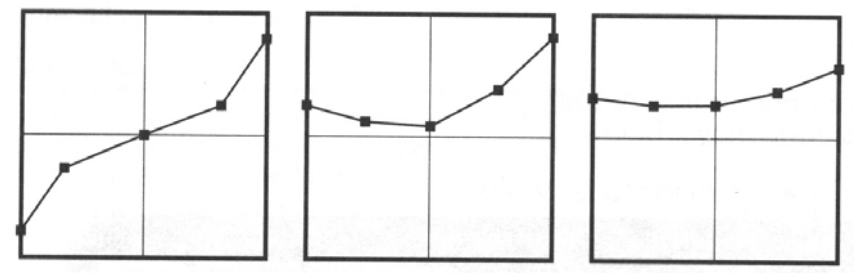

#### **Триммер газа при зависании**

[Установка триммера газа при зависании]

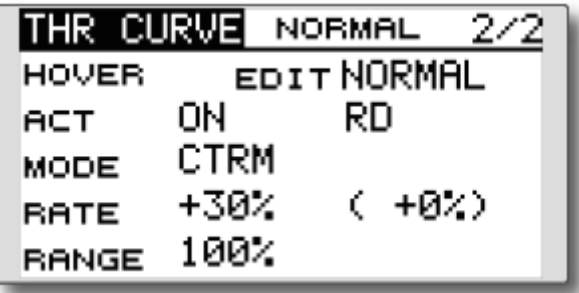

### **Метод установки**

- Установите функцию на ACT [ON]. (Начальная установка)
- Выберите кнопку регулирования. Пример выбора: RD (начальная установка).
- Режим работы триммера (Режим: CTRM/NORM) может быть выбран.

**Режим CTRM:** Максимальная величина изменения рядом с центральным положением путем задействования центрального триммера (рекомендуется)

**Режим NORM:** Работа нормального триммера (триммер горизонтального движения).

• Установка диапазона корректировок триммеров (Range) (Диапазон)

Если данное значение сделать небольшим, триммер будет активен только рядом с центральным положением.

# **Стр. 114**

## **Throttle Hold (Фиксация газа)**

Данная функция устанавливает положение выключения газа при авторотации. Рабочая скорость сервопривода может быть скорректирована. (Speed)

Примечание: Первоначально данная установка не назначает переключатель фиксации газа. Перед корректировкой параметров для фиксации газа мы рекомендует назначить переключатель фиксации газа. Для этого перейдет к меню Condition в опциях меню Модели.

• Выберите [THR HOLD] в Меню Модели и вызовите экран меню, указанный ниже, нажав кнопку RTN.

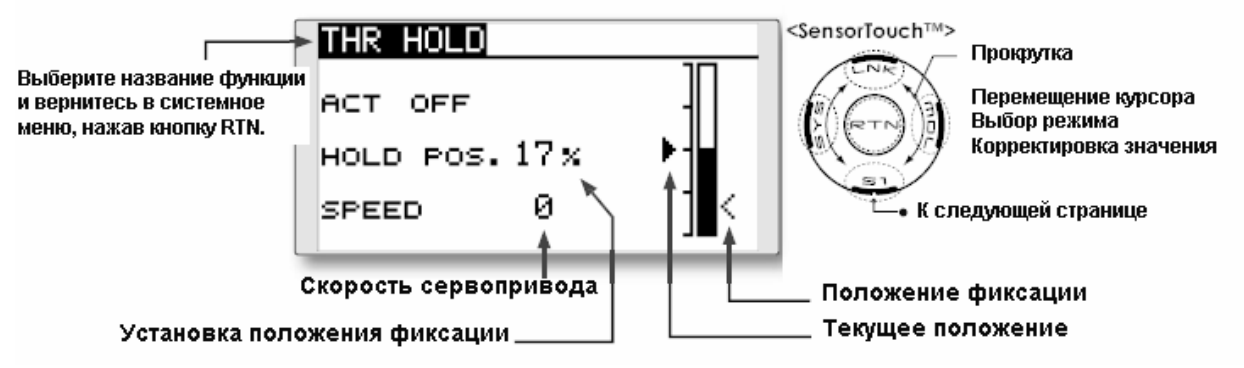

Метод установки

• Выбор переключателя условия фиксации

Используйте меню выбора Условия в меню Модели для назначения переключателя условия удержания.

Пример выбора: SG

• **Корректировка хода**

Переместите курсор на положение фиксации и нажмите кнопку RTN для переключения в режим ввода данных.

Скорректируйте расход, вращая сенсорный датчик.

Начальное значение: 17%

Диапазон корректировки: 0%~50%

\* Положение фиксации устанавливает положение выключения газа. Скорректируйте ее таким образом, чтобы карбюратор был полностью закрыт.

\* При нажатии кнопки RTN на одну секунду расход сбрасывается на начальное значение. Нажмите кнопку RTN для окончания корректировки и возврата в курсорный режим.

## • **Установка скорости работы сервопривода**

Переместите курсор на скорость работы сервопривода и нажмите кнопку RTN для переключения в режим ввода данных. Скорректируйте расход посредством прокрутки сенсорного датчика.

Начальное значение: 0%

Диапазон корректировки: 0~27 (максимальная задержка)

\* При нажатии кнопки RTN на одну секунду положение работы сервоприводов сбрасывается на начальное значение.

Нажмите кнопку RTN для окончания корректировки и возврата в курсорный режим.

## **Меры предосторожности при работе ВНИМАНИЕ!**

При запуске двигателя проверьте, что условие повышения холостых оборотов и условие удержания газа выключены [OFF].

## **Стр. 115**

### **Микширование автомата перекоса**

Функция микширования автомата перекоса используется для корректировки автомата перекоса в направлении элерона (крена) и руля высоты (циклический шаг), в соответствии с каждым условием.

Данная функция позволяет осуществлять независимую корректировку расходов для элеронов, руля высоты и шага.

### **Пример использования**

- В качестве примера используйте микширование автомата перекоса для корректировки нежелательных тенденций в направлении крена.
- Для условия, которое использует микширование Элерон-Руль высоты, установите данную функцию на ON. При подъеме носа вертолета при правом крене, при вводе Расхода B и задействовании правого элерона, руль высоты переходит в нижнее положение. Проведите настройку, скорректировав расход.
- Выберите [SWASH MIX] в Меню Модели и вызовите экран установки, приведенный ниже, нажав кнопку RTN.

#### – (Название выбранного в данный момент условия)

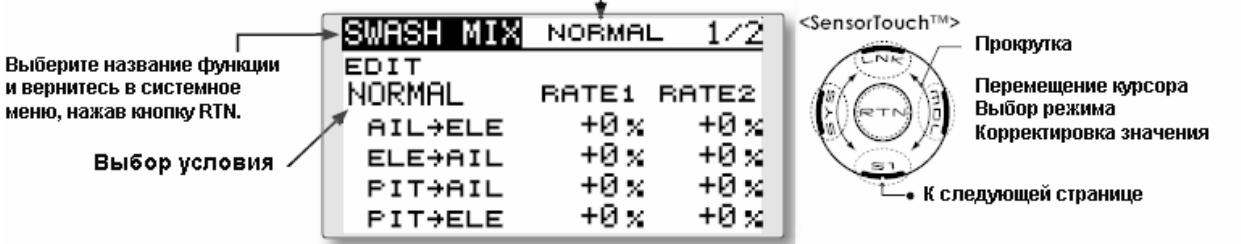

#### • **Активируйте микширование**

При использовании данной функции переместите курсор к элементу [ACT] и нажмите кнопку RTN для переключения в режим ввода данных. Путем прокрутки сенсорного датчика выберите режим ACT.

\* Изображение начнет мигать.

Нажмите кнопку RTN для активации микширования и вернитесь в курсорный режим. (Отображается ON.)

[Выбор переключателя]

При установке [-] функция микширования автомата перекоса задействуется просто путем выбора условия.

При выборе выключателя/включателя переместите курсор на элемент [SW] и нажмите кнопку RTN для вызова экрана выбора. Установите переключатель и установите его направление включения.

(Описание метода выбора переключателя приводится в конце данного руководства.)

### • **Корректировка расхода микширования**

Переместите курсор на элемент расхода микширования, который Вы хотите скорректировать, и нажмите кнопку RTN для переключения в режим ввода данных. Отдельно скорректируйте расход посредством прокрутки сенсорного датчика.

Начальное значение: 0%

Диапазон корректировки: -100%~+100%

\* При нажатии кнопки RTN на одну секунду положение расход сбрасывается на начальное значение.

Нажмите кнопку RTN для окончания корректировки и возврата в курсорный режим.

### • **Установка включения/выключения режима триммирования**

При изменении режима триммирования переместите курсор на элемент [TRIM] и нажмите кнопку RTN для переключения в режим ввода данных.

Выберите включение/выключение путем прокрутки сенсорного датчика.

\* Изображение начнет мигать.

Нажмите кнопку RTN для изменения включения/выключения режима триммера и вернитесь в курсорный режим.

\* Когда микширование включает главный боковой триммер, выберите [ON], а когда микширование не включает главный триммер, выберите [OFF].

## **Стр. 116**

#### **Микширование газа**

Данная функция корректирует замедление скорости работы двигателя, вызванное работой автомата перекоса при задействовании элеронов и руля высоты. Метод применения крутящего момента по часовой или против часовой стрелки при выполнении пируэтов также может быть скорректирован.

#### **Пример установки**

• Микширование Элерон-Газ противодействует задержке оборотов двигателя при отдаче команды на задействование элерона для вертолета.. Разнос двигателя может быть скорректирован независимо для вводов правого элерона и левого элерона Расходами А и В.

Выберите [THROTTLE MIX] (Микширование газа) и вызовите экрана установки, приведенный ниже, нажав кнопку RTN.

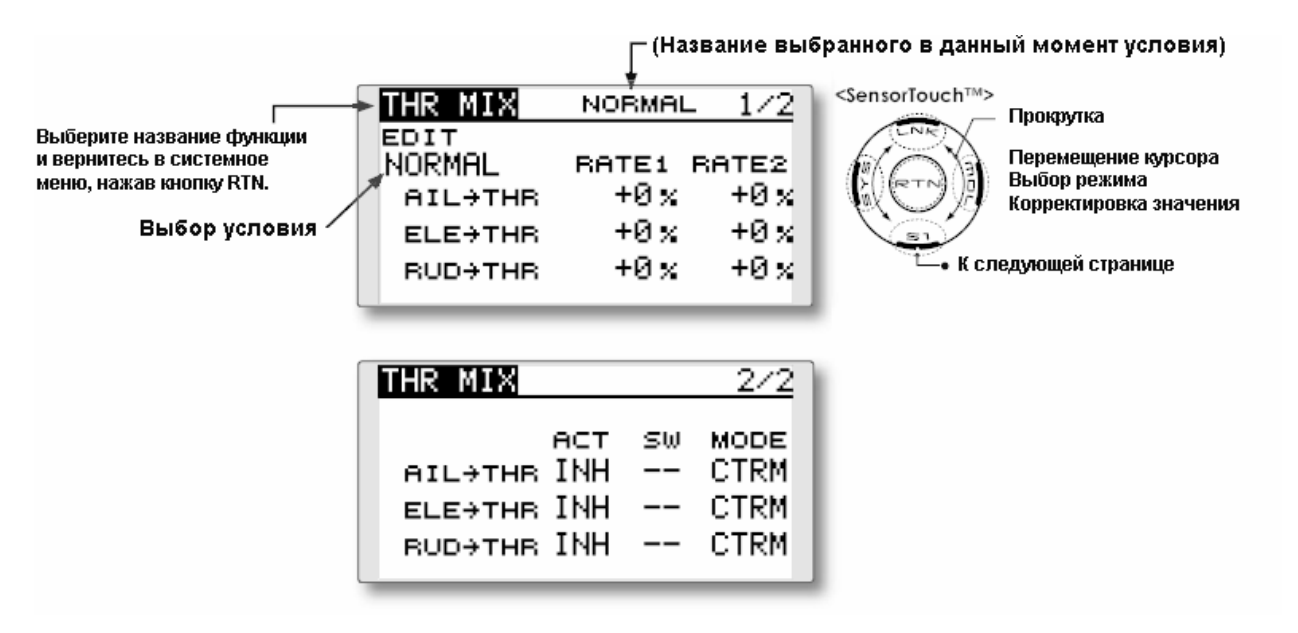

### • **Активируйте микширование**

При использовании данной функции переместите курсор к элементу [ACT] и нажмите кнопку RTN для переключения в режим ввода данных. Путем прокрутки сенсорного датчика выберите режим ACT.

\* Изображение начнет мигать.

Нажмите кнопку RTN для активации микширования и вернитесь в курсорный режим. (Отображается ON.)

[Выбор переключателя]

При установке [-] функция микширования автомата перекоса задействуется просто путем выбора условия.

При выборе выключателя/включателя переместите курсор на элемент [SW] и нажмите кнопку RTN для вызова экрана выбора. Установите переключатель и установите его направление включения.

(Описание метода выбора переключателя приводится в конце данного руководства.)

### • **Корректировка расхода микширования**

Переместите курсор на элемент расхода микширования, который Вы хотите скорректировать, и нажмите кнопку RTN для переключения в режим ввода данных. Отдельно скорректируйте расход посредством прокрутки сенсорного датчика.

Начальное значение: 0%

Диапазон корректировки: -100%~+100%

\* При нажатии кнопки RTN на одну секунду положение расход сбрасывается на начальное значение.
Нажмите кнопку RTN для окончания корректировки и возврата в курсорный режим.

• Установка режима работы

Переместите курсор на элемент [MODE] и нажмите кнопку RTN для переключения в режим ввода данных.

Выберите режим работы путем прокрутки сенсорного датчика.

\* Изображение начнет мигать.

Режим CTRM: Осуществляет коррекцию только рядом с центром.

Режим LIN: Осуществляет коррекцию по всему диапазону.

Нажмите кнопку RTN для изменения режима работы и вернитесь в курсорный режим.

## **Стр. 117**

#### **Микширование Шаг-Руль направления (Микширование оборотов)**

Используйте данное микширование, когда Вы хотите подавить реактивный момент, создаваемый шагом несущего винта и изменениями скорости при задействовании шага. Осуществите корректировку таким образом, чтобы нос не перемещался в направлении отклонения руля направления.

Примечание: При использовании гироскопа серии GY или другого гироскопа стабилизации курса, поскольку корректировка в этом случае осуществляется гироскопом, данное микширование не используется. Если данная функция используется в том случае, когда режим работы гироскопа является режим AVCS, нейтральное положение изменится.

• Выберите [PIT to RUD] (Шаг-Руль высоты) в Меню Модели и вызовите экран установки, приведенный ниже, нажав кнопку RTN.

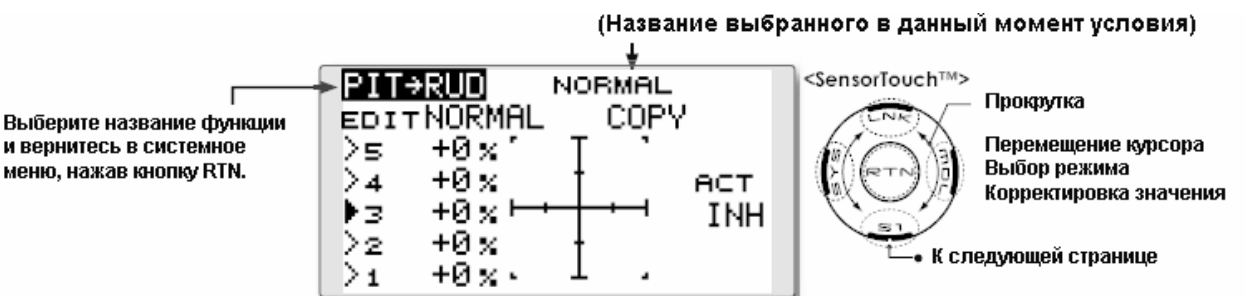

#### **Метод установки**

#### • **Активируйте микширование**

При использовании данной функции переместите курсор к элементу [ACT] и нажмите кнопку RTN для переключения в режим ввода данных. Путем прокрутки сенсорного датчика выберите режим ACT.

\* Изображение начнет мигать.

Нажмите кнопку RTN для активации микширования и вернитесь в курсорный режим. (Отображается ON.)

#### • **Установка пятиточечной кривой**

1. Переместите курсор на элемент установки расхода кривой, которую Вы хотите скорректировать, и нажмите кнопку RTN для переключения в режим ввода данных.

Скорректируйте расход путем прокрутки сенсорного датчика.

Начальное значение: P1~P5: 0%,

Диапазон корректировки: -100%~+100%

\* При нажатии кнопки RTN на одну секунду расход сбрасывается на начальное значение.

Нажмите кнопку RTN для окончания корректировки и возврата в курсорный режим. 2. Повторите данную процедуру для каждой точки.

### • **Функция копии кривой шага**

Переместите курсор на COPY и нажмите кнопку RTN для переключения в режим ввода данных. Выберите условие места копирования путем прокрутки сенсорного датчика и нажмите кнопку RTN. Выберите [YES] и нажмите кнопку RTN.

### **<Кривая микширования нормального условия>**

Расход кривой микширования должен начинаться с небольших значений.

Для винта, работающего в направлении по часовой стрелки, когда шаг был введен на положительной стороне, устанавливайте эти параметры таким образом, чтобы микширование осуществлялось в направлении по часовой стрелке. Прежде всего, осуществите триммирование при зависании, а затем скорректируйте нейтральное положение.

1. Корректировка между малым значением и зависанием.

Несколько раз осуществите зависание из положения взлета и приземлитесь из положения зависания с постоянной скоростью, отвечающей Вашему собственному ритму, а затем скорректируйте шаг таким образом, чтобы нос не отклонялся при повышении или понижении газа.

2. Высокое значение газа (набор высоты и пикирование из положения зависания)

\* Повторите подъем и пикирование из положения зависания с постоянной скоростью, отвечающей Вашему собственному ритму, а затем скорректируйте шаг таким образом, чтобы нос не отклонялся при повышении или понижении газа.

### **<Кривая микширования условия повышения оборотов холостого хода>**

Установите расход микширования таким образом, чтобы направление руля высоты при полете с высокой скоростью было прямолинейным. Осуществите корректировки для каждого используемого условия.

# **Стр. 118**

### **Микширование гироскопа**

Данная функция используется для корректировки чувствительности гироскопа. Чувствительность и режим работы (Нормальный режим/Режим GY) могут быть установлены для каждого условия.

Чувствительность гироскопа может переключаться с каждым условиям или переключателем. (5 чувствительностей)

Примечание: Установка чувствительности назначается на CH5 Вашего приемника.

Всегда устанавливайте на [--] как Средство управления (Control), так и триммер (TRIM) для функции гироскопа [Gyro] в меню Функция из Меню Рычажной Передачи.

• Нажмите кнопку [GYRO] в Меню Модели для вызова экрана установки, приведенного ниже.

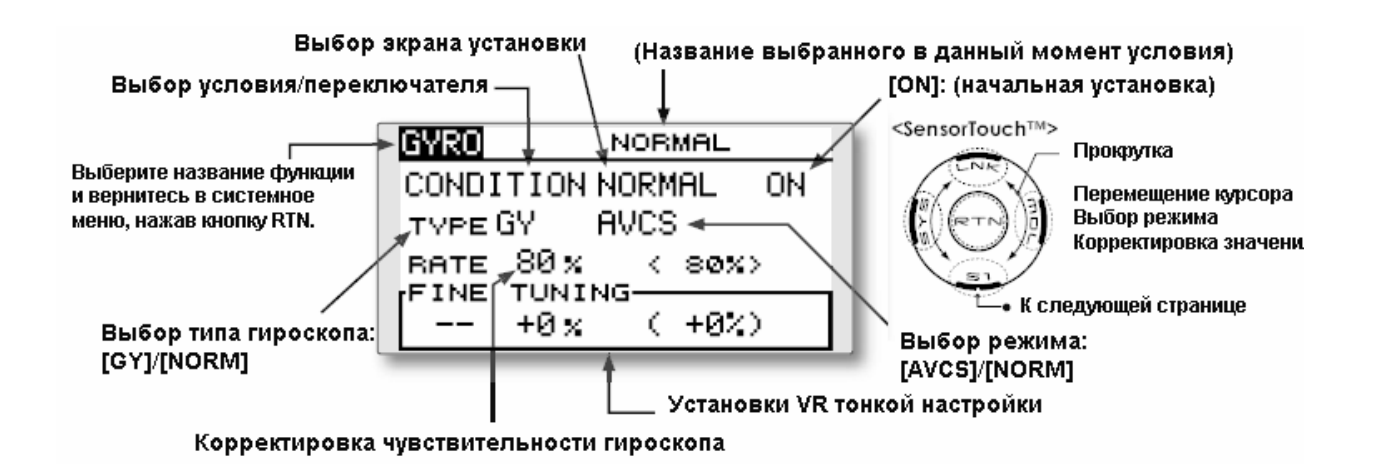

### • **Выбор типа гироскопа**

Переместите курсор на элемент выбора типа гироскопа и нажмите кнопку RTN для переключения в режим ввода данных. Выберите тип гироскопа путем прокрутки сенсорного датчика.

[GY]: При использовании гироскопа Futaba GYA

[NORM]: При использовании гироскопа, отличного от Futaba GYA.

Нажмите кнопку RTN для изменения типа гироскопа и возврата в курсорный режим.

 $*$  При использовании гироскопа Futaba GYA и выборе типа [GY], установленное значение чувствительности напрямую считывается как в режиме AVCS, так и в режиме NORM.

# • **Выбор режима работы (гироскоп GYA)**

Переместите курсор на элемент выбора режима работы и нажмите кнопку RTN для переключения в режим ввода данных. Выберите режим работы путем прокрутки сенсорного датчика.

[AVCS]: Режим AVCS

[NORM]: Нормальный режим

Нажмите кнопку RTN для изменения режима работы и возврата в курсорный режим.

# • **Установка чувствительности**

Переместите курсор на элемент расхода и нажмите кнопку RTN для переключения в режим ввода данных.

Скорректируйте чувствительность прокрутки сенсорного датчика.

Начальное значение: 80%

Диапазон корректировки:  $0\%$ ~100%

\* При нажатии кнопки RTN на одну секунду чувствительность сбрасывается на начальное значение.

Нажмите кнопку RTN для окончания корректировки и возврата в курсорный режим.

# • **Установки VR тонкой настройки**

Переместите курсор на элемент [--] и нажмите кнопку RTN для доступа к экрану выбора. Выберите средство управления.

\* Описание метода выбора переключателя приводится в конце данного руководства. Переместите курсор на элемент расхода и нажмите кнопку RTN для переключения в режим ввода данных.

Скорректируйте расход триммера путем прокрутки сенсорного датчика.

Начальное значение: 0%

Диапазон корректировки: -20~+20%

\* При нажатии кнопки RTN на одну секунду чувствительность сбрасывается на начальное значение.

Нажмите кнопку RTN для окончания корректировки и возврата в курсорный режим.

## **Стр. 119**

### **Микширование регулятора оборотов**

При использовании регулятора Futaba GV-1 данная функция используется для переключения числа оборотов втулки винта вертолета. Скорость оборотов винта можете переключаться с каждым условием или переключателем.

\* Регулятор оборотов используется посредством подсоединения канала установки скорости регулятора к CH7 (начальная установка).

\* При использовании независимого переключателя [ON]/[OFF] регулятора оборотов подключите разъем AUX ([ON]/[OFF]) регулятора к СН8 (начальная установка) и установите переключатель на CH8 (Регулятор 2) в меню Функция Меню Рычажной передачи.

Примечание: Всегда устанавливайте на [--] как Средство управления (Control), так и триммер (TRIM) для [Governor] и [Governor 2] меню Функция из Меню Рычажной Передачи.

• Выберите [GOVERNOR] в Меню Модели и вызовите экран установки, приведенный ниже, нажав кнопку RTN.

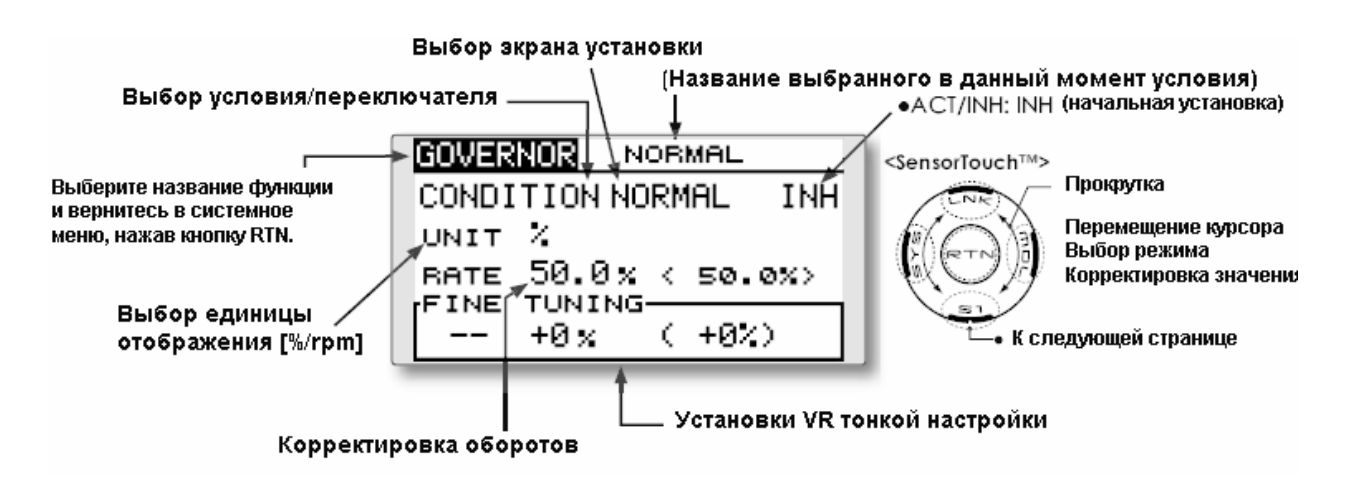

#### • **Активируйте микширование**

При использовании данной функции переместите курсор к элементу [INH] и нажмите кнопку RTN для переключения в режим ввода данных. Путем прокрутки сенсорного датчика выберите режим ACT.

\* Изображение начнет мигать.

Нажмите кнопку RTN для активации микширования и вернитесь в курсорный режим. (Отображается ON.)

### • **Корректировка оборотов**

Переместите курсор на элемент расхода и нажмите кнопку RTN для переключения в режим ввода данных.

Скорректируйте расход путем прокрутки сенсорного датчика.

Начальное значение: 50% (1500 оборотов в минуту)

Диапазон корректировки: OFF, 0~100% (OFF, 1000-2100 оборотов в минуту)

\* При нажатии кнопки RTN на одну секунду чувствительность сбрасывается на начальное значение.

Нажмите кнопку RTN для окончания корректировки и возврата в курсорный режим.

## • **Выбор отображения единицы измерения**

Переместите курсор на элемент UNIT и нажмите кнопку RTN для переключения в режим ввода данных. Выберите единицу измерения путем сенсорного датчика. Нажмите кнопку RTN для изменения режима работы и возврата в курсорный режим.

## • **Установки VR тонкой настройки**

Переместите курсор на элемент [--] и нажмите кнопку RTN для доступа к экрану выбора. Выберите средство управления.

\* Описание метода выбора переключателя приводится в конце данного руководства. Переместите курсор на элемент расхода и нажмите кнопку RTN для переключения в режим ввода данных.

Скорректируйте расход триммера путем прокрутки сенсорного датчика.

Начальное значение: 0% (0 оборотов)

Диапазон корректировки: -20~+20% (-200~+200 оборотов)

\* При нажатии кнопки RTN на одну секунду чувствительность сбрасывается на начальное значение.

Нажмите кнопку RTN для возврата в курсорный режим.

## **Стр. 120**

### **TIMER ST1/ST2** Установка таймера

Функция таймера может устанавливаться на любое требуемое время, например, время работы двигателя, указанное время для соревнований и т.д. Два независимых таймера предоставлены для Вашего использования. Таймеры хранятся независимо для каждой модели, т.е. когда Вы переключаетесь между установками модели, таймер, связанный с новой моделью, появляется автоматически.

Таймеры могут устанавливаться на начало и окончание с момента перемещения какоголибо переключателя или рычага управления. Вы можете свободно устанавливать направления включения и выключения. Каждый таймер рассчитан максимум на 59 минут 59 секунд.

Каждый таймер может быть установлен на прямой отсчет или обратный отсчет конкретного времени.

Если заданное время установлено, а таймер достигает установленного времени, на каждый отсчет начинает подаваться звуковой сигнал.

Таймеры обратного отсчета выдают один короткий звуковой сигнал в течение последних двадцати секунд и два коротких звуковых сигнала в течение последних десяти секунд перед достижением заданного времени, затем подается длинный звуковой сигнал в конкретное время, при этом отсчет продолжается со знаком минус. Таймеры прямого отсчета также подают звуковой сигнал последний двадцать и десять секунд, подают звуковой сигнал по достижении заданного времени и продолжают отсчет, пока не будут выключены.

• Выберите ST1 или ST2 на начальном экране и вызовите экран установки, приведенный ниже, нажав кнопку RTN.

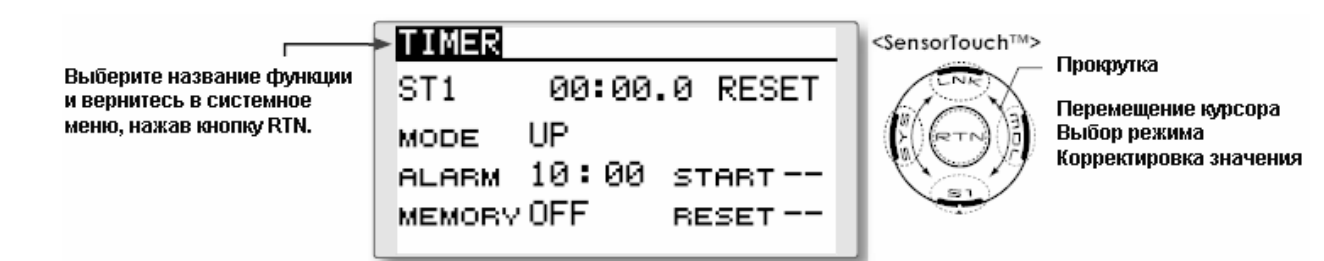

## **Установка таймера**

• Установка прямого/обратного таймера

Переместите курсор на [MODE] и нажмите кнопку RTN для переключения в режим ввода данных.

Выберите модель путем прокрутки сенсорного датчика и нажмите кнопку RTN.

[UP]: Таймер прямого отсчета

[DOWN]: Таймер обратного отсчета

# • **Установка времени таймера**

Переместите курсор на [ALARM] и нажмите кнопку RTN для переключения в режим ввода данных.

Установите время путем прокрутки сенсорного датчика.

[00]:[00]:[мин]:[сек]

Нажмите кнопку RTN для окончания корректировки и возврата в курсорный режим.

## • **Установка переключателя**

Переместите курсор на переключатель, который Вы хотите установить, перейдите на экран установки переключателя, нажав кнопку RTN. Выберите переключатель и направление включения.

[Подробное описание метода установки приводится на следующей странице в разделе [Метод установки переключателя].

[START]: Переключатель запуска/установки

[RESET]: Переключатель сброса

# • **Установка функции запоминания**

Переместите курсор на [MEMORY] и нажмите кнопку RTN для переключения в режим ввода данных.

Выберите режим путем прокрутки сенсорного датчика и нажмите кнопку RTN. [OFF]: Функция запоминания выключена

[ON]: Режим, при котором таймер не сбрасывается, когда выключается питание и переключается модель.

### **Работа таймеров**

- Таймер ST1 и ST2 запускаются/останавливаются посредством предустановленного переключателя запуска/остановки.
- Для сброса таймера, задействуйте предустановленный переключатель сброса или переместите курсор на [RESET] на экране таймера и нажмите кнопку RTN.

# **Стр. 121**

# **Метод выбора переключателя**

Различные функции, используемые в Т8FG, могут быть активированы переключателем. В данном руководстве положение рычага, положение VR и т.д. называются переключателем во всех случаях. Т.е. когда в данном руководстве указывается, что какой-либо элемент

задействуется посредством переключателя, значит пользователь может активировать данную установку путем рычага, положения рычага и т.д.

### **Выбор переключателя**

При выборе переключателя в функции меню и т.д., вызывается приведенный ниже экран.

(Пример экрана выбора переключателя)

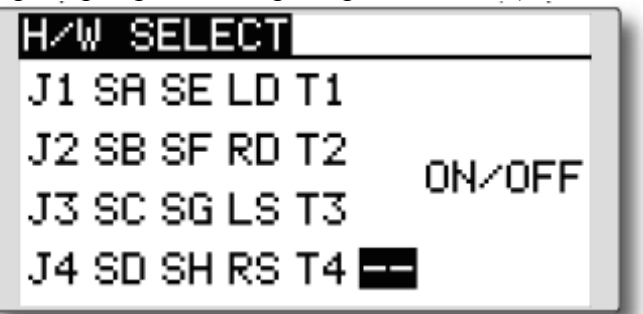

#### **Выбор переключателя**

1. Используйте сенсорный датчик для перемещения курсора (выделения) на переключатель, который Вы хотите выбрать, и нажмите кнопку RTN. \* Изображение начнет мигать.

2. Для возврата на предыдущий экран переместите курсор на [H/W SELECT] в верхней части экрана и нажмите кнопку RTN.

Либо переместите курсор на экран установки положения включения/ выключения, нажав кнопку RTN.

Когда переключатель выбран Когда переключатель выбран, также выполняется установка положения включения/выключения.

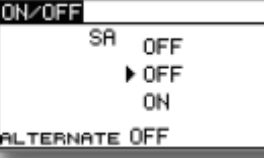

Отображается состояние включения/ выключения каждого положения. Если Вы хотите изменить установку включения/выключения, используйте сенсорный датчик для перемещения курсора и нажмите кнопку RTN для переключения в режим ввода данных. Переключайте ON/OFF посредством прокрутки сенсорного датчика. \* Отображение ON/OFF мигает. 3. При нажатии кнопки RTN, установка

ON/OFF меняется. (Нажмите кнопку S1 для окончания изменения.)

4. Для возврата на предыдущий экран переместите курсор на [ON/OFF] в верхней части экрана и нажмите кнопку RTN.

### **При выборе рычага управления, рычага триммера или поворотной кнопки**

Когда рычаг управления, рычаг триммера или поворотная кнопка используются в качестве переключателя, можно выбрать два режима работы.

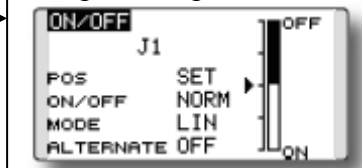

1. Если Вы хотите изменить режим, переместите курсор на [MODE] и нажмите кнопку RTN для переключения в режим ввода данных. Переключитесь в режим, который Вы хотите изменить, путем прокрутки сенсорного датчика, а затем осуществите изменение, нажав кнопку RTN.

• Режим: [LIN]/[SYM]

\* Установите точку

включения/выключения, используя метод, описанный на следующей странице.

### **Установка альтернативного режима**

- Альтернативный режим: [OFF]/[ON]
- 1. Переместите курсор на [ALTERNATE] и нажмите кнопку RTN и переключитесь в режим ввода данных.
- 2. Перейдите в режим, который Вы хотите установить путем прокрутки сенсорного датчика.
- \* Отображение режима мигает.
- 3. Нажмите кнопку RTN. (Нажмите кнопку S1 для прекращения изменения.)

4. Для возврата на предыдущий экран переместите курсор на [ONOFF] в верхней части экрана и нажмите кнопку RTN.

# **Стр. 122**

Режимы работы

Режимы работы, доступные при выборе рычага управления, рычага триммера или поворотной кнопки, описаны ниже.

# **Линейный режим [LIN]**

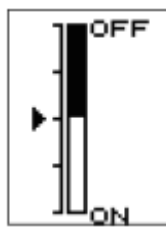

Данный режим устанавливает ON/OFF влево или вправо (вверх или вниз) с установленной точкой в качестве опорной точки.

# **Симметричный режим [SYM]**

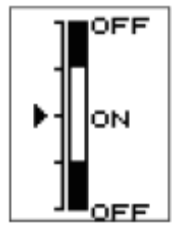

Отработки влево и вправо (вверх и вниз) симметричны рядом с нейтральной позиции. Например, когда Вы хотите переключить двойной расход рычагом управления элероном, когда рычаг перемещается влево или вправо, двойной расход может включаться в той же позиции.

### **Смещение точки выключения/выключения**

Точку включения/выключения может быть смещена. Включение/выключение в свободной позиции может быть изменено.

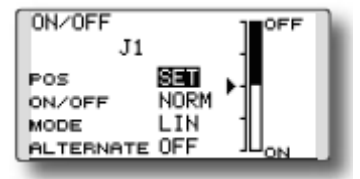

• Черный диапазон: диапазон выключения

• Белый диапазон: диапазон включения

## **[Метод установки]**

- 1. Сначала используйте сенсорный датчик для перемещения курсора на [POS].
- 2. Переместите рычаг, рычаг триммера или поворотную кнопку в точку, которую Вы хотите изменить, и нажмите кнопку RTN. Точка смещается.
- 3. Для возврата на предыдущий экран, переместите курсор на [ON/OFF] в верхней части экрана и нажмите кнопку RTN.

# **Стр. 123**

## **Логический переключатель (только функция Выбора условия)**

Функция логического переключателя позволяет Вам включать и выключать работу посредством комбинирования двух переключателей.

Логический режим

AND: Когда оба переключателя включены, условие включено.

OR: Когда один из переключателей включен, условие включено.

EOR: Когда оба переключателя находятся в разных состояниях, условие включено.

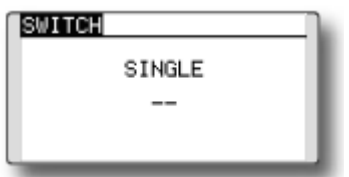

Выбор режима переключателя

- 1. Переместите курсор на [SINGLE] и нажмите кнопку RTN для переключения в режим ввода данных.
- 2. Выберите [LOGIC] путем прокрутки сенсорного датчика.
- \*[LOGIC] начинает мигать.
- 3. Нажмите кнопку RTN для изменения режима логического переключателя.

(Экран установки логического переключателя)

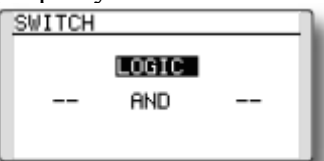

### **Выбор логического режима**

- 1. Переместите курсор на логический режим и нажмите кнопку RTN для переключения в режим ввода данных.
- 2. Выберите логический режим путем прокрутки сенсорного датчика. [AND, OR или OR]

\*Отображение режима начинает мигать.

3. Нажмите кнопку RTN для изменения логического режима.

### **Выбор переключателя**

1. Выберите соответственно правый и левый переключатель. (см. описание на предыдущей странице.)

Для возврата на предыдущий экран переместите курсор на [SWITCH] в верхней части экрана и нажмите кнопку RTN.